# Oracle® Enterprise Manager Cloud Control Basic Installation Guide

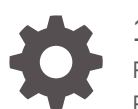

13*c* Release 4 F23590-11 February 2021

ORACLE

Oracle Enterprise Manager Cloud Control Basic Installation Guide, 13*c* Release 4

F23590-11

Copyright © 2014, 2021, Oracle and/or its affiliates.

Primary Author: Oracle Corporation

Contributors: Enterprise Manager Cloud Control Development Teams, Quality Assurance Teams, Customer Support Teams, and Product Management Teams.

This software and related documentation are provided under a license agreement containing restrictions on use and disclosure and are protected by intellectual property laws. Except as expressly permitted in your license agreement or allowed by law, you may not use, copy, reproduce, translate, broadcast, modify, license, transmit, distribute, exhibit, perform, publish, or display any part, in any form, or by any means. Reverse engineering, disassembly, or decompilation of this software, unless required by law for interoperability, is prohibited.

The information contained herein is subject to change without notice and is not warranted to be error-free. If you find any errors, please report them to us in writing.

If this is software or related documentation that is delivered to the U.S. Government or anyone licensing it on behalf of the U.S. Government, then the following notice is applicable:

U.S. GOVERNMENT END USERS: Oracle programs (including any operating system, integrated software, any programs embedded, installed or activated on delivered hardware, and modifications of such programs) and Oracle computer documentation or other Oracle data delivered to or accessed by U.S. Government end users are "commercial computer software" or "commercial computer software documentation" pursuant to the applicable Federal Acquisition Regulation and agency-specific supplemental regulations. As such, the use, reproduction, duplication, release, display, disclosure, modification, preparation of derivative works, and/or adaptation of i) Oracle programs (including any operating system, integrated software, any programs embedded, installed or activated on delivered hardware, and modifications of such programs), ii) Oracle computer documentation and/or iii) other Oracle data, is subject to the rights and limitations specified in the license contained in the applicable contract. The terms governing the U.S. Government's use of Oracle cloud services are defined by the applicable contract for such services. No other rights are granted to the U.S. Government.

This software or hardware is developed for general use in a variety of information management applications. It is not developed or intended for use in any inherently dangerous applications, including applications that may create a risk of personal injury. If you use this software or hardware in dangerous applications, then you shall be responsible to take all appropriate fail-safe, backup, redundancy, and other measures to ensure its safe use. Oracle Corporation and its affiliates disclaim any liability for any damages caused by use of this software or hardware in dangerous applications.

Oracle and Java are registered trademarks of Oracle and/or its affiliates. Other names may be trademarks of their respective owners.

Intel and Intel Inside are trademarks or registered trademarks of Intel Corporation. All SPARC trademarks are used under license and are trademarks or registered trademarks of SPARC International, Inc. AMD, Epyc, and the AMD logo are trademarks or registered trademarks of Advanced Micro Devices. UNIX is a registered trademark of The Open Group.

This software or hardware and documentation may provide access to or information about content, products, and services from third parties. Oracle Corporation and its affiliates are not responsible for and expressly disclaim all warranties of any kind with respect to third-party content, products, and services unless otherwise set forth in an applicable agreement between you and Oracle. Oracle Corporation and its affiliates will not be responsible for any loss, costs, or damages incurred due to your access to or use of third-party content, products, or services, except as set forth in an applicable agreement between you and Oracle.

# **Contents**

### [Preface](#page-8-0)

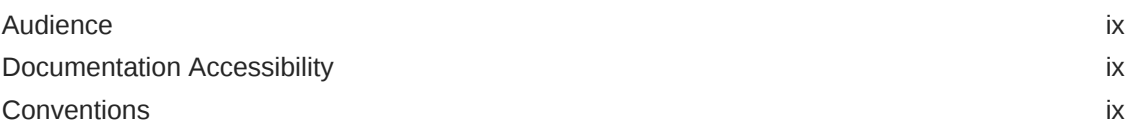

## Part | [Oracle Enterprise Manager Deployment Prerequisites](#page-9-0)

### 1 [Hardware Requirements for Enterprise Manager Cloud Control](#page-10-0)

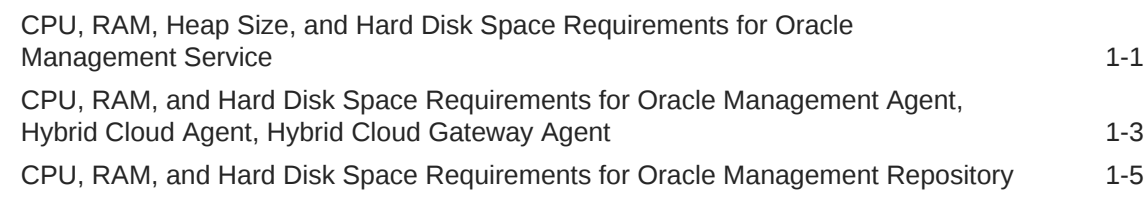

### 2 [Package, Kernel Parameter, and Library Requirements for](#page-16-0) [Enterprise Manager Cloud Control](#page-16-0)

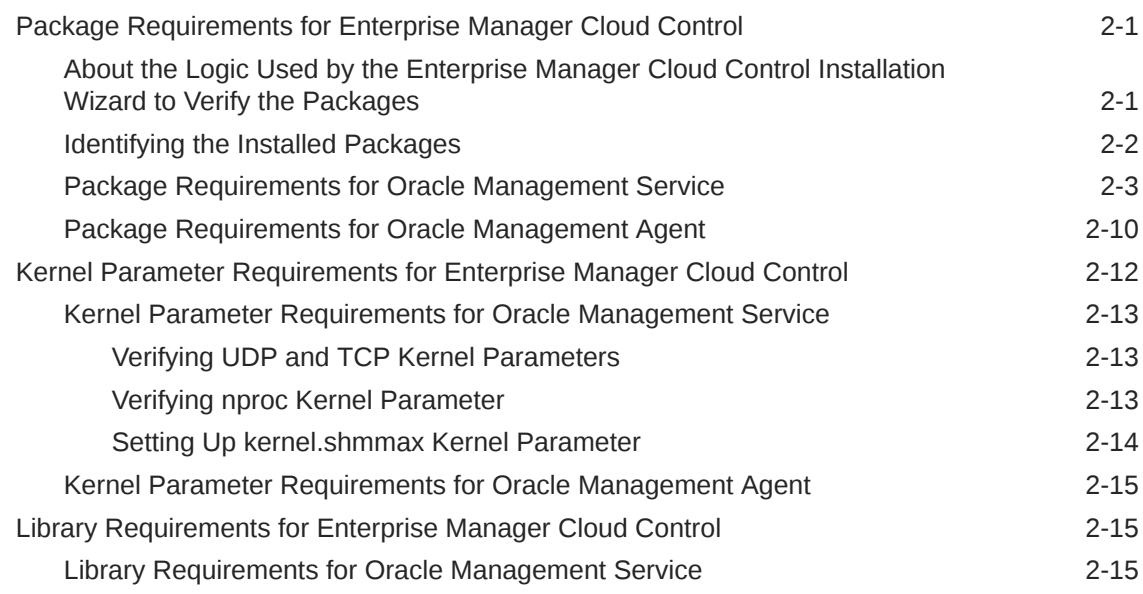

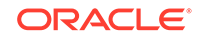

### 3 [Creating Operating System Groups and Users for Enterprise](#page-32-0) [Manager Cloud Control](#page-32-0)

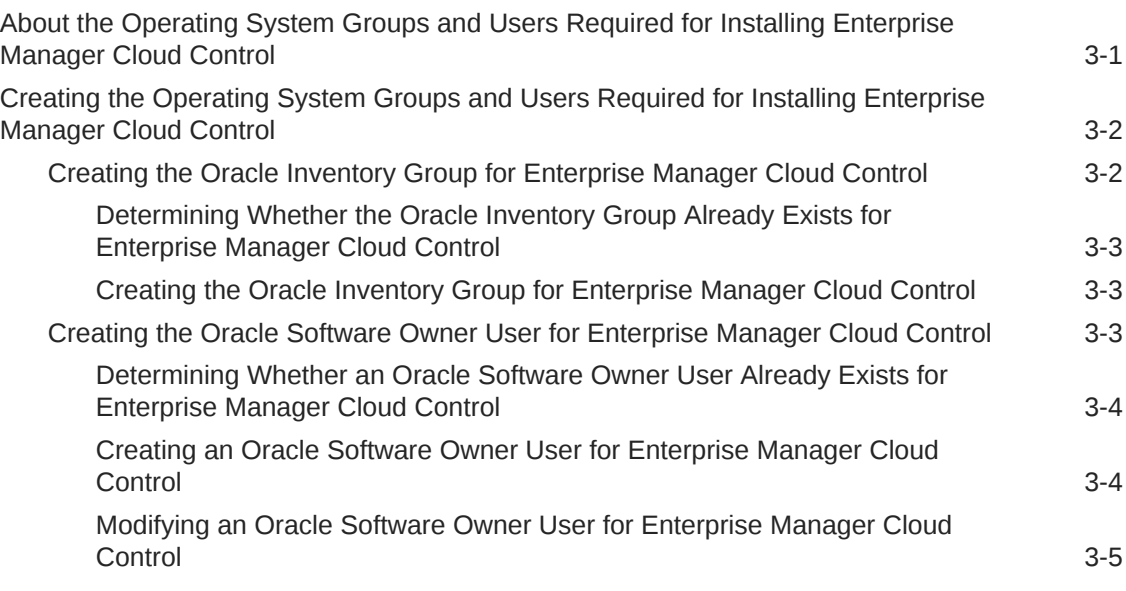

### 4 [Installing Cygwin](#page-37-0)

### Part II [Installation of Enterprise Manager Cloud Control](#page-38-0)

### 5 [Installing Oracle Enterprise Manager Cloud Control](#page-39-0)

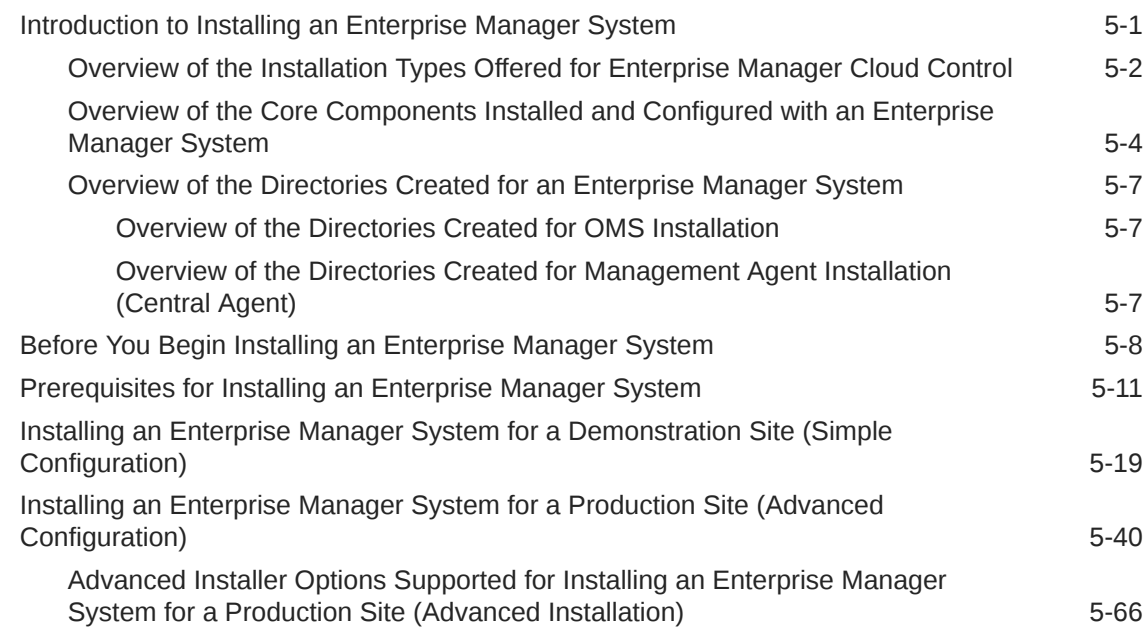

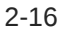

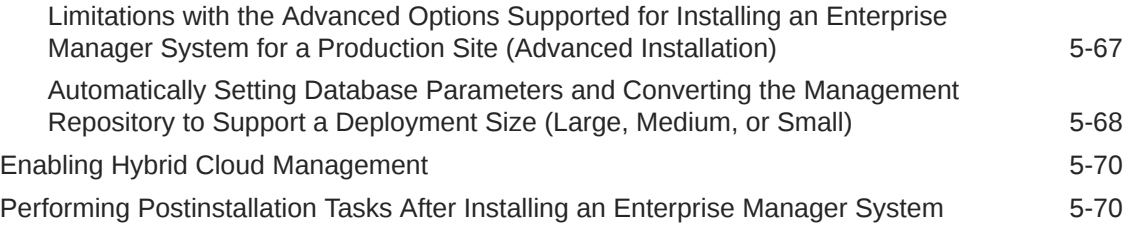

## 6 [Installing Oracle Management Agents](#page-115-0)

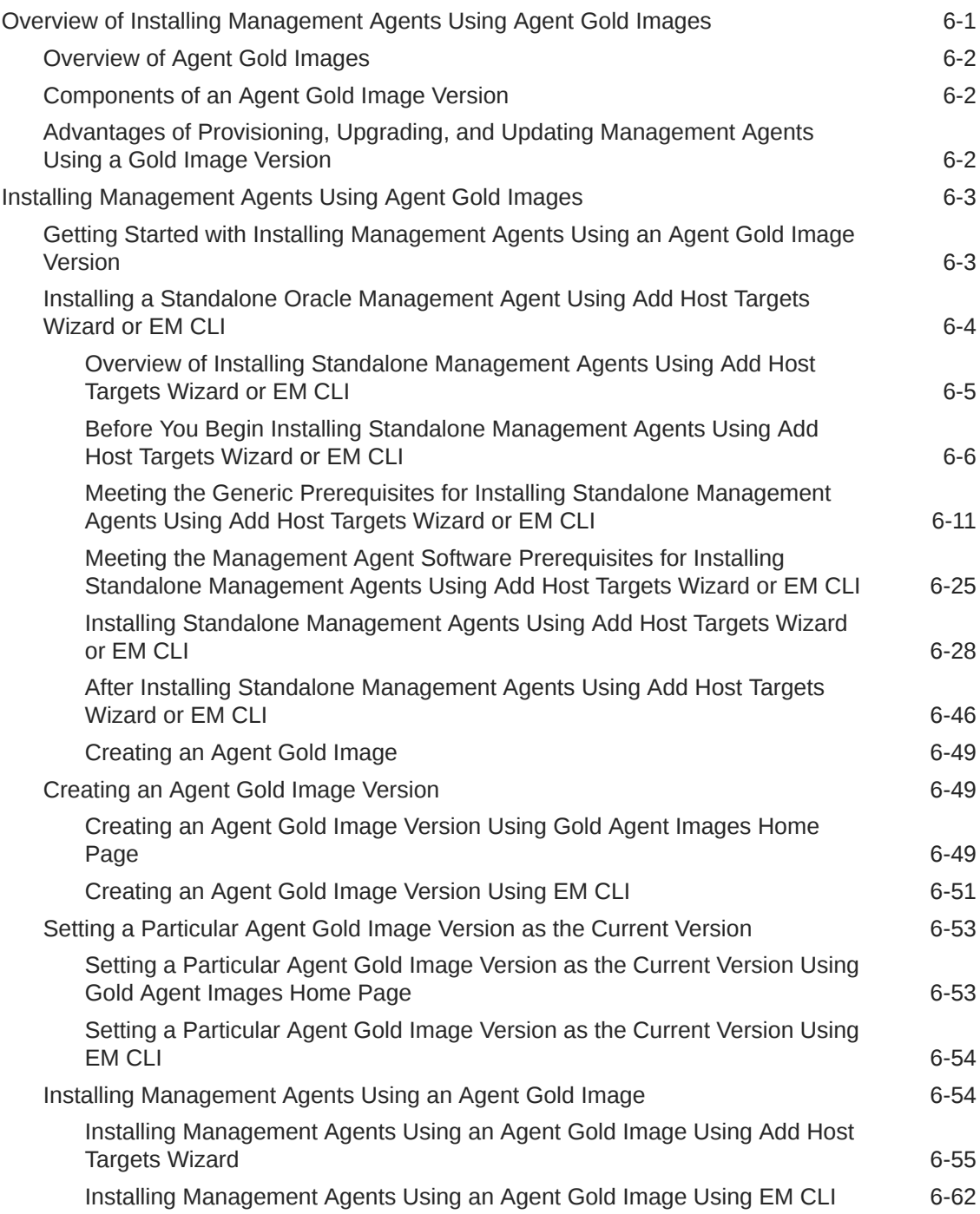

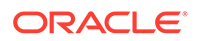

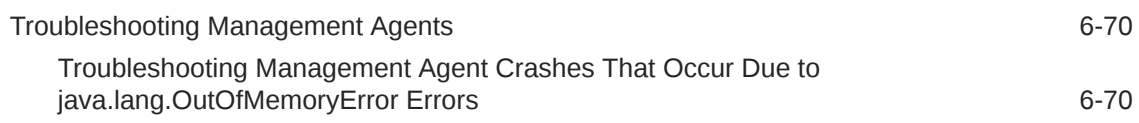

### 7 [Adding Additional Oracle Management Services](#page-185-0)

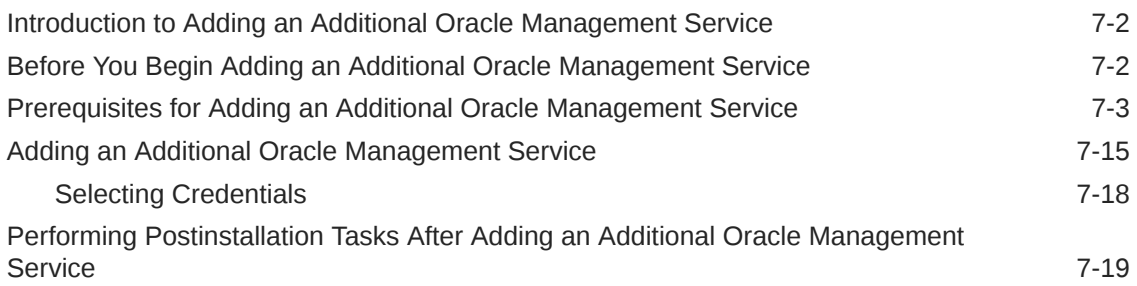

### 8 [Installing JVM Diagnostic Agents](#page-209-0)

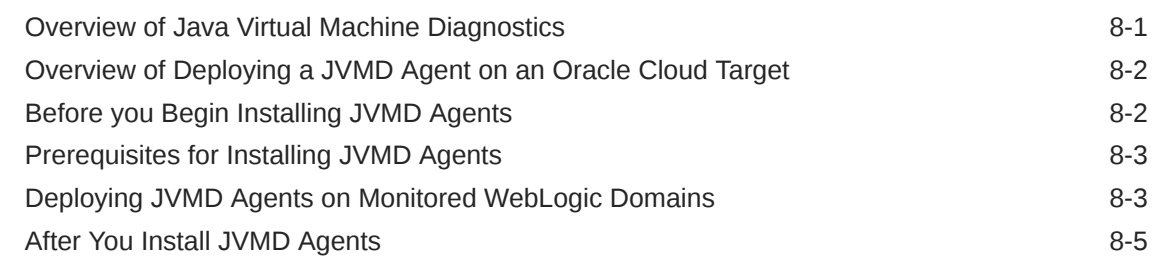

## Part III [Setting Up Enterprise Manager Cloud Control 13c Release](#page-215-0)

### 9 [Setting Up Enterprise Manager Cloud Control Using the Initial](#page-216-0) [Setup Console](#page-216-0)

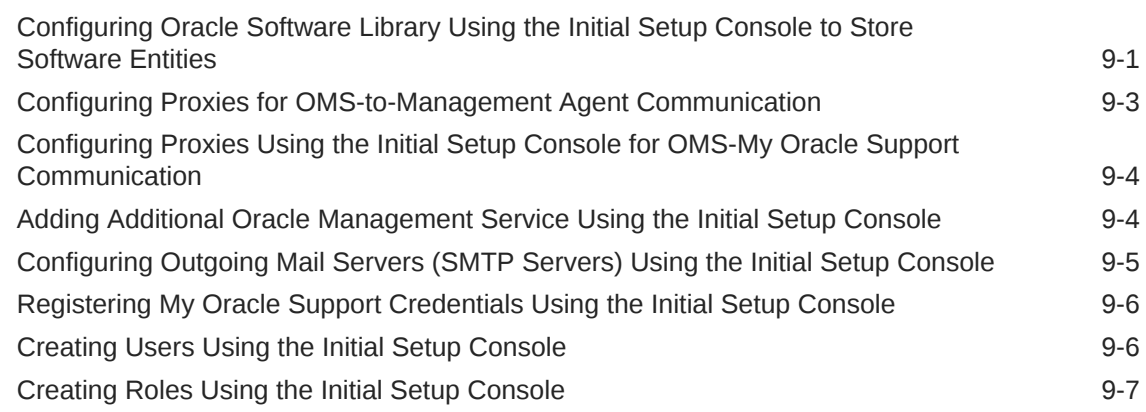

## Part IV [Appendix](#page-224-0)

## A [Overview of the EM Prerequisite Kit](#page-225-0)

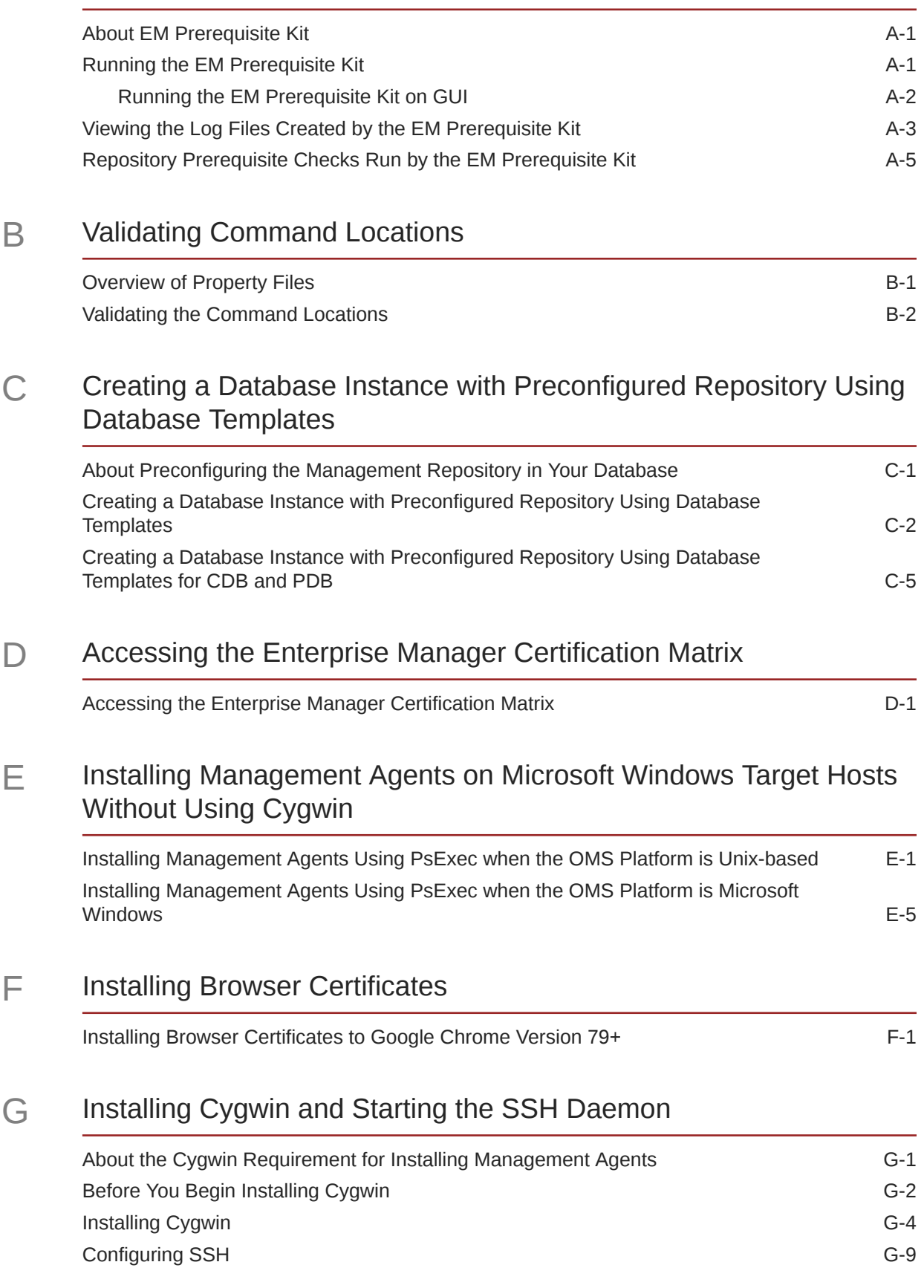

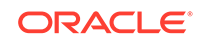

[Index](#page-289-0)

## <span id="page-8-0"></span>Preface

*Oracle Enterprise Manager Cloud Control Basic Installation Guide* describes how you can install Enterprise Manager Cloud Control 13c Release 4.

This preface covers the following topics:

- **Audience**
- Documentation Accessibility
- **Conventions**

## Audience

*Oracle Enterprise Manager Cloud Control Basic Installation Guide* is intended for systems administrators who want to install a new Enterprise Manager system, an additional Oracle Management Service or an additional Oracle Management Agent.

## Documentation Accessibility

For information about Oracle's commitment to accessibility, visit the Oracle Accessibility Program website at [http://www.oracle.com/pls/topic/lookup?](http://www.oracle.com/pls/topic/lookup?ctx=acc&id=docacc) [ctx=acc&id=docacc](http://www.oracle.com/pls/topic/lookup?ctx=acc&id=docacc).

#### **Access to Oracle Support**

Oracle customers that have purchased support have access to electronic support through My Oracle Support. For information, visit [http://www.oracle.com/pls/](http://www.oracle.com/pls/topic/lookup?ctx=acc&id=info) [topic/lookup?ctx=acc&id=info](http://www.oracle.com/pls/topic/lookup?ctx=acc&id=info) or visit [http://www.oracle.com/pls/topic/lookup?](http://www.oracle.com/pls/topic/lookup?ctx=acc&id=trs) [ctx=acc&id=trs](http://www.oracle.com/pls/topic/lookup?ctx=acc&id=trs) if you are hearing impaired.

## **Conventions**

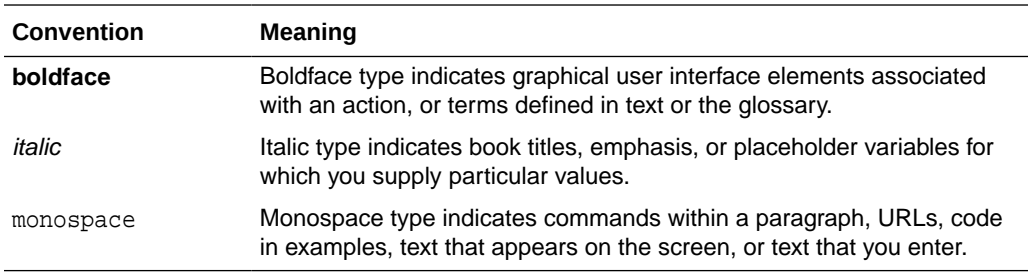

The following text conventions are used in this document:

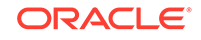

# <span id="page-9-0"></span>Part I Oracle Enterprise Manager Deployment **Prerequisites**

This part describes the prerequisites to deploy Oracle Enterprise Manager Cloud Control.

In particular, this part contains the following chapters:

- [Hardware Requirements for Enterprise Manager Cloud Control](#page-10-0)
- [Package, Kernel Parameter, and Library Requirements for Enterprise Manager](#page-16-0) [Cloud Control](#page-16-0)
- [Creating Operating System Groups and Users for Enterprise Manager Cloud](#page-32-0) **[Control](#page-32-0)**
- [Installing Cygwin and Starting the SSH Daemon](#page-275-0)

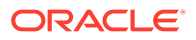

# <span id="page-10-0"></span>1 Hardware Requirements for Enterprise Manager Cloud Control

This chapter describes the minimum hardware requirements you must meet before installing Oracle Management Service (OMS), Oracle Management Agents (Management Agents), and Oracle Management Repository (Management Repository).

In particular, this chapter covers the following:

- CPU, RAM, Heap Size, and Hard Disk Space Requirements for Oracle Management Service
- [CPU, RAM, and Hard Disk Space Requirements for Oracle Management Agent,](#page-12-0) [Hybrid Cloud Agent, Hybrid Cloud Gateway Agent](#page-12-0)
- [CPU, RAM, and Hard Disk Space Requirements for Oracle Management](#page-14-0) **[Repository](#page-14-0)**

#### **Note:**

The hardware requirements outlined in this chapter can relate to either physical or virtual hardware. If you are allocating virtual resources, you must ensure that the underlying physical hardware is not over subscribed and can support the allocated virtual resources.

#### **WARNING:**

Do not install Enterprise Manager Cloud Control 13c on servers of SPARC series: T1000, T2000, T5xx0, and T3-\*. For more information, see My Oracle Support note 1590556.1.

## CPU, RAM, Heap Size, and Hard Disk Space Requirements for Oracle Management Service

[Table 1-1](#page-11-0) describes the minimum CPU, physical memory (RAM), heap size, and hard disk space requirements for installing an OMS (including a Management Agent that comes with it).

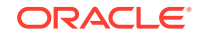

#### <span id="page-11-0"></span>**Note:**

If you plan to have the OMS and the Management Repository on the same host, then meet the requirements described in Table 1-1 and [Table 1-3,](#page-15-0) and make sure the CPU, RAM, and hard disk space requirements are a combination of the values mentioned in both tables.

#### **Caution:**

The requirements mentioned in Table 1-1 indicate the minimum configuration required at the time of installation. Understandably, over a period of time, depending on the use of Enterprise Manager resources, you might have to upgrade to a higher configuration than the one you maintained at the time of installation. For example, the hard disk space required at the time of installation is 18 GB, but depending on the use of Oracle Software Library, generation of log files, and so on, you might require more space eventually.

#### **Table 1-1 Minimum CPU, RAM, Heap Size, and Hard Disk Space Requirements Per OMS**

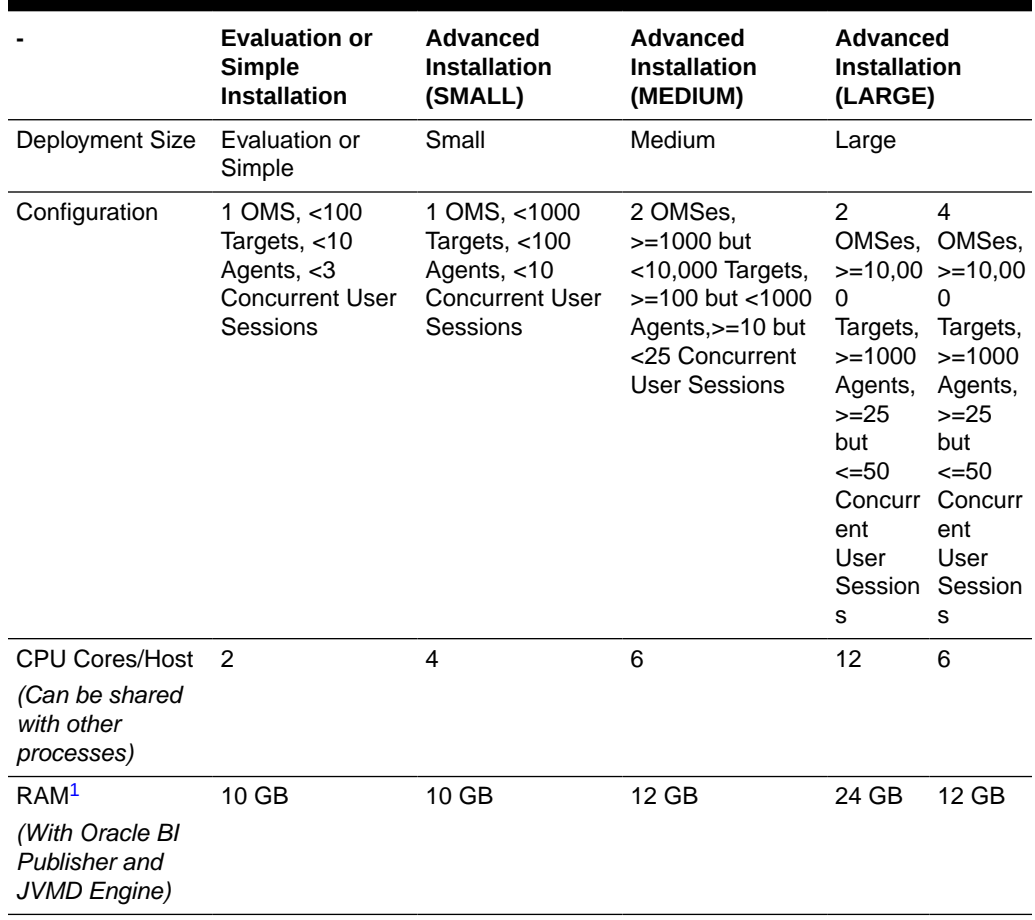

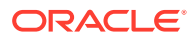

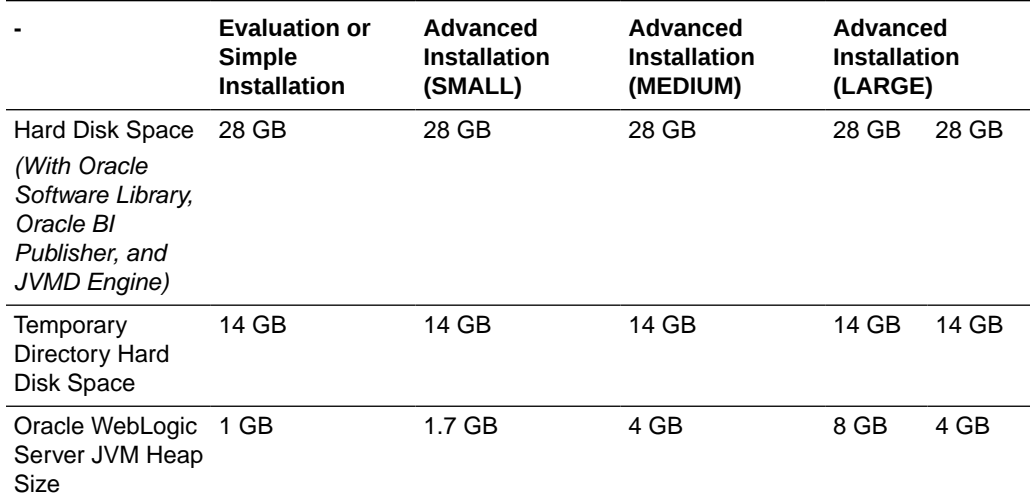

#### <span id="page-12-0"></span>**Table 1-1 (Cont.) Minimum CPU, RAM, Heap Size, and Hard Disk Space Requirements Per OMS**

1 The physical memory mentioned here includes .5 GB of RAM required for Oracle BI Publisher. At the time of installation, if you choose not to configure Oracle BI Publisher, then the actual physical memory required can be .5 GB less than what is mentioned here.

## CPU, RAM, and Hard Disk Space Requirements for Oracle Management Agent, Hybrid Cloud Agent, Hybrid Cloud Gateway Agent

The following are the minimum CPU, RAM, and hard disk space requirements for installing Oracle Management Agents (Management Agent), Hybrid Cloud Agents, and Hybrid Cloud Gateway Agents.

#### **Caution:**

The requirements mentioned in this section indicate the minimum configuration required at the time of installation. Understandably, over a period of time, depending on the use of Enterprise Manager resources, you might have to upgrade to a higher configuration than the one you maintained at the time of installation. For example, the hard disk space required at the time of installing a *Shared Agent* is 15 MB, but depending on its use, generation of log files, and so on, you might require more space eventually.

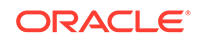

**Note:** The CPU cores can be shared with other processes. • For a Hybrid Cloud Agent and for a Hybrid Cloud Gateway Agent, the requirements are the same as the requirements mentioned for a standalone Management Agent.

**Table 1-2 CPU, RAM, and Hard Disk Space Requirements for Oracle Management Agent, Hybrid Cloud Agent, Hybrid Cloud Gateway Agent**

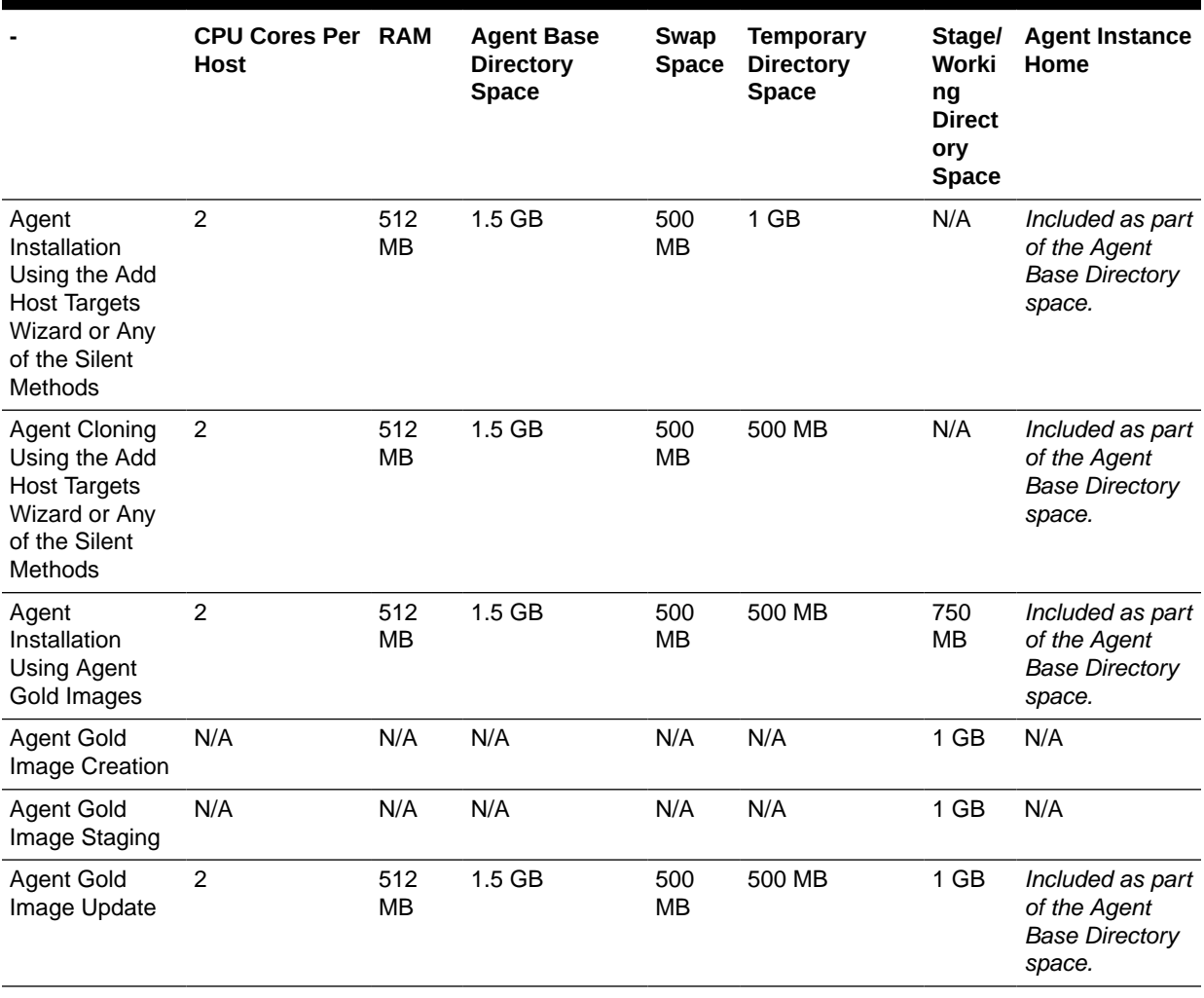

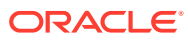

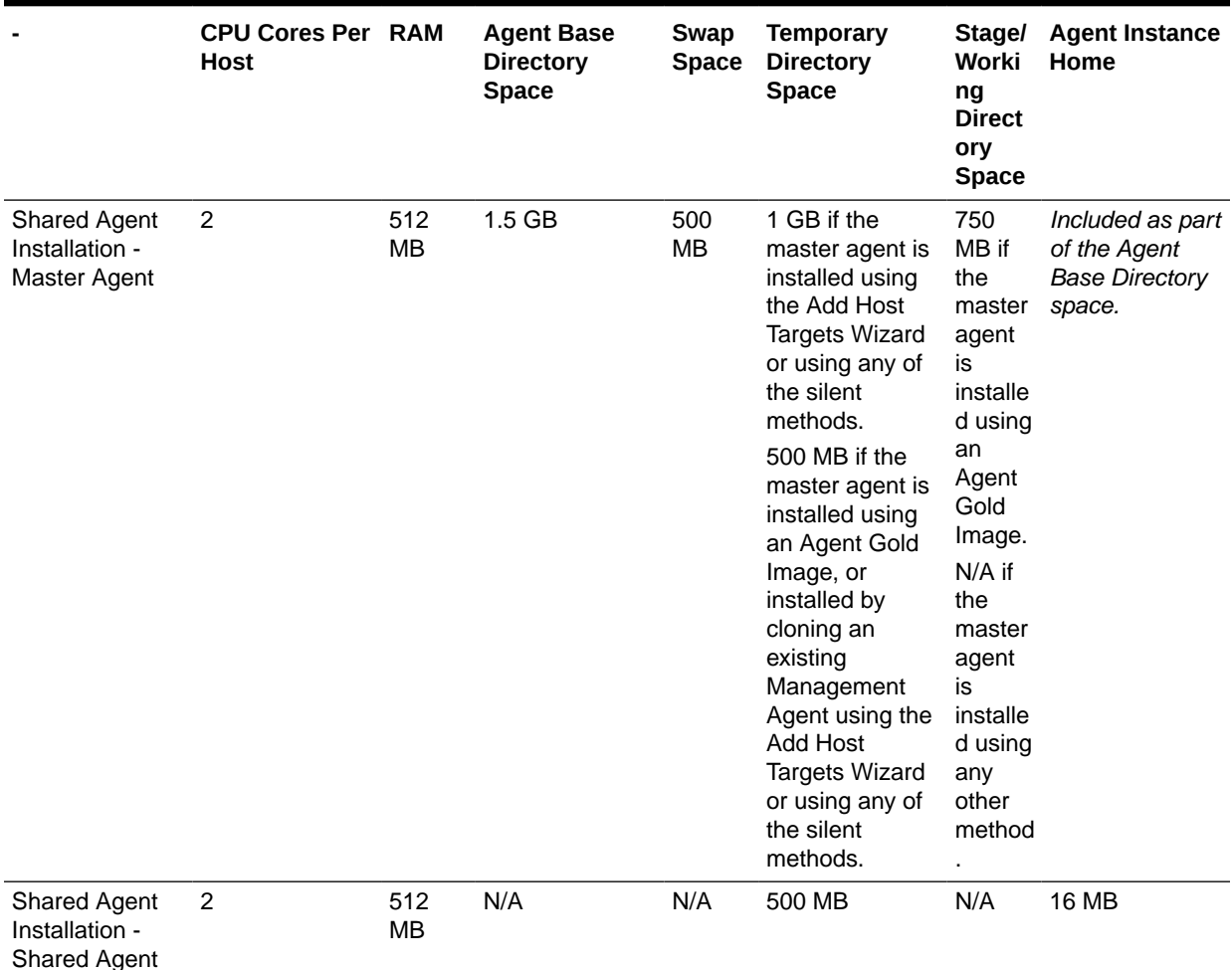

<span id="page-14-0"></span>**Table 1-2 (Cont.) CPU, RAM, and Hard Disk Space Requirements for Oracle Management Agent, Hybrid Cloud Agent, Hybrid Cloud Gateway Agent**

## CPU, RAM, and Hard Disk Space Requirements for Oracle Management Repository

[Table 1-3](#page-15-0) describes the minimum RAM and hard disk space requirements for configuring a Management Repository:

### **Note:**

If you plan to have the Management Repository and the OMS on the same host, then meet the requirements described in [Table 1-3](#page-15-0) and [Table 1-1,](#page-11-0) and make sure the CPU, RAM, and hard disk space requirements are a combination of the values mentioned in both tables.

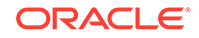

#### <span id="page-15-0"></span>**Caution:**

The requirements mentioned in Table 1-3 indicate the minimum configuration required at the time of installation. Understandably, over a period of time, depending on the use of Enterprise Manager resources, you might have to upgrade to a higher configuration than the one you maintained at the time of installation. For example, the hard disk space required at the time of installation is 19 GB, but depending on the use of the Management Repository over time, you might require more space eventually.

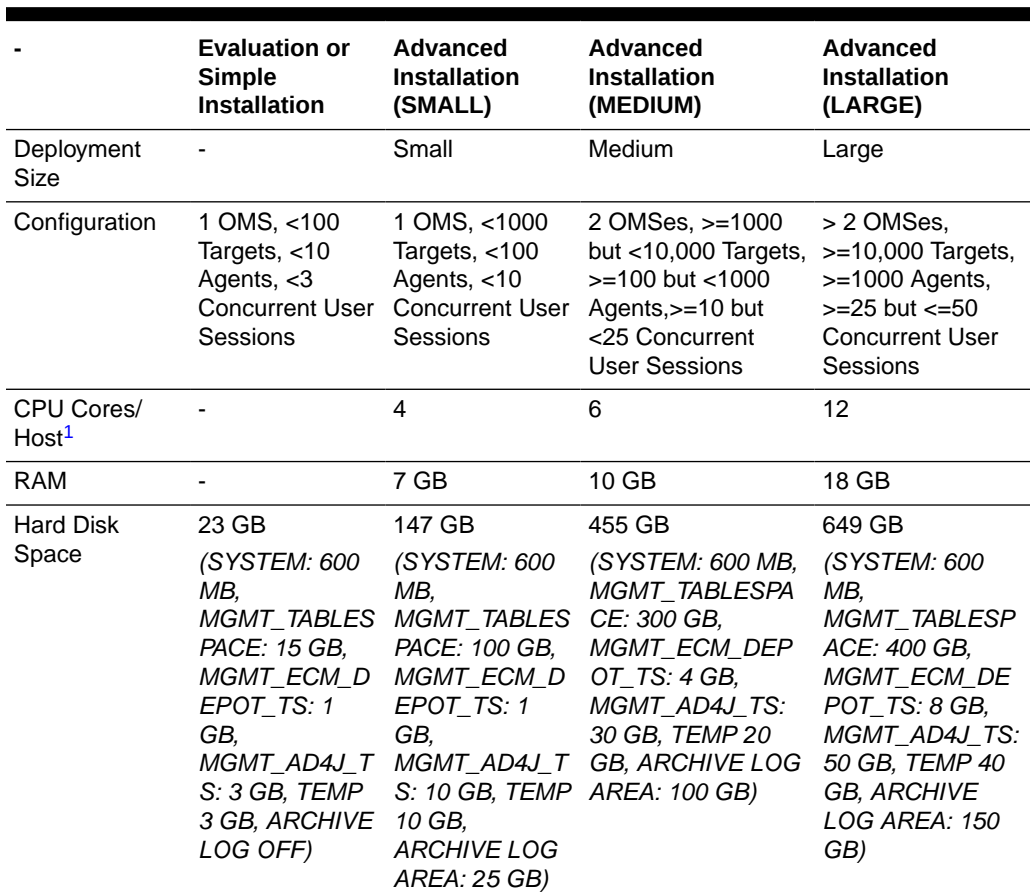

#### **Table 1-3 Minimum CPU, RAM, and Hard Disk Space Requirements for Management Repository**

1 For high availability, Oracle Real Application Cluster (Oracle RAC) database must be set up.

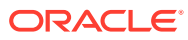

# <span id="page-16-0"></span>2 Package, Kernel Parameter, and Library Requirements for Enterprise Manager Cloud Control

This chapter describes the packages, kernel parameters settings, and libraries required on different platforms (32-bit and 64-bit) for installing a new Enterprise Manager system, an additional Oracle Management Service (OMS), and a standalone Oracle Management Agent (Management Agent).

In particular, this chapter covers the following:

- Package Requirements for Enterprise Manager Cloud Control
- [Kernel Parameter Requirements for Enterprise Manager Cloud Control](#page-27-0)
- [Library Requirements for Enterprise Manager Cloud Control](#page-30-0)

## Package Requirements for Enterprise Manager Cloud **Control**

This section lists the packages required on different platforms (32-bit and 64-bit) for installing an OMS or a Management Agent. In particular, this section covers the following:

- About the Logic Used by the Enterprise Manager Cloud Control Installation Wizard to Verify the Packages
- [Identifying the Installed Packages](#page-17-0)
- [Package Requirements for Oracle Management Service](#page-18-0)
- [Package Requirements for Oracle Management Agent](#page-25-0)

## About the Logic Used by the Enterprise Manager Cloud Control Installation Wizard to Verify the Packages

The Enterprise Manager Cloud Control Installation Wizard runs prerequisite checks to verify these packages. If the packages are not found or if the packages are found to be of a lower version than what is required at a minimum, then the wizard prompts you to install the required packages of the required version before proceeding with the installation or upgrade.

The package name contains two parts, mainly the name and the version separated by a hyphen. For example, for libstdc++43-4.3 package, libstdc++43 is the name and 4.3 is the version of the package.

The Enterprise Manager Cloud Control Installation Wizard verifies the package name as well as the version required for a particular platform. For example, if libstdc++43-4.3

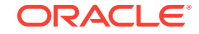

<span id="page-17-0"></span>is required for SUSE Linux Enterprise 11, and if libstdc++46-4.6.1 is found instead, then the wizard will report this as a missing package and prompt you to install libstdc+ +43-4.3. This is because libstdc++46-4.6.1 is not a higher version of libstdc++43-4.3; libstdc++46 and libstdc++43 are two different packages (the former is 46 and the latter is 43).

You can have a package of a higher version than what is required, but not a different package and not a package of a lower version. For example, if libstdc++43-4.3 is required for SUSE Linux Enterprise 11, and if libstdc++43-6.7 is found instead, then the wizard will not report this as an issue, and will pass the prerequisite check. This is because, in this case, libstdc++43-6.7 is a higher version of libstdc++43-4.3, which is required at a minimum (the former is 43 and so is the latter).

Therefore, as a prerequisite, make sure you install all the required packages listed in this chapter for your respective platform.

## Identifying the Installed Packages

To identify the packages already installed on your system, run the following command. If the command does not list the packages listed in [Package Requirements for Oracle](#page-18-0) [Management Service](#page-18-0) or [Package Requirements for Oracle Management Agent,](#page-25-0) then install them manually.

#### **For Linux Platforms**

```
rpm -qa --queryformat "\{NAME\} - \{VERSION\} - \{RELEASE\}(\{RREHE\})\n" | qrep
glibc
```
The command lists all the packages installed on the system. The 32-bit ones are appended with (i386) or (i686), and the 64-bit ones are appended with ( $x86\,64$ ).

For example, if you run the command on a 32-bit system, you should see something similar to the following:

```
glibc-devel-2.3.4-2.43(i386)
glibc-headers-2.3.4-2.43(i386)
glibc-2.3.4-2.43(i686)
compat-glibc-headers-2.3.2-95.30(i386)
glibc-profile-2.3.4-2.43(i386)
glibc-utils-2.3.4-2.43(i386)
glibc-kernheaders-2.4-9.1.103.EL(i386)
glibc-common-2.3.4-2.43(i386)
compat-glibc-2.3.2-95.30(i386)
```
For example, if you run the command on a 64-bit system, you should see something similar to the following:

```
glibc-common-2.3.4-2.43(x86_64)
glibc-devel-2.3.4-2.43(x86_64)
glibc-profile-2.3.4-2.43(x86_64)
glibc-headers-2.3.4-2.43(x86_64)
glibc-utils-2.3.4-2.43(x86_64)
glibc-2.3.4-2.43(x86_64)
```
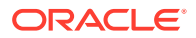

#### <span id="page-18-0"></span>**For Solaris Platforms**

pkginfo <package\_name>

For example,

pkginfo SUNWbtool

#### **For AIX Platforms**

lslpp -1 <package name>

For example,

lslpp -l bos.perf.proctools

#### **For HP Platforms**

To determine whether a bundle, product, or fileset is installed, enter the following command, where level is either bundle, product, or fileset:

# /usr/sbin/swlist -l level |more

For example,

/usr/sbin/swlist -l bundle |grep QPK

## Package Requirements for Oracle Management Service

Table 2-1 lists the packages required on different 64-bit platforms for installing a new Enterprise Manager system or an additional OMS. Note that 32-bit systems are not supported in this case.

| <b>Platform</b> | 64-Bit Packages for 64-Bit Platform           |  |
|-----------------|-----------------------------------------------|--|
| Oracle Linux 8  | binutils-2.30-49.0.2.el8<br>٠                 |  |
| Red Hat Linux 8 | gcc-8.2.1-3.5.0.1.el8                         |  |
|                 | $qcc-c++-8.2.1-3.5.0.1.el8$<br>۰              |  |
|                 | glibc-2.28-42.0.1.el8.x86_64<br>۰             |  |
|                 | glibc-devel-2.28-42.0.1.el8.x86 64<br>۰       |  |
|                 | glibc-devel-2.17-55-i686<br>۰                 |  |
|                 | libaio-0.3.110-12.el8.x86 64<br>٠             |  |
|                 | libaio-devel-0.3.110-12.el8.x86 64<br>۰       |  |
|                 | libgcc-8.2.1-3.5.0.1.el8.x86_64<br>۰          |  |
|                 | libstdc++-8.2.1-3.5.0.1.el8.x86 64<br>۰       |  |
|                 | libstdc++-devel-8.2.1-3.5.0.1.el8.x86 64<br>۰ |  |
|                 | libnsl.x86 64<br>٠                            |  |
|                 | sysstat-11.7.3-2.el8<br>۰                     |  |
|                 | motif-2.3.4-16.el8.x86 64<br>۰                |  |
|                 | motif-devel-2.3.4-16.el8.x86 64<br>۰          |  |
|                 | redhat-lsb-4.1-47.0.1.el8.x86 64<br>۰         |  |
|                 | redhat-lsb-core-4.1-47.0.1.el8.x86 64<br>۰    |  |
|                 | openssl-1.1.1-8.0.1.el8<br>۰                  |  |
|                 | make-4.2.1-9.el8<br>۰                         |  |

**Table 2-1 Package Requirements for Oracle Management Service**

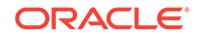

| <b>Platform</b>        | 64-Bit Packages for 64-Bit Platform       |  |  |
|------------------------|-------------------------------------------|--|--|
| Oracle Linux 7 (ULO+)  | binutils-2.23.52.0.1                      |  |  |
| Red Hat Linux 7 (ULO+) | compat-libcap1-1.10                       |  |  |
|                        | compat-libstdc++-33-3.2.3.x86_64          |  |  |
|                        | compat-libstdc++-33-3.2.3.i686<br>۰       |  |  |
|                        | $gcc-4.8.2$                               |  |  |
|                        | $qcc-c++-4.8.2$                           |  |  |
|                        | glibc-2.17.x86_64<br>۰                    |  |  |
|                        | glibc-2.17.i686<br>۰                      |  |  |
|                        | glibc-devel-2.17.x86_64                   |  |  |
|                        | libaio-0.3.109.x86_64<br>۰                |  |  |
|                        | libaio-devel-0.3.109.x86_64<br>۰          |  |  |
|                        | libgcc-4.8.2.x86_64<br>۰                  |  |  |
|                        | libgcc-4.8.2.i686<br>۰                    |  |  |
|                        | libstdc++-4.8.2.x86_64<br>۰               |  |  |
|                        | libstdc++-4.8.2.i686<br>۰                 |  |  |
|                        | libstdc++-devel-4.8.2.x86_64<br>۰         |  |  |
|                        | dejavu-serif-fonts<br>۰                   |  |  |
|                        | ksh<br>۰                                  |  |  |
|                        | make-3.82                                 |  |  |
|                        | sysstat-10.1.5<br>۰                       |  |  |
|                        | numactl-2.0.9 for x86_641<br>۰            |  |  |
|                        | numactl-devel-2.0.9 for x86 642<br>۰      |  |  |
|                        | motif-2.3.4-7 for x86 643<br>۰            |  |  |
|                        | motif-devel-2.3.4-7 for x86 644<br>۰      |  |  |
|                        | redhat-lsb-4.1-27.0.1.el7 for x86_64<br>۰ |  |  |
|                        | redhat-lsb-core-4.1-27.0.1.el7 for x86_64 |  |  |
|                        | OpenSSL 1.0.1e<br>۰                       |  |  |

**Table 2-1 (Cont.) Package Requirements for Oracle Management Service**

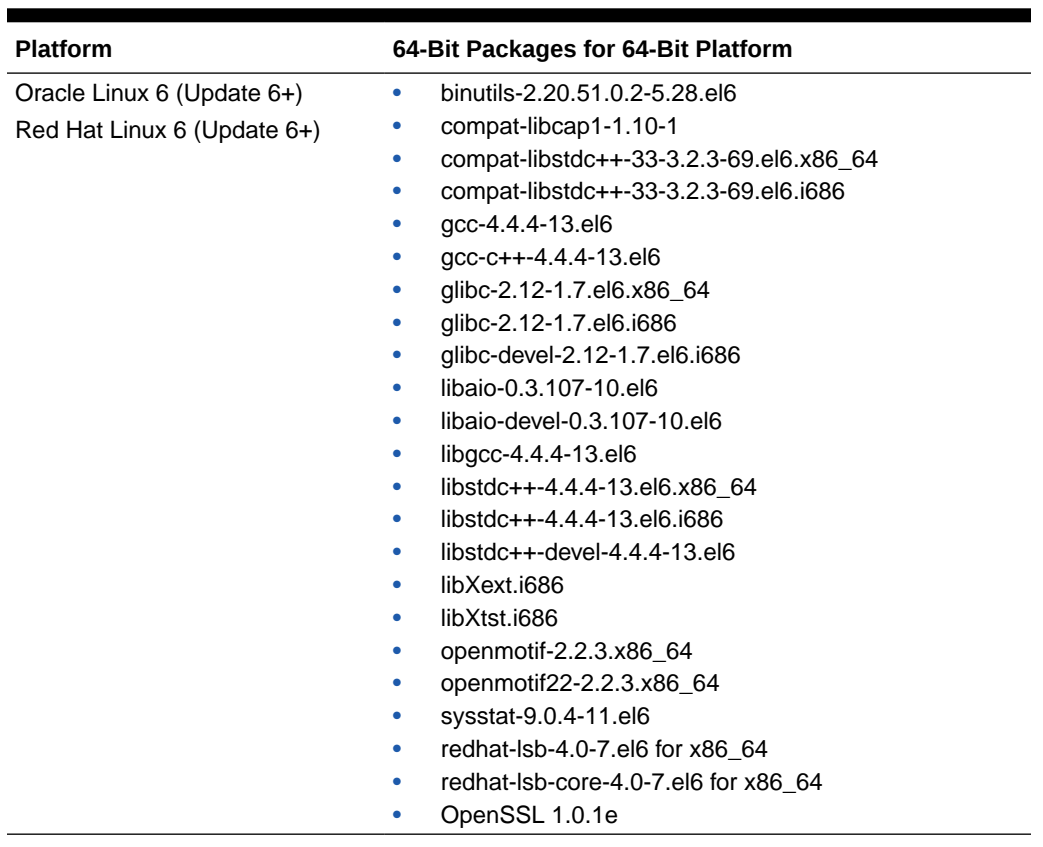

#### **Table 2-1 (Cont.) Package Requirements for Oracle Management Service**

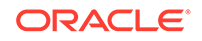

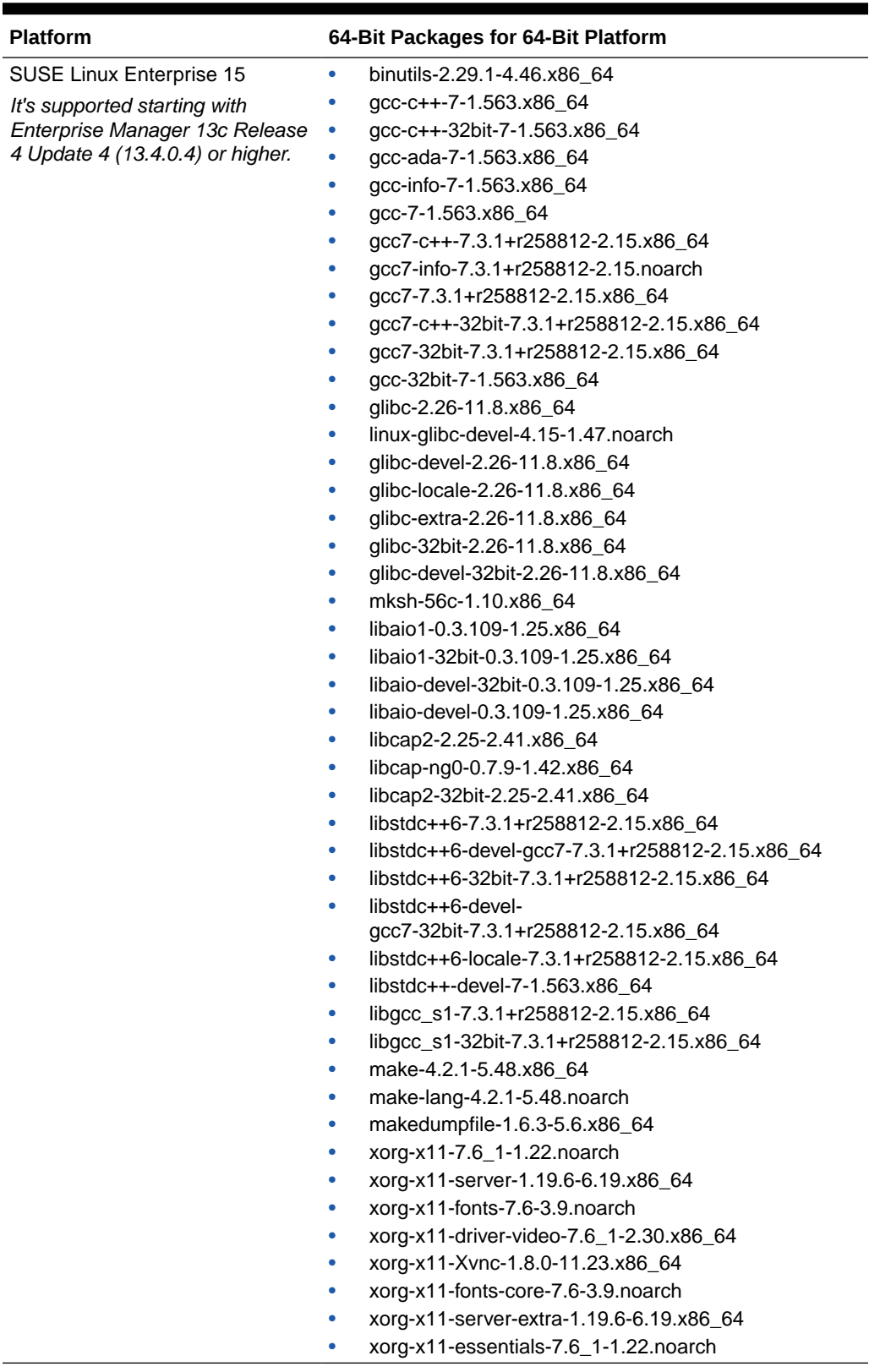

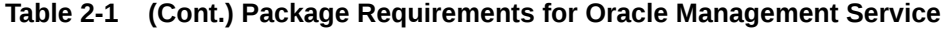

| <b>Platform</b>                 | 64-Bit Packages for 64-Bit Platform            |  |  |
|---------------------------------|------------------------------------------------|--|--|
| SUSE Linux Enterprise 12 (SP1+) | binutils-2.24-2.165<br>$\bullet$               |  |  |
|                                 | $qcc-4.8-6.189$<br>۰                           |  |  |
|                                 | $qcc-c++-4.8-6.189$<br>۰                       |  |  |
|                                 | glibc-2.19-17.72<br>۰                          |  |  |
|                                 | glibc-devel-2.19-17.72<br>۰                    |  |  |
|                                 | mksh-50-2.13<br>۰                              |  |  |
|                                 | libaio1-0.3.109-17.15<br>۰                     |  |  |
|                                 | libaio-devel-0.3.109-17.15<br>۰                |  |  |
|                                 | libcap2-2.22-11.709<br>۰                       |  |  |
|                                 | libstdc++6-4.8.3+r212056-6.3<br>۰              |  |  |
|                                 | libstdc++48-devel-4.8.3+r212056-6.3<br>۰       |  |  |
|                                 | libstdc++48-devel-32bit-4.8.3+r212056-6.3<br>٠ |  |  |
|                                 | libstdc++6-32bit-4.8.3+r212056-6.3<br>۰        |  |  |
|                                 | libgcc_s1-4.8.3+r212056-6.3<br>۰               |  |  |
|                                 | libgcc_s1-32bit-4.8.3+r212056-6.3<br>۰         |  |  |
|                                 | make-4.0-2.107<br>۰                            |  |  |
|                                 | xorg-x11-libs-7.6-45.14<br>۰                   |  |  |
|                                 | motif-2.3.4-4.15.x86 64<br>٠                   |  |  |
|                                 | OpenSSL 1.0.1e<br>۰                            |  |  |

**Table 2-1 (Cont.) Package Requirements for Oracle Management Service**

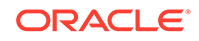

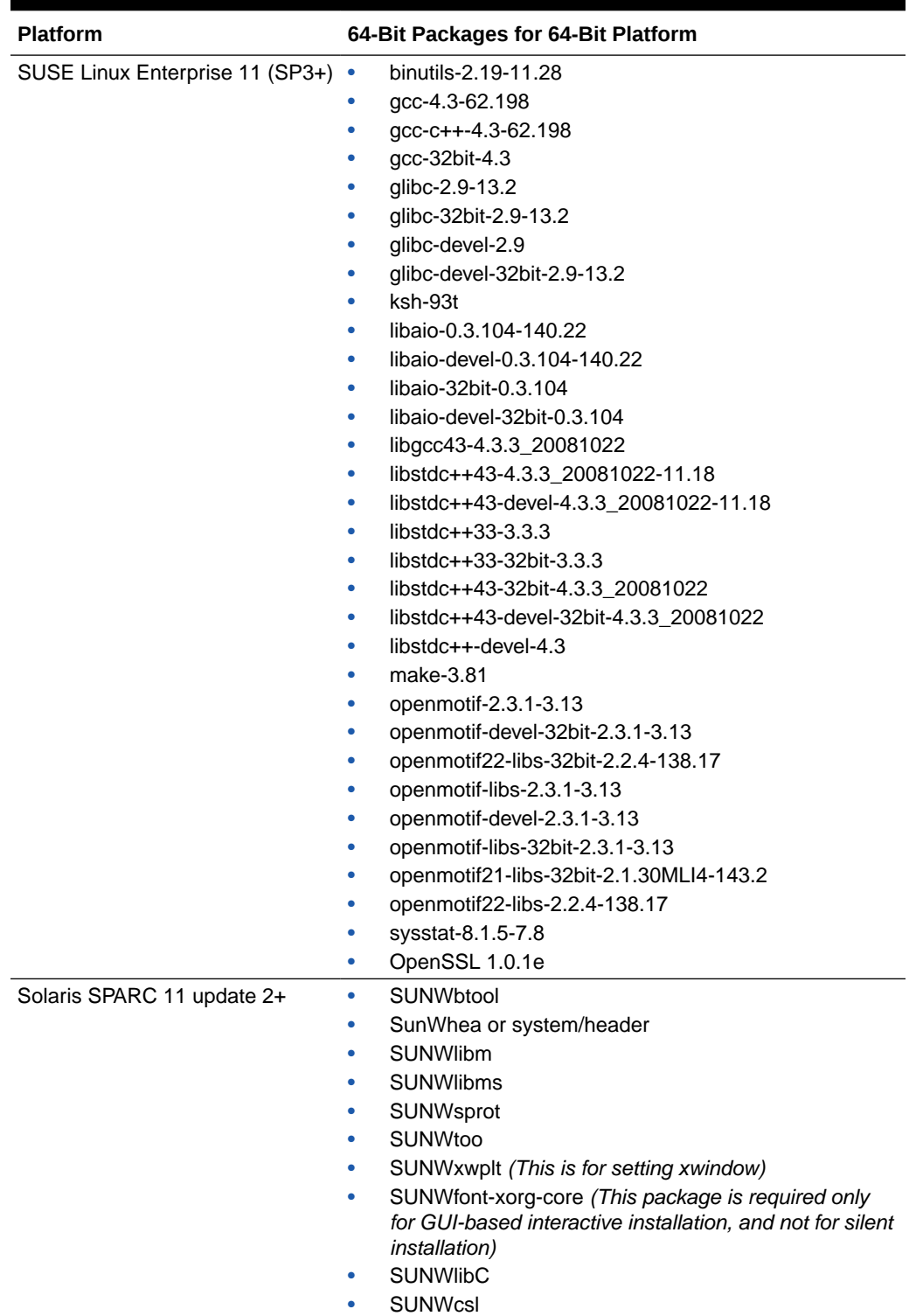

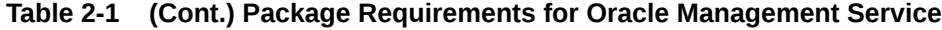

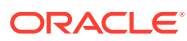

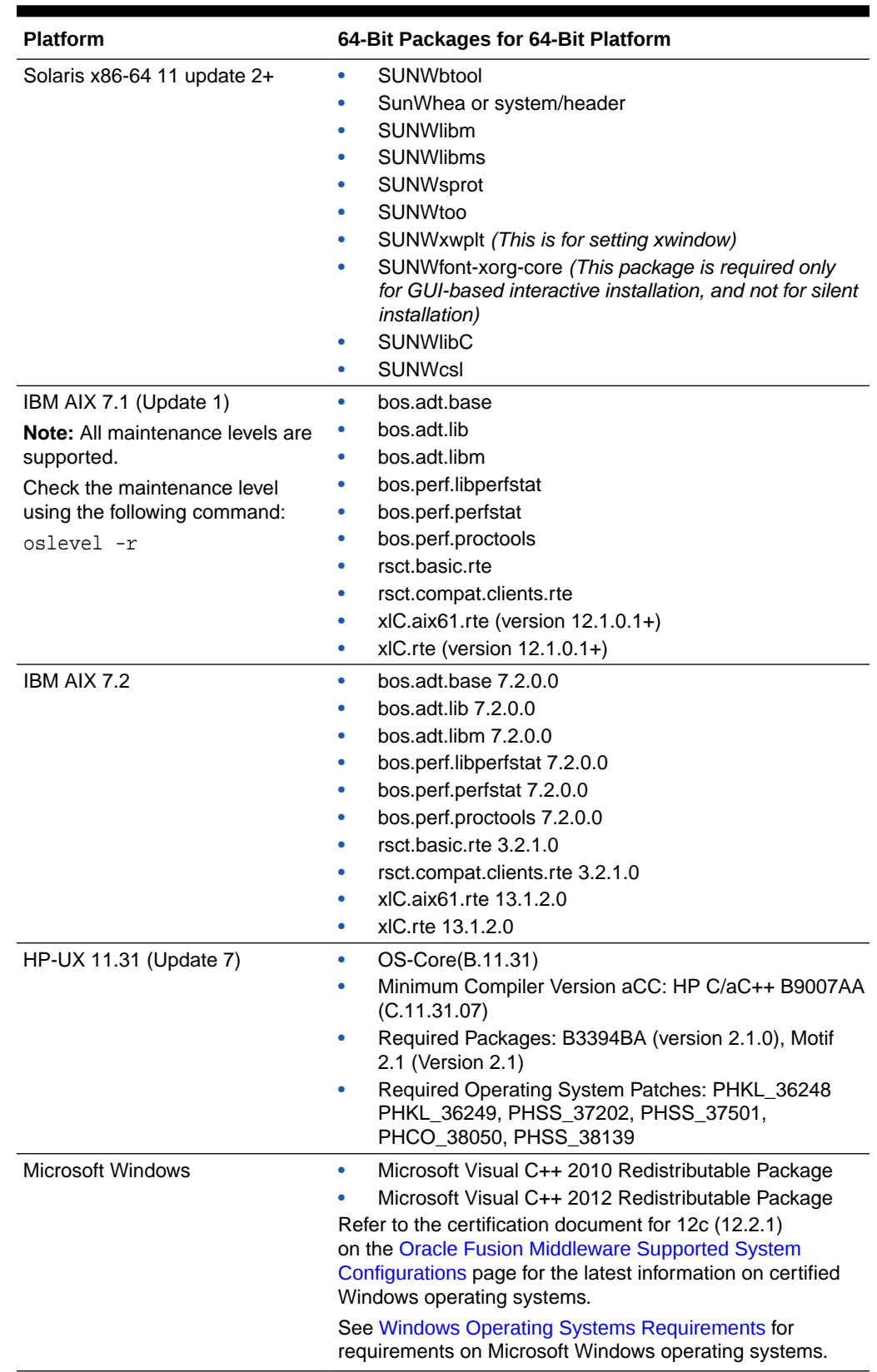

#### **Table 2-1 (Cont.) Package Requirements for Oracle Management Service**

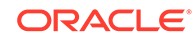

#### **Note:**

Be sure to also check the requirements from [Fusion Middleware 12.2.1.3](https://docs.oracle.com/en/middleware/fusion-middleware/12.2.1.3/sysrs/system-requirements-and-specifications.html#GUID-A077A2B4-5967-42E0-A063-0F7A0A2254FB) [documentation](https://docs.oracle.com/en/middleware/fusion-middleware/12.2.1.3/sysrs/system-requirements-and-specifications.html#GUID-A077A2B4-5967-42E0-A063-0F7A0A2254FB).

## <span id="page-25-0"></span>Package Requirements for Oracle Management Agent

Table 2-2 lists the packages required on different platforms (32-bit and 64-bit) for installing a Management Agent.

#### **WARNING:**

The packages mentioned in this section are required during installation and also after installation. During installation, they are required for relinking binaries, and after installation they are required for discovering hosts and for collecting real-time monitoring modules on Linux hosts. Do NOT deinstall any of the packages after installation.

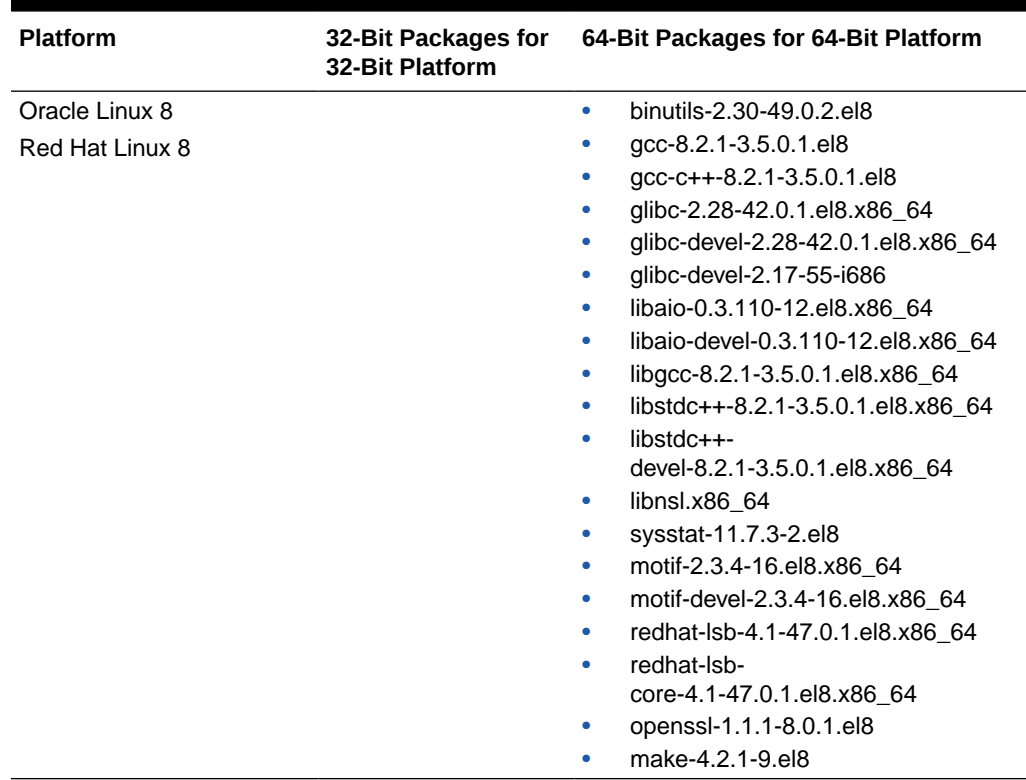

#### **Table 2-2 Package Requirements for Oracle Management Agent**

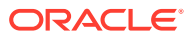

| <b>Platform</b>                                                                                                    | 32-Bit Packages for<br><b>32-Bit Platform</b>                                                                                                    | 64-Bit Packages for 64-Bit Platform                                                                                                    |
|----------------------------------------------------------------------------------------------------|----------------------------------------------------------------------------------------------------|----------------------------------------------------------------------------------------------------|
| Oracle Linux 7.x<br>Red Hat Enterprise Linux 7<br>Here, x refers to the<br>version of the Oracle<br>Linux release. For example,<br>Oracle Linux 7.2, where 7<br>is the release number and<br>2 is the version number.                                   | Default Packages Are<br><b>Sufficient</b>                                                                                                    | make-3.82-21<br>$\bullet$<br>binutils-2.23<br>٠<br>gcc-4.8.2-16<br>libaio-0.3.109-12<br>glibc-common-2.17-55<br>libstdc++-4.8.2-16<br>sysstat-10.1.5-4         |
| Oracle Linux 6.x<br>Here, x refers to the<br>version of the Oracle<br>Linux release. For example,<br>Oracle Linux 6.2, where 6<br>is the release number and<br>2 is the version number.                                                                 | make-3.81<br>۰<br>binutils-2.20<br>gcc-4.4.4<br>libaio-0.3.107<br>۰<br>glibc-<br>۰<br>common-2.12-1.7<br>$libstdc++-4.4.4$<br>$\bullet$<br>sysstat-9.0.4<br>۰ | make-3.81<br>۰<br>binutils-2.20<br>$gcc-4.4.4$<br>٠<br>libaio-0.3.107<br>$\bullet$<br>glibc-common-2.12-1.7<br>٠<br>libstdc++-4.4.4<br>٠<br>۰<br>sysstat-9.0.4 |
| Red Hat Enterprise Linux 6                                                                                                    | make-3.81<br>$\bullet$<br>binutils-2.20<br>٠<br>$gcc-4.1.1$<br>۰<br>libaio-0.3.106<br>glibc-<br>٠<br>common-2.3.4<br>$libstdc++-4.1.1$<br>sysstat-5.0.5       | make-3.81<br>٠<br>binutils-2.20<br>$gcc-4.1.1$<br>۰<br>libaio-0.3.106<br>٠<br>glibc-common-2.3.4<br>۰<br>$libstdc++-4.1.1$<br>٠<br>$\bullet$<br>sysstat-5.0.5  |
| SUSE Linux Enterprise 15<br>It's supported starting with<br>Enterprise Manager 13c<br>Release 4 Update 4<br>(13.4.0.4) or higher.<br>Apply one-off patch<br>31503978 on the central<br>agent and all agents<br>deployed on SUSE Linux<br>Enterprise 15. | <b>Not Supported</b>                                                                                                    | make-4.0<br>۰<br>binutils-2.20<br>٠<br>$gcc-4.8$<br>۰<br>libstdc++-4.4.7<br>libstdc++-devel-4.4.7                                                              |
| SUSE Linux Enterprise 12                                                                                                    | <b>Not Supported</b>                                                                                                    | make-4.0<br>binutils-2.24<br>$qcc48-c++-4.8.3$<br>gcc48-4.8.3<br>gcc48-32bit-4.8.3<br>$gcc-4.8$<br>libstdc++48-devel-4.8.3<br>libstdc++48-devel-32bit<br>٠     |
| SUSE Linux Enterprise 11                                                                                                    | make-3.80<br>binutils-2.19<br>$gcc-4.3$                                                                                                    | make-3.80<br>۰<br>binutils-2.16.91.0.5<br>$gcc -4.1.0$                                                                                                    |

**Table 2-2 (Cont.) Package Requirements for Oracle Management Agent**

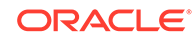

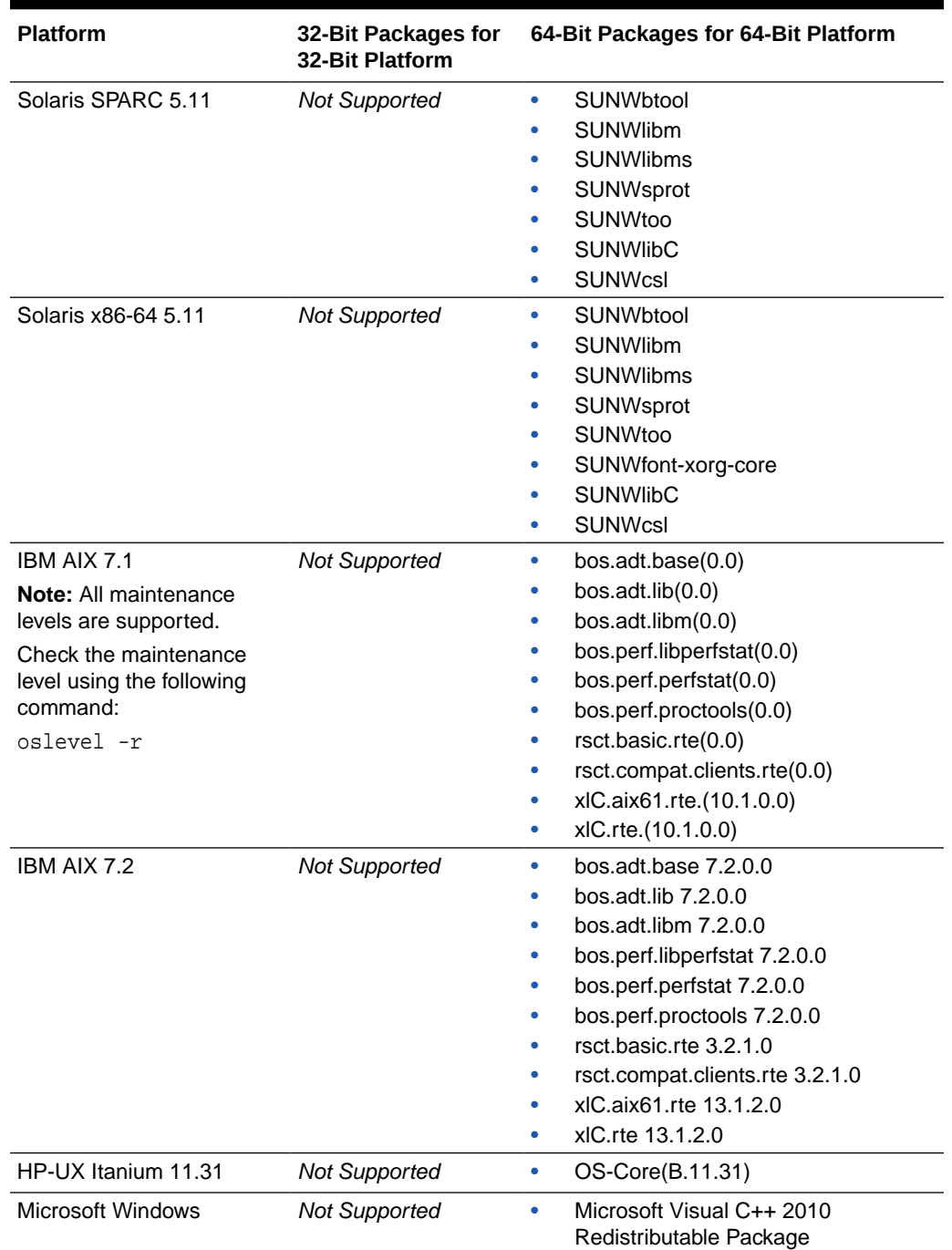

#### <span id="page-27-0"></span>**Table 2-2 (Cont.) Package Requirements for Oracle Management Agent**

## Kernel Parameter Requirements for Enterprise Manager Cloud Control

This section lists the kernel parameters required on different platforms (32-bit and 64-bit) for installing an OMS or a Management Agent. In particular, this section covers the following:

- Kernel Parameter Requirements for Oracle Management Service
- [Kernel Parameter Requirements for Oracle Management Agent](#page-30-0)

## <span id="page-28-0"></span>Kernel Parameter Requirements for Oracle Management Service

This section covers the following:

- Verifying UDP and TCP Kernel Parameters
- Verifying nproc Kernel Parameter
- Setting Up kernel.shmmax [Kernel Parameter](#page-29-0)

### Verifying UDP and TCP Kernel Parameters

Set TCP/IP ephemeral port range parameters to provide enough ephemeral ports for the anticipated server workload. Ensure that the lower range is set to at least 11,000 or higher, to avoid Well Known ports, and to avoid ports in the Registered Ports range commonly used by Oracle and other server ports.

Set the port range high enough to avoid reserved ports for any applications you may intend to use. If the lower value of the range you have is greater than 11,000, and the range is large enough for your anticipated workload, then you can ignore OUI warnings regarding the ephemeral port range.

For example, with IPv4, use the following command to check your current range for ephemeral ports:

```
$ cat /proc/sys/net/ipv4/ip_local_port_range
32768 61000
```
In the preceding example, the lowest port (32768) and the highest port (61000) are set to the default range.

If necessary, update the UDP and TCP ephemeral port range to a range high enough for anticipated system workloads, and to ensure that the ephemeral port range starts at 11,000 and above.

For example:

# echo 11000 65000 > /proc/sys/net/ipv4/ip\_local\_port\_range

Oracle recommends that you make these settings permanent. For example, as root, use a text editor to open /etc/sysctl.conf, and add or change to the following: net.ipv4.ip\_local\_port\_range = 11000 65000, and then restart the network (# /etc/rc.d/init.d/network restart). For detailed information on how to automate this ephemeral port range alteration on system restarts, refer to your Linux distribution system administration documentation.

### Verifying nproc Kernel Parameter

To verify the number of processes available to the user responsible of the Enterprise Manager software installation, check the value of the nproc kernel parameter.

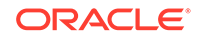

<span id="page-29-0"></span>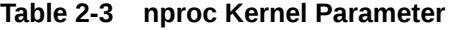

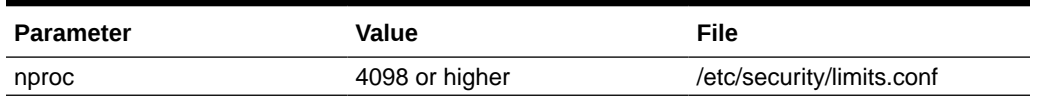

Oracle recommends the minimum nproc value of 4098 for the user responsible of running the Enterprise Manager software installation.

For details on how to update the nproc kernel parameter, refer to your Linux distribution system administration documentation.

#### Setting Up kernel.shmmax Kernel Parameter

This section covers the following:

- If OMS and Management Repository Are on Different Hosts
- [If OMS and Management Repository Are on the Same Host](#page-30-0)

#### **If OMS and Management Repository Are on Different Hosts**

If you are installing OMS and Management Repository (database) on different hosts, which are running on Linux operating systems (32-bit or 64-bit), then on the OMS host, set the kernel.shmmax parameter to a value 1 byte less than 4 GB or 4294967295.

Oracle recommends this value to avoid lack of memory issues for other applications and to enable a complete and successful core file generation under any and all circumstances.

• To verify the value assigned to the kernel.shmmax parameter, run the following command:

cat /proc/sys/kernel/shmmax

- To set the value for kernel.shmmax parameter, do the following:
	- **1.** Log in as *root.*
	- **2.** Open the /etc/sysctl.conf file.
	- **3.** Set the kernel.shmmax parameter to 4294967295.

By setting the value in the /etc/sysctl.conf file, the value persists even when you restart the system. On SUSE Linux Enterprise Server systems, run the following command to ensure that the system reads the /etc/sysctl.conf file when it restarts:

# /sbin/chkconfig boot.sysctl on

**4.** Run the following command to change the current values of the kernel parameters. Review the output and verify that the values are correct. If the values are incorrect, edit the /etc/sysctl.conf file, then run this command again.

# /sbin/sysctl -p

**5.** Enter the command /sbin/sysctl -a to confirm that the values are set correctly.

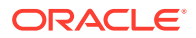

<span id="page-30-0"></span>**6.** After updating the values of the kernel parameters in the /etc/sysctl.conf file, either restart the host, or run the command sysctl  $-p$  to make the changes in the /etc/sysctl.conf file available in the active kernel memory.

#### **If OMS and Management Repository Are on the Same Host**

If you are installing OMS and Management Repository (database) on the same host, which is running on a Linux operating system (32-bit or 64-bit), then set the kernel.shmmax parameter to a value prescribed in the *Oracle Database Installation Guide* that is published for the intended database release and platform.

### Kernel Parameter Requirements for Oracle Management Agent

There are no kernel parameter requirements for Management Agent.

## Library Requirements for Enterprise Manager Cloud Control

This section lists the libraries required on different platforms (32-bit and 64-bit) for installing an OMS or a Management Agent. In particular, this section covers the following:

- Library Requirements for Oracle Management Service
- **[Library Requirements for Oracle Management Agent](#page-31-0)**

### Library Requirements for Oracle Management Service

Table 2-4 lists the libraries required on different platforms (32-bit and 64-bit) for installing a new Enterprise Manager system or an additional OMS.

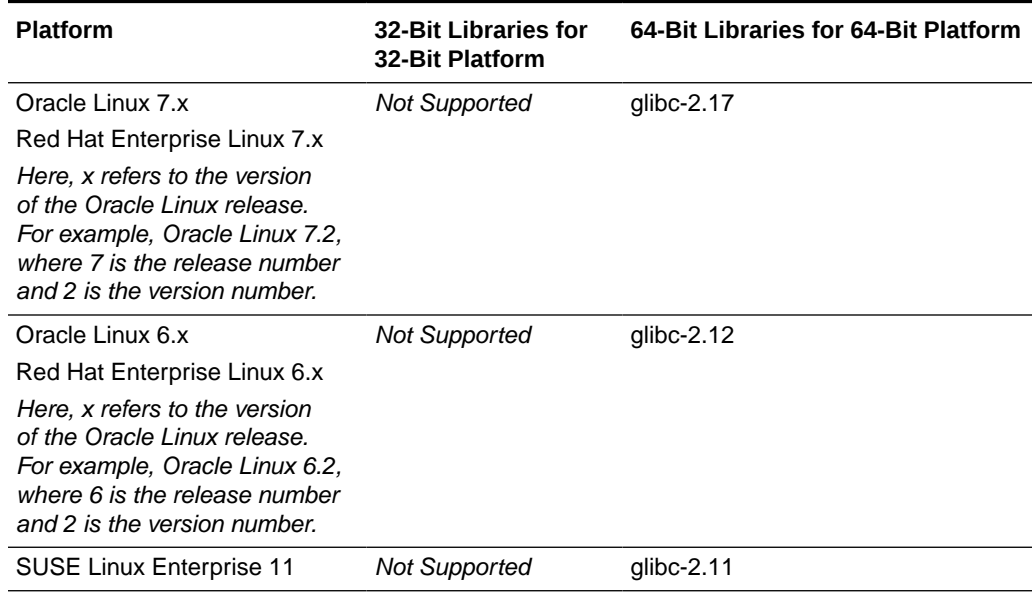

#### **Table 2-4 Library Requirements for Oracle Management Service**

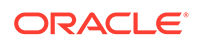

## <span id="page-31-0"></span>Library Requirements for Oracle Management Agent

There are no library requirements for Management Agent.

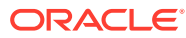

# <span id="page-32-0"></span>3 Creating Operating System Groups and Users for Enterprise Manager Cloud Control

This chapter explains how to create the operating system groups and users required for installing Enterprise Manager Cloud Control. In particular, this chapter covers the following:

- About the Operating System Groups and Users Required for Installing Enterprise Manager Cloud Control
- [Creating the Operating System Groups and Users Required for Installing](#page-33-0) [Enterprise Manager Cloud Control](#page-33-0)

## About the Operating System Groups and Users Required for Installing Enterprise Manager Cloud Control

The following operating system group and user are required for all installation types:

The Oracle Inventory Group (typically, oinstall)

You must create this group the first time you install Oracle software on the system. The default name chosen for this group is oinstall. This group owns the Oracle inventory that is a catalog of all Oracle software installed on the system.

#### **Note:**

If Oracle software is already installed on the system, then the existing Oracle Inventory group must be the primary group of the operating system user that you use to install other Oracle software.

The Oracle Software Owner User (typically, oracle)

You must create this user the first time you install Oracle software on the system. This user owns all of the software installed during the installation. This user must have the Oracle Inventory group as its primary group.

**Note:**

In Oracle documentation, this user is referred to as the oracle user.

A single Oracle Inventory group is required for all installations of Oracle software on the system. After the first installation of Oracle software, you must use the same Oracle Inventory group for all subsequent Oracle software installations on that system.

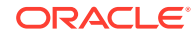

#### <span id="page-33-0"></span>**Note:**

If your operating system is Microsoft Windows, then ensure that the following are complied with:

- **1.** The OMS user account has permissions and rights to act as part of the operating system, adjust memory quota for a process, replace process level token, and log on as a batch job. To verify whether the OMS user account has these rights, launch the Local Security Policy. From the **Start** menu, click **Settings** and then select **Control Panel**. From the **Control Panel** window, select **Administrative Tools**, and from the **Administrative Tools** window, select **Local Security Policy**. In the **Local Security Policy** window, from the tree structure, expand **Local Policies**, and then expand **User Rights Assignment**.
- **2.** The OMS user account has *read* and *execute* permission to run the batch job. This is a restriction from Microsoft. For more information on this restriction and to understand how to grant these permissions, access the following URL to Microsoft Web site:

<http://support.microsoft.com/kb/867466/en-us>

## Creating the Operating System Groups and Users Required for Installing Enterprise Manager Cloud Control

The following sections describe how to create the required operating system users and groups:

- Creating the Oracle Inventory Group for Enterprise Manager Cloud Control
- [Creating the Oracle Software Owner User for Enterprise Manager Cloud Control](#page-34-0)

#### **Note:**

As an alternative to creating local users and groups, you can create the appropriate users and groups in a directory service, for example, Network Information Services (NIS). For information about using directory services, contact your system administrator or refer to your operating system documentation.

## Creating the Oracle Inventory Group for Enterprise Manager Cloud **Control**

You must create the Oracle Inventory group if it does not already exist. The following subsections describe how to determine the Oracle Inventory group name if it exists, and how to create it if necessary.

• [Determining Whether the Oracle Inventory Group Already Exists for Enterprise](#page-34-0) [Manager Cloud Control](#page-34-0)

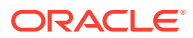

• Creating the Oracle Inventory Group for Enterprise Manager Cloud Control

<span id="page-34-0"></span>Determining Whether the Oracle Inventory Group Already Exists for Enterprise Manager Cloud Control

> When you install Oracle software on the system for the first time, the oraInst.loc file is created. This file identifies the name of the Oracle Inventory group and the path to the Oracle Inventory directory.

To determine whether the Oracle Inventory group exists, enter the following command:

\$ more /etc/oraInst.loc

#### **Note:**

the oraInst.loc file is available in the /etc directory for Linux and other platforms. On Solaris platforms, it is available at /var/opt/oracle/.

If the oraInst.loc file exists, then the output from this command looks like:

```
inventory_loc=/u01/app/oracle/oraInventory
inst_group=oinstall
```
The inst\_group parameter shows the name of the Oracle Inventory group, oinstall.

### Creating the Oracle Inventory Group for Enterprise Manager Cloud Control

If the oraInst.loc file does not exist, or if the file exists but the Oracle Inventory group is different, then create the Oracle Inventory group oinstall using the following command:

# /usr/sbin/groupadd oinstall

## Creating the Oracle Software Owner User for Enterprise Manager Cloud Control

You must create an Oracle software owner user in the following circumstances:

- If an Oracle software owner user does not exist, for example, if this is the first installation of Oracle software on the system.
- If an Oracle software owner user exists, but you want to use a different operating system user, with different group membership, to give database administrative privileges to those groups in a new Oracle Database installation.

To create an Oracle software owner, follow the steps outlined in these sections:

- [Determining Whether an Oracle Software Owner User Already Exists for](#page-35-0) [Enterprise Manager Cloud Control](#page-35-0)
- [Creating an Oracle Software Owner User for Enterprise Manager Cloud Control](#page-35-0)
- [Modifying an Oracle Software Owner User for Enterprise Manager Cloud Control](#page-36-0)

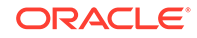

### <span id="page-35-0"></span>Determining Whether an Oracle Software Owner User Already Exists for Enterprise Manager Cloud Control

To determine whether an Oracle software owner user named oracle exists, run the following command:

\$ id oracle

If the oracle user exists, then the output from this command looks like this:

uid=440(oracle) gid=200(oinstall) groups=201(dba),202(oper)

If the user exists, then determine whether you want to use the existing user or create another oracle user.

- To use the existing user, ensure that the user's primary group is the Oracle Inventory group.
- To modify an existing user, refer to [Modifying an Oracle Software Owner User for](#page-36-0) [Enterprise Manager Cloud Control.](#page-36-0)
- To create a user, refer to Creating an Oracle Software Owner User for Enterprise Manager Cloud Control.

#### **Note:**

If necessary, contact your system administrator before using or modifying an existing user.

### Creating an Oracle Software Owner User for Enterprise Manager Cloud Control

If the Oracle software owner user does not exist or if you require a new Oracle software owner user, then follow these steps to create one. In the following procedure, use the user name oracle unless a user with that name already exists.

**1.** To create the oracle user, enter a command similar to the following:

# /usr/sbin/useradd -g oinstall oracle

In this command, the  $-g$  option defines the primary group, which must be the Oracle Inventory group, for example oinstall.

- **2.** Set the password of the oracle user:
	- # passwd oracle

#### **Note:**

Oracle recommends you to use the same UIDs across all the OMS instances, especially when you use Oracle Software Library. If the UIDs are different, then the files created by one OMS cannot be modified by another OMS.

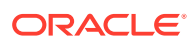
### Modifying an Oracle Software Owner User for Enterprise Manager Cloud **Control**

If the oracle user exists, but its primary group is not oinstall, then enter a command similar to the following to modify it. Specify the primary group using the -g option.

# /usr/sbin/usermod -g oinstall oracle

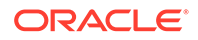

# 4 Installing Cygwin

Installing Cygwin is required only when you want to install a Management Agent on a Microsoft Windows host using the Add Host Targets Wizard or EM CLI. For more details, see [Installing Cygwin and Starting the SSH Daemon.](#page-275-0)

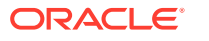

# Part II Installation of Enterprise Manager Cloud Control

This part describes how you can install Enterprise Manager Cloud Control. In particular, this part contains the following chapters:

- • [Installing Oracle Enterprise Manager Cloud Control](#page-39-0)
- [Installing Oracle Management Agents](#page-115-0)
- [Adding Additional Oracle Management Services](#page-185-0)
- [Installing JVM Diagnostic Agents](#page-209-0)

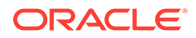

# <span id="page-39-0"></span>5

# Installing Oracle Enterprise Manager Cloud Control

This chapter describes how you can install a new Enterprise Manager system while utilizing an existing, certified Oracle Database to store Oracle Management Repository (Management Repository).

In particular, this chapter covers the following:

- Introduction to Installing an Enterprise Manager System
- [Before You Begin Installing an Enterprise Manager System](#page-46-0)
- [Prerequisites for Installing an Enterprise Manager System](#page-49-0)
- [Installing an Enterprise Manager System for a Demonstration Site \(Simple](#page-57-0) [Configuration\)](#page-57-0)
- [Installing an Enterprise Manager System for a Production Site \(Advanced](#page-78-0) [Configuration\)](#page-78-0)
- [Enabling Hybrid Cloud Management](#page-108-0)
- [Performing Postinstallation Tasks After Installing an Enterprise Manager System](#page-108-0)

### **Note:**

This chapter is only for installing a complete Enterprise Manager system (with a Management Repository). If you want to install an additional Oracle Management Service (OMS), then see [Adding Additional Oracle](#page-185-0) [Management Services](#page-185-0).

#### **WARNING:**

Do not install Enterprise Manager Cloud Control 13c on servers of SPARC series: T1000, T2000, T5xx0, and T3-\*. For more information, see My Oracle Support note 1590556.1.

### Introduction to Installing an Enterprise Manager System

Before you start installing Enterprise Manager Cloud Control, you must understand the fundamentals of Enterprise Manager installation, the various installation types you can use, the components that are installed by default, and so on. This section introduces you to the installation process, and covers the following:

• [Overview of the Installation Types Offered for Enterprise Manager Cloud Control](#page-40-0)

ORACLE

- <span id="page-40-0"></span>• [Overview of the Core Components Installed and Configured with an Enterprise](#page-42-0) [Manager System](#page-42-0)
- [Overview of the Directories Created for an Enterprise Manager System](#page-45-0)

For information on the releases Enterprise Manager Cloud Control has had so far, see *Procuring the Software* in the *Oracle Enterprise Manager Cloud Control Advanced Installation and Configuration Guide*.

### Overview of the Installation Types Offered for Enterprise Manager Cloud Control

You can install Enterprise Manager Cloud Control with either simple or advanced configuration. Table 5-1 describes the basic differences between the two installation types.

### **Note:**

- If you want to install Enterprise Manager Cloud Control for evaluation or demo purposes, then use the *Simple* installation type.
- If you want to install only the software binaries of Enterprise Manager Cloud Control along with Plugins at one point in graphical mode and configure the installation at a later point, you may do so, using the *Advanced* installation type. For more information on this, see *Installing an Enterprise Manager System Using Software Only Install Along With Plugins and Configuring Later* in the *Enterprise Manager Cloud Control Advanced Installation and Configuration Guide*.

#### **Table 5-1 Differences Between Simple and Advanced Installation**

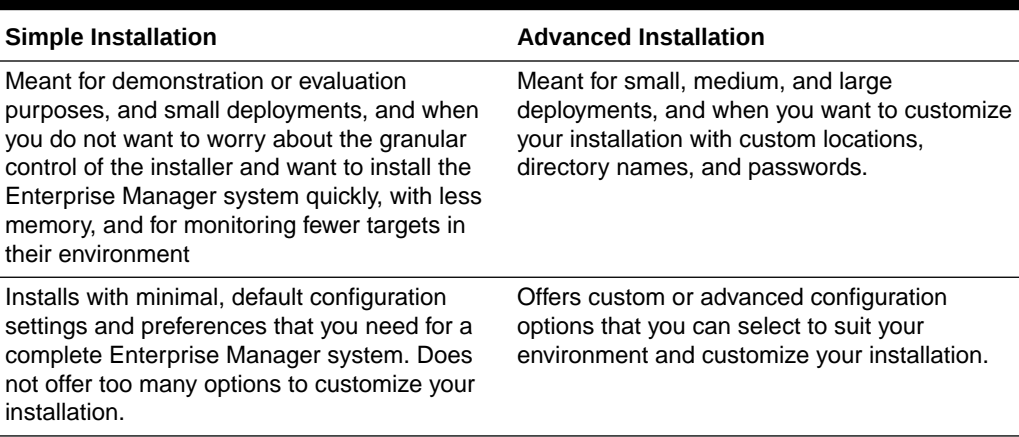

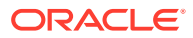

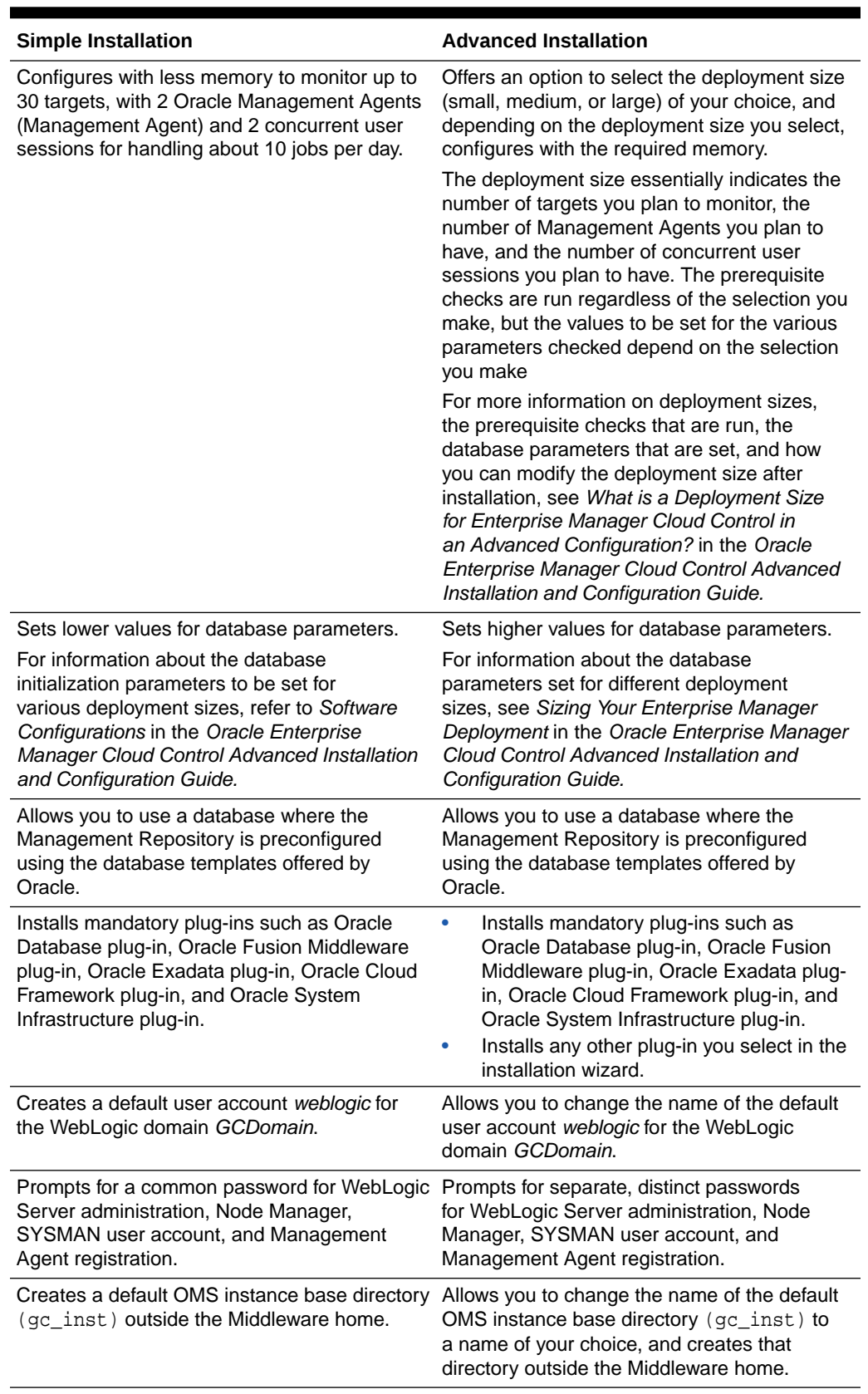

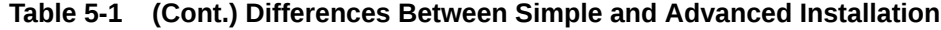

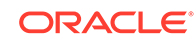

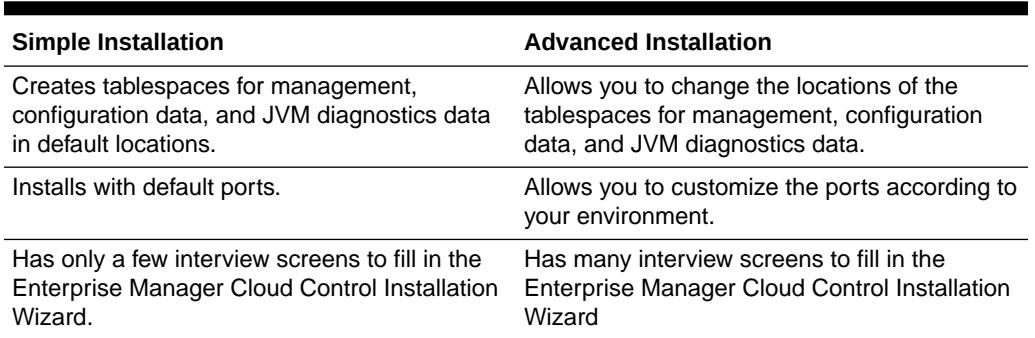

<span id="page-42-0"></span>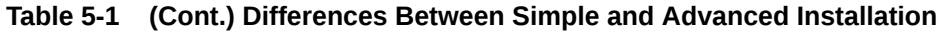

### Overview of the Core Components Installed and Configured with an Enterprise Manager System

As part of a new Enterprise Manager system, the installation wizard does the following:

- Installs Oracle WebLogic Server 12*c* Release 2 (12.2.1.3.0).
- Installs Java Development Kit (JDK) 1.8.0\_231.
- Installs Oracle Management Service 13*c* Release 4.
- Installs Oracle Management Agent 13*c* Release 4 in the agent base directory you specify (outside the middleware home).
- Installs Oracle JRF 12*c* Release 2 (12.2.1.3.0).
- Installs Oracle Web Tier 12*c* Release 2 (12.2.1.3.0).
- Installs Oracle BI Publisher 12*c* Release 2 (12.2.1.3.0).
- Creates a plug-in directory and installs the following default plug-ins.
	- Oracle Database Plug-in
	- Oracle Fusion Middleware Plug-in

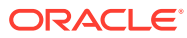

Starting with 13*c* Release 1, as part of the Oracle Fusion Middleware Plug-in deployment, one Java Virtual Machine Diagnostics (JVMD) Engine is installed by default on the OMS. For every additional OMS you deploy, you receive one JVMD Engine by default with that OMS.

JVMD enables administrators to diagnose performance problems in Java applications in the production environment. By eliminating the need to reproduce problems, it reduces the time required to resolve these problems, thus improving application availability and performance.

While JVMD Engine is installed by default on the OMS host, you will still need JVMD Agents to be manually deployed on the targeted JVMs. For instructions to deploy the JVMD Agent, see [Installing JVM](#page-209-0) [Diagnostic Agents](#page-209-0).

- Oracle Exadata Plug-in
- Oracle Cloud Framework Plug-in
- Oracle System Infrastructure Plug-in
- Any other additional plug-ins you choose to deploy
- Creates an Oracle WebLogic domain called GCDomain. For this WebLogic Domain, a default user account, weblogic, is used as the administrative user. In advanced installation, you can choose to change this if you want.
- Creates a Node Manager user account called nodemanager. A Node Manager enables you to start, shut down, or restart an Oracle WebLogic Server instance remotely, and is recommended for applications with high availability requirements.

### **Note:**

On Microsoft Windows, a Node Manager service is NOT created. This is an expected behavior.

• Configures an Oracle Management Service Instance Base location (gc\_inst) outside the Oracle Middleware home (Middleware home), for storing all configuration details related to the OMS. In advanced installation, you can choose to change this location if you want.

For example, if the Middleware home is /u01/software/em13c/oraclehome, then the instance base location is  $/u01/s$ oftware/em13c/gc\_inst. You can choose to change this, if you want, in the installer. However, you can change it for only advanced installation and not for simple installation.

• Configures Oracle Management Repository in the existing, certified Oracle Database. If the database instance is created using the database template offered by Oracle, then this step is skipped.

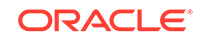

The existing, certified Oracle Database must be one of the certified databases listed in the Enterprise Manager certification matrix available on *My Oracle Support,* or a database instance created with a preconfigured Oracle Management Repository (Management Repository) using the database templates offered by Oracle.

To access the Enterprise Manager certification matrix, follow the steps outlined in [Accessing the Enterprise Manager Certification Matrix.](#page-262-0)

For information about creating a database instance with a preconfigured Management Repository using the database templates offered by Oracle, refer to [Creating a Database Instance with Preconfigured](#page-254-0) [Repository Using Database Templates.](#page-254-0)

The database can be on a local or remote host, and if it is on a remote host, it must be monitored by Oracle Management Agent. However, Oracle Real Application Clusters (Oracle RAC) databases must only be on a shared disk.

- Runs the following configuration assistants to configure the installed components for simple as well as advanced installation:
	- Plugins Prerequisites Check
	- Repository Configuration

### **Note:**

If you use a database instance that was created with a preconfigured Management Repository using the database templates offered by Oracle, then *Repository Out-of-Box Configuration* is run instead of *Repository Configuration.*

– MDS Schema Configuration

### **Note:**

If you use a database instance that was created with a preconfigured Management Repository using the database templates offered by Oracle, then *MDS Schema Configuration* is not run.

- BI Publisher Schema Configuration
- OMS Configuration
- Plugins Deployment and Configuration
- BI Publisher Configuration
- Start Oracle Management Service
- Agent Configuration Assistant

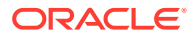

### <span id="page-45-0"></span>Overview of the Directories Created for an Enterprise Manager System

This section describes the following:

- Overview of the Directories Created for OMS Installation
- Overview of the Directories Created for Management Agent Installation (Central Agent)

### Overview of the Directories Created for OMS Installation

Figure 5-1 shows the contents of the Middleware home for this type of installation.

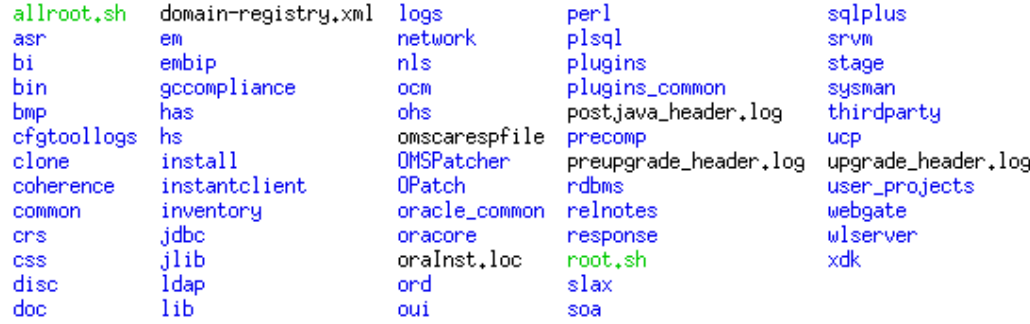

### **Figure 5-1 Middleware Home Contents for a Fresh Installation**

**Note:**

The OMS instance base directory (typically, gc\_inst) is maintained outside the middleware home directory, and that is why it is not shown in Figure 5-1.

Overview of the Directories Created for Management Agent Installation (Central Agent)

> The following are the contents of the agent base directory for the central agent (Management Agent installed with the OMS).

<agent\_base\_directory> |\_\_\_\_\_agent\_13.4.0.0.0 |\_\_\_\_\_agent\_inst

[Figure 5-2](#page-46-0) shows the contents of the agent home that is within the agent base directory.

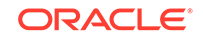

### <span id="page-46-0"></span>**Figure 5-2 Contents of the Agent Home**

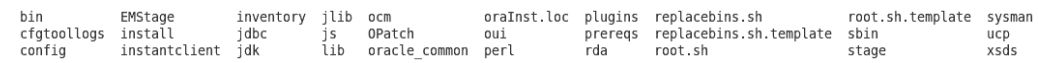

## Before You Begin Installing an Enterprise Manager System

Before you begin installing Enterprise Manager Cloud Control, keep these points in mind:

• You must ensure that you have the latest Enterprise Manager Cloud Control software.

For information about downloading the latest software, see *Procuring the Software* in the *Oracle Enterprise Manager Cloud Control Advanced Installation and Configuration Guide.*

- Ensure that there are no white spaces in the name of the directory where you download and run the Enterprise Manager Cloud Control software from. For example, do not download and run the software from a directory titled EM Software because there is a white space between the two words of the directory name.
- You can install Enterprise Manager Cloud Control using the installation wizard only on a single host, that is, locally on the server where the wizard is invoked. You cannot install on multiple or remote hosts.
- You can only deploy Oracle Management Agents 13*c* Release 4 (13.4.0.0.0) using the Enterprise Manager Cloud Control 13*c* Release 4 (13.4.0.0.0). It's not supported to do fresh deployment of older Oracle Management Agents versions post OMS upgrade to 13*c* Release 4.
- Oracle Management Service 13*c* Release 4 can communicate only with the following Oracle Management Agents versions you may have deployed from earlier Enterprise Manager Cloud Control versions: 13.3.0.0.0 and 13.2.0.0.0.

#### **Table 5-2 Compatibility Between OMS and Management Agents Across 13c and 12c Releases**

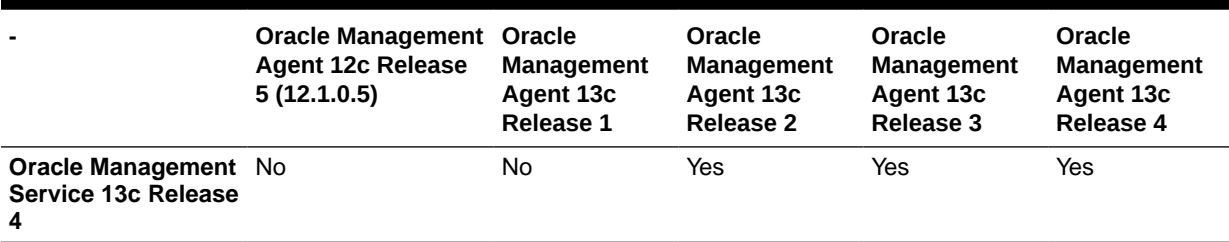

• If you are installing Enterprise Manager on Windows platform, reset PERL5LIB if it is a new installation.

- Do not install on a symlink. Installing in such a location may impact life cycle operations such as patching and scaling out. Also, it will impact the functioning of your additional OMS.
- You must not set the ORACLE\_HOME and ORACLE\_SID environment variables. You must ensure that the Oracle directories do NOT appear in the PATH.

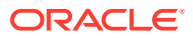

- *(Only for Graphical Mode)* You must set the DISPLAY environment variable.
	- In bash terminal, run the following command:

export DISPLAY=<hostname>:<vnc port>.0

For example, export DISPLAY=example.com:1.0

In other terminals, run the following command:

setenv DISPLAY <hostname>:1.0

For example, setenv DISPLAY example.com:1.0

- The Enterprise Manager Cloud Control Installation Wizard installs Java Development Kit (JDK) 1.8.0\_231 and Oracle WebLogic Server 12*c* Release 2 (12.2.1.3.0) by default. A preinstalled JDK or Oracle WebLogic Server is *not* supported from 13*c* Release 1 onwards.
- You must ensure that the Oracle WebLogic Server 12*c* Release 2 (12.2.1.3.0) installed by the Enterprise Manager Cloud Control Installation Wizard is dedicated for Enterprise Manager Cloud Control. You must not have any other Oracle Fusion Middleware product installed in that Middleware home.

Enterprise Manager Cloud Control cannot coexist with any Oracle Fusion Middleware product in the same Middleware home because the ORACLE\_COMMON property is used by both the products.

- As a prerequisite, you must have an existing Oracle Database to configure the Management Repository.
- If you install the OMS and the Oracle Database, which houses the Management Repository, on the same host, then when you reboot the host, the OMS and the Management Agent installed with it will not automatically start up. You will have to manually start them.
- You can optionally use the database templates offered by Oracle to create a database instance with a preconfigured Management Repository. To do so, refer to [Creating a Database Instance with Preconfigured Repository Using Database](#page-254-0) [Templates.](#page-254-0) You can use such a database instance for simple as well as advanced installation.

However, note that the database templates are essentially designed for simple installation, although they can be used for advanced installation. Therefore, while performing an advanced installation (possibly with small, medium, or large deployment size selection), when you provide the details of such a database, you will be prompted that the database parameters need to be modified to suit the deployment size you selected. You can confirm the message to proceed further. The installation wizard will automatically set the database parameters to the required values.

- If you want to optionally follow the configuration guidelines for deploying the Management Repository so that your management data is secure, reliable, and always available, refer to the *Oracle Enterprise Manager Cloud Control Administrator's Guide.*
- Enterprise Manager is not affected when you enable or disable features such as XML DB on the Oracle Database in which you plan to configure the Management Repository. Therefore, you can enable or disable any feature in the database because Enterprise Manager does not rely on them.
- In addition to the mandatory plug-ins, you can optionally install other plug-ins available in the software kit (DVD, downloaded software). The installer offers a

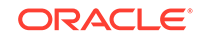

screen where you can select the optional plug-ins and install them. However, if you want to install some plug-ins that are not available in the software kit (DVD, downloaded software), then refer to [Advanced Installer Options Supported](#page-104-0) [for Installing an Enterprise Manager System for a Production Site \(Advanced](#page-104-0) [Installation\)](#page-104-0).

- If you are installing on an NFS-mounted drive and creating the OMS instance base directory (gc\_inst) on that NFS-mounted drive, then after you install, move the lock files from the NFS-mounted drive to a local file system location. Modify the lock file location in the httpd.conf file to map to a location on a local file system. For instructions, refer to [Performing Postinstallation Tasks After Installing](#page-108-0) [an Enterprise Manager System.](#page-108-0)
- If you are installing in, or will be converting in the future to, a high-availability or a disaster-recovery configuration, then review and become familiar with the contents in the following chapters in the Oracle Enterprise Manager Cloud Control Advanced Installation and Configuration Guide before continuing with this installation:
	- *High Availability Solutions*
	- *Enterprise Manager High Availability*
	- *Enterprise Manager Disaster Recovery*

Once you have reviewed the information in the aforementioned chapters, follow the best practices referenced in *Best Practices for Configuring the Cloud Control OMS to be Compatible with Disaster Recovery using Alias Host Names and Storage Replication*, in order to best prepare your installation for high availability or disaster recovery.

• Oracle offers bug fixes for a product based on the Oracle Lifetime Support Policy. When the license period expires for a particular product, the support for bug fixes offered by Oracle also ends. For more information, see the Oracle Lifetime Support Policy available at:

### [http://www.oracle.com/support/library/brochure/lifetime-support](http://www.oracle.com/support/library/brochure/lifetime-support-technology.pdf)[technology.pdf](http://www.oracle.com/support/library/brochure/lifetime-support-technology.pdf)

When determining supportability and certification combinations for an Enterprise Manager Cloud Control installation, you must consider Enterprise Manager Cloud Control's framework components as well as the targets monitored by Enterprise Manager Cloud Control. Oracle recommends keeping your Cloud Control components and targets updated to the latest certified versions in order to receive code fixes without having to purchase an Extended Support license.

• You can find the OMS and Management Agent entries in the /etc/oragchomelist file for all UNIX platforms except HPUNIX, HPia64, Solaris Sparc.

On HPia64, Solaris Sparc platforms, the entries are present in /var/opt/oracle/ oragchomelist.

- The locale-specific data is stored in the <OMS\_Oracle\_Home>/nls/data directory. Oracle strongly recommends that you either set the environment variable ORA\_NLS10 to <OMS\_Oracle\_Home>/nls/data or do not set at all.
- Enforcing option is supported for Security-Enhanced Linux (SELinux).
- Do not discover any Oracle ZFS Storage Appliance target in 13c environment.

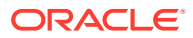

## <span id="page-49-0"></span>Prerequisites for Installing an Enterprise Manager System

Table 5-3 lists the prerequisites you must meet before installing Enterprise Manager Cloud Control.

| Requirement                                               | <b>Description</b>                                                                                                    |
|-----------------------------------------------------------|----------------------------------------------------------------------------------------------------|
| Hardware Requirements                                     | Ensure that you meet the hard disk space and physical<br>memory requirements as described in Hardware Requirements<br>for Enterprise Manager Cloud Control.                                                                                                    |
| <b>Operating System</b><br>Requirements                   | Ensure that you install Enterprise Manager Cloud Control only<br>on certified operating systems as mentioned in the Enterprise<br>Manager certification matrix available on My Oracle Support. To<br>access the Enterprise Manager certification matrix, follow the<br>steps outlined in Accessing the Enterprise Manager Certification<br>Matrix.                                                                                                    |
|                                                           | For information about platforms receiving future support, refer to<br>My Oracle Support note 793512.1.                                                                                                    |
|                                                           | Note:                                                                                                    |
|                                                           | OMS on Solaris 11 local zone is not supported.<br>٠<br>If you are installing or upgrading the Enterprise Manager<br>Cloud Control on AIX or HPUX, you need to have an<br>executable bin/bash file.                                                                                                    |
| Package, Kernel<br>Parameter, and Library<br>Requirements | Ensure that you install all the operating system-specific packages,<br>kernel parameters, and libraries as described in Package, Kernel<br>Parameter, and Library Requirements for Enterprise Manager<br>Cloud Control.                                                                                                    |
| <b>Operating System Groups</b><br>and Users Requirements  | Ensure that you create the required operating system groups and<br>users as described in Creating Operating System Groups and<br>Users for Enterprise Manager Cloud Control.                                                                                                    |
| <b>Browser Requirement</b>                                | Ensure that you use a certified browser as mentioned in the<br>Enterprise Manager certification matrix available on My Oracle<br>Support. To access the Enterprise Manager certification matrix,<br>follow the steps outlined in Accessing the Enterprise Manager<br><b>Certification Matrix.</b>                                                                                                    |
| Database Version<br>Requirements                          | Ensure that the existing database is a certified database as<br>mentioned in the Enterprise Manager certification matrix available<br>on My Oracle Support. To access the Enterprise Manager<br>certification matrix and identify whether your database is a<br>certified database, follow these steps in Accessing the Enterprise<br><b>Manager Certification Matrix.</b>                                                                                                    |
|                                                           | Alternatively, the database can be a database instance created<br>with a preconfigured Management Repository using the database<br>templates offered by Oracle. For information about creating a<br>database instance with a preconfigured Management Repository<br>using the database templates offered by Oracle, refer to Creating<br>a Database Instance with Preconfigured Repository Using<br>Database Templates. Ensure that this database is dedicated to<br>Enterprise Manager. |
|                                                           | The database configuration types that are supported are<br>pluggable database (PDB), lone-pluggable database (Lone-PDB),<br>and non-container database (Non-CDB).                                                                                                    |

**Table 5-3 Prerequisites for Installing Enterprise Manager System**

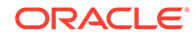

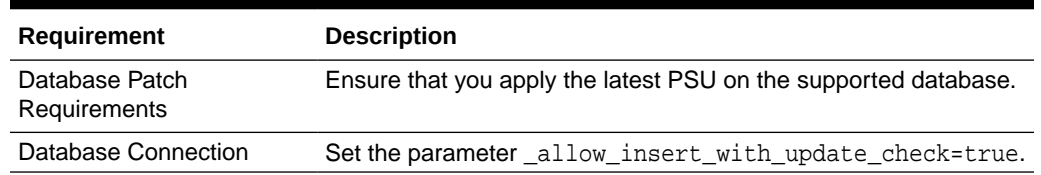

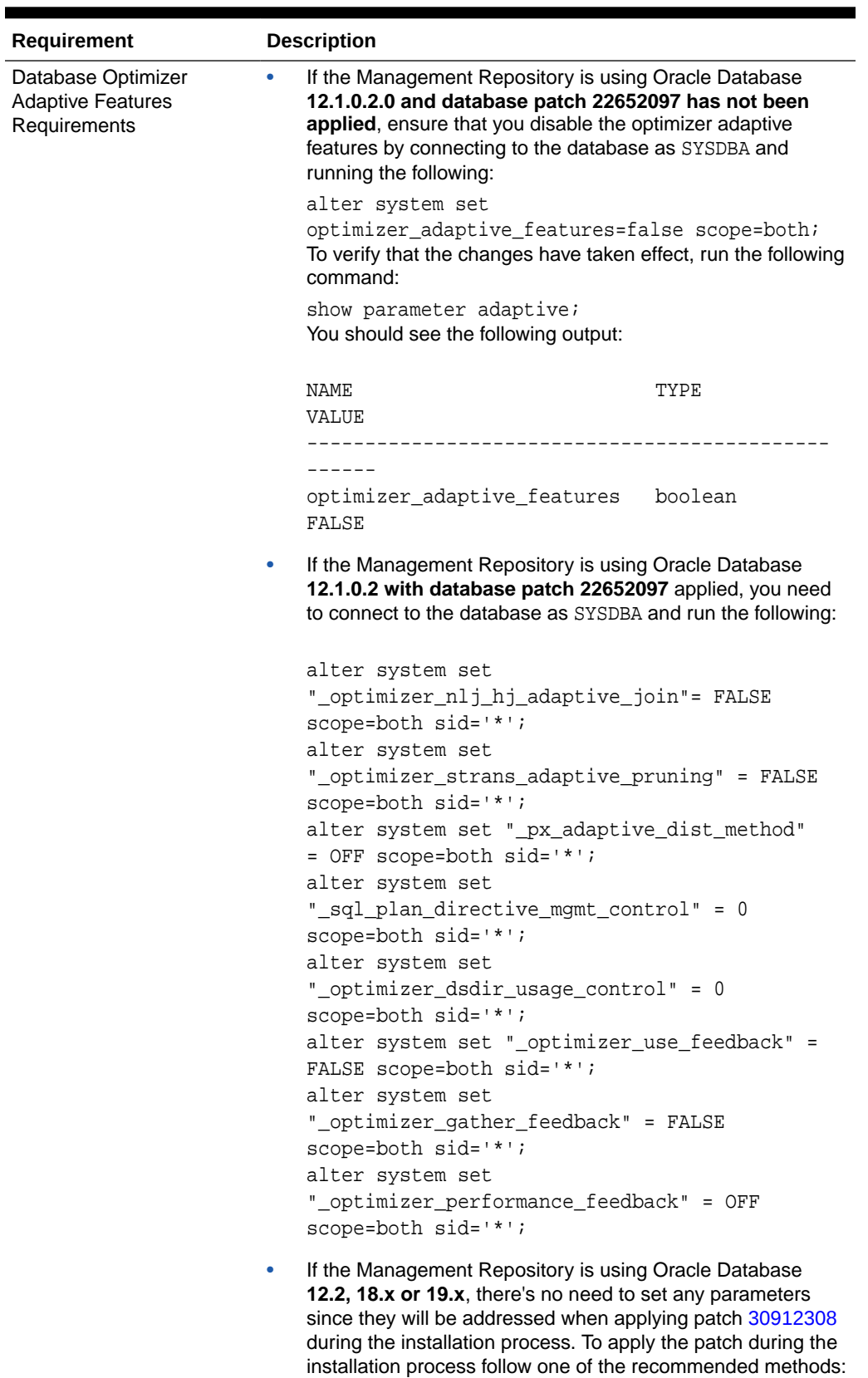

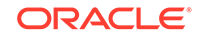

| Requirement | <b>Description</b>                                                                                                    |
|-------------|----------------------------------------------------------------------------------------------------|
|             | Download and apply the patch 30912308 from My Oracle<br>Support (MOS) automatically. This is an auto-download<br>patch during the Enterprise Manager installation process<br>which requires Internet connection to MOS. Refer to step<br>2 from Installing an Enterprise Manager System for a<br>Production Site (Advanced Configuration).<br>Download and apply bundle patch manually along with<br>the installation process. This method doesn't require<br>Internet connection to MOS. Refer to Apply Bundle Patch<br>under step 30 from Installing an Enterprise Manager<br>System Using Software Only Install Along With Plugins<br>and Configuring Later. |
|             | Otherwise, if you plan not to follow any of the above<br>recommended methods to apply patch 30912308 during the<br>installation process then you must to connect to the database<br>as SYSDBA and run the following:                                                                                                    |
|             | alter system set<br>"_optimizer_nlj_hj_adaptive_join"= FALSE<br>scope=both sid='*';<br>alter system set<br>"_optimizer_strans_adaptive_pruning" = FALSE<br>scope=both sid='*';<br>alter system set "_px_adaptive_dist_method"<br>= OFF scope=both sid='*';<br>alter system set<br>"_sql_plan_directive_mgmt_control" = 0<br>scope=both sid='*';<br>alter system set<br>"_optimizer_dsdir_usage_control" = 0<br>scope=both sid='*';                                                                                                    |
|             | alter system set "_optimizer_use_feedback" =<br>FALSE scope=both sid='*';<br>alter system set<br>"_optimizer_gather_feedback" = FALSE<br>scope=both sid='*';<br>alter system set<br>"_optimizer_performance_feedback" = OFF<br>scope=both sid='*';                                                                                                    |

**Table 5-3 (Cont.) Prerequisites for Installing Enterprise Manager System**

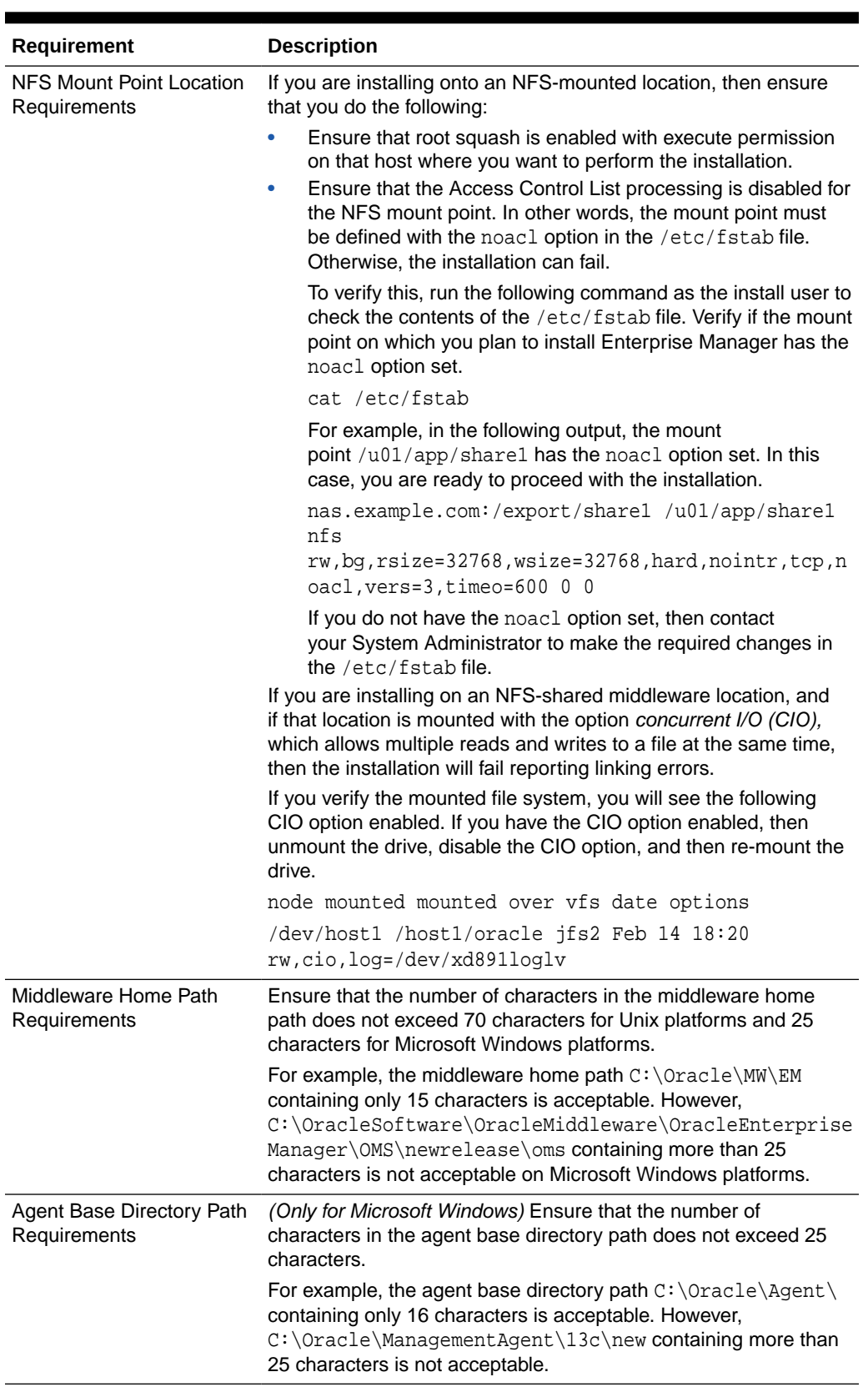

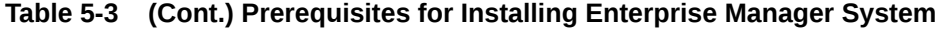

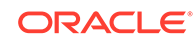

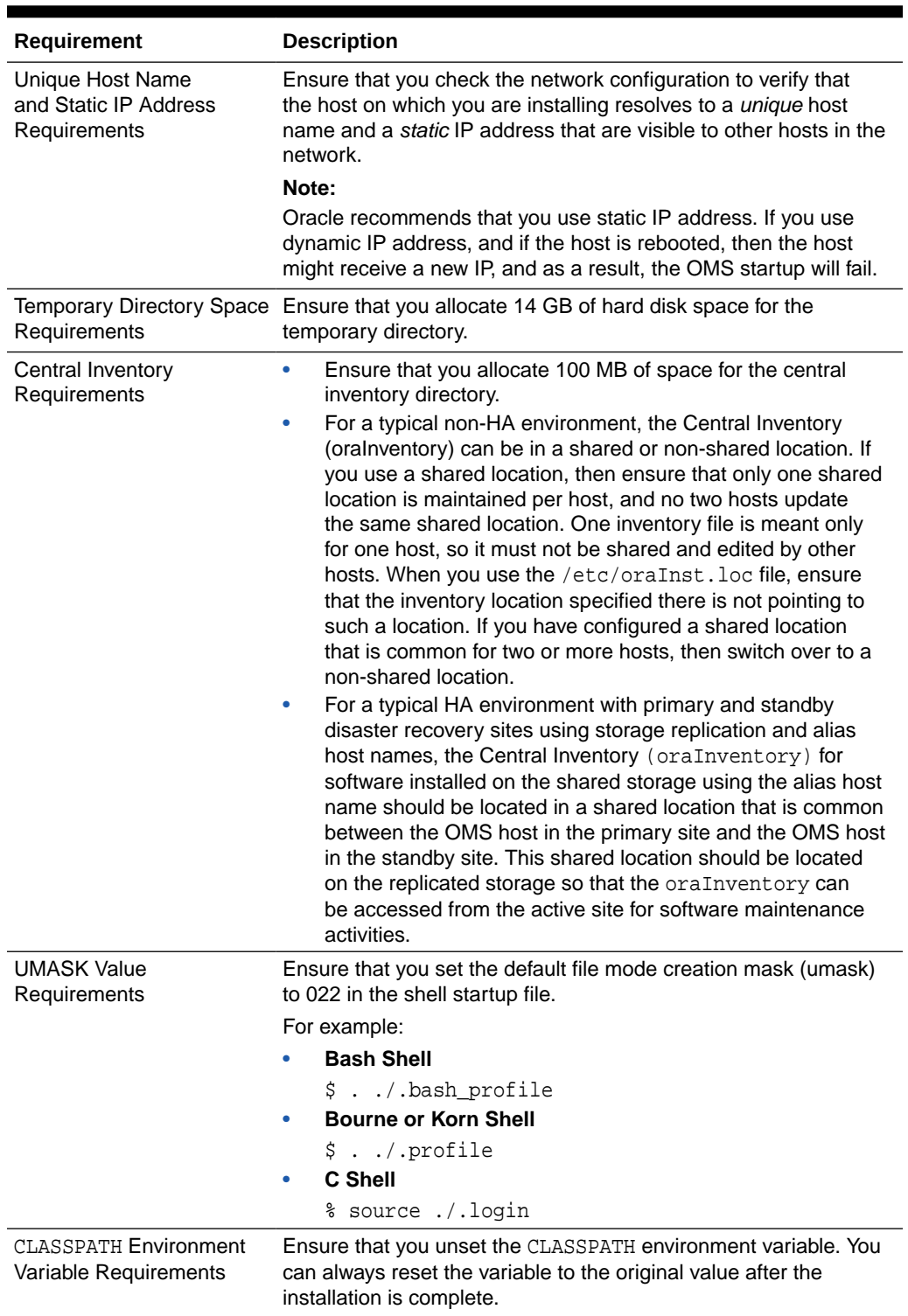

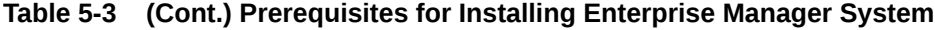

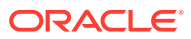

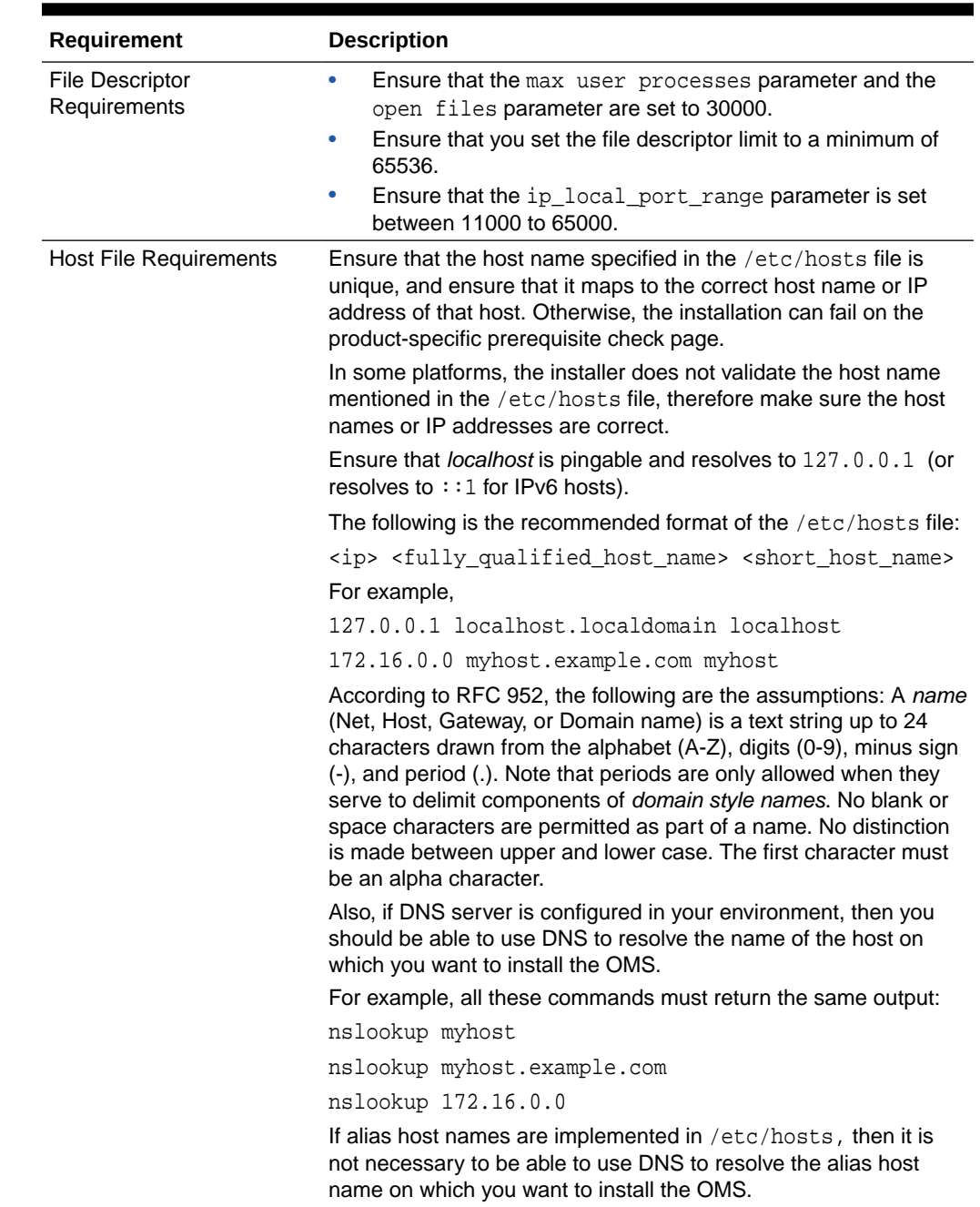

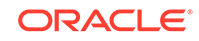

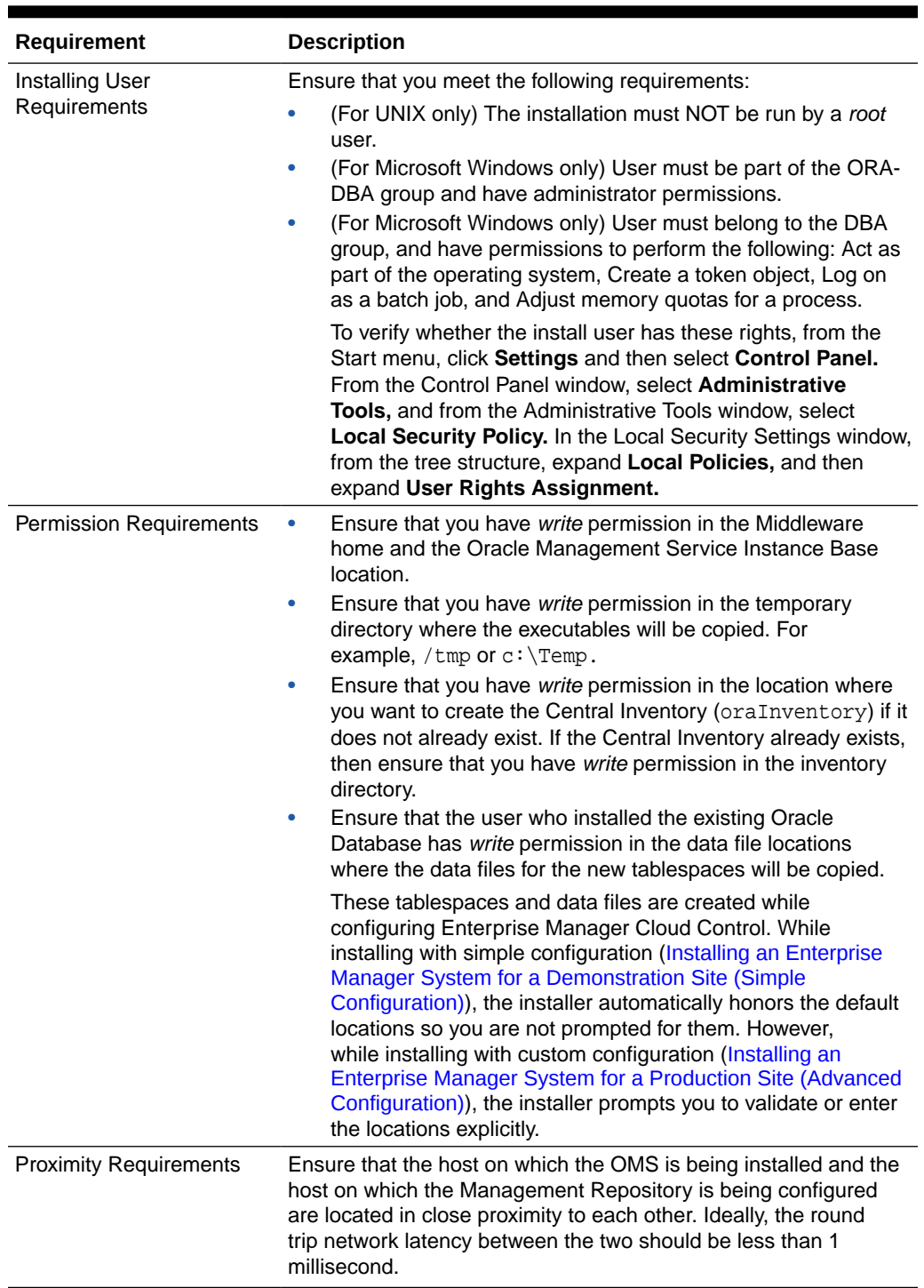

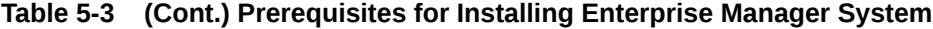

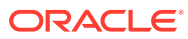

<span id="page-57-0"></span>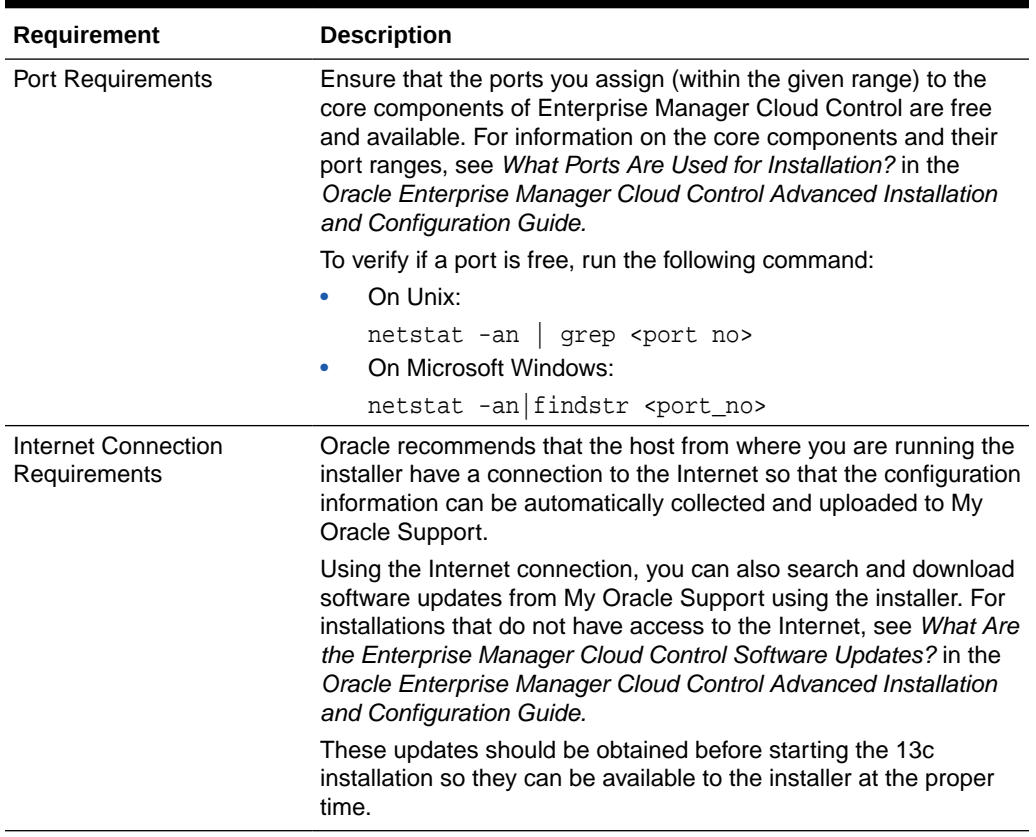

## Installing an Enterprise Manager System for a Demonstration Site (Simple Configuration)

To install Enterprise Manager Cloud Control for evaluation or demonstration purposes, use the *Simple* installation type. This installation type installs with default configuration settings and preferences that you need for a complete Enterprise Manager system. It does not offer too many options to customize your installation. For example, only the default plug-ins are deployed with the installation, and you are not provided with a separate screen to manually select the other plug-ins you want to deploy.

Therefore, this installation type is primarily meant for demonstration or evaluation purposes, and small deployments, and when you do not want to worry about the granular control of the installer and want to install the Enterprise Manager system quickly, with less memory, and for monitoring fewer targets in their environment.

To install Enterprise Manager Cloud Control for evaluation or demonstration purposes, follow these steps:

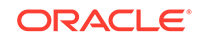

Oracle recommends you to run the EM Prerequisite Kit before invoking the installer to ensure that you meet all the repository requirements beforehand. Even if you do not run it manually, the installer anyway runs it in the background while installing the product. However, running it manually beforehand sets up your Management Repository even before you can start the installation or upgrade process. For information on the kit, to understand how to run it, and to know about the prerequisite checks it runs, see [Overview of the EM Prerequisite Kit](#page-225-0) .

**However, if you plan to use a database instance that was created with a preconfigured Management Repository using the database templates offered by Oracle, then make sure you pass the following parameter while invoking the EM Prerequisite Kit.**

```
-componentVariables
repository:EXECUTE_CHECKS_NOSEED_DB_FOUND:false
```
#### **1. Invoke the Enterprise Manager Cloud Control Installation Wizard.**

Invoke the installation wizard as a user who belongs to the oinstall group you created following the instructions in [Creating Operating System Groups and Users](#page-32-0) [for Enterprise Manager Cloud Control](#page-32-0).

For Linux platforms:

<Software\_Location>/em13400\_<platform>.bin

For example, run /u01/software/em/em13400\_linux64.bin.

For Microsoft Windows platforms:

<Software\_Location>/setup\_em13400\_win64.exe

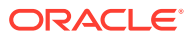

- To invoke the installation wizard on UNIX platforms, run em13400\_<platform>.bin. To invoke on Microsoft Windows platforms, run setup\_em13400\_win64.exe.
- The installer requires about 14 GB of hard disk space in the temporary directory. If your temporary directory does not have this space, then pass the -J-Djava.io.tmpdir parameter and provide an alternative directory where there is 14 GB of space.

The directory specified by this parameter will also be used as the location for the Provisioning Advisor Framework (PAF) staging directory, which is used for copying the Software Library entities related to the deployment procedures. The PAF staging directory is used only for provisioning activities — entities are copied for a deployment procedure, and then, deleted once the deployment procedure ends.

For example,

./em13400\_linux64.bin -J-Djava.io.tmpdir=/u01/software/ em13c/stage/

- Ensure that there are no white spaces in the name of the directory where you download and run the Enterprise Manager Cloud Control software from. For example, do not download and run the software from a directory titled EM Software because there is a white space between the two words of the directory name.
- **2. (Optional) Enter My Oracle Support Details.**

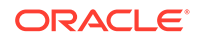

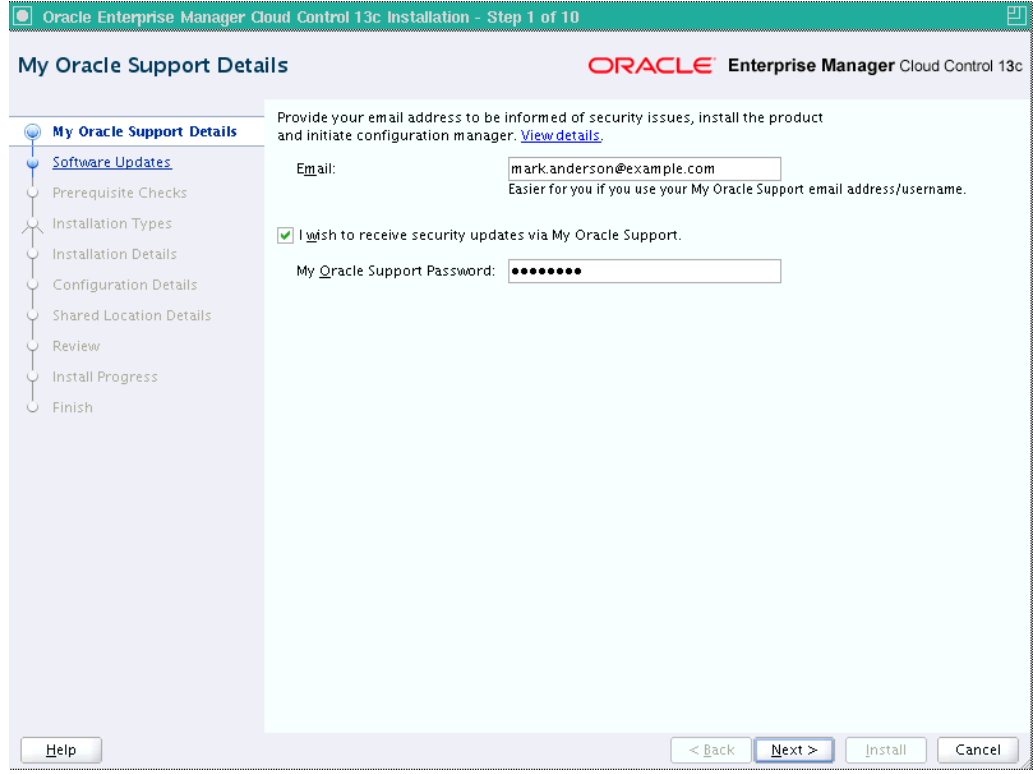

(Optional) On the My Oracle Support Details screen, enter your *My Oracle Support* credentials to enable Oracle Configuration Manager. If you do not want to enable Oracle Configuration Manager now, go to Step (3).

If the host from where you are running the installation wizard does not have a connection to the Internet, then enter only the e-mail address and leave the other fields blank. After you complete the installation, manually collect the configuration information and upload it to *My Oracle Support*. For instructions, see *What Are the Enterprise Manager Cloud Control Software Updates?* in the *Oracle Enterprise Manager Cloud Control Advanced Installation and Configuration Guide*

- **3.** Click **Next**.
- **4. (Recommended) Install Software Updates**.

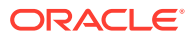

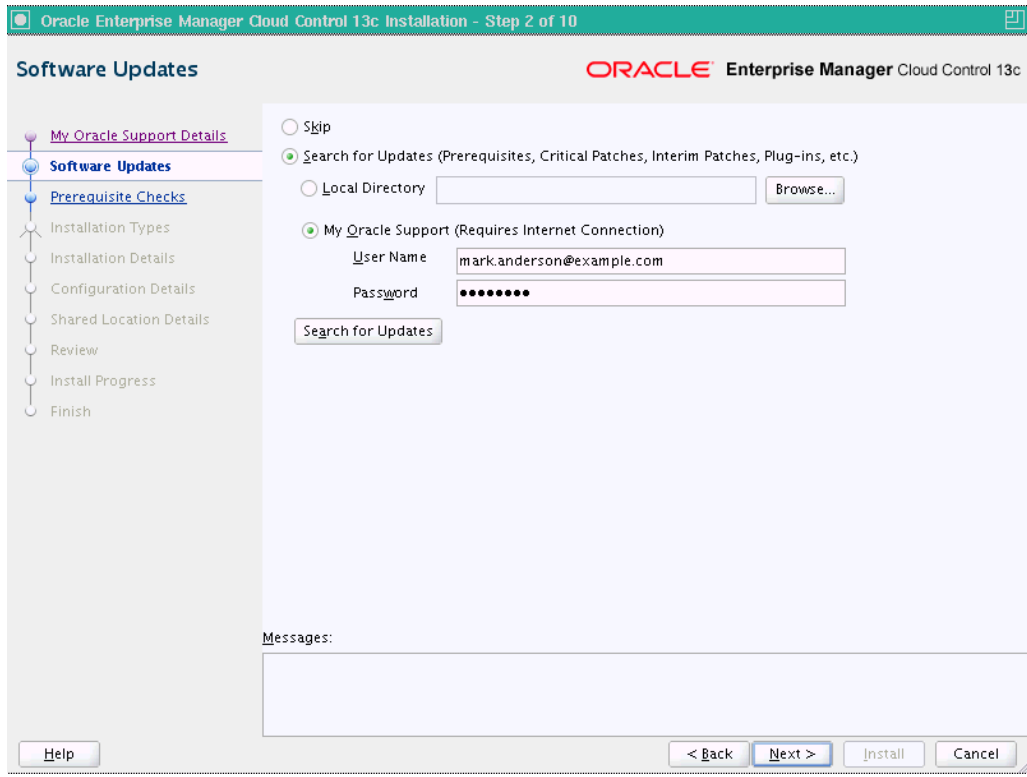

On the Software Updates screen, select **Search for Updates,** and then select one of the following options to apply the latest software updates:

- **Local Directory,** if you do not have Internet connectivity on your host, and want to download the updates in offline mode and apply them while performing the installation.
- **My Oracle Support,** if you have Internet connectivity on your host, and want to connect to My Oracle Support directly via the installer to download the updates in online mode and apply them while performing the installation.

For more information on these options, and for instructions to download and apply the software updates using these options, see *Are the Software Updates Applied Automatically Even for Databases That Have Oracle Management Repository Preconfigured?* in the *Oracle Enterprise Manager Cloud Control Advanced Installation and Configuration Guide.*

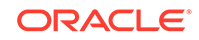

The Software Updates screen uses the built-in feature *Auto Update* to automatically download and deploy the latest recommended patches while installing or upgrading Enterprise Manager Cloud Control. This way, you do not have to keep a manual check on the patches released by Oracle. All patches required by the installer for successful installation and upgrade are automatically detected and downloaded from My Oracle Support, and applied during the installation or upgrade, thus reducing the known issues and potential failures. Oracle strongly recommends using this feature, and applying the software updates while the installation is in progress. For more information, see *What Is a Software Update?* in the *Oracle Enterprise Manager Cloud Control Advanced Installation and Configuration Guide.*

### **Note:**

During installation, you will be prompted for the details of a database where Oracle Management Repository can be configured. If you plan to provide the details of a database that already has an Oracle Management Repository preconfigured using the database templates offered by Oracle, then the software updates selected on this screen cannot be automatically applied. In such a case, you must manually download and apply these software updates after the installation.

### **Note:**

Despite providing the My Oracle Support credentials, if you are unable to download the software updates, then exit the installer, and invoke the installer again passing the SHOW\_PROXY parameter in the following way:

<Software\_Location>/em13400\_<platform>.bin SHOW\_PROXY=true

To invoke the installer on Microsoft Windows, run setup\_em13400\_win64.exe SHOW\_PROXY=true.

#### **5.** Click **Next.**

If Enterprise Manager Cloud Control is the first Oracle product you are installing on the host that is running on UNIX operating system, then the Oracle Inventory screen appears. For details, see step (6). Otherwise, the Check Prerequisites screen appears. For details, see step (8).

If Enterprise Manager Cloud Control is the first Oracle product you are installing on the host that is running on Microsoft Windows operating system, then the Oracle Inventory screen does not appear. On Microsoft Windows, the following is the default inventory directory:

<system drive>\Program Files\Oracle\Inventory

**6. Enter Oracle Inventory Details.**

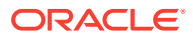

On the Oracle Inventory screen, do the following. You will see this screen only if this turns out to be your first ever installation of an Oracle product on the host.

**a.** Enter the full path to a directory where the inventory files and directories can be placed.

### **Note:**

- If this is the first Oracle product on the host, then the default central inventory location is <home directory>/oraInventory. However, if you already have some Oracle products on the host, then the central inventory location can be found in the oraInst.loc file. The oraInst.loc file is located in the /etc directory for Linux and AIX, and in the /var/opt/oracle directory for Solaris, HP-UX, and Tru64.
- Ensure that you have *read, write,* and *execute* permissions on the default inventory directory. If you do not have the required permissions, then exit the installer, invoke the installer again with the INVENTORY\_LOCATION parameter, and pass the absolute path to the alternative inventory location.

For example,

```
<Software_Location>/em13400_<platform>.bin
INVENTORY_LOCATION=<absolute_path_to_inventory_director
y>
```
Alternatively, invoke the installer with the -invPtrLoc parameter, and pass the absolute path to the oraInst.loc file that contains the alternative inventory location.

For example,

<Software\_Location>/em13400\_<platform>.bin -invPtrLoc <absolute\_path\_to\_oraInst.loc>

**However, note that these parameters are supported only on UNIX platforms, and not on Microsoft Windows platforms.**

- **b.** Select the appropriate operating system group name that will own the Oracle inventory directories. The group that you select must have *write* permissions on the Oracle Inventory directories.
- **7.** Click **Next.**
- **8. Check Prerequisites.**

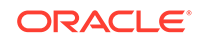

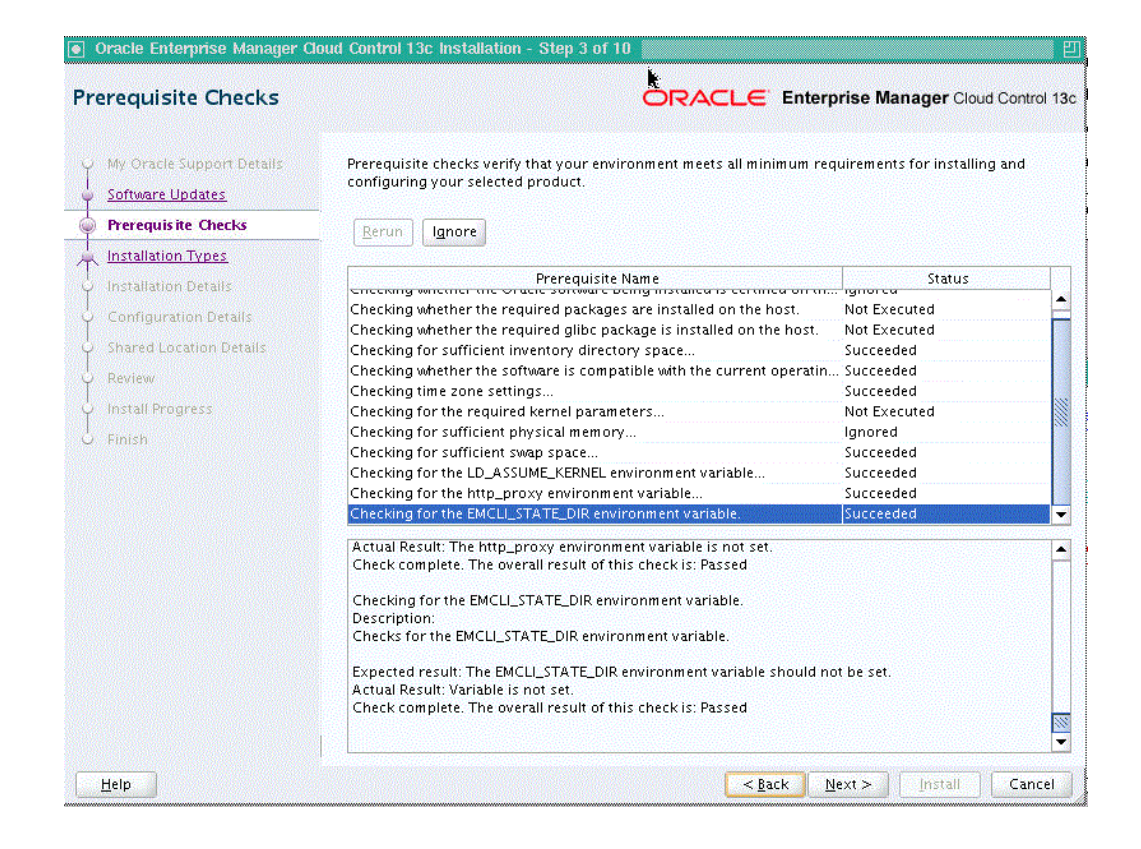

On the Prerequisite Checks screen, check the status of the prerequisite checks run by the installation wizard, and verify whether your environment meets all the minimum requirements for a successful installation.

The installation wizard runs the prerequisite checks automatically when you come to this screen. It checks for the required operating system patches, operating system packages, and so on.

The status of the prerequisite check can be either **Warning**, **Failed, Succeeded, Not Executed, In Progress,** or **Pending.**

- If some checks result in **Warning** or **Failed** status, then investigate and correct the problems before you proceed with the installation. The screen provides details on why the prerequisites failed and how you can resolve them. After you correct the problems, return to this screen and click **Rerun** to check the prerequisites again.
- However, all package requirements must be met or fixed before proceeding any further. Otherwise, the installation might fail.
- **9.** Click **Next.**

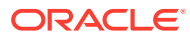

If a prerequisite check fails reporting a missing package, then make sure you install the required package, and click **Rerun.** The installation wizard validates the package name as well as the version, so make sure you install the packages of the minimum versions mentioned in [Package,](#page-16-0) [Kernel Parameter, and Library Requirements for Enterprise Manager](#page-16-0) [Cloud Control.](#page-16-0) To understand the logic the installation wizard uses to verify these packages, see [About the Logic Used by the Enterprise](#page-16-0) [Manager Cloud Control Installation Wizard to Verify the Packages.](#page-16-0)

### **10. Select Installation Type.**

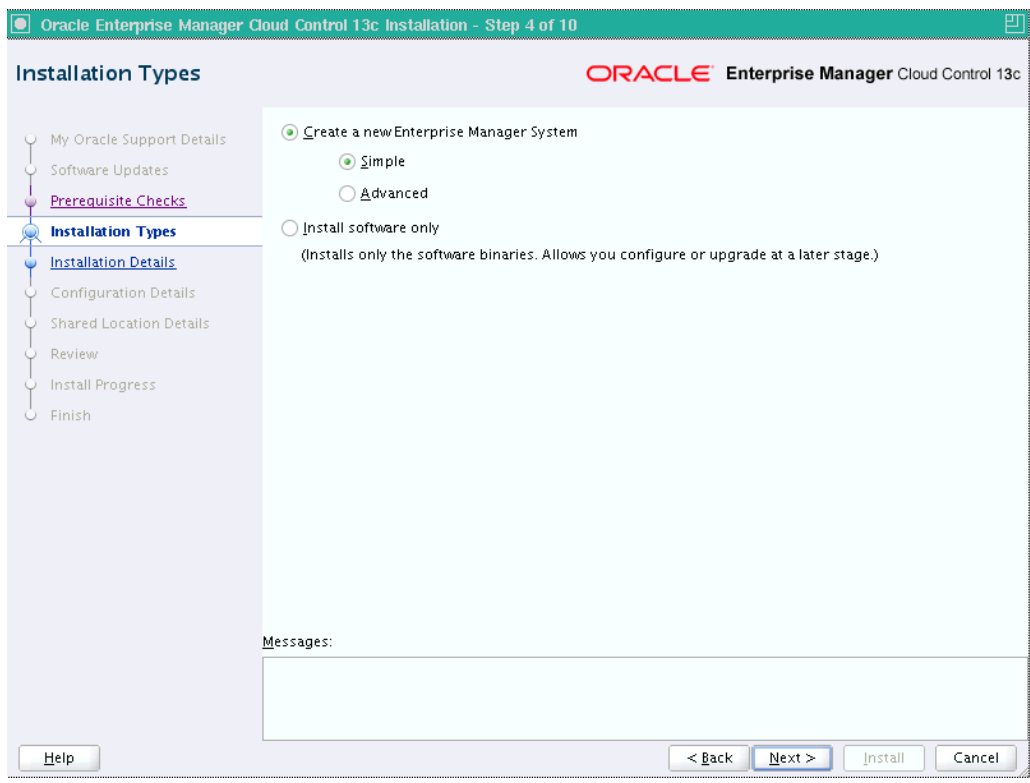

On the Installation Types screen, select **Create a new Enterprise Manager system,** then select **Simple.**

- **11.** Click **Next.**
- **12. Enter Installation Details.**

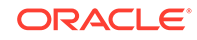

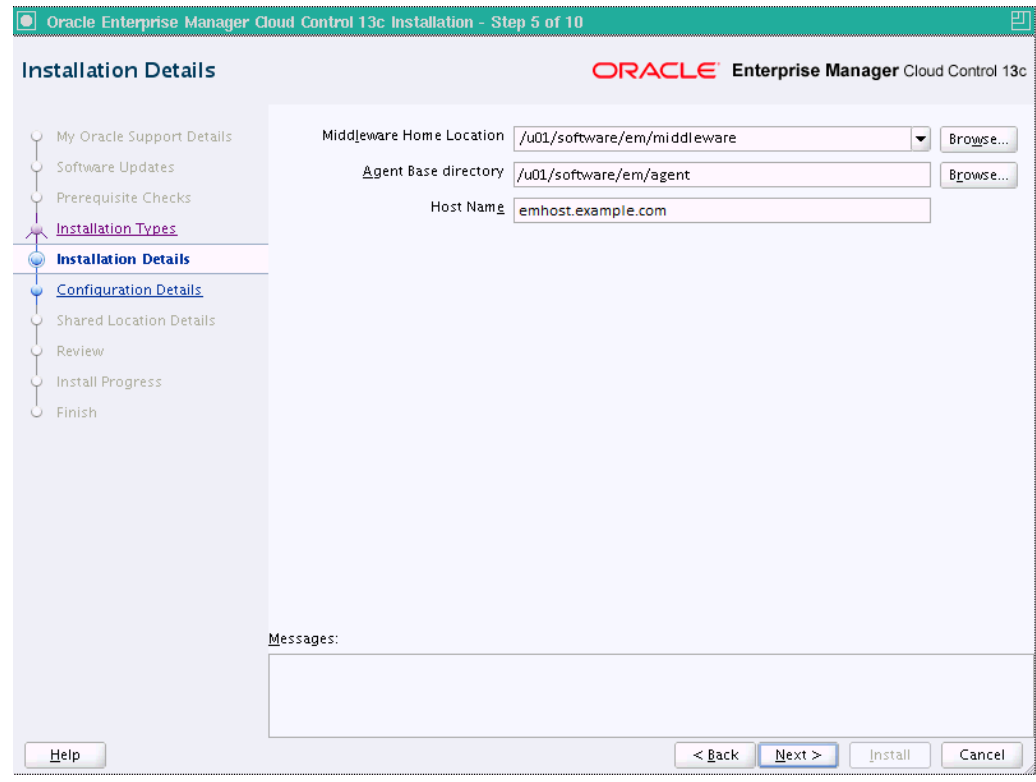

On the Installation Details screen, do the following:

**a.** Enter the Middleware home where you want to install the OMS and other core components.

For example, /u01/software/em13c/oraclehome

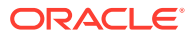

- The Enterprise Manager Cloud Control Installation Wizard installs Oracle WebLogic Server 12*c* Release 2 (12.2.1.3.0) and JDK 1.8.0 231 by default in this middleware home directory you enter here. A preinstalled JDK or Oracle WebLogic Server is *not* supported from 13*c* Release 1 onwards.
- Ensure that the number of characters in the middleware home path does not exceed 70 characters for Unix platforms and 25 characters for Microsoft Windows platforms.

For example, the middleware home path  $C:\C{C}$  and  $E$  MW\EM containing only 15 characters is acceptable. However, C:\OracleSoftware\OracleMiddleware\OracleEnterpriseMana ger\OMS\newrelease\oms containing more than 25 characters is not acceptable for Microsoft Windows platforms.

By default, the OMS instance base directory (gc\_inst) is created outside the middleware home, and at the same parent level as the middleware home. For example, if you enter u01/ software/oracle/middleware as the middleware home, then the instance base directory is created as u01/software/oracle/ gc\_inst.

However, if you are installing on an NFS-mounted drive and creating the OMS instance base directory (gc\_inst) on that NFS-mounted drive, then after you install, move the lock files from the NFS-mounted drive to a local file system location. Modify the lock file location in the httpd.conf file to map to a location on a local file system. For instructions, refer to [Performing Postinstallation Tasks After Installing an Enterprise](#page-108-0) [Manager System](#page-108-0).

**b.** Enter the absolute path to the agent base directory, a location outside the Oracle Middleware home where the Management Agent can be installed. For example, if the middleware home is /u01/software/em13c/oraclehome, then you can specify the agent base directory as /u01/software/em13c/ agentbasedir.

Ensure that this location is empty and has write permission. Also ensure that it is always maintained outside the middleware home.

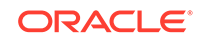

Ensure that the number of characters in the middleware home path does not exceed 70 characters for Unix platforms and 25 characters for Microsoft Windows platforms.

For example, the middleware home path  $C:\C{array}$  MW\EM containing only 15 characters is acceptable. However, C:\OracleSoftware\OracleMiddleware\OracleEnterpriseManager\ OMS\newrelease\oms containing more than 25 characters is not acceptable for Microsoft Windows platforms.

**c.** Validate the name of the host where you want to configure the OMS.

The host name appears as a fully qualified name. The host name can also appear as a virtual host name if your host is configured with virtual machine.

You can choose to accept the default host name and proceed with the installation. Alternatively, you can change the name if it is incorrect, or enter another host name for this host. Ensure that the host name you enter is accessible from other hosts in the network (other hosts must be able to ping this host).

The host name appears as a fully qualified name, or as a virtual host name if your host is configured with virtual machine. If the installation wizard was invoked with a value for ORACLE\_HOSTNAME, then this field is prepopulated with that name.

Accept the default host name, or enter a fully qualified domain name that is registered in the DNS and is accessible from other network hosts, or enter an alias host name that is defined in the /etc/hosts file on all the OMS instances at this site.

### **Note:**

The host name must resolve to the local host or virtual host because the host name is used for the local Oracle WebLogic Server as well as the Oracle Management Service. Do not provide a remote host or a load balancer virtual host in this field. Do not enter an IP address. Do not use underscores in the name. Short names are allowed, but you will see a warning, so Oracle recommends that you enter a fully qualified domain name instead.

### **13.** Click **Next.**

**14. Enter Configuration Details.**

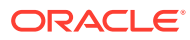

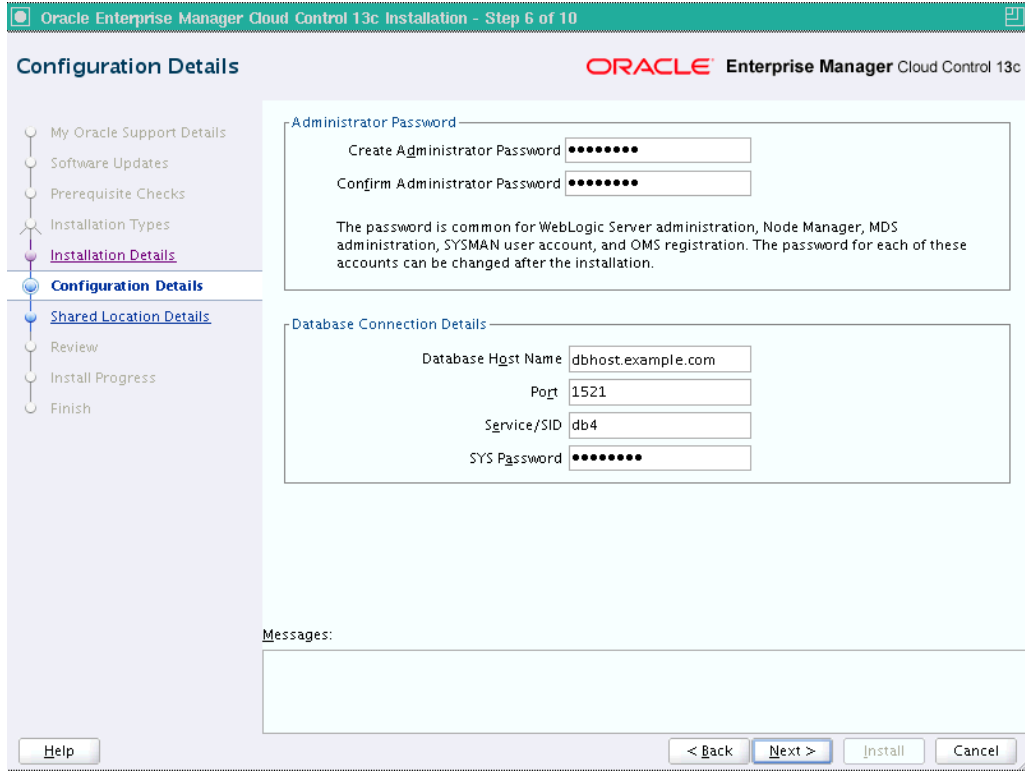

On the Configuration Details screen, do the following:

**a.** Enter an administrator password, which can be used as a common password for configuring the Enterprise Manager Cloud Control.

### **Note:**

The passwords used here must follow the conventions required for the SYSMAN account. The SYSMAN account password must begin with a letter, and can only contain uppercase or lowercase letters, numbers and the following characters:  $\frac{1}{2}$ ,  $\frac{1}{2}$ 

Table 5-4 describes what the administrator password is used for.

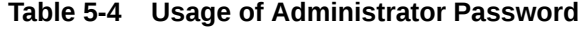

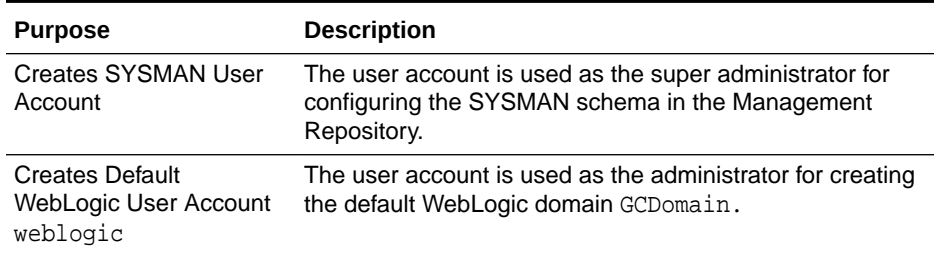

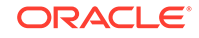

| <b>Purpose</b>                                                     | <b>Description</b>                                                                                                    |
|--------------------------------------------------------------------|----------------------------------------------------------------------------------------------------|
| <b>Creates Default Node</b><br>Manager User Account<br>nodemanager | The user account is automatically created during the<br>configuration of Enterprise Manager Cloud Control.                                                                                                 |
|                                                                    | A Node Manager enables you to start, shut down, or<br>restart an Oracle WebLogic Server instance remotely,<br>and is recommended for applications with high availability<br>requirements.                  |
| <b>Authenticates New</b><br><b>Management Agents</b>               | The agent registration password is used for authenticating<br>new Management Agents that join Enterprise Manager<br>system, where the communication between the OMS and<br>the Management Agent is secure. |

**Table 5-4 (Cont.) Usage of Administrator Password**

**b.** Provide details of the existing, certified database where the Management Repository needs to be created. If you have already created a database instance with a preconfigured Management Repository using the database templates offered by Oracle, then provide details about that database instance.

The installer uses this information to connect to the existing database for creating the SYSMAN schema and plug-in schemas. If you provide details of a database that already has a preconfigured Management Repository, then the installer only creates plug-in schemas.

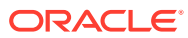

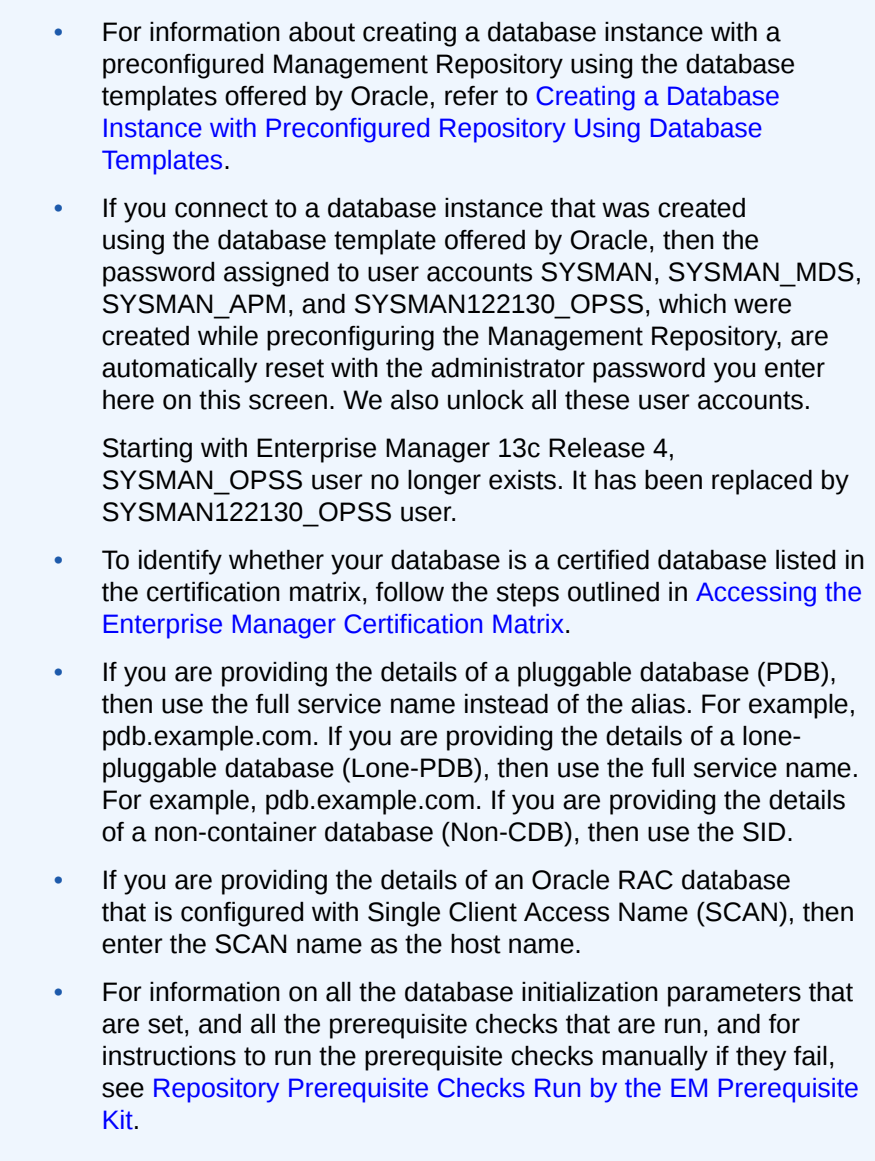

**15.** Click **Next.**

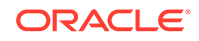
- If you are connecting to an Oracle RAC database, and if you have specified the virtual IP address of one of its nodes, then the installation wizard prompts you with a Connection String dialog and requests you to update the connection string with information about the other nodes that are part of the cluster. Update the connection string and click **OK**. If you want to test the connection, click **Test Connection.**
- Starting from DB version 12.1.0.2 or higher is configured with Single Client Access Name (SCAN) listener, then you can enter a connection string using the SCAN listener.
- If you are connecting to an Oracle Database that is configured with CDB or PDB, then make sure you open the PDB before you provide the PDB details on this screen.
- If you see an error stating that the connection to the database failed with ORA-01017 invalid user name/password, then follow these steps to resolve the issue:
	- (1) Verify that SYS password provided is valid.
	- (2) Verify that the database initialization parameter REMOTE\_LOGIN\_PASSWORDFILE is set to Shared or Exclusive.
	- (3) Verify that password file with the file name orapw<SID> exists in the <ORACLE\_HOME>/dbs directory of the database home. If it does not, create a password file using the ORAPWD command.
- **16. Configure Shared Locations.**

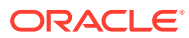

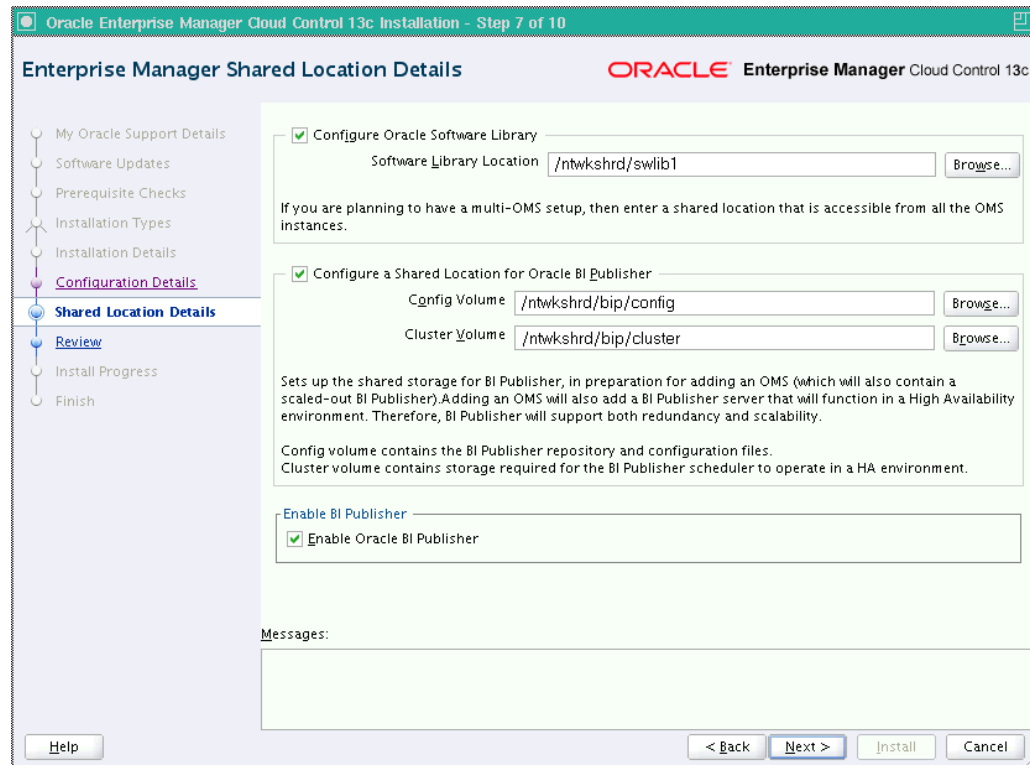

When you invoke the installer on Microsoft Windows, the Enterprise Manager Shared Location Details screen does not show the Config Volume and Cluster Volume options. This is an expected behavior.

On the Enterprise Manager Shared Location Details screen, do the following:

**a.** *(Optional)* Configure Oracle Software Library.

Oracle Software Library (Software Library) is a feature within Enterprise Manager Cloud Control that acts as a repository to store software entities such as software patches, virtual appliance images, reference gold images, application software, and their associated directive scripts. You require the Software Library for operations such as provisioning, patching, and so on.

Select **Configure Oracle Software Library,** and enter the absolute path leading up to a unique directory name. By default, the storage location that is configured is the *OMS Shared File System* location, so Oracle strongly recommends that the location you enter is a mounted location on the OMS host. This helps when you install additional OMS instances that can use the same mounted Software Library location.

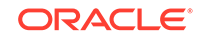

Software Library supports two types of storage locations, mainly *OMS Shared File System* location and *OMS Agent File System* location. To understand these storage locations, see *Upload File Locations* in the *Oracle Enterprise Manager Cloud Control Administrator's Guide.*

For some reason, if you are unable to configure an *OMS Shared File System* location, then configure an *OMS Agent Storage* location. For instructions, see the section on configuring an OMS Agent file system location in *Configuring an OMS Agent File system Location* in the *Oracle Enterprise Manager Cloud Control Administrator's Guide.*

# **Note:**

- Configuring the Software Library at the time of installation is optional. Even if you do not select this option and configure it now, your installation will succeed. You always have the option of configuring the Software Library later using the *Initial Setup Console* or the *Software Library Administration Console* (available within the Enterprise Manager Cloud Control Console). However, Oracle strongly recommends that you select this option and configure it at the time of installation so that the installer can automatically configure it for you. This saves time and effort, and enables you to install an additional OMS, immediately after the first OMS, and configure it to use the same Software Library location.
- Once the Software Library is configured, you can view the location details in the *Software Library Administration Console.* To access this console, from the **Setup** menu, select **Provisioning and Patching,** then select **Software Library.**
- **b.** *(Optional)* Configure a shared location for Oracle BI Publisher that is installed and configured by default. The shared storage location will act as a common location for storing the report catalog and associated management information for the first OMS you are installing now and also for the additional OMS you plan to install in the future.

(i) Identify a shared location that you can use for Oracle BI Publisher.

If you do not have an existing shared location, create a new one and ensure that it is visible on the host where you are installing the first OMS and also on other hosts where you plan to install additional OMS instances.

At install time, for the installation to be successful, you can reserve approximately 400 MB of hard disk space for the shared directory. However, Oracle recommends that you scale it to at least 10 GB eventually, and ensure that it can be extended further in the future because the space utilization increases over a period of time as you install additional plug-ins and create more reports.

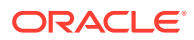

# **Caution:**

If you already have a shared location that you were using for the Software Library or for staging gold images in the previous release of Enterprise Manager, then you can choose to use the same location. However, ensure that the directories within the shared location are unique for Oracle BI Publisher, Software Library, and staged gold images. For example, if you already are using the shared location /u01/software/examplehost/shrd/ where the Software Library is configured in /u01/software/examplehost/shrd/SW, then you can use the same location, but make sure the directory within this shared location for Oracle BI Publisher is /u01/software/ examplehost/shrd/BIP.

(ii) On this screen, select **Configure a Shared Location for Oracle BI Publisher**. Enter the following directory paths. Ensure that the user account that you are using to install the first OMS has read and write permission on these paths.

# **Note:**

When you invoke the installer on Microsoft Windows, the Enterprise Manager Shared Location Details screen does not show the Config Volume and Cluster Volume options. This is an expected behavior.

For **Config Volume,** enter the path leading up to the /config directory on the shared storage location where Oracle BI Publisher repository and configuration files can be stored. For example, /ntwkshrd/bip/config

For **Cluster Volume,** enter the path leading up to the /cluster directory on the shared storage location where Oracle BI Publisher scheduler storage can be maintained for Oracle BI Publisher to operate in a high-availability environment. For example, /ntwkshrd/bip/cluster.

# **WARNING:**

Do not delete these directories after the installation. The directories are required for proper functioning of Oracle BI Publisher, and therefore are required during the installation and also after the installation.

**c.** *(Optional)* Enable or disable the installed and configured Oracle BI Publisher. Enabling Oracle BI Publisher starts the software and keeps it ready for use within the Enterprise Manager system. Disabling Oracle BI Publisher leaves the software as it is without starting it.

To enable Oracle BI Publisher, select **Enable Oracle BI Publisher.**

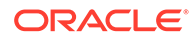

If you choose to disable Oracle BI Publisher during the installation, then you can enable it after the installation by running the following EM CTL command from the bin directory of the Oracle home.

\$<ORACLE\_HOME>/bin/emctl config oms -enable\_bip

The command only enables Oracle BI Publisher, but does not start it. To start it, run the following command from the bin directory of the Oracle home.

\$<ORACLE\_HOME>/bin/emctl start oms -bip\_only

#### **17.** Click **Next.**

#### **18. Review and Install.**

On the Review screen, review the details you provided for the selected installation type.

- If you want to change the details, click **Back** repeatedly until you reach the screen where you want to make the changes.
- After you verify the details, if you are satisfied, click **Install** to begin the installation process.

#### **19. Track the Progress.**

On the Install Progress screen, view the overall progress (in percentage) of the installation and the status of each of the configuration assistants. Configuration assistants are run for configuring the installed components of Enterprise Manager Cloud Control.

# **Note:**

If a configuration assistant fails, the installer stops and none of the subsequent configuration assistants are run. Resolve the issue and retry the configuration assistant.

For more information, see *Troubleshooting Configuration Data Collection Tools* in the *Oracle Enterprise Manager Cloud Control Advanced Installation and Configuration Guide.*

• If you accidently exit the installer before clicking **Retry,** then do NOT restart the installer to reach the same screen; instead, invoke the runConfig.sh script from the Oracle home to rerun the Configuration Assistant in silent mode. For Microsoft Windows platforms, invoke runConfig.bat script.

\$<ORACLE\_HOME>/oui/bin/runConfig.sh ORACLE\_HOME=<absolute\_path\_to\_Oracle\_home> MODE=perform ACTION=configure COMPONENT\_XML={encap\_oms.1\_0\_0\_0\_0.xml}

If the runConfig.sh script fails, then clean up your environment and redo the installation.

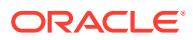

#### **20. Run Scripts.**

Once the software binaries are copied and configured, you are prompted to run the allroot.sh script, and the oraInstRoot.sh script if this is the first Oracle product installation on the host. Open another window, log in as root, and manually run the scripts.

If you are installing on Microsoft Windows operating system, then you will NOT be prompted to run this script.

#### **21. End the Installation.**

On the Finish screen, you should see information pertaining to the installation of Enterprise Manager. Review the information and click **Close** to exit the installation wizard.

For more information about this installation, refer to the following file in the Oracle home of the OMS:

\$<ORACLE\_HOME>/install/setupinfo.txt

# **Note:**

If a Server Load Balancer (SLB) is configured in your environment, and the upload port is locked, then configure the SLB for JVMD Engines, and then secure the OMS.

If an SLB is configured in your environment, but the upload port is unlocked, then decide whether you want to route the JVMD traffic through the SLB. If you do, then configure the SLB for JVMD Engines, and then secure the OMS.

To secure the OMS, run the following command:

<ORACLE\_HOME>/bin/emctl secure oms -host <SLB host> slb\_jvmd\_http\_port <JVMD\_SLB\_HTTP\_Port> -slb\_jvmd\_https\_port <JVMD\_SLB\_HTTPS\_Port> -sysman\_pwd <system\_password> -reg\_pwd <agent\_registration\_password>

# **Note:**

If the installation fails for some reason, review the log files. For more information, see *Overview of the Installation and Configuration Log Files* in the *Oracle Enterprise Manager Cloud Control Advanced Installation and Configuration Guide.*

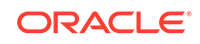

If you have run the installation wizard and let the installation wizard take corrective actions to correct the repository settings, and if you have exited the wizard without completing the installation process, then remember that the repository settings might not reset to their original values because you abruptly ended the installation. In this case, before invoking the installation wizard again, run the EM Prerequisite Kit to manually reset the values. To do so, see [Overview of the EM Prerequisite Kit](#page-225-0) .

# Installing an Enterprise Manager System for a Production Site (Advanced Configuration)

To install Enterprise Manager Cloud Control in a production environment, use the *Advanced* installation type. This installation type offers custom or advanced configuration options that enable you to customize your installation to suit your needs.

This installation type provides the following benefits:

- Offers an option to select the deployment size (small, medium, or large) of your choice, and depending on the deployment size you select, configures with the required memory. The deployment size essentially indicates the number of targets you plan to monitor, the number of Management Agents you plan to have, and the number of concurrent user sessions you plan to have.
- Allows you to use a database where the Management Repository is preconfigured using the database templates offered by Oracle.
- Deploys the mandatory plug-ins such as Oracle Database plug-in, Oracle Fusion Middleware plug-in, Oracle Exadata plug-in, Oracle Cloud Framework plug-in, and Oracle System Infrastructure plug-in. In addition, enables you to select and deploy other optional plug-ins of your choice.
- Allows you to change the name of the default user account weblogic for the WebLogic domain GCDomain.
- Prompts for separate, distinct passwords for WebLogic Server administration, Node Manager, SYSMAN user account, and Management Agent registration.
- Allows you to change the name of the default OMS instance base directory (gc\_inst) to a name of your choice, and creates that directory outside the Middleware home.
- Allows you to change the locations of the tablespaces for management, configuration data, and JVM diagnostics data.
- Allows you to customize the ports according to your environment.

To install Enterprise Manager Cloud Control for a production site, follow these steps:

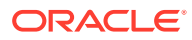

Oracle recommends you to run the EM Prerequisite Kit before invoking the installer to ensure that you meet all the repository requirements beforehand. Even if you do not run it manually, the installer anyway runs it in the background while installing the product. However, running it manually beforehand sets up your Management Repository even before you can start the installation or upgrade process. For information on the kit, to understand how to run it, and to know about the prerequisite checks it runs, see [Repository Prerequisite Checks Run by the EM Prerequisite Kit](#page-229-0).

**However, if you plan to use a database instance that was created with a preconfigured Management Repository using the database templates offered by Oracle, then make sure you pass the following parameter while invoking the EM Prerequisite Kit.**

-componentVariables repository:EXECUTE\_CHECKS\_NOSEED\_DB\_FOUND:false

#### **1. Invoke the Enterprise Manager Cloud Control Installation Wizard.**

Invoke the installation wizard as a user who belongs to the oinstall group you created following the instructions in [Creating Operating System Groups and Users](#page-32-0) [for Enterprise Manager Cloud Control](#page-32-0).

<Software\_Location>/em13400\_<platform>.bin

For example, for Linux platform, run /u1/software/em/em13400\_linux64.bin.

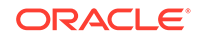

- To invoke the installation wizard on UNIX platforms, run em13400\_<platform>.bin. To invoke on Microsoft Windows platforms, run setup em13400 win64.exe.
- The installer requires about 14 GB of hard disk space in the temporary directory. If your temporary directory does not have this space, then pass the -J-Djava.io.tmpdir parameter and provide an alternative directory where there is 14 GB of space.

The directory specified by this parameter will also be used as the location for the Provisioning Advisor Framework (PAF) staging directory, which is used for copying the Software Library entities related to the deployment procedures. The PAF staging directory is used only for provisioning activities — entities are copied for a deployment procedure, and then, deleted once the deployment procedure ends.

For example,

./em13400\_linux64.bin -J-Djava.io.tmpdir=/u01/software/ em13c/stage/

- Ensure that there are no white spaces in the name of the directory where you download and run the Enterprise Manager Cloud Control software from. For example, do not download and run the software from a directory titled EM Software because there is a white space between the two words of the directory name.
- **2. (Optional) Enter My Oracle Support Details.**

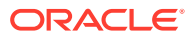

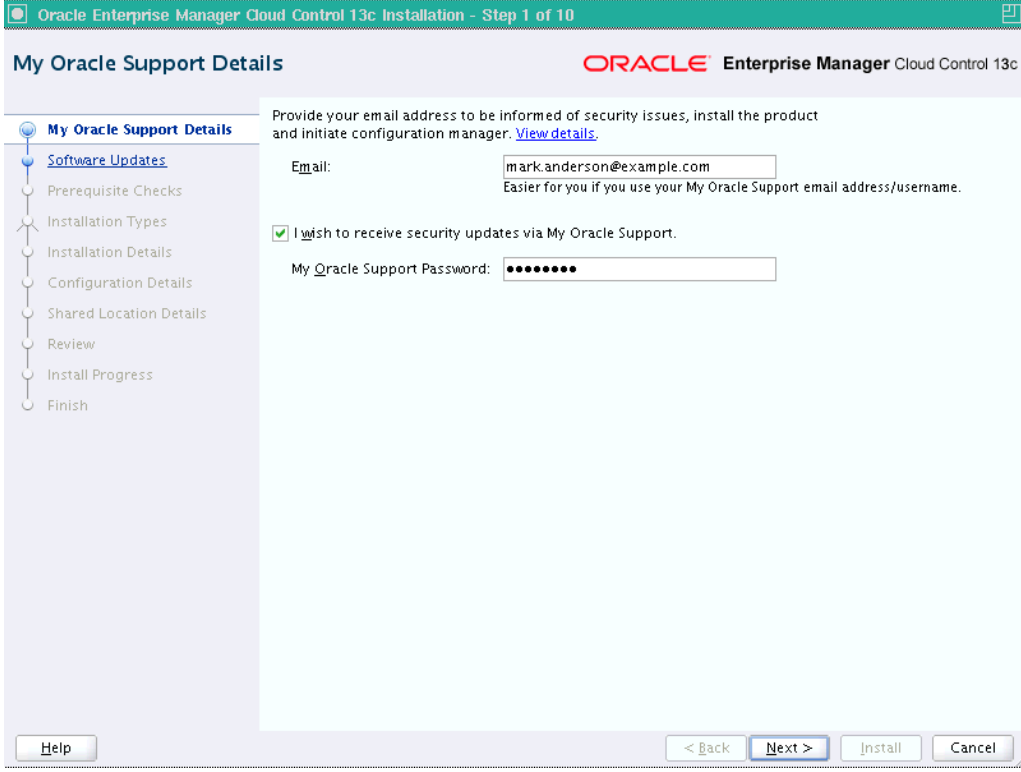

(Optional) On the My Oracle Support Details screen, enter your *My Oracle Support* credentials to enable Oracle Configuration Manager. If you do not want to enable Oracle Configuration Manager now, go to Step (3).

If the host from where you are running the installation wizard does not have a connection to the Internet, then enter only the e-mail address and leave the other fields blank. After you complete the installation, manually collect the configuration information and upload it to *My Oracle Support*. For instructions, see *What Are the Enterprise Manager Cloud Control Software Updates?* in the *Oracle Enterprise Manager Cloud Control Advanced Installation and Configuration Guide.*

- **3.** Click **Next.**
- **4. (Recommended) Install Software Updates.**

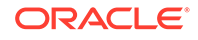

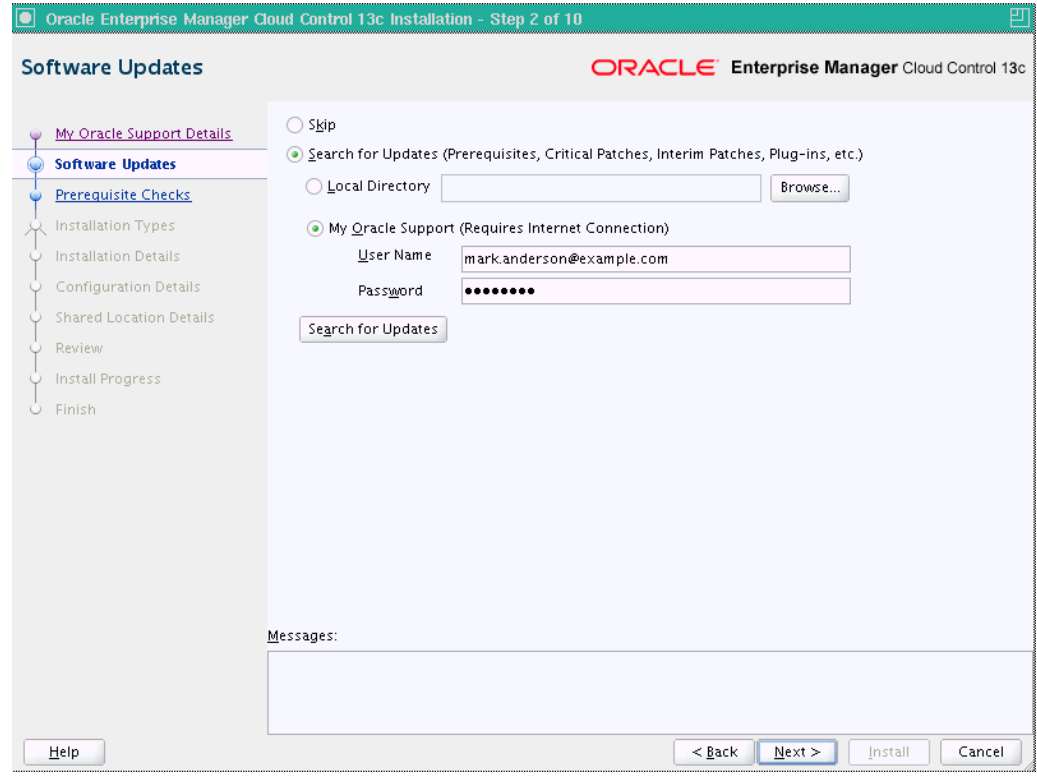

On the Software Updates screen, select **Search for Updates,** and then select one of the following options to apply the latest software updates:

- **Local Directory,** if you do not have Internet connectivity on your host, and want to download the updates in offline mode and apply them while performing the installation.
- **My Oracle Support,** if you have Internet connectivity on your host, and want to connect to My Oracle Support directly via the installer to download the updates in online mode and apply them while performing the installation.

For more information on these options, and for instructions to download and apply the software updates using these options, see *Are the Software Updates Applied Automatically Even for Databases That Have Oracle Management Repository Preconfigured?* in the *Oracle Enterprise Manager Cloud Control Advanced Installation and Configuration Guide.*

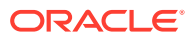

The Software Updates screen uses the built-in feature *Auto Update* to automatically download and deploy the latest recommended patches while installing or upgrading Enterprise Manager Cloud Control. This way, you do not have to keep a manual check on the patches released by Oracle. All patches required by the installer for successful installation and upgrade are automatically detected and downloaded from My Oracle Support, and applied during the installation or upgrade, thus reducing the known issues and potential failures. Oracle strongly recommends using this feature, and applying the software updates while the installation is in progress. For more information, see *What Is a Software Update?* in the *Oracle Enterprise Manager Cloud Control Advanced Installation and Configuration Guide.*

## **Note:**

During installation, you will be prompted for the details of a database where Oracle Management Repository can be configured. If you plan to provide the details of a database that already has an Oracle Management Repository preconfigured using the database templates offered by Oracle, then the software updates selected on this screen cannot be automatically applied. In such a case, you must manually download and apply these software updates after the installation.

# **Note:**

Despite providing the My Oracle Support credentials, if you are unable to download the software updates, then exit the installer, and invoke the installer again passing the -showProxy parameter in the following way:

<Software\_Location>/em13400\_<platform>.bin SHOW\_PROXY=true

#### **5.** Click **Next.**

If Enterprise Manager Cloud Control is the first Oracle product you are installing on the host that is running on UNIX operating system, then the Oracle Inventory screen appears. For details, see step (6). Otherwise, the Check Prerequisites screen appears. For details, see step (8).

If Enterprise Manager Cloud Control is the first Oracle product you are installing on the host that is running on Microsoft Windows operating system, then the Oracle Inventory screen does not appear. On Microsoft Windows, the following is the default inventory directory:

<system drive>\Program Files\Oracle\Inventory

#### **6. Enter Oracle Inventory Details.**

On the Oracle Inventory screen, do the following. You will see this screen only if this turns out to be your first ever installation of an Oracle product on the host.

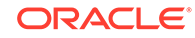

**a.** Enter the full path to a directory where the inventory files and directories can be placed.

# **Note:**

- If this is the first Oracle product on the host, then the default central inventory location is <home directory>/oraInventory. However, if you already have some Oracle products on the host, then the central inventory location can be found in the oraInst.loc file. The oraInst.loc file is located in the /etc directory for Linux and AIX, and in the /var/opt/oracle directory for Solaris, HP-UX, and Tru64.
- Ensure that you have *read, write,* and *execute* permissions on the default inventory directory. If you do not have the required permissions, then exit the installer, invoke the installer again with the INVENTORY\_LOCATION parameter, and pass the absolute path to the alternative inventory location.

#### For example,

<Software\_Location>/em13400\_<platform>.bin INVENTORY\_LOCATION=<absolute\_path\_to\_inventory\_director y>

Alternatively, invoke the installer with the -invPtrLoc parameter, and pass the absolute path to the oraInst.loc file that contains the alternative inventory location.

For example,

<Software\_Location>/em13400\_<platform>.bin -invPtrLoc <absolute\_path\_to\_oraInst.loc>

**However, note that these parameters are supported only on UNIX platforms, and not on Microsoft Windows platforms.**

- **b.** Select the appropriate operating system group name that will own the Oracle inventory directories. The group that you select must have *write* permissions on the Oracle Inventory directories.
- **7.** Click **Next.**
- **8. Check Prerequisites.**

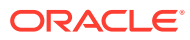

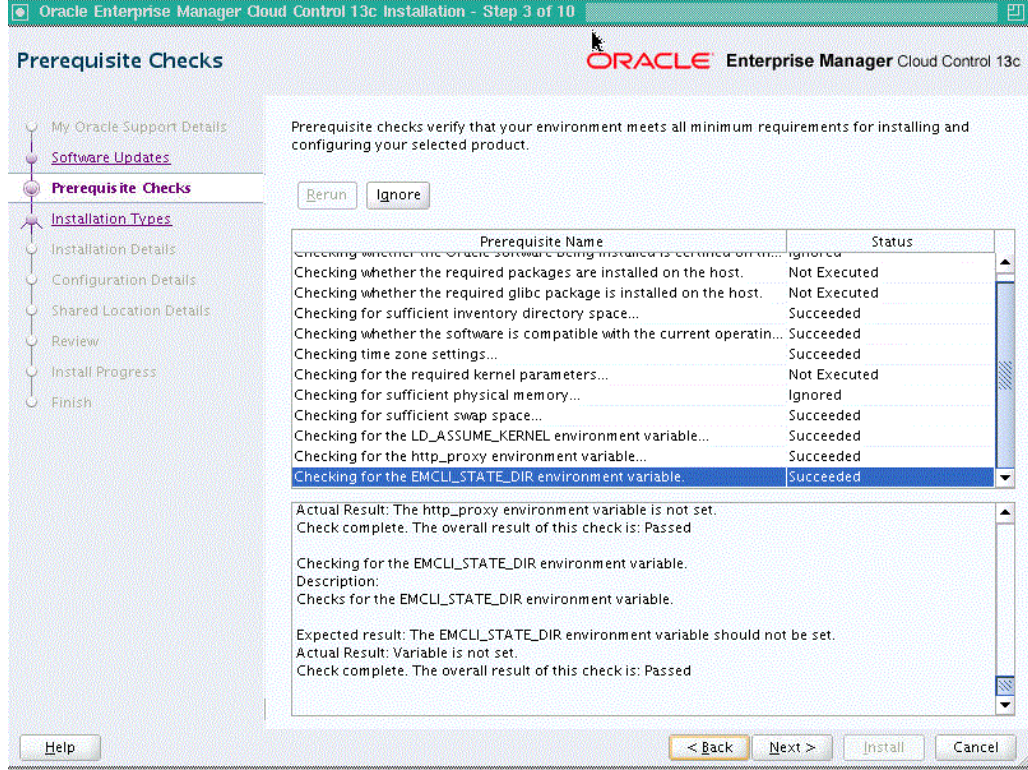

On the Prerequisite Checks screen, check the status of the prerequisite checks run by the installation wizard, and verify whether your environment meets all the minimum requirements for a successful installation.

The installation wizard runs the prerequisite checks automatically when you come to this screen. It checks for the required operating system patches, operating system packages, and so on.

The status of the prerequisite check can be either **Warning, Failed, Succeeded, Not Executed, In Progress,** or **Pending.**

If some checks result in **Warning** or **Failed** status, then investigate and correct the problems before you proceed with the installation. The screen provides details on why the prerequisites failed and how you can resolve them. After you correct the problems, return to this screen and click **Rerun** to check the prerequisites again.

## **Note:**

You can choose to ignore the checks with **Warning** status by clicking **Ignore.** However, all package requirements must be met or fixed before proceeding any further.

**9.** Click **Next.**

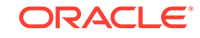

If a prerequisite check fails reporting a missing package, then make sure you install the required package, and click **Rerun.** The installation wizard validates the package name as well as the version, so make sure you install the packages of the minimum versions mentioned in [Package,](#page-16-0) [Kernel Parameter, and Library Requirements for Enterprise Manager](#page-16-0) [Cloud Control.](#page-16-0) To understand the logic the installation wizard uses to verify these packages, see [About the Logic Used by the Enterprise](#page-16-0) [Manager Cloud Control Installation Wizard to Verify the Packages.](#page-16-0)

#### **10. Select Installation Type.**

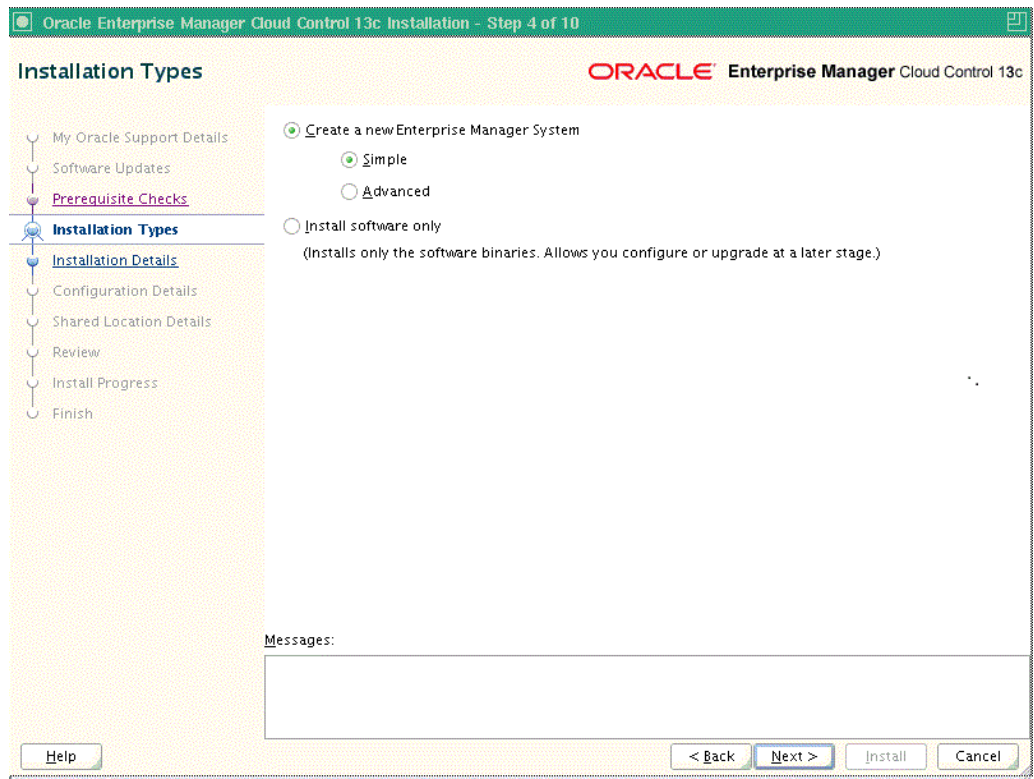

On the Installation Types screen, select **Create a new Enterprise Manager system,** then select **Advanced.**

- **11.** Click **Next.**
- **12. Enter Installation Details.**

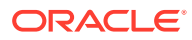

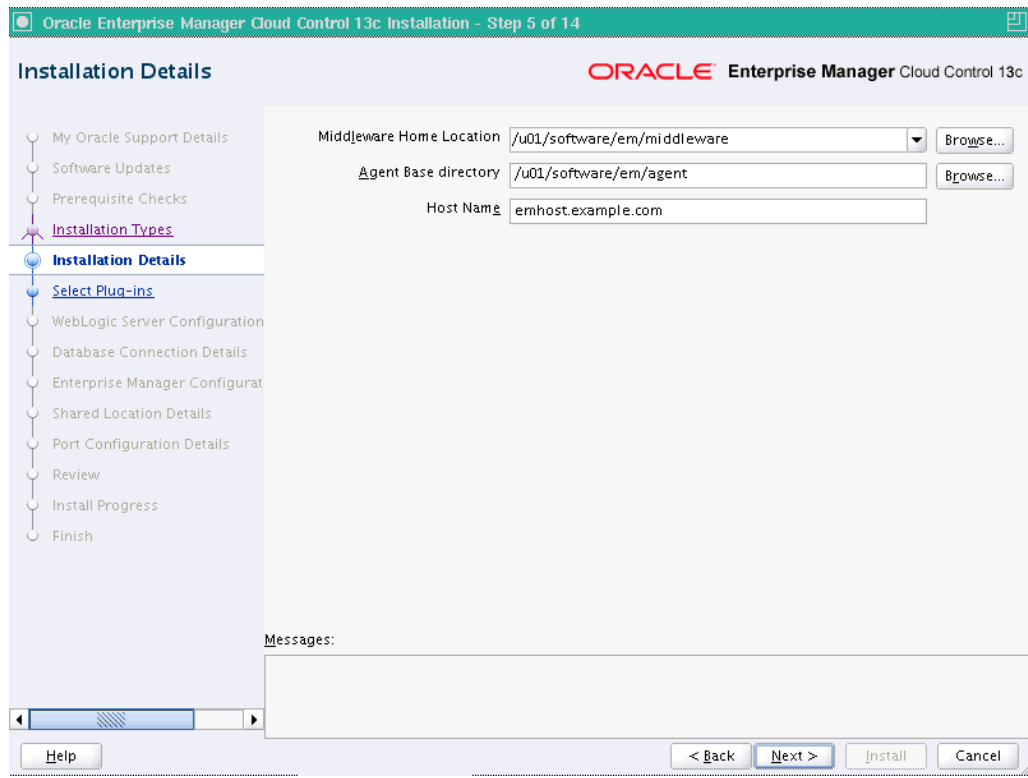

On the Installation Details screen, do the following:

**a.** Enter the Middleware home where you want to install the OMS and other core components. This is essentially the Oracle home.

## **Note:**

- The Enterprise Manager Cloud Control Installation Wizard installs Oracle WebLogic Server 12*c* Release 2 (12.2.1.3.0) and JDK 1.8.0 231 by default in this middleware home directory you enter here. A preinstalled JDK or Oracle WebLogic Server is *not* supported from 13*c* Release 1 onwards.
- Ensure that the number of characters in the middleware home path does not exceed 70 characters for Unix platforms and 25 characters for Microsoft Windows platforms.

For example, the middleware home path  $C:\C{oracle}\MW\EM$ containing only 15 characters is acceptable. However, C:\OracleSoftware\OracleMiddleware\OracleEnterpriseMana ger\OMS\newrelease\oms containing more than 25 characters is not acceptable for Microsoft Windows platforms.

**b.** Enter the absolute path to the agent base directory, a location outside the middleware home where the Management Agent can be installed. For example, if the middleware home is /u01/software/em13c/oraclehome, then you can specify the agent base directory as /u01/software/em13c/ agentbasedir.

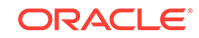

Ensure that this location is empty and has write permission. Also ensure that it is always maintained outside the Oracle Middleware home.

### **Note:**

Ensure that the number of characters in the middleware home path does not exceed 70 characters for Unix platforms and 25 characters for Microsoft Windows platforms.

For example, the middleware home path  $C:\C{C}$  and  $\mathbb{M}\rightarrow\mathbb{M}$ containing only 15 characters is acceptable. However, C:\OracleSoftware\OracleMiddleware\OracleEnterpriseManager\ OMS\newrelease\oms containing more than 25 characters is not acceptable for Microsoft Windows platforms.

**c.** Validate the name of the host where you want to configure the OMS.

The host name appears as a fully qualified name, or as a virtual host name if your host is configured with virtual machine. If the installation wizard was invoked with a value for ORACLE\_HOSTNAME, then this field is prepopulated with that name.

Accept the default host name, or enter a fully qualified domain name that is registered in the DNS and is accessible from other network hosts, or enter an alias host name that is defined in the /etc/hosts file on all the OMS instances at this site.

# **Note:**

The host name must resolve to the local host or virtual host because the host name is used for the local Oracle WebLogic Server as well as the Oracle Management Service. Do not provide a remote host or a load balancer virtual host in this field. Do not enter an IP address. Do not use underscores in the name. Short names are allowed, but you will see a warning, so Oracle recommends that you enter a fully qualified domain name instead.

- **13.** Click **Next.**
- **14. Deploy Plug-Ins.**

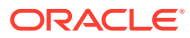

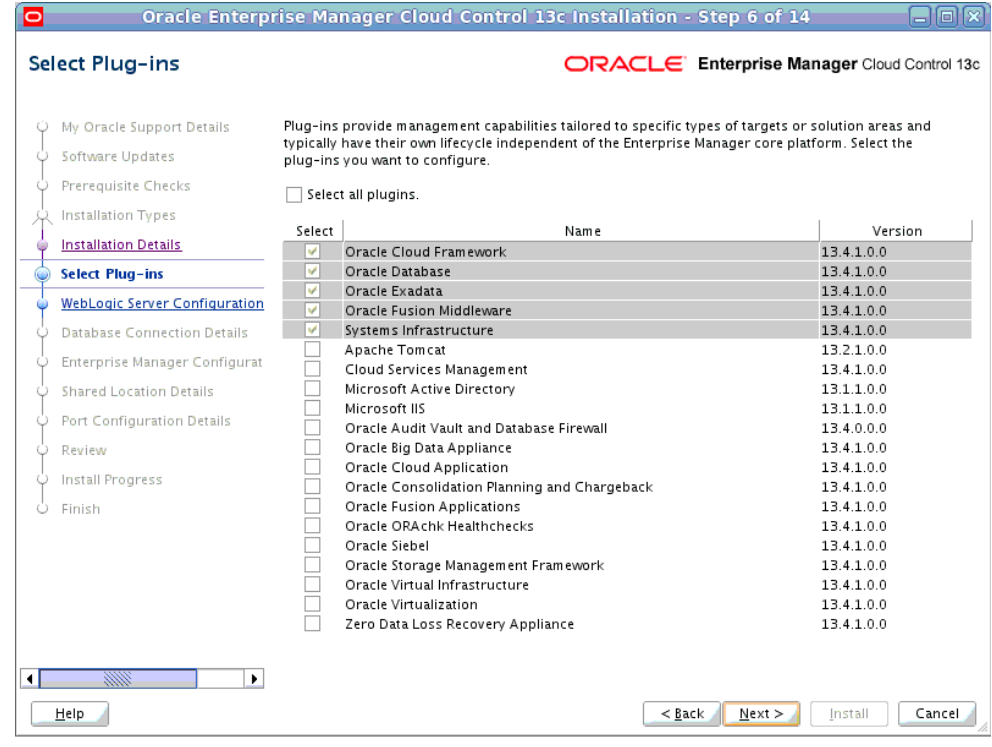

On the Plug-In Deployment screen, select the optional plug-ins you want to install from the software kit (DVD, downloaded software) while installing the Enterprise Manager system.

Plug-Ins are pluggable entities that offer special management capabilities customized to suit specific target types or solution areas.

The pre-selected rows are mandatory plug-ins that will be installed by default. Select the optional ones you want to install.

## **Note:**

If you select a deprecated plug-in that is supported only in the current version and not in any of the future releases, then you are prompted to evaluate your selection and decide whether or not you want to proceed with the deployment of such plug-ins.

#### **Note:**

During installation, if you want to install a plug-in that is not available in the software kit, then refer to [Advanced Installer Options Supported](#page-104-0) [for Installing an Enterprise Manager System for a Production Site](#page-104-0) [\(Advanced Installation\)](#page-104-0) for the point that describes how you can install additional plug-ins.

**15.** Click **Next.**

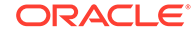

## **16. Enter WebLogic Server Configuration Details.**

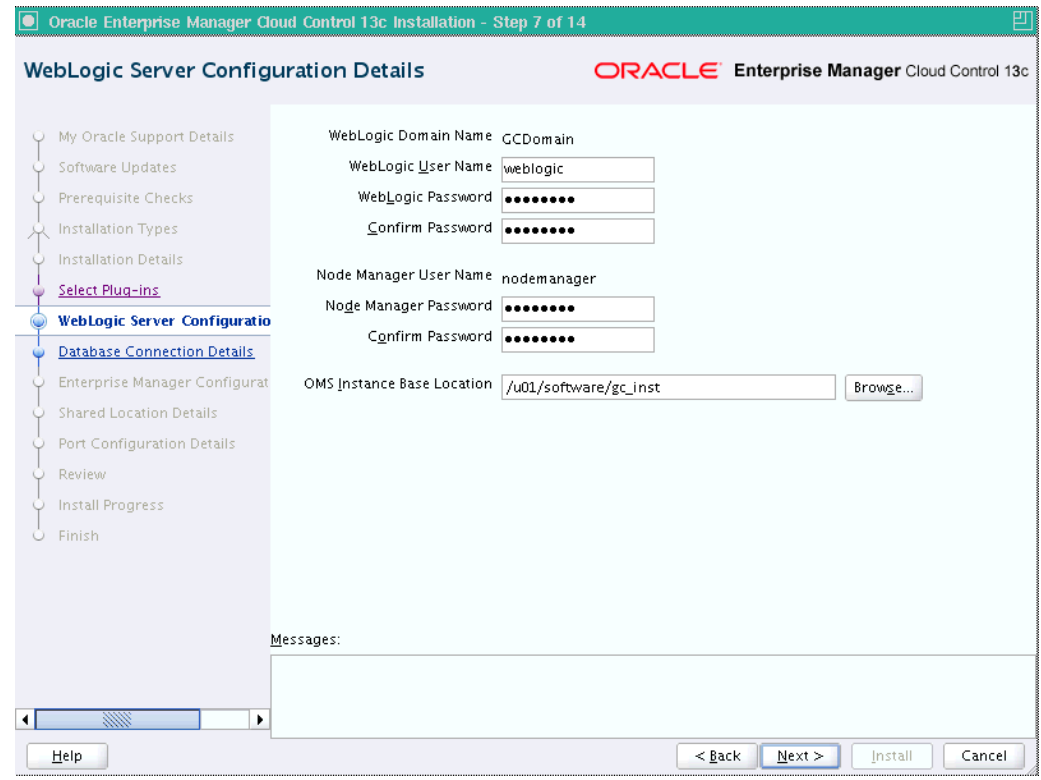

On the WebLogic Server Configuration Details screen, enter the credentials for the WebLogic Server user account and the Node Manager user account, and validate the path to the Oracle Management Service instance base location. Ensure that the Oracle Management Service instance base location is outside the middleware home. By default, the WebLogic user name is weblogic. If you want, you can modify it.

## **Note:**

Ensure that your password contains at least 8 characters without any spaces, begins with a letter, and includes at least one numeric value.

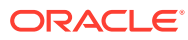

- Ensure that the Oracle Management Service instance base location is outside the middleware home.
- If you are installing on an NFS-mounted drive and creating the OMS instance base directory (gc\_inst) on that NFS-mounted drive, then after you install, move the lock files from the NFS-mounted drive to a local file system location. Modify the lock file location in the httpd.conf file to map to a location on a local file system. For instructions, see [Performing Postinstallation Tasks After Installing an](#page-108-0) [Enterprise Manager System.](#page-108-0)

By default, the WebLogic Domain name is GCDomain, and the Node Manager name is nodemanager. These are non-editable fields. The installer uses this information for creating Oracle WebLogic Domain and other associated components such as the admin server, the managed server, and the node manager. A Node Manager enables you to start, shut down, or restart an Oracle WebLogic Server instance remotely, and is recommended for applications with high availability requirements.

# **Note:**

On Microsoft Windows, a Node Manager service is NOT created. This is an expected behavior.

- **17.** Click **Next.**
- **18. Enter Database Connection Details.**

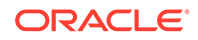

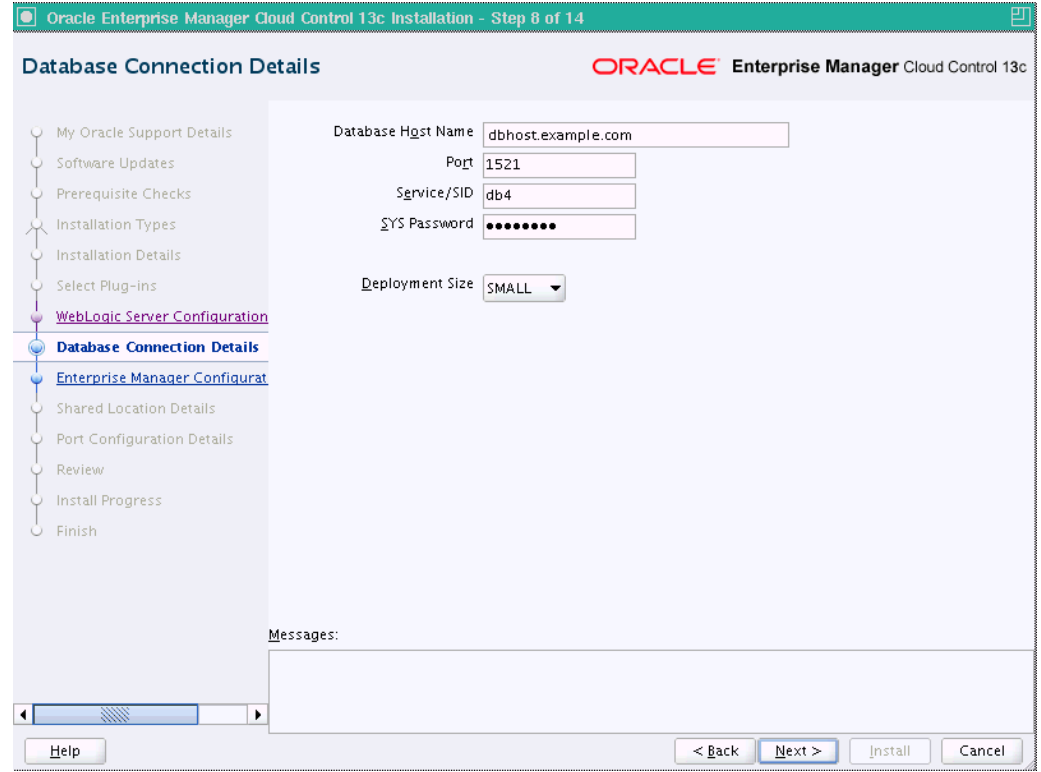

On the Database Connection Details screen, do the following:

**a.** Provide details of the existing, certified database where the Management Repository needs to be created. If you have already created a database instance with a preconfigured Management Repository using the database templates offered by Oracle, then provide details about that database instance.

The installer uses this information to connect to the existing database for creating the SYSMAN schema and plug-in schemas. If you provide details of a database that already has a preconfigured Management Repository, then the installer only creates plug-in schemas.

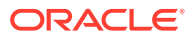

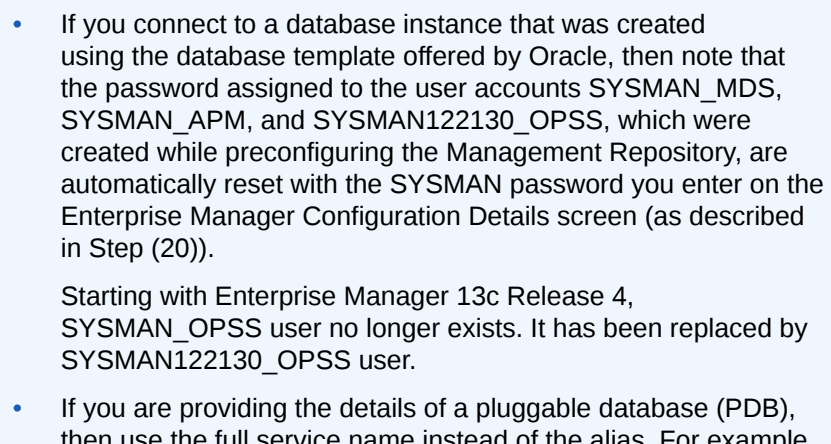

- $\,$  ne full service name instead of the alias. For  $\epsilon$ pdb.example.com. If you are providing the details of a lonepluggable database (Lone-PDB), then use the full service name. For example, pdb.example.com. If you are providing the details of a non-container database (Non-CDB), then use the SID.
- For more information on creating a database instance with Preconfigured Repository using database templates for CDB and PDB, refer [Creating a Database Instance with Preconfigured](#page-258-0) [Repository Using Database Templates for CDB and PDB](#page-258-0).
- If you are providing the details of an Oracle RAC database that is configured with Single Client Access Name (SCAN), then enter the SCAN name as the host name.
- **b.** Select the deployment size from the **Deployment Size** list to indicate the number of targets you plan to monitor, the number of Management Agents you plan to have, and the number of concurrent user sessions you plan to have.

Table 5-5 describes each deployment size.

#### **Table 5-5 Deployment Size**

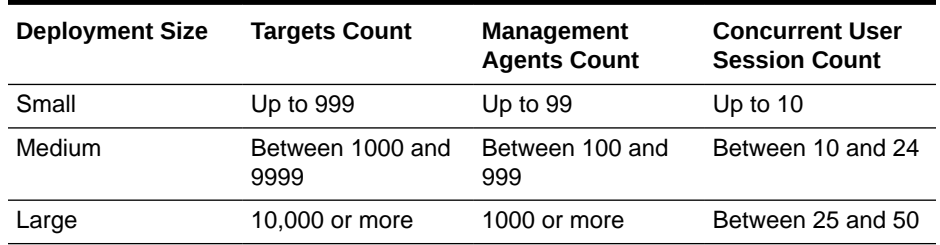

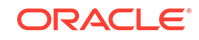

If the database you are connecting to is a database instance created with a preconfigured Management Repository using the database templates offered by Oracle (as described in [Creating a](#page-254-0) [Database Instance with Preconfigured Repository Using Database](#page-254-0) [Templates](#page-254-0)), then make sure the deployment size you select on this screen matches with the deployment size you selected in the Oracle Database Configuration Assistant (DBCA) while creating the database instance.

If you want to select a deployment size different from the deployment size you had selected while creating the database instance using DBCA, then do one of the following:

- Select the deployment size of your choice on this screen, and click **Next.** When you see errors, fix the parameters in the database, then return to this screen to continue with the installation. To automatically fix the parameters using Oracle-supplied SQL scripts, see [Automatically Setting Database](#page-106-0) [Parameters and Converting the Management Repository to](#page-106-0) [Support a Deployment Size \(Large, Medium, or Small\).](#page-106-0)
- Minimize the installer, create another database instance with a template for the desired deployment size, then return to this screen and select the matching deployment size. For instructions, see [Creating a Database Instance with](#page-254-0) [Preconfigured Repository Using Database Templates.](#page-254-0)

# **Note:**

For more information on deployment sizes, the prerequisite checks that are run, the database parameters that are set, and how you can modify the deployment size after installation, see *What is a Deployment Size for Enterprise Manager Cloud Control in an Advanced Configuration?* in the *Oracle Enterprise Manager Cloud Control Advanced Installation and Configuration Guide.*

**19.** Click **Next.**

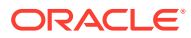

- If you are connecting to an Oracle RAC database, and if you have specified the virtual IP address of one of its nodes, then the installation wizard prompts you with a Connection String dialog and requests you to update the connection string with information about the other nodes that are part of the cluster. Update the connection string and click **OK.** If you want to test the connection, click **Test Connection.**
- If your Oracle RAC Database 12.1.0.2.0 or higher is configured with Single Client Access Name (SCAN) listener, then you can enter a connection string using the SCAN listener.
- If you are connecting to an Oracle Database that is configured with CDB or PDB, then make sure you open the PDB before you provide the PDB details on this screen.
- If you see an error stating that the connection to the database failed with ORA-01017 invalid user name/password, then follow these steps to resolve the issue:
	- (1) Verify that SYS password provided is valid.

(2) Verify that the database initialization parameter REMOTE\_LOGIN\_PASSWORDFILE is set to Shared or Exclusive.

(3) Verify that password file with the file name orapw<SID> exists in the <ORACLE\_HOME>/dbs directory of the database home. If it does not, create a password file using the ORAPWD command.

- For information on all the database initialization parameters that are set, and all the prerequisite checks that are run, and for instructions to run the prerequisite checks manually if they fail, see [Repository](#page-229-0) [Prerequisite Checks Run by the EM Prerequisite Kit.](#page-229-0)
- **20. Enter Enterprise Manager Configuration Details.**

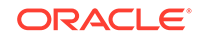

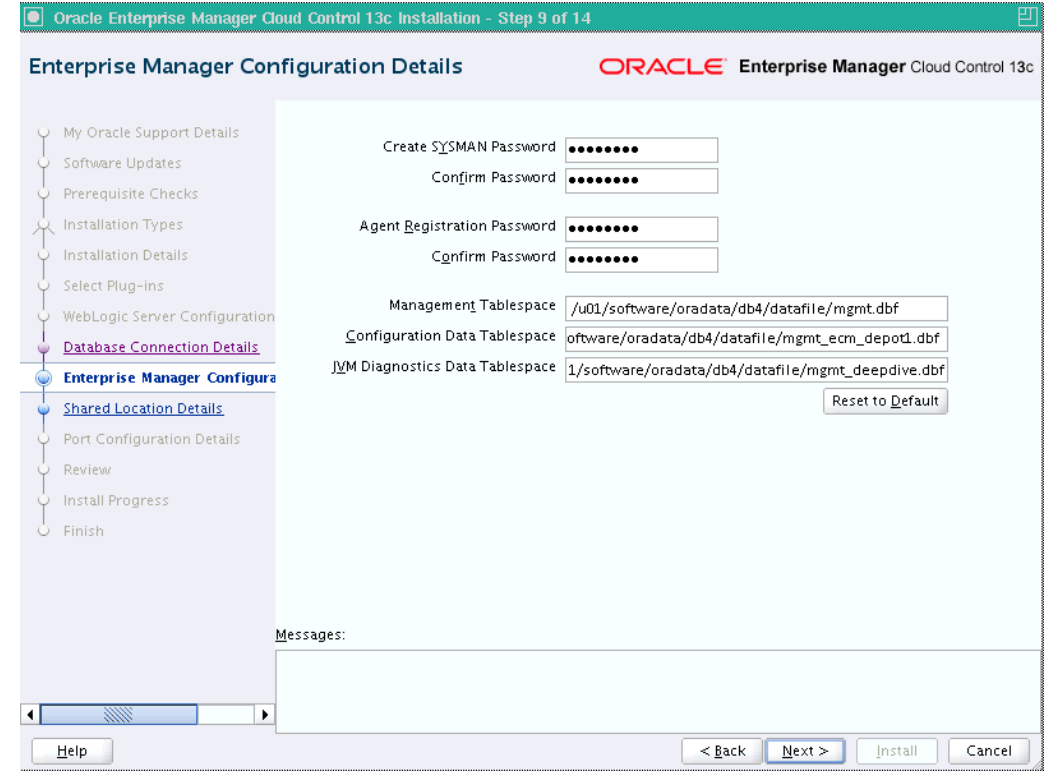

On the Enterprise Manager Configuration Details screen, do the following:

**a.** For **SYSMAN Password,** enter a password for creating the SYSMAN user account. The SYSMAN user account is used for creating the SYSMAN schema, which holds most of the relational data used in managing Enterprise Manager Cloud Control. SYSMAN is also the super administrator for Enterprise Manager Cloud Control.

# **Note:**

- The SYSMAN account password must begin with a letter. It can only contain uppercase or lowercase letters, numbers and the following special characters:  $\$ , #,
- If you connect to a database instance that was created using the database template offered by Oracle, then note that the password assigned to the user accounts SYSMAN\_MDS, SYSMAN\_APM, and SYSMAN122130\_OPSS, which were created while preconfiguring the Management Repository, are automatically reset with the SYSMAN password you enter on this screen.
- **b.** For **Registration Password,** enter a password for registering the new Management Agents that join the Enterprise Manager system.

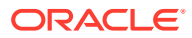

Ensure that your password contains at least 8 characters without any spaces, begins with a letter, and includes at least one numeric value.

**c.** For **Management Tablespace,** enter the full path to the location where the data file for management tablespace (mgmt.dbf) can be stored. The installer uses this information for storing data about the monitored targets, their metrics, and so on. Ensure that the specified path leads up to the file name.

For example, /u01/oracle/prod/oradata/mgmt.dbf

If the database is on Oracle Automatic Storage Management (Oracle ASM), then the path must look like: +<disk\_group>/<sid>/<subdir\_path\_if\_any>/ <datafilename>.dbf.

For example, +DATA/oemrsp01d/datafile/mgmt.dbf

**d.** For **Configuration Data Tablespace,** enter the full path to the location where the data file for configuration data tablespace (mgmt\_ecm\_depot1.dbf) can be stored. This is required for storing configuration information collected from the monitored targets. Ensure that the specified path leads up to the file name.

For example, /u01/oracle/prod/oradata/mgmt\_ecm\_depot1.dbf

If the database is on Oracle Automatic Storage Management (Oracle ASM), then the path must look like: +<disk\_group>/<sid>/<subdir\_path\_if\_any>/ <datafilename>.dbf

For example, +DATA/oemrsp01d/datafile/mgmt\_ecm\_depot1.dbf

**e.** For **JVM Diagnostics Data Tablespace,** enter the full path to a location where the data file for JVM Diagnostics data tablespace (mgmt\_deepdive.dbf) can be stored. Ensure that the specified path leads up to the file name. Enterprise Manager Cloud Control requires this data file to store monitoring data related to JVM Diagnostics and Application Dependency Performance (ADP).

For example, /u01/oracle/prod/oradata/mgmt\_deepdive.dbf.

If the database is on Oracle Automatic Storage Management (Oracle ASM), then the path must look like: +<disk\_group>/<sid>/<subdir\_path\_if\_any>/ <datafilename>.dbf

For example, +DATA/oemrsp01d/datafile/mgmt\_deepdive.dbf.

- **21.** Click **Next.**
- **22. Configure Shared Locations.**

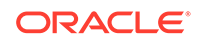

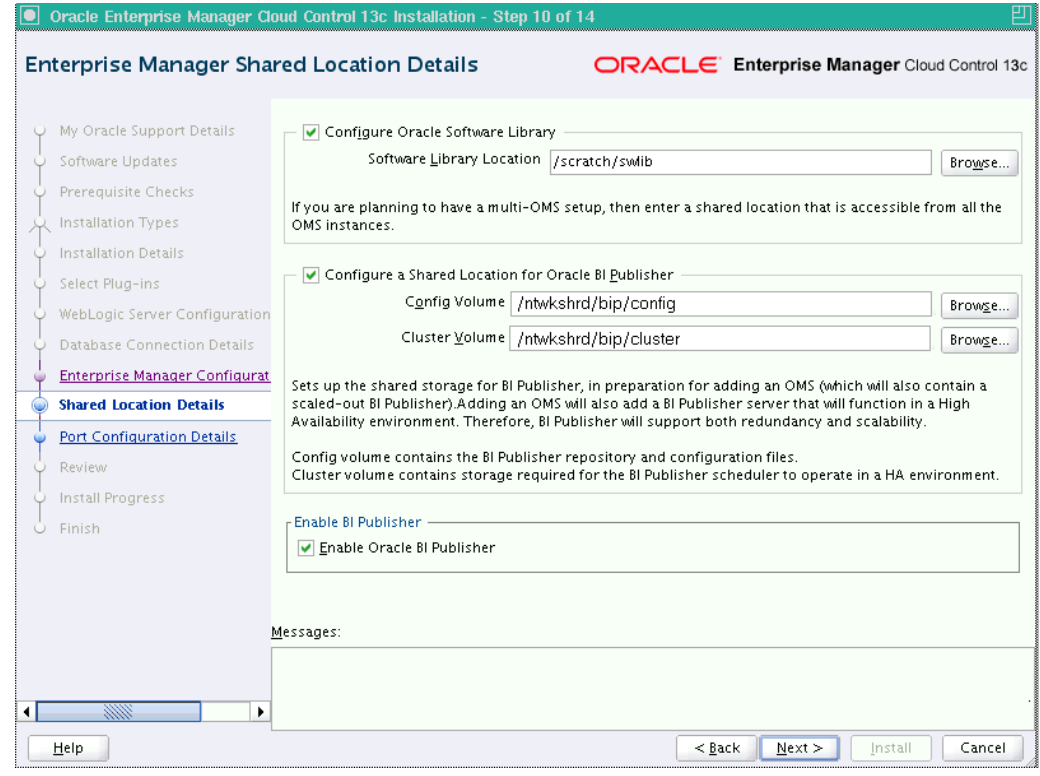

When you invoke the installer on Microsoft Windows, the Enterprise Manager Shared Location Details screen does not show the Config Volume and Cluster Volume options. This is an expected behavior.

On the Enterprise Manager Shared Location Details screen, do the following:

**a.** Configure Oracle Software Library. Oracle Software Library (Software Library) is a feature within Enterprise Manager Cloud Control that acts as a repository to store software entities such as software patches, virtual appliance images, reference gold images, application software, and their associated directive scripts. You require the Software Library for operations such as provisioning, patching, and so on.

by selecting **Configure Oracle Software Library.** Enter the absolute path leading up to a unique directory name. By default, the storage location that is configured is the *OMS Shared File System* location, so Oracle strongly recommends that the location you enter is a mounted location on the OMS host. This helps when you install additional OMS instances that can use the same mounted Software Library location.

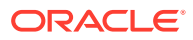

Software Library supports two types of storage locations, mainly *OMS Shared File System* location and *OMS Agent File System* location. To understand these storage locations, see *Upload File Locations*in the *Oracle Enterprise Manager Cloud Control Administrator's Guide.*

For some reason, if you are unable to configure an *OMS Shared File System* location, then configure an *OMS Agent Storage* location. For instructions, see the section on configuring an OMS Agent file system location in *Configuring an OMS Agent File system Location* in the *Oracle Enterprise Manager Cloud Control Administrator's Guide.*

# **Note:**

- Configuring the Software Library at the time of installation is optional. Even if you do not select this option and configure it now, your installation will succeed. You always have the option of configuring the Software Library later using the *Initial Setup Console* or the *Software Library Administration Console* (available within the Enterprise Manager Cloud Control Console). However, Oracle strongly recommends that you select this option and configure it at the time of installation so that the installer can automatically configure it for you. This saves time and effort, and enables you to install an additional OMS, immediately after the first OMS, and configure it to use the same Software Library location.
- Once the Software Library is configured, you can view the location details in the *Software Library Administration Console.* To access this console, from the **Setup** menu, select **Provisioning and Patching,** then select **Software Library.**
- **b.** Configure a shared location for Oracle BI Publisher that is installed and configured by default. The shared storage location will act as a common location for storing the report catalog and associated management information for the first OMS you are installing now and also for the additional OMS you plan to install in the future.

(i) Identify a shared location that you can use for Oracle BI Publisher.

If you do not have an existing shared location, create a new one and ensure that it is visible on the host where you are installing the first OMS and also on other hosts where you plan to install additional OMS instances.

At install time, for the installation to be successful, you can reserve approximately 400 MB of hard disk space for the shared directory. However, Oracle recommends that you scale it to at least 10 GB eventually, and ensure that it can be extended further in the future because the space utilization increases over a period of time as you install additional plug-ins and create more reports.

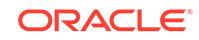

# **Caution:**

If you already have a shared location that you were using for the Software Library or for staging gold images in the previous release of Enterprise Manager, then you can choose to use the same location. However, ensure that the directories within the shared location are unique for Oracle BI Publisher, Software Library, and staged gold images. For example, if you already are using the shared location /u01/software/examplehost/shrd/ where the Software Library is configured in /u01/software/examplehost/shrd/SW, then you can use the same location, but make sure the directory within this shared location for Oracle BI Publisher is /u01/software/ examplehost/shrd/BIP.

(ii) On this screen, select **Configure a Shared Location for Oracle BI Publisher.** Enter the following directory paths. Ensure that the user account that you are using to install the first OMS has read and write permission on these paths.

# **Note:**

When you invoke the installer on Microsoft Windows, the Enterprise Manager Shared Location Details screen does not show the Config Volume and Cluster Volume options. This is an expected behavior.

For **Config Volume,** enter the path leading up to the /config directory on the shared storage location where Oracle BI Publisher repository and configuration files can be stored. For example, /ntwkshrd/bip/config.

For **Cluster Volume,** enter the path leading up to the /cluster directory on the shared storage location where Oracle BI Publisher scheduler storage can be maintained for Oracle BI Publisher to operate in a high-availability environment. For example, /ntwkshrd/bip/cluster.

# **WARNING:**

Do not delete these directories after the installation. The directories are required for proper functioning of Oracle BI Publisher, and therefore are required during the installation and also after the installation.

**c.** Enable or disable the installed and configured Oracle BI Publisher. Enabling Oracle BI Publisher starts the software and keeps it ready for use within the Enterprise Manager system. Disabling Oracle BI Publisher leaves the software as it is without starting it.

To enable Oracle BI Publisher, select **Enable Oracle BI Publisher.**

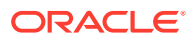

If you choose to disable Oracle BI Publisher during the installation, then you can enable it after the installation by running the following EM CTL command from the bin directory of the Oracle home.

\$<ORACLE\_HOME>/bin/emctl config oms -enable\_bip

The command only enables Oracle BI Publisher, but does not start it. To start it, run the following command from the bin directory of the Oracle home.

\$<ORACLE\_HOME>/bin/emctl start oms -bip\_only

- **23.** Click **Next.**
- **24. Customize Ports.**

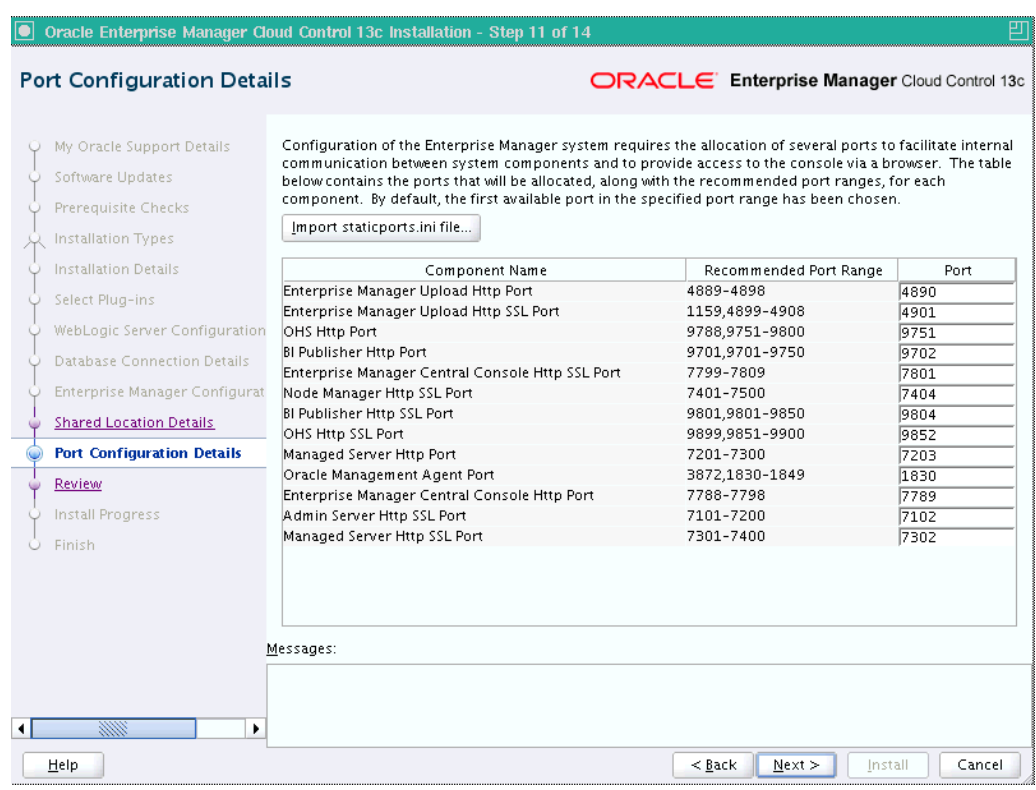

On the Port Configuration Details screen, customize the ports to be used for various components.

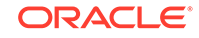

If all the ports on this screen appear as -1, then it indicates that the installer is unable to bind the ports on the host. To resolve this issue, exit the installer, verify the host name and the IP configuration of this host (ensure that the IP address of the host is not being used by another host), restart the installer, and try again.

You can enter a free custom port that is either within or outside the port range recommended by Oracle.

To verify if a port is free, run the following command:

• On Unix:

netstat -an | grep <port no>

• On Microsoft Windows:

netstat -an|findstr <port\_no>

However, the custom port must be greater than 1024 and lesser than 65535. Alternatively, if you already have the ports predefined in a staticports.ini file and if you want to use those ports, then click **Import staticports.ini file** and select the file.

# **Note:**

If the staticports.ini file is passed during installation, then by default, the ports defined in the staticports.ini file are displayed. Otherwise, the first available port from the recommended range is displayed.

The staticports.ini file is available in the following location:

<Software\_Extracted\_Location>/response

**25.** Click **Next.**

#### **26. Review and Install.**

On the Review screen, review the details you provided for the selected installation type.

- If you want to change the details, click **Back** repeatedly until you reach the screen where you want to make the changes.
- After you verify the details, if you are satisfied, click **Install** to begin the installation process.

#### **27. Track the Progress.**

On the Install Progress screen, view the overall progress (in percentage) of the installation and the status of each of the Configuration Assistants. Configuration Assistants are run for configuring the installed components of Enterprise Manager Cloud Control.

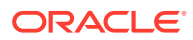

If a configuration assistant fails, the installer stops and none of the subsequent configuration assistants are run. Resolve the issue and retry the configuration assistant.

For more information, see *Troubleshooting Configuration Data Collection Tools* in the *Oracle Enterprise Manager Cloud Control Advanced Installation and Configuration Guide.*

• If you accidently exit the installer before clicking **Retry,** then do NOT restart the installer to reach the same screen; instead, invoke the runConfig.sh script from the Oracle home to rerun the Configuration Assistant in silent mode. For Microsoft Windows platforms, invoke runConfig.bat script.

\$<ORACLE\_HOME>/oui/bin/runConfig.sh ORACLE HOME=<absolute path to Oracle home> MODE=perform ACTION=configure COMPONENT\_XML={encap\_oms.1\_0\_0\_0\_0.xml}

If the runConfig.sh script fails, then clean up your environment and redo the installation.

#### **28. Run Scripts.**

Once the software binaries are copied and configured, you are prompted to run the allroot.sh script, and the oraInstRoot.sh script if this is the first Oracle product installation on the host. Open another window, log in as root, and manually run the scripts.

If you are installing on Microsoft Windows operating system, then you will NOT be prompted to run this script.

#### **29. End the Installation.**

On the Finish screen, you should see information pertaining to the installation of Enterprise Manager. Review the information and click **Close** to exit the installation wizard.

For more information about this installation, refer to the following file available in the Oracle home:

\$<ORACLE\_HOME>/install/setupinfo.txt

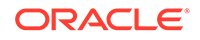

<span id="page-104-0"></span>If a Server Load Balancer (SLB) is configured in your environment, and the upload port is locked, then configure the SLB for JVMD Engines, and then secure the OMS.

If an SLB is configured in your environment, but the upload port is unlocked, then decide whether you want to route the JVMD traffic through the SLB. If you do, then configure the SLB for JVMD Engines, and then secure the OMS.

To secure the OMS, run the following command:

<ORACLE\_HOME>/bin/emctl secure oms -host <SLB host> slb\_jvmd\_http\_port <JVMD\_SLB\_HTTP\_Port> -slb\_jvmd\_https\_port <JVMD\_SLB\_HTTPS\_Port> -sysman\_pwd <system\_password> -reg\_pwd <agent\_registration\_password>

# **Note:**

If the installation fails for some reason, review the log files listed in *Overview of the Installation and Configuration Log Files* in the *Oracle Enterprise Manager Cloud Control Advanced Installation and Configuration Guide.*

# **Note:**

If you have run the installation wizard and let the installation wizard take corrective actions to correct the repository settings, and if you have exited the wizard without completing the installation process, then remember that the repository settings might not reset to their original values because you abruptly ended the installation. In this case, before invoking the installation wizard again, run the EM Prerequisite Kit to manually reset the values. To do so, see [Overview of the EM Prerequisite Kit](#page-225-0)

# Advanced Installer Options Supported for Installing an Enterprise Manager System for a Production Site (Advanced Installation)

The following are some additional, advanced options you can pass while invoking the Enterprise Manager Cloud Control installer:

- By default, GCDomain is the default name used for creating the WebLogic Domain. Custom WebLogic Domain name, is not supported.
- By default, a Provisioning Advisor Framework (PAF) staging directory is created for copying the Software Library entities related to the deployment procedures. By default, this location is the scratch path location ( $/\text{tmp}$ ). The location is used only for provisioning activities—entities are copied for a deployment procedure, and then, deleted once the deployment procedure ends.

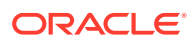

If you want to override this location with a custom location, then invoke the installer with the  $-J-D$  java.io.tmpdir option, and enter a unique custom location.

For example,

./em13400\_linux64.bin -J-Djava.io.tmpdir=/u00/install/em/STAGE/

- During installation, if you want to install some plug-ins that are not in the software kit (DVD, downloaded software), then do the following:
	- **1.** Manually download the required plug-ins from the following location:

[http://www.oracle.com/technetwork/oem/enterprise-manager/downloads/](http://www.oracle.com/technetwork/oem/enterprise-manager/downloads/index.html) [index.html](http://www.oracle.com/technetwork/oem/enterprise-manager/downloads/index.html)

In addition, if you want to download any partner or customer plug-ins, then download from the following location:

<https://apex.oracle.com/pls/apex/f?p=53891:1>

**2.** Invoke the installer with the following option and pass the location where the additional plug-ins have been downloaded:

On UNIX platforms:

./em13400\_<platform>.bin PLUGIN\_LOCATION=<absolute\_path\_to\_plugin\_software\_location>

On Microsoft Windows platforms:

setup\_em13400\_win64.exe PLUGIN\_LOCATION=<absolute\_path\_to\_plugin\_software\_location>

This displays a list of plug-ins available in the software kit (DVD, downloaded software) as well as the plug-ins available in this custom location. You can choose the ones you want to install.

• After the installation ends successfully, the OMS and the Management Agent start automatically. If you do not want them to start automatically, then invoke the installer with START\_OMS and START\_AGENT options, and set them to true or false depending on what you want to control.

For example, if you do not want the Management Agent to start automatically, then run the following command:

./em13400 <platform>.bin START OMS=true START AGENT=false

To understand the limitations involved with this advanced option, see Limitations with the Advanced Options Supported for Installing an Enterprise Manager System for a Production Site (Advanced Installation).

Limitations with the Advanced Options Supported for Installing an Enterprise Manager System for a Production Site (Advanced Installation)

> When you use START\_OMS and START\_AGENT as advanced options to control the way the OMS and the Management Agent start up automatically, sometimes the Management Agent and the host on which it was installed do not appear as targets in the Cloud Control console.

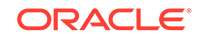

<span id="page-106-0"></span>Table 5-6 lists the different combinations of these advanced options, and describes the workaround to be followed for each combination:

| <b>Advanced Option</b>               | Workaround                                                                        |                                                                                                |
|--------------------------------------|-----------------------------------------------------------------------------------|------------------------------------------------------------------------------------------------|
| START OMS=false<br>START AGENT=false | 1.                                                                                | Start the OMS:<br>\$ <oracle home="">/bin/emctl start oms</oracle>                             |
|                                      | 2.                                                                                | Secure the Management Agent:<br>\$ <agent home="">/bin/emctl secure agent</agent>              |
|                                      | 3.                                                                                | Start the Management Agent:<br>\$ <agent_home>/bin/emctl start agent</agent_home>              |
|                                      | 4.                                                                                | Add the targets:<br>\$ <agent home="">/bin/emctl config agent<br/>addinternaltargets</agent>   |
|                                      | 5.                                                                                | Upload the targets:<br>\$ <agent home="">/bin/emctl upload agent</agent>                       |
| START OMS=true<br>START AGENT=false  | Start the Management Agent:<br>\$ <agent_home>/bin/emctl start agent</agent_home> |                                                                                                |
| START OMS=false<br>START AGENT=true  | 1.                                                                                | Start the OMS:<br>\$ <oracle_home>/bin/emctl start oms</oracle_home>                           |
|                                      | 2.                                                                                | Secure the Management Agent:<br>\$ <agent_home>/bin/emctl secure agent</agent_home>            |
|                                      | 3.                                                                                | Add the targets:<br>\$ <agent_home>/bin/emctl config agent<br/>addinternaltargets</agent_home> |
|                                      | 4.                                                                                | Upload the targets:<br>\$ <agent home="">/bin/emctl upload agent</agent>                       |

**Table 5-6 Advanced Options and Workarounds**

Automatically Setting Database Parameters and Converting the Management Repository to Support a Deployment Size (Large, Medium, or Small)

> If the database you are connecting to is a database instance created with a preconfigured Management Repository using the database templates offered by Oracle (as described in [Creating a Database Instance with Preconfigured Repository](#page-254-0) [Using Database Templates\)](#page-254-0), then you should make sure the deployment size you select on the Database Connection Details screen of the installer matches with the deployment size you selected in the Oracle Database Configuration Assistant (DBCA) while creating the database instance.

> If you want to select a deployment size different from the deployment size you had selected while creating the database instance using DBCA, then you must first fix the parameters in the database, then return to the Database Connection Details screen of the installer to continue with the installation.

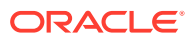

To automatically set the parameters using the Oracle-supplied SQL scripts, follow these steps:

- **1.** Sign in to SQL Plus as SYSMAN.
- **2.** Depending on the deployment size for which you want to install Enterprise Manager, run one of the following scripts. To download these scripts, follow Step (2) and Step (3) outlined in [Creating a Database Instance with Preconfigured](#page-254-0) [Repository Using Database Templates](#page-254-0).

## **Table 5-7 Scripts for Deployment Sizes for DB 18.3.0.0.0**

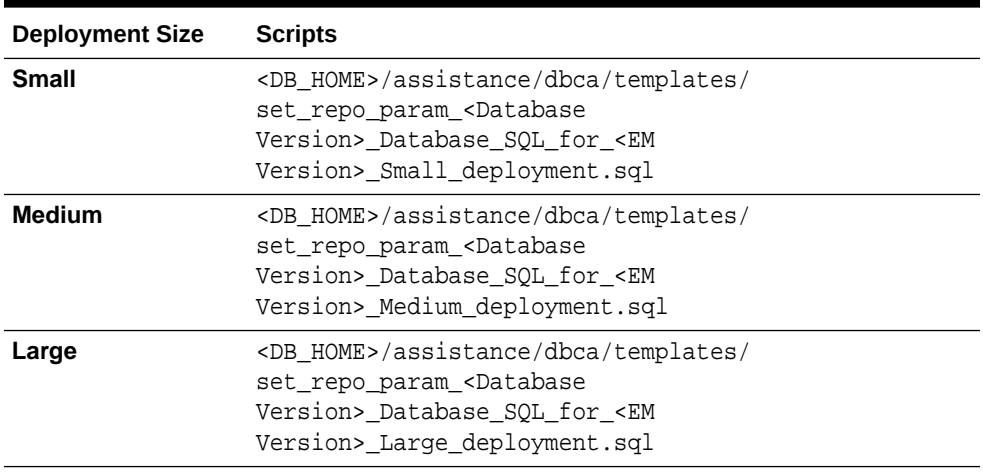

## **Table 5-8 Scripts for Deployment Sizes for DB 12.1.0.2.0**

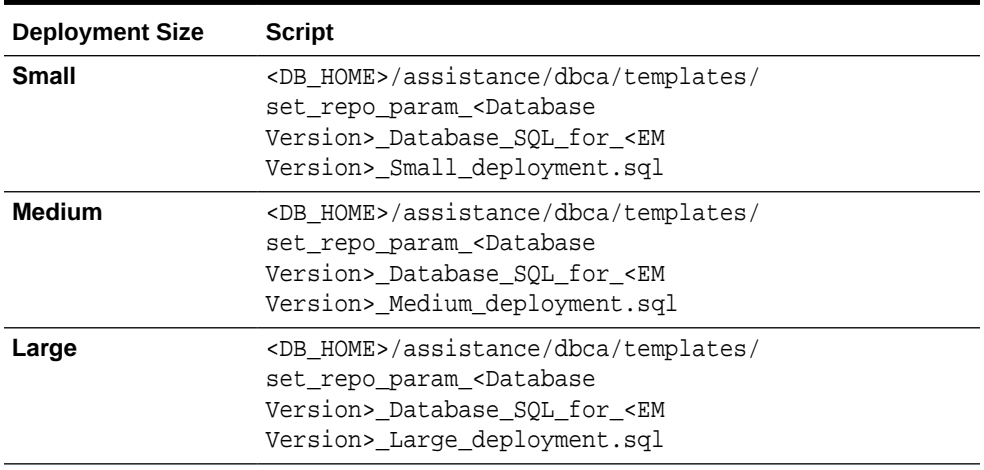

**3.** Restart the database.

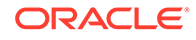
## **Note:**

For information on deployment sizes, the prerequisite checks that are run, the database parameters that are set, and how you can modify the deployment size after installation, see *What is a Deployment Size for Enterprise Manager Cloud Control in an Advanced Configuration?* in the *Oracle Enterprise Manager Cloud Control Advanced Installation and Configuration Guide.*

# Enabling Hybrid Cloud Management

Enterprise Manager Cloud Control provides you with a single pane of glass for monitoring and managing both your on-premise and Oracle Cloud deployments, all from the same management console. By deploying Hybrid Cloud Agents onto the Oracle Cloud virtual hosts serving your Oracle Cloud services, you are able to manage Oracle Cloud targets just as you would any other.

For more information on Hybrid Cloud Management and for instructions to enable the feature, see *Enabling Hybrid Cloud Management* in the *Oracle Enterprise Manager Cloud Control Administrator's Guide.*

# Performing Postinstallation Tasks After Installing an Enterprise Manager System

After you install an Enterprise Manager system, perform the following postinstallation tasks:

- **1.** *(Only for UNIX Operating Systems)* If you did not run the allroot.sh script when the installer prompted you to do so, then run it manually now:
	- If this is the first Oracle product you just installed on the host, then run the oraInstroot.sh script from the inventory location specified in the oraInst.loc file that is available in the Management Agent home.

For example, if the inventory location specified in the oraInst.loc file is \$HOME/oraInventory, then run the following command:

\$HOME/oraInventory/oraInstRoot.sh

## **Note:**

If you are not a *root* user, then use SUDO to change to a *root* user. For example, run the following command:

/usr/local/bin/sudo \$HOME/oraInventory/oraInstRoot.sh

Run the allroot.sh script from the Oracle home:

\$<ORACLE\_HOME>/allroot.sh

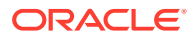

#### **Note:**

If you are not a *root* user, then use SUDO to change to a *root* user. For example, run the following command:

/usr/local/bin/sudo \$<ORACLE\_HOME>/allroot.sh

- **2.** Verify the installation:
	- **a.** Navigate to the Oracle home and run the following command to see a message that confirms that OMS is up and running.

\$<ORACLE\_HOME>/bin/emctl status oms

**b.** Navigate to the Management Agent home and run the following command to see a message that confirms that the Management Agent is up and running.

\$<AGENT\_HOME>/bin/emctl status agent

**c.** Navigate to the Management Agent home and run the following command to see a message that confirms that EMD upload completed successfully.

\$<AGENT\_HOME>/bin/emctl upload agent

#### **Note:**

By default, you can access Enterprise Manager Cloud Control only using the HTTPS protocol. If you want to use the HTTP protocol, then unlock it by running the following command from the Oracle home of the OMS:

emctl secure unlock -console

**3.** Verify if all the plug-ins were installed successfully. To do so, access the following log file from the Management Agent home, and make sure the sentence *WARN:Plugin configuration has failed* is not present in the file. If the sentence is not present, it is an indication that all plug-ins were installed successfully.

\$<AGENT\_INSTANCE\_HOME>/install/logs/agentplugindeploy\_<timestamp>.log

For example,

/u01/software/em13c/agentbasedir/agent\_13.4.0.0.0/cfgtoollogs/cfgfw/ CfmLogger-<timestamp>.log

If you find the sentence, then it is an indication that the plug-in installed failed for some plug-ins. In this case, resolve the issue by running the AgentPluginDeploy.pl script from the Management Agent home.

\$<AGENT\_HOME>/perl/bin/perl <AGENT\_HOME>/bin/AgentPluginDeploy.pl oracleHome <AGENT\_HOME> -agentDir <AGENT\_BASE\_DIR> -pluginIdsInfoFile <AGENT\_BASE\_DIR>/plugins.txt -action configure -emStateDir <AGENT\_INSTANCE\_HOME>

#### For example,

/u01/software/em13c/agentbasedir/agent\_13.4.0.0.0/perl/bin/perl /u01/ software/em13c/agentbasedir/agent\_13.4.0.0.0/bin/AgentPluginDeploy.pl -oracleHome /u01/software/em13c/agentbasedir/agent\_13.4.0.0.0/ agentDir /u01/software/em13c/agentbasedir -pluginIdsInfoFile /u01/

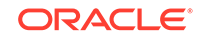

software/em13c/agentbasedir/plugins.txt -action configure emStateDir /u01/agent/agent inst

**4.** *(Optional)* If the repository prerequisites had failed, and if you had manually run the EM Prerequisite Kit and taken corrective actions to meet the repository requirements, then run the kit again to reset the repository settings to what it had originally. To do so, run the EM Prerequisite Kit from the Oracle home of the OMS host (that is, the middleware home).

<ORACLE\_HOME>/install/requisites/bin/emprereqkit executionType=install prerequisiteXMLRootDir=<prereq\_xmlrootdir\_location> connectString="<connect\_string>" dbUser=SYS dbPassword=password reposUser=sysman dbRole=sysdba runPrerequisites=true runPostCorrectiveActions=true

# **Note:**

If you had run the installation wizard and let the installation wizard take corrective actions to correct the repository settings, and if you had exited the wizard without completing the installation process, then remember that the repository settings might not reset to their original values because you abruptly ended the installation. In this case, before invoking the installation wizard again, run the aforementioned command to manually reset the values.

- **5.** By default, the following targets get automatically discovered and monitored in the Enterprise Manager Cloud Control Console:
	- Oracle WebLogic Domain (for example, GCDomain)
	- Oracle WebLogic AdminServer
	- Oracle WebLogic Server
	- Oracle Web Tier
	- Application deployments, one for the Enterprise Manager Cloud Control console and one for the platform background services.
	- Oracle Management Service
	- Oracle Management Repository
	- Oracle Management Agent
	- The host on which you installed Enterprise Manager Cloud Control

However, the other targets running on that host and other hosts do not get automatically discovered and monitored. To monitor the other targets, you need to add them to Enterprise Manager Cloud Control either using the Auto Discovery Results page, the Add Targets Manually page, or the discovery wizards offered for the targets you want to monitor.

For information about discovering targets in Enterprise Manager Cloud Control, see *Discovering and Adding Host and Non-Host Targets* in the *Oracle Enterprise Manager Cloud Control Administrator's Guide.*

**6.** If you installed on an NFS-mounted drive and created the OMS instance base directory (gc\_inst) on that NFS-mounted drive, then move the lock files from the

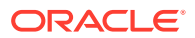

NFS-mounted drive to a local file system location. To do so, modify the lock files location in the httpd.conf file to map to a location on a local file system.

**a.** Stop the OMS:

<ORACLE\_HOME>/bin/emctl stop oms

**b.** Open the following file in the staging directory:

## **Note:**

Oracle recommends you to take a backup of this file before editing it.

<WEBTIER\_INSTANCE\_HOME>/user\_projects/domains/GCDomain/config/ fmwconfig/components/OHS/ohs<#>/httpd.conf

For example,

/u01/software/em13c/gc\_inst/user\_projects/domains/GCDomain/config/ fmwconfig/components/OHS/ohs1/httpd.conf

**c.** Search for sections related to the modules mpm\_prefork\_module and mpm worker module. In both these sections, modify the value for the Mutex sysvsem parameter so that the path leads to a location on the local file system. If the directory does not already exist, then create it first, and then provide the path to that directory.

```
<IfModule mpm_prefork_module>
StartServers 5
MinSpareServers 5
MaxSpareServers 10
MaxRequestWorkers 250 
MaxConnectionsPerChild 0
Mutex sysvsem:/u01/em/ohs_locks/http_lock
</IfModule>
....
<IfModule mpm_worker_module>
StartServers 3
MinSpareThreads 75 
MaxSpareThreads 250 
ThreadsPerChild 25 
MaxRequestWorkers 400 
MaxConnectionsPerChild 0
Mutex sysvsem:/u01/em/ohs_locks/http_lock
</IfModule>
```
- **d.** Save the changes.
- **e.** Copy the httpd.conf file from the staging directory to the runtime directory:

cp <WEBTIER\_INSTANCE\_HOME>/user\_projects/domains/GCDomain/config/ fmwconfig/components/OHS/ohs<#>/httpd.conf <WEBTIER\_INSTANCE\_HOME>/ user\_projects/domains/GCDomain/config/fmwconfig/components/OHS/ instances/ohs<#>/httpd.conf

For example,

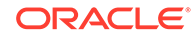

cp /u01/software/em13c/gc\_inst/user\_projects/domains/GCDomain/ config/fmwconfig/components/OHS/ohs1/httpd.conf /u01/software/ em13c/gc\_inst/user\_projects/domains/GCDomain/config/fmwconfig/ components/OHS/instances/ohs1/httpd.conf

**f.** Start the OMS:

<ORACLE\_HOME>/bin/emctl start oms

- **7.** Configure your proxy as described in *Configuring Proxies for OMS and Management Agent Communication* in the *Oracle Enterprise Manager Cloud Control Advanced Installation and Configuration Guide.*
- **8.** *(Optional)* If you want to change the SYSMAN password, then shut down the OMS, run the following command from the Oracle home of the OMS, and then start the OMS. You will be prompted to enter the old and the new password.

<ORACLE\_HOME>/bin/emctl config oms -change\_repos\_pwd

# **Note:**

This command concurrently changes the passwords in both the OMS configuration and the database for these affected user accounts. Therefore, it is sufficient to run this command just once.

After running the command, do not connect to SQL Plus and update the new password for the SYSMAN user. The command updates the SYSMAN password in the Management Repository for you.

**9.** An encryption key is generated to encrypt sensitive data in the Management Repository. If this key is lost, all encrypted data in the Management Repository become unusable. Therefore, back up the Management Service configuration including the emkey, and maintain the backup on another host.

To back up the Management Service configuration including the emkey, run the following command:

<ORACLE\_HOME>/bin/emctl exportconfig oms -dir <path\_to\_backup\_location>

**10.** Before accessing the Enterprise Manager Cloud Control Console in a browser, install a security certificate from a trusted certification authority on the browser.

This is to ensure that the Enterprise Manager Cloud Control Console that you are accessing over HTTPS protocol is recognized as a genuine and secure Web site.

For instructions to install a security certificate on your browser and avoid security certificate alerts, see *EMCTL Secure Commands* in the *Oracle Enterprise Manager Cloud Control Administrator's Guide.*

- **11.** *(Optional)* If you had not configured a shared storage location for Oracle BI Publisher while installing the OMS, then configure it now.
	- **a.** Create a shared directory on any server, and ensure that it is mounted and made visible on the host where you installed the OMS and also made visible on other hosts where you plan to install additional OMS instances.

Ensure that you reserve approximately 400 MB of hard disk space for the shared directory. However, Oracle recommends that you scale it to at least 10 GB eventually, and ensure that it can be extended further in the future

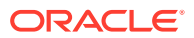

because the space utilization increases over a period of time as you install additional plug-ins and create more reports.

**b.** Configure the shared storage location by running the following command. Provide the path to the shared storage location you just created. Ensure that the shared location you provide is owned by the user account that was used for installing the first OMS. Also ensure that the user account has read and write permission to the shared location. You will be prompted for administrator user account password and SYSMAN account password.

emctl config oms -bip\_shared\_storage -cluster\_volume <shared\_location> -config\_volume <shared\_location>

For example,

emctl config oms -bip\_shared\_storage -cluster\_volume / scratch/aime/examplehost/BIP/cluster -config\_volume /scratch/aime/ examplehost/BIP/config

**c.** *(Optional)* If you had not enabled Oracle BI Publisher while installing the OMS, then enable it now. To do so, run the following command from the bin directory of the Oracle home:

\$<ORACLE\_HOME>/bin/emctl config oms -enable\_bip

For example,

/u01/software/em13c/oraclehome/bin/emctl config oms -enable\_bip

The preceding command only enables Oracle BI Publisher, but does not start it. To start it, run the following command from the bin directory of the Oracle home.

\$<ORACLE\_HOME>/bin/emctl start oms -bip\_only

For example,

/u01/software/em13c/oraclehome/bin/emctl start oms -bip\_only

- **12.** After installing Enterprise Manager Cloud Control 13c Release 4, if the Management Repository is using Oracle Database 12.2, 18.x or 19.x, and you have not applied the patch [30912308](https://support.oracle.com/epmos/faces/PatchDetail?_afrLoop=370183422464174&patchId=30912308&languageId=0&platformId=2000&patch_name=30912308&releaseId=600000000112191&_afrWindowMode=0&_adf.ctrl-state=179l82j1om_29) during the installation process using one of the methods below:
	- Automatically download the patch [30912308](https://support.oracle.com/epmos/faces/PatchDetail?_afrLoop=370183422464174&patchId=30912308&languageId=0&platformId=2000&patch_name=30912308&releaseId=600000000112191&_afrWindowMode=0&_adf.ctrl-state=179l82j1om_29) from My Oracle Support. This is an auto-download patch during the Enterprise Manager installation process which requires Internet connection to MOS.
	- Manually download and apply bundle patch along with the Enterprise Manager installation process. It doesn't require Internet connection to MOS.

Then Oracle recommends to reset the optimizer adaptive features parameters by connecting to the database as SYSDBA and running the following:

```
alter system reset "_optimizer_nlj_hj_adaptive_join" scope=both 
side':
alter system reset "_optimizer_strans_adaptive_pruning" scope=both 
side':
alter system reset " px adaptive dist method" scope=both sid='*';
alter system reset " sql plan directive mgmt control" scope=both
side':
alter system reset "_optimizer_dsdir_usage_control" scope=both
```
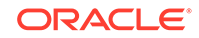

```
sid='*';
alter system reset "_optimizer_use_feedback" scope=both sid='*';
alter system reset "_optimizer_gather_feedback" scope=both sid='*';
alter system reset "_optimizer_performance_feedback" scope=both 
sid='*';
```
**13.** After installing Enterprise Manager Cloud Control 13c Release 4, you can configure OMS high availability using a Server Load Balancer (SLB). For details, see My Oracle Support Doc ID [2616062.1.](https://support.oracle.com/epmos/faces/DocumentDisplay?_afrLoop=384746913954035&id=2616062.1)

If you are using F5 Server Load Balancer, refer to Oracle White Paper [Configuring](https://www.oracle.com/technetwork/database/availability/wp-em13c-config-oms-ha-bigip-2994990.pdf) [OMS High Availability with F5 BIG-IP Local Traffic Manager](https://www.oracle.com/technetwork/database/availability/wp-em13c-config-oms-ha-bigip-2994990.pdf) .

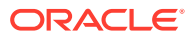

# 6 Installing Oracle Management Agents

Oracle Management Agent (Management Agent) is one of the core components of Enterprise Manager Cloud Control that enables you to convert an unmanaged host to a managed host in the Enterprise Manager system. The Management Agent works in conjunction with the plug-ins to monitor the targets running on that managed host.

This chapter describes how you can install Management Agent on unmanaged hosts and convert them to managed hosts. In particular, this chapter covers the following:

- Overview of Installing Management Agents Using Agent Gold Images
- [Installing Management Agents Using Agent Gold Images](#page-117-0)
- [Troubleshooting Management Agents](#page-184-0)

### **Note:**

The Management Agent software for the platform on which the OMS is deployed, is available by default on the OMS host. For example, if the platform on which the OMS is deployed is Linux x86-64, then the Management Agent software for the Linux x86-64 platform is available by default on the OMS host. You need not manually download the Management Agent software for that platform. However, if you plan to install a Management Agent on a platform that is different from the platform on which the OMS is deployed, then you must manually download the Management Agent software for the intended platform using Self Update. For instructions, see [Meeting the Management Agent Software Prerequisites for](#page-139-0) [Installing Standalone Management Agents Using Add Host Targets Wizard or](#page-139-0) [EM CLI](#page-139-0).

# Overview of Installing Management Agents Using Agent Gold Images

At any point in time, if you want to monitor a target running on a host, you must first convert that unmanaged host to a managed host by installing a Management Agent, and then you must discover and promote the targets running on that managed host so that they are added to the Enterprise Manager Cloud Control Console.

Oracle recommends that you install Management Agents using *Agent Gold Images.* This section introduces you to Agent Gold Images and familiarizes you with important concepts that you must know before you begin installing Management Agents. In particular, this section covers the following:

- [Overview of Agent Gold Images](#page-116-0)
- [Components of an Agent Gold Image Version](#page-116-0)

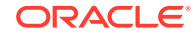

### • Advantages of Provisioning, Upgrading, and Updating Management Agents Using a Gold Image Version

# <span id="page-116-0"></span>Overview of Agent Gold Images

You can install Oracle Management Agents using *Agent Gold Images.* An Agent Gold Image represents the ideal state of a Management Agent in a data center managed by Enterprise Manager, having a customized configuration of the desired versions of the Management Agent software, the desired versions of the monitoring plug-ins, and the desired patches.

An Agent Gold Image version is created by an Enterprise Manager user, using a live reference Management Agent that is thoroughly tested and tuned. An Agent Gold Image version can be used to provision new Management Agents or update existing Management Agents on a large number of hosts.

## **Note:**

You cannot install, update, or upgrade a Shared Agent (NFS Agent) using an Agent Gold Image. For information about Shared Agents, see *Overview of Installing Shared Agents* in the *Oracle Enterprise Manager Cloud Control Advanced Installation and Configuration Guide.*

In addition, you cannot use an unsecure Management Agent to create an Agent Gold Image version. Therefore, always use only a secure Management Agent as the source for creating an Agent Gold Image version.

# Components of an Agent Gold Image Version

An Agent Gold Image version consists of the following software components that are stored in Oracle Software Library (Software Library):

- Management Agent software
- Oracle Home monitoring plug-in
- Discovery plug-ins
- Monitoring plug-ins
- Management Agent and plug-in patches
- Configuration information
- Deploy scripts for performing the install or update

# Advantages of Provisioning, Upgrading, and Updating Management Agents Using a Gold Image Version

The following are the advantages of provisioning, upgrading, and updating Management Agents using a gold image version:

• Since an Agent Gold Image version consists of the desired Management Agent software, plug-ins, and patches, provisioning and updating Management Agents using a gold image version is a single point solution to managing the Management

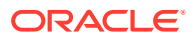

<span id="page-117-0"></span>Agent lifecycle of a data center, that is, a user need not upgrade Management Agents using the Agent Upgrade Console, apply patches using patch plans, manage plug-ins using the plug-in lifecycle application, and so on.

- Using an Agent Gold Image version, you can provision a large number of Management Agents, all of which have the same versions of Management Agent software, plug-ins, and patches, and also have the same set of configuration properties.
- Using an Agent Gold Image version to provision, upgrade, and update Management Agents is a highly scalable approach.
- Management Agents that are provisioned or updated using a gold image version are stable, well tested, and have a standardized configuration.
- Management Agents that are provisioned or updated using a gold image version can be tracked easily, based on a recommended configuration.

# Installing Management Agents Using Agent Gold Images

At any point in time, if you want to monitor a target running on a host, you must first convert that unmanaged host to a managed host by installing a Management Agent. This section describes how you can install Management Agents using Agent Gold Images. In particular, this section covers the following:

- Getting Started with Installing Management Agents Using an Agent Gold Image **Version**
- [Installing a Standalone Oracle Management Agent Using Add Host Targets Wizard](#page-118-0) [or EM CLI](#page-118-0)
- [Creating an Agent Gold Image](#page-163-0)
- [Creating an Agent Gold Image Version](#page-163-0)
- [Setting a Particular Agent Gold Image Version as the Current Version](#page-167-0)
- [Installing Management Agents Using an Agent Gold Image](#page-168-0)

# Getting Started with Installing Management Agents Using an Agent Gold Image Version

To get started with installing Management Agents using Agent Gold Images, follow these steps:

**1.** Ensure that you have a standalone Oracle Management Agent 13*c* Release 4 installed in your environment.

If you do not have a standalone Oracle Management Agent 13*c* Release 4 installed, then install one now. See [Installing a Standalone Oracle Management](#page-118-0) [Agent Using Add Host Targets Wizard or EM CLI.](#page-118-0) If you have a Management Agent of any earlier release, then upgrade it to 13c Release 2. See *Upgrading Oracle Management Agents* in the *Oracle Enterprise Manager Cloud Control Upgrade Guide.*

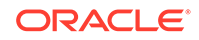

# <span id="page-118-0"></span>**Note:**

An Agent Gold Image can be created only using a standalone Management Agent of 13c release, and not using a central agent of 13c release or a standalone Management Agent of any other release. A central agent is a Management Agent that is deployed by default with the first OMS on the OMS host; you cannot use this central agent to create an Agent Gold Image.

- **2.** Create an Agent Gold Image. See [Creating an Agent Gold Image.](#page-163-0)
- **3.** Create an Agent Gold Image version. See [Creating an Agent Gold Image Version.](#page-163-0)
- **4.** Set a particular Agent Gold Image version as the current version that can be used for deployment. See [Setting a Particular Agent Gold Image Version as the Current](#page-167-0) [Version](#page-167-0).
- **5.** Install the standalone Management Agent on the destination host using the Agent Gold Image. See [Installing Management Agents Using an Agent Gold Image.](#page-168-0)

# **Note:**

You cannot install, update, or upgrade a Shared Agent (NFS Agent) using an Agent Gold Image. For information about Shared Agents, see *Overview of Installing Shared Agents* in the *Oracle Enterprise Manager Cloud Control Advanced Installation and Configuration Guide.*

In addition, you cannot use an unsecure Management Agent to create an Agent Gold Image version. Therefore, always use only a secure Management Agent as the source for creating an Agent Gold Image version.

# Installing a Standalone Oracle Management Agent Using Add Host Targets Wizard or EM CLI

An Agent Gold Image can be created only using a standalone Management Agent of 13c release, and not using a central agent of 13c release or a standalone Management Agent of any other release. This section describes how you can install such a standalone Management Agent of 13c release. In particular, this section covers the following:

- [Overview of Installing Standalone Management Agents Using Add Host Targets](#page-119-0) [Wizard or EM CLI](#page-119-0)
- [Before You Begin Installing Standalone Management Agents Using Add Host](#page-120-0) [Targets Wizard or EM CLI](#page-120-0)
- [Meeting the Generic Prerequisites for Installing Standalone Management Agents](#page-125-0) [Using Add Host Targets Wizard or EM CLI](#page-125-0)
- [Meeting the Management Agent Software Prerequisites for Installing Standalone](#page-139-0) [Management Agents Using Add Host Targets Wizard or EM CLI](#page-139-0)
- [Installing Standalone Management Agents Using Add Host Targets Wizard or EM](#page-142-0) [CLI](#page-142-0)

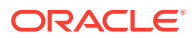

• [After Installing Standalone Management Agents Using Add Host Targets Wizard or](#page-160-0) [EM CLI](#page-160-0)

# <span id="page-119-0"></span>Overview of Installing Standalone Management Agents Using Add Host Targets Wizard or EM CLI

To install a standalone Management Agent, use the Add Host Targets Wizard that is accessible from within the Enterprise Manager Cloud Control console, or use EM CLI. The Add Host Targets Wizard is an application that offers GUI-rich, interactive screens. Oracle recommends that you use this wizard, or EM CLI, for the mass-deployment of Management Agents. For more information about the Add Host Targets Wizard, see *What Is an Add Host Target Wizard?* in the *Oracle Enterprise Manager Cloud Control Advanced Installation and Configuration Guide.*

# **Note:**

This section only describes how you can deploy a fresh Management Agent using the Add Host Targets Wizard. For information on cloning an existing instance and deploying a Management Agent using a shared instance, see *Installing Oracle Management Agent* in the *Oracle Enterprise Manager Cloud Control Advanced Installation and Configuration Guide.*

When you install a standalone Management Agent on a host, you will see the following default contents in the agent base directory:

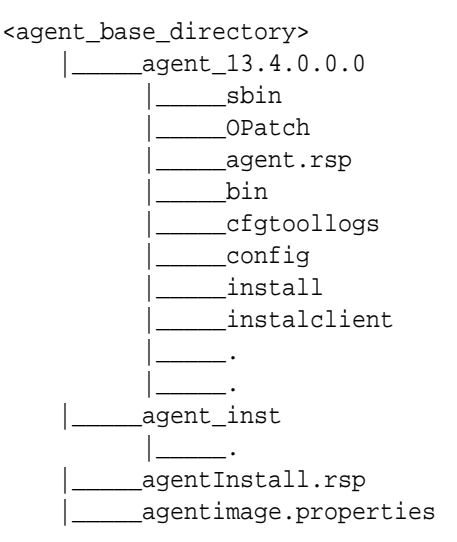

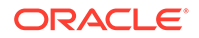

## <span id="page-120-0"></span>**Note:**

You can repoint your existing Management Agents to a new Oracle Management Service (OMS). For information on how to do this, see *Redirecting Oracle Management Agent to Another Oracle Management Service* in the *Oracle Enterprise Manager Cloud Control Advanced Installation and Configuration Guide.*

When you repoint your existing Management Agents to a new OMS, you cannot move the targets monitored by the Management Agents, the target history, and the Management Agent history. The monitored targets and the history data is lost.

# Before You Begin Installing Standalone Management Agents Using Add Host Targets Wizard or EM CLI

Before you begin installing a Management Agent using the Add Host Targets Wizard, or EM CLI, keep these points in mind:

- The Add Host Targets Wizard and EM CLI convert an unmanaged host to a managed host in the Enterprise Manager system by installing a Management Agent.
- Oracle recommends you to use the Add Host Targets Wizard or EM CLI to massdeploy Management Agents in your environment.
- To install a Management Agent on a host, you must download and apply the required version of the Management Agent software for the host platform, using Self Update. Only the Management Agent software for the OMS host platform is downloaded and applied by default.

To access Self Update, from the **Setup** menu, select **Extensibility,** then select **Self Update.**

For information on how to download and apply the Management Agent software for a platform, see [Meeting the Management Agent Software Prerequisites for](#page-139-0) [Installing Standalone Management Agents Using Add Host Targets Wizard or EM](#page-139-0) [CLI.](#page-139-0)

• Oracle Management Agent 13*c* communicates only with Oracle Management Service 13*c* and not with any earlier release of Enterprise Manager.

When you use the Add Host Targets Wizard, or EM CLI, you can install only the latest Management Agent version on a platform, for which the Management Agent software is downloaded and applied. For example, if the 13*c* Management Agent software for a particular platform is downloaded and applied, then you can install only a 13*c* Management Agent on that platform, and not a 12*c* Management Agent.

For information about the compatibility between 12*c* and 13*c* releases of Management Agents and the OMS, see [Table 5-2.](#page-46-0)

- If you have multiple hosts, sharing a common mounted drive, then install the Management Agents in two different phases:
	- **1.** In the Add Host Targets Wizard, select the deployment type **Fresh Agent Install**, and install a Management Agent on the host where the drive is shared.

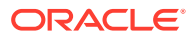

Alternatively, you can select the deployment type **Clone Existing Agent**, and clone the Management Agent to the host where the drive is shared.

For more information on cloning a Management Agent, see *Cloning Oracle Management Agents* in the *Oracle Enterprise Manager Cloud Control Advanced Installation and Configuration Guide.*

**2.** In the Add Host Targets Wizard, select the deployment type **Add Host to Shared Agent**, and install a Management Agent on all other hosts that access the shared, mounted drive. (Here, you will select the Management Agent you installed in the previous step as the master agent or shared agent.)

For more information on shared agents, see *Installing Shared Agents* in the *Oracle Enterprise Manager Cloud Control Advanced Installation and Configuration Guide.*

- If you have an Oracle RAC Cluster with multiple nodes, then you must install a Management Agent on each of the nodes separately. In other words, in the Add Host Targets Wizard, you must add each node explicitly as a destination host.
- In Enterprise Manager Cloud Control 13*c*, you can save the Management Agent one-off patches that you want to apply on a particular version of the Management Agent software, such that these patches are automatically applied on the software whenever a new Management Agent of the same version is deployed, or an old Management Agent is upgraded to that version.

For information on how to do this, see *Applying Patches to Oracle Management Agents While Deploying or Upgrading Them* in the *Oracle Enterprise Manager Cloud Control Advanced Installation and Configuration Guide.*

Also, you can apply one-off patches on a plug-in and create a custom patched plug-in, such that this custom patched plug-in is deployed on all the new Management Agents that you deploy, and all the old Management Agents that you upgrade.

For information on how to do this, see *Managing Plug-Ins* in the *Oracle Enterprise Manager Cloud Control Administrator's Guide.*

- The Add Host Targets Wizard supports the permissive and enforcing options for Security-Enhanced Linux (SELinux).
- The Add Host Targets Wizard uses SSH to establish connectivity between Oracle Management Service (OMS) and the remote hosts where you want to install the Management Agents.
- Only SSH1 (SSH version 1) and SSH2 (SSH version 2) protocols offered by OpenSSH are supported for deploying a Management Agent.
- The Add Host Targets Wizard supports Named Credentials that enable you to use a set of credentials registered with a particular name specifically for this operation, by your administrator. This ensures an additional layer of security for your passwords because as an operator, you can only select the named credential, which is saved and stored by an administrator, and not know the actual user name and password associated with it.

In case the named credential you select does not have the privileges to perform the installation, then you can set the named credential to run as another user (locked user account). In this case, the wizard logs in to the hosts using the named credential you select, but performs the installation using the locked user account you set.

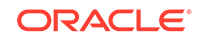

For example, you can create a named credential titled User\_A (the user account that has remote login access), and set it to run as User  $X$  (the Management Agent install user account for which no direct login is set) that has the required privileges. In this case, the wizard logs in to the hosts as User\_A, but installs as User X, using the privilege delegation setting (sudo or PowerBroker) specified in the named credential.

The sudo, pbrun, sesu, and su privilege delegation tools are supported in Cloud Control.

• Named credentials support SSH public key authentication and password based authentication. So you can use an existing SSH public key authentication without exposing your passwords.

# **Note:**

If the target host runs on Microsoft Windows, SSH Credentials are not supported. You must use Host Preferred Credentials using password based authentication. To set SSH credentials as preferred credential, see [Setting Up Host Preferred Credentials Using SSH Key Credentials](Olink:EMSEC-GUID-3E3F121E-A612-442F-920C-7FE4A8CEAD99) in the *Oracle® Enterprise Manager Cloud Control Security Guide.*

To set up SSH public key authentication for a named credential, follow these steps:

# **Note:**

- If you have already set up SSH public key authentication for a named credential and the SSH keys are already created, then upload the SSH keys to Enterprise Manager, as mentioned in Step (4) of the following procedure.
- Enterprise Manager Cloud Control does not support the format of the SSH key that is generated using the Tectia SSH client. However, if you are generating the SSH key using the Tectia SSH client, then as a prerequisite, convert the format of that key to OpenSSH format. To do so, run the following command.

```
ssh-keygen --import-private-key
<input_private_key_filename> <output_filename> --key-format
openssh2
```
After converting the format, use the content of the output filename and upload it as a private key while registering it as a Named Credential in Enterprise Manager.

**1.** Navigate to the following location in the Oracle home:

\$<ORACLE\_HOME>/oui/prov/resources/scripts

#### For example,

/u01/software/em13c/oraclehome/oui/prov/resources/scripts

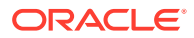

2. If the OMS host runs on Oracle Solaris, edit the sshUserSetup.sh script to change the following:

```
"SunOS") SSH="/usr/local/bin/ssh" SSH_KEYGEN="/usr/local/bin/ssh-
keygen"
```
to

"SunOS") SSH="/usr/bin/ssh" SSH\_KEYGEN="/usr/bin/ssh-keygen"

**3.** If the OMS host runs on any Unix based operating system, run the sshUserSetup.sh script on the OMS host as the OMS install user, and pass the Management Agent install user name and the fully qualified name of the target hosts:

```
sshUserSetup.sh -setup -user <agent_install_user_name> -hosts
"<target hosts>"
```
For example, sshUserSetup.sh -setup -user oracle -hosts "abc1.example.com abc2.example.com abc3.example.com". Ensure that you use a space to separate the target host names.

The following SSH keys are created:

\$HOME/.ssh/id\_rsa \$HOME/.ssh/id\_rsa\_pub

Here, \$HOME refers to the home directory of the OMS install user.

If the OMS host runs on Microsoft Windows, install Cygwin on the OMS host (described in [Installing Cygwin and Starting the SSH Daemon](#page-275-0)), then run the sshUserSetupNT. sh script on the OMS host as the OMS user, and pass the Management Agent install user name and the fully qualified name of the target hosts:

sshUserSetupNT.sh -setup -user <agent\_install\_user\_name> -hosts <target\_hosts>

**4.** Upload the SSH keys to Enterprise Manager.

From the **Setup** menu, select **Security,** then select **Named Credentials.** Click **Create.** For **Credential Name,** specify the name of the credential, for **Credential Type,** select **SSH Key Credentials,** and for **Scope,** select **Global.** If you do not select the **Global** option, you cannot use the SSH named credential to install Management Agents using the Add Host Targets Wizard.

To upload one of the private SSH keys created in Step 3, in the Credential Properties section, specify the location of the private SSH key as a value for the **Upload Private Key** field. Click **Save.**

To upload one of the public SSH keys created in Step 3, in the Credential Properties section, specify the location of the public SSH key as a value for the **Upload Public Key** field. Click **Save.**

[Figure 6-1](#page-124-0) describes how to upload SSH keys to Enterprise Manager.

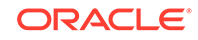

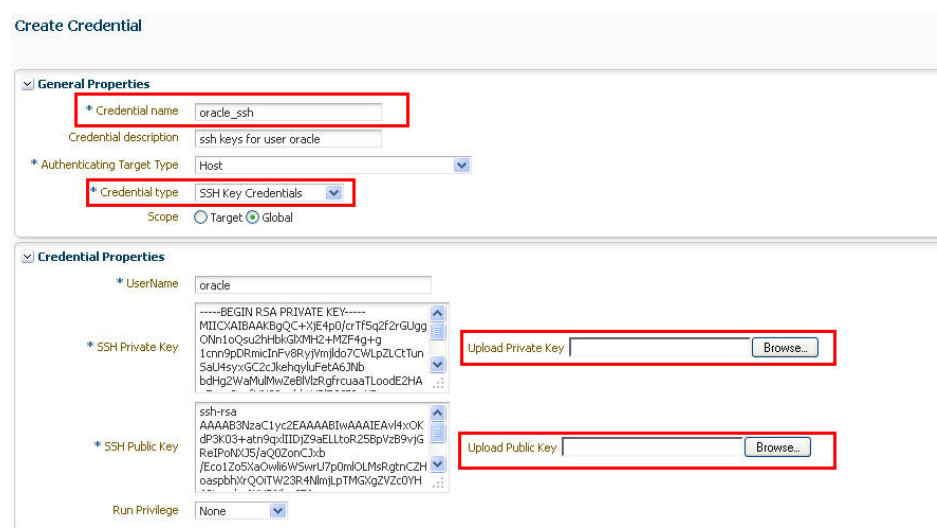

## <span id="page-124-0"></span>**Figure 6-1 Uploading SSH Keys to Enterprise Manager**

If you have already set up SSH public key authentication for a named credential, you can use the named credential while installing Management Agents using the Add Host Targets Wizard.

• You can mass deploy Management Agents on a number of hosts in a rolling manner, using the Add Host Targets Wizard or EM CLI. In this method, the deployment proceeds continuously from one deployment phase to another, after ignoring the failed hosts in each deployment phase. The deployment process does not stop when a host fails a deployment phase.

To deploy Management Agents in a rolling manner, ensure that you set the oracle.sysman.prov.agentpush.continueIgnoringFailedHost property to true in the \$<ORACLE HOME>/sysman/prov/agentpush/agentpush.properties file, then use the Add Host Targets Wizard, or EM CLI to deploy the Management Agents.

- By default, the Add Host Targets Wizard configures only the following types of plug-ins:
	- All discovery plug-ins that were configured with the OMS from where the Management Agent software is being deployed.
	- Oracle Home discovery plug-in
	- Oracle Home monitoring plug-in
- You must have *read* privileges on the Oracle WebLogic Server's alert log directories for the Support Workbench (Incident) metrics to work properly. You must also ensure that the Management Agent that is monitoring this Oracle WebLogic Server target is running on the same host as the Oracle WebLogic Server.
- If you have a common mount point in your organization, then ensure that it is generic and ensure that you install the Management Agent in this generic mount point. This guideline helps when you upgrade your Management Agents to higher releases in the future within the same mount point, and not acquire new mount points each time.

For example, have a mount point such as /oracle/product/agent and install the Management Agent in there so that it appears as /oracle/product/agent/

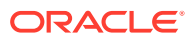

<span id="page-125-0"></span>agent13c.Do not install the Management Agent directly in the mount point because it breaks the upgrade path and causes problems with cleanup operations.

# **Note:**

Instead of installing a Management Agent using the Add Host Targets Wizard, or EM CLI, you can choose to install the Management Agent manually, in silent mode. For information on installing a Management Agent in silent mode, see*Installing Oracle Management Agent in Silent Mode* in the *Oracle Enterprise Manager Cloud Control Advanced Installation and Configuration Guide.*

# Meeting the Generic Prerequisites for Installing Standalone Management Agents Using Add Host Targets Wizard or EM CLI

Table 6-1 lists the generic prerequisites you must meet before installing standalone Management Agents using the Add Host Targets Wizard or EM CLI.

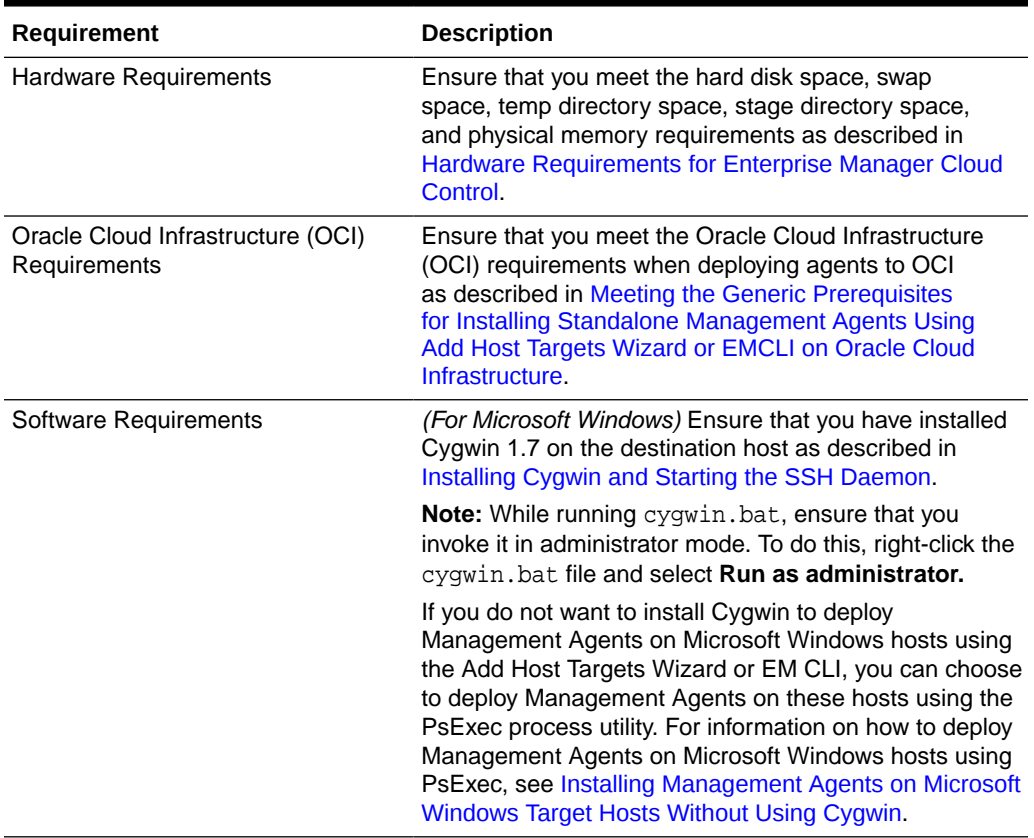

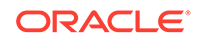

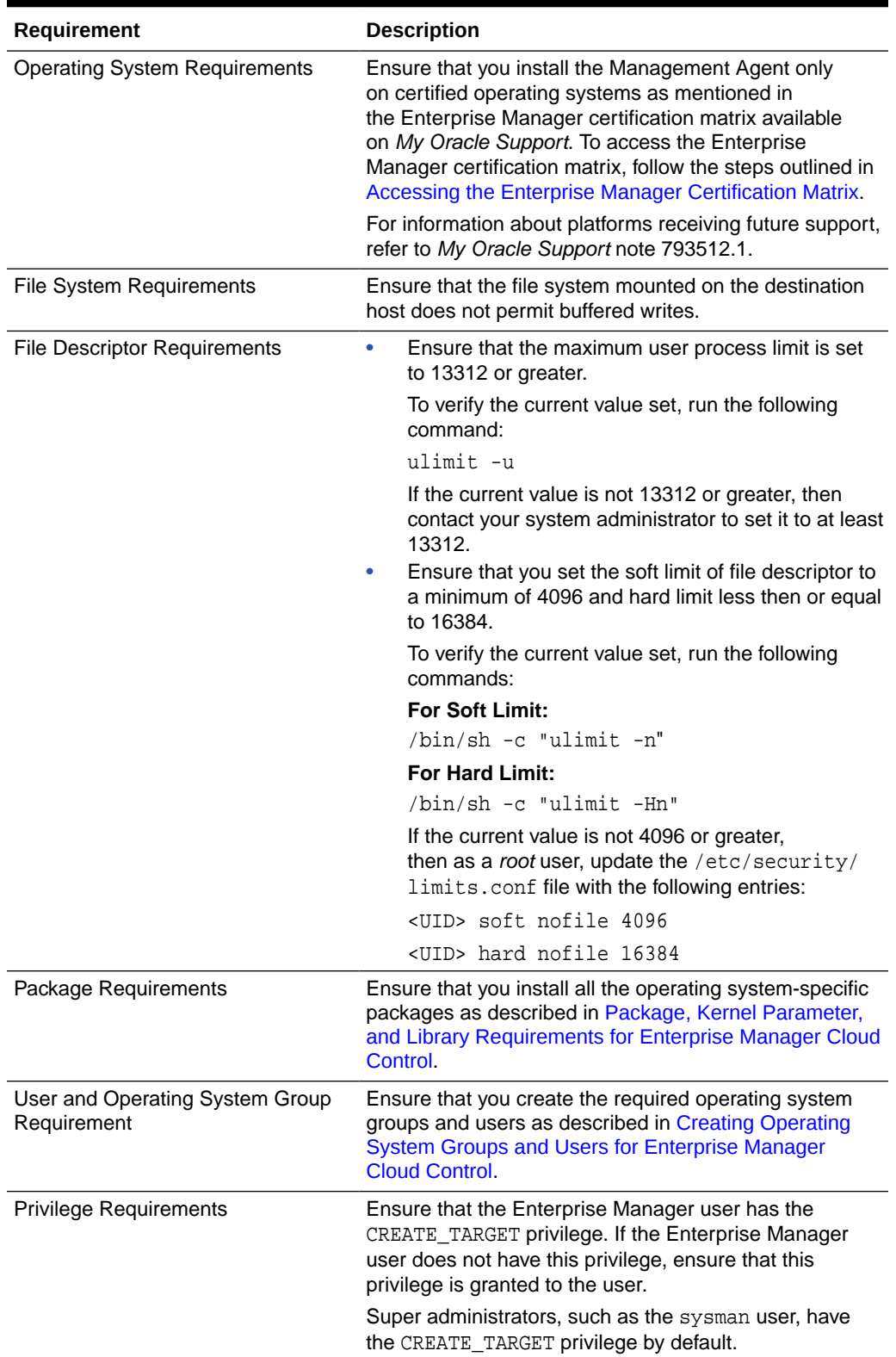

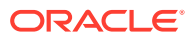

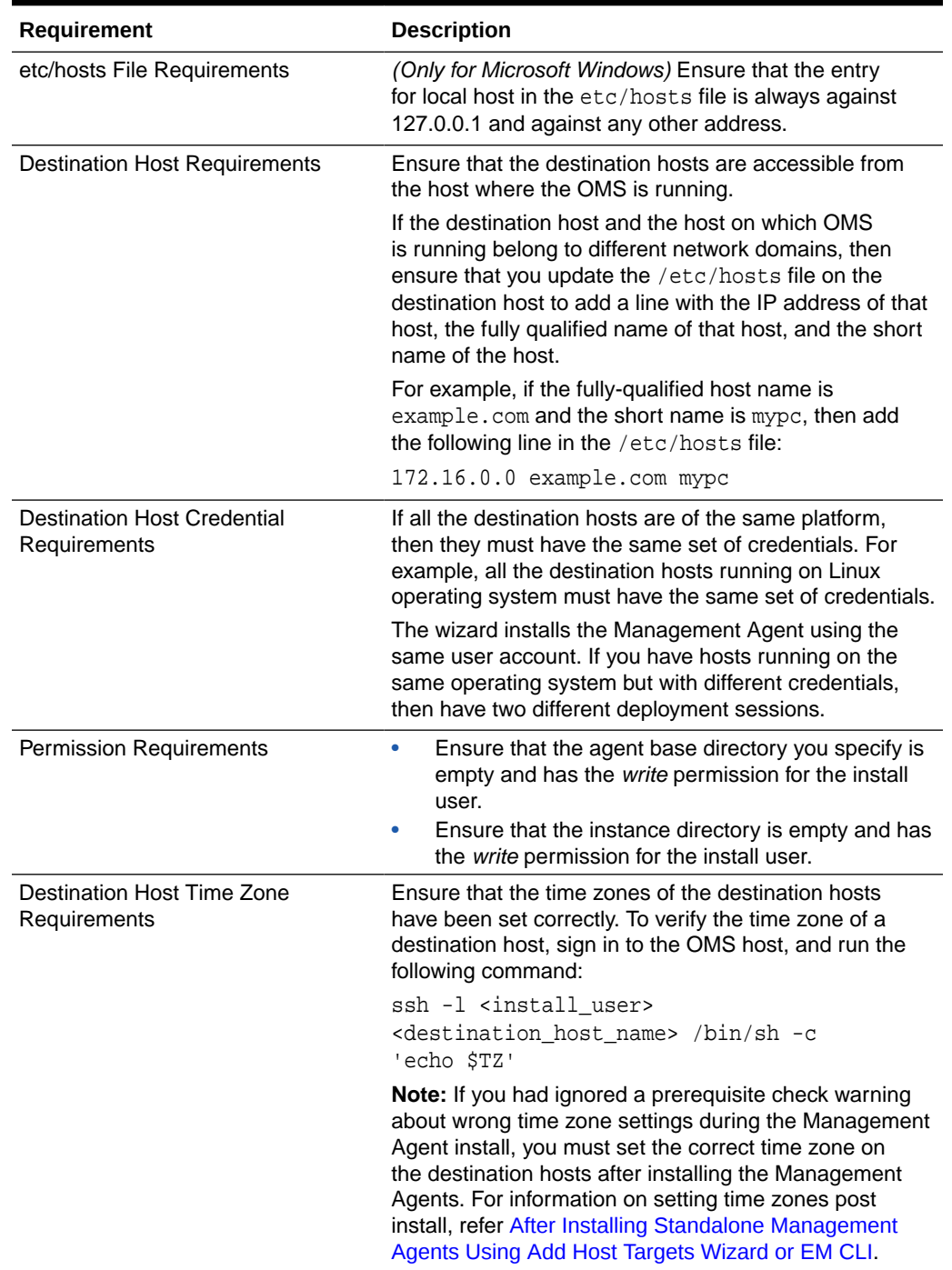

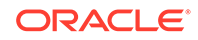

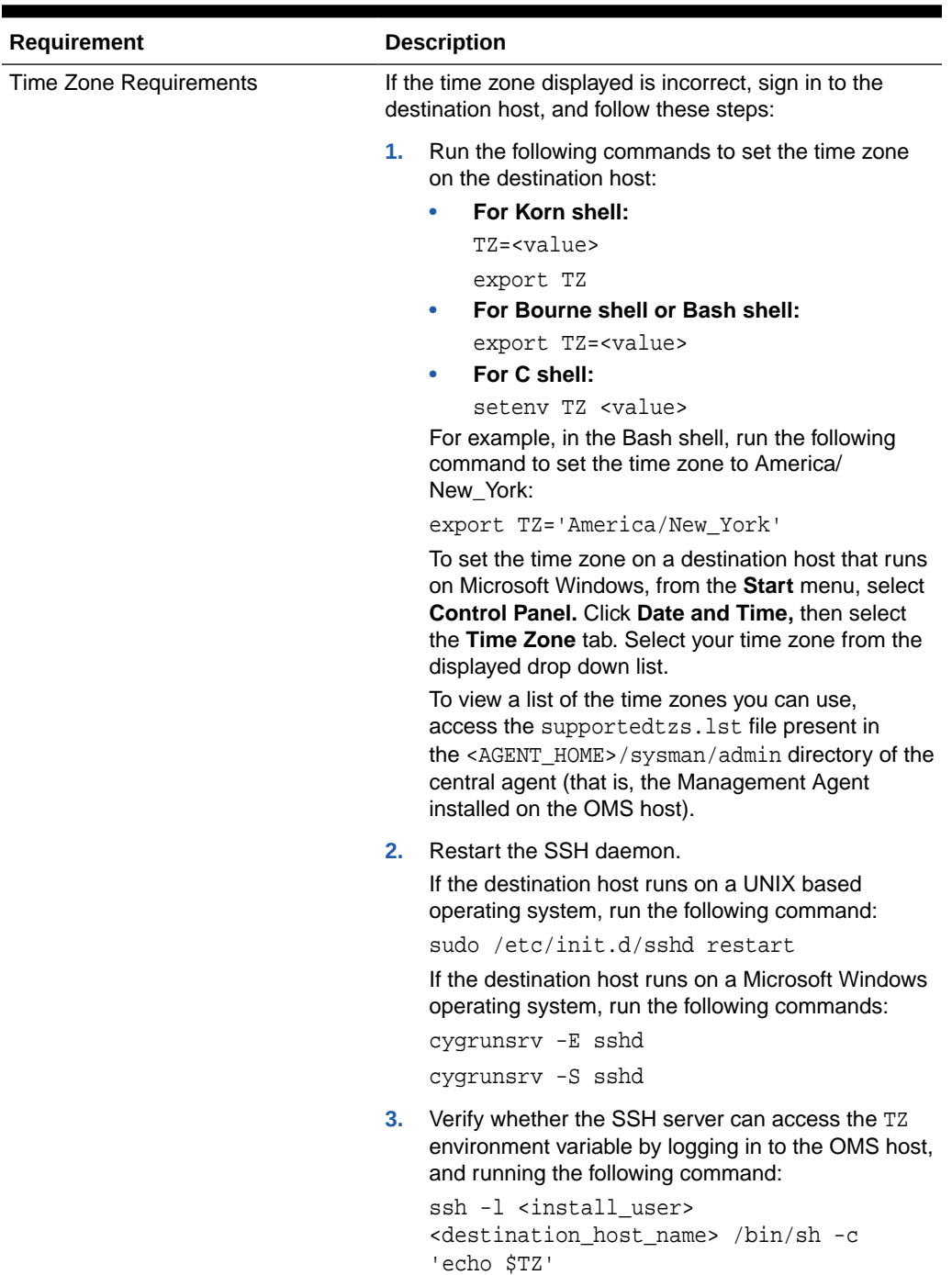

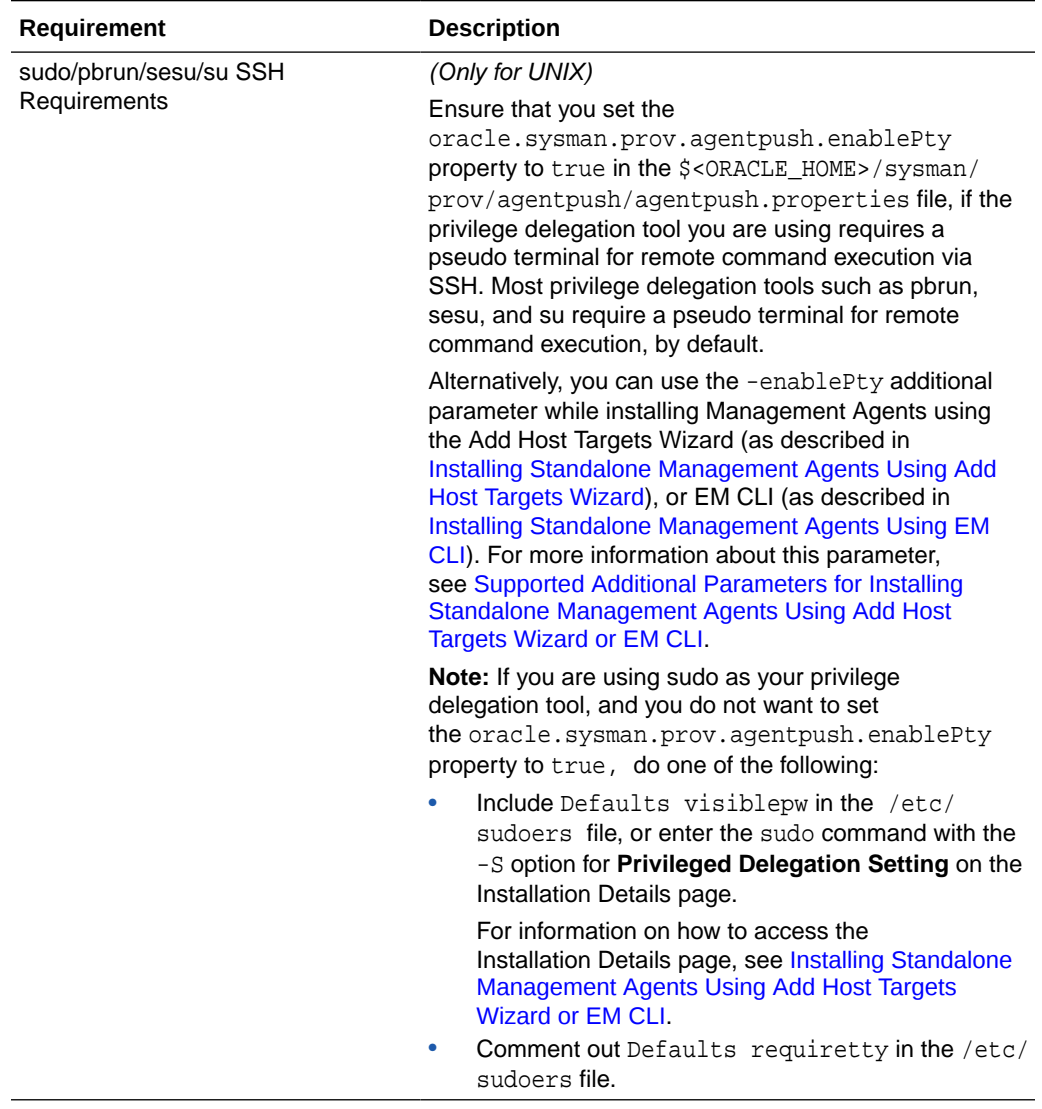

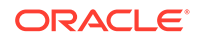

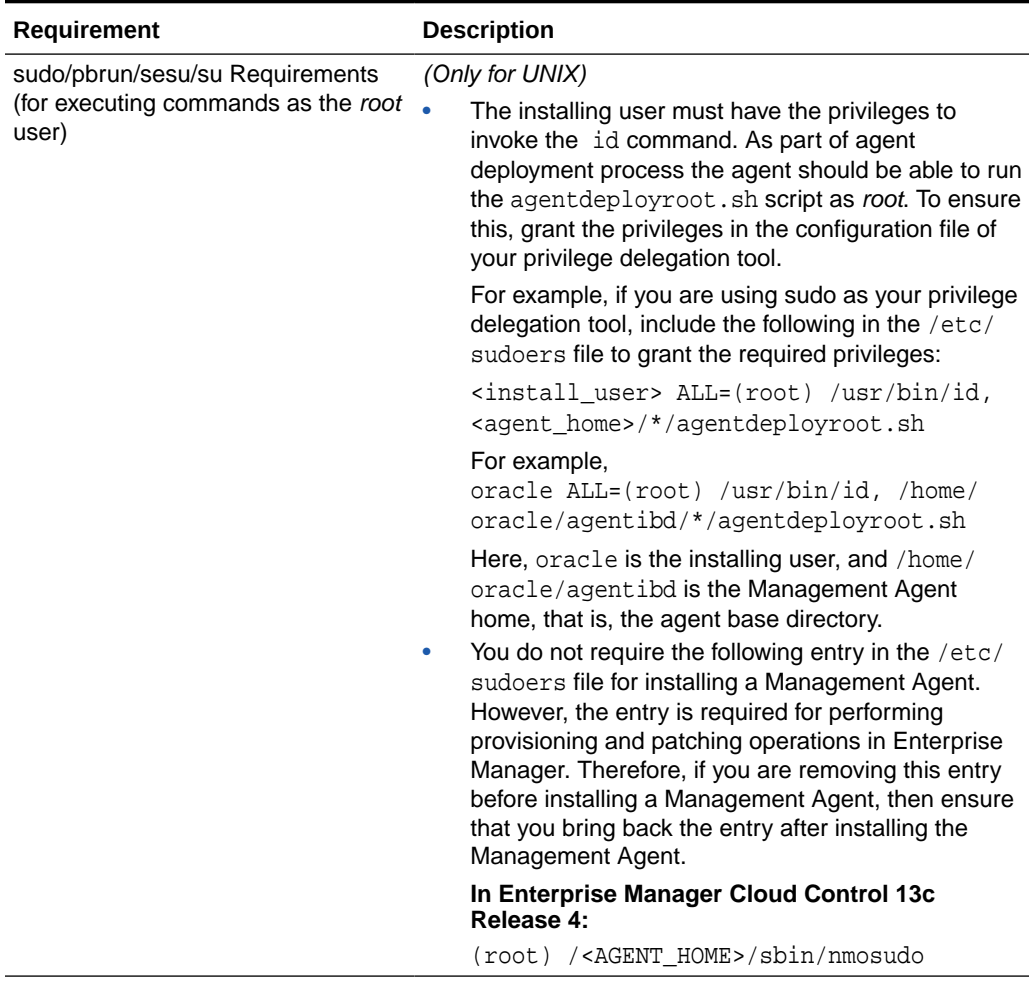

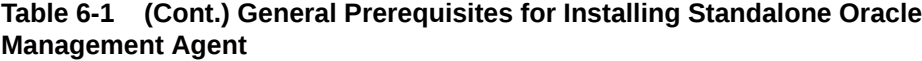

| Requirement                                                                               | <b>Description</b>                                                                                                    |
|-------------------------------------------------------------------------------------------|----------------------------------------------------------------------------------------------------|
| sudo/pbrun/sesu/su Requirements<br>(for executing commands as the<br>locked account user) | (Only for UNIX)<br>Ensure that the installing user has the privileges to<br>invoke /bin/sh as the locked account user. Grant<br>the privileges in the configuration file of your privilege<br>delegation tool.                                                                                                    |
|                                                                                           | For example, if you are using sudo as your privilege<br>delegation tool, include the following in the /etc/<br>sudoers file to grant the required privileges:                                                                                                    |
|                                                                                           | login_user1 ALL=(oracle) /bin/sh                                                                                                    |
|                                                                                           | Here, login_user1 is the SSH log in user, and oracle<br>is the locked account and install user.                                                                                                    |
|                                                                                           | If you do not want to grant privileges to the installing<br>user to invoke /bin/sh as the locked account user, set<br>the<br>oracle.sysman.prov.agentpush.pdpShellOutEna<br>bled property to false, and ensure that the installing<br>user has the privileges to invoke id, chmod, cp,<br>mkdir, rm, tar, emctl, agentDeploy.sh,<br>runInstaller, and unzip as the locked account<br>user. Grant the privileges in the configuration file of your<br>privilege delegation tool.<br>For example, if you are using sudo as your privilege |
|                                                                                           | delegation tool, include the following in the /etc/<br>sudoers file to grant the required privileges:                                                                                                    |
|                                                                                           | login_user1 ALL=(oracle) /usr/bin/id, /bin/<br>chmod, /bin/cp, /bin/mkdir, /bin/rm, /bin/<br>tar, /home/oracle/agentibd/agent_inst/bin/<br>emctl, /home/oracle/agentibd/*/<br>agentDeploy.sh, /home/oracle/agentibd/*/<br>prereq_stage/agent_13.4.0.0.0/oui/bin/<br>runInstaller, /home/oracle/agentibd/*/<br>unzip, /home/oracle/agentibd/*/unzipTmp/<br>unzip, /home/oracle/agentibd/*/<br>agentcore.bin                                                                                                    |
|                                                                                           | Here, login_user1 is the SSH log in user, oracle<br>is the locked account and install user, and /home/<br>oracle/agentibd is the agent base directory.                                                                                                    |
| <b>Locked Account Requirements</b>                                                        | Ensure that the locked account user (oracle) has read<br>permission on the home directory of the login user.                                                                                                    |

**Table 6-1 (Cont.) General Prerequisites for Installing Standalone Oracle Management Agent**

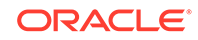

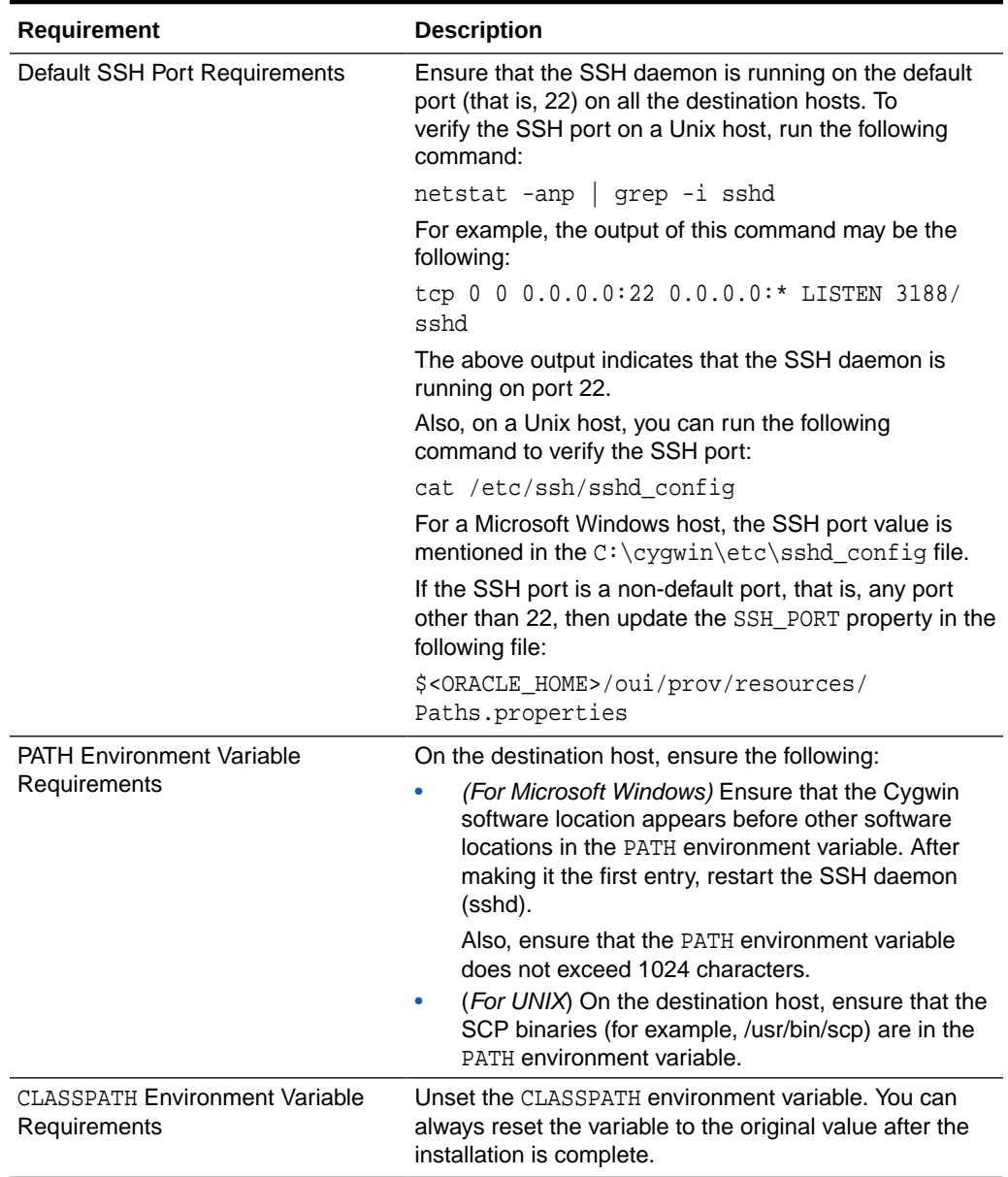

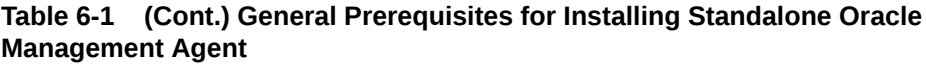

| Requirement                        | <b>Description</b>                                                                                                    |
|------------------------------------|----------------------------------------------------------------------------------------------------|
| Software Availability Requirements | Ensure that the software of the Management Agent you<br>want to install is downloaded and applied using Self<br>Update.                                                                                                    |
|                                    | If you want to install Oracle Management Agent<br>13c on a host that runs on the same platform as<br>the one on which Oracle Management Service 13c<br>is running, then the Management Agent software<br>for that release and platform is downloaded and<br>applied by default. Therefore, no action is required<br>from your end.<br>If you want to install Oracle Management Agent 13c<br>on a host that does not run on the same platform as<br>the one on which Oracle Management Service 13c<br>is running, then ensure that the Management Agent<br>software for the intended platform is downloaded<br>and applied using Self Update. |
|                                    | For information about how to download and apply<br>Management Agent software using Self Update,<br>see Meeting the Management Agent Software<br><b>Prerequisites for Installing Standalone Management</b><br>Agents Using Add Host Targets Wizard or EM CLI.                                                                                                    |
| Path Validation Requirements       | Validate the path to all command locations as described<br>in Validating Command Locations.                                                                                                    |

**Table 6-1 (Cont.) General Prerequisites for Installing Standalone Oracle Management Agent**

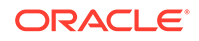

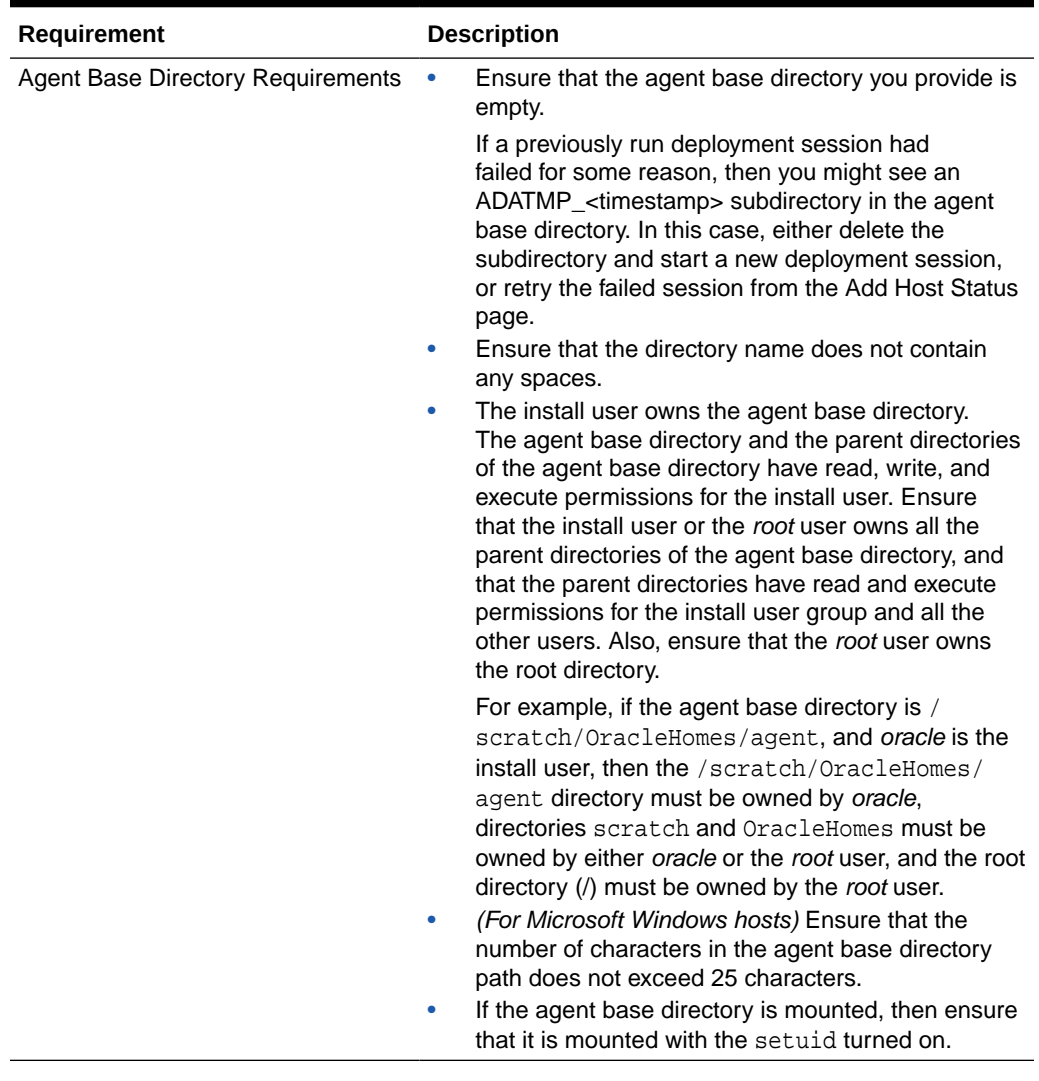

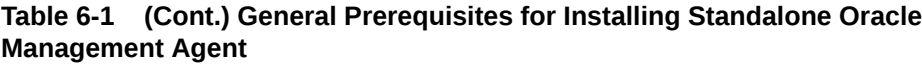

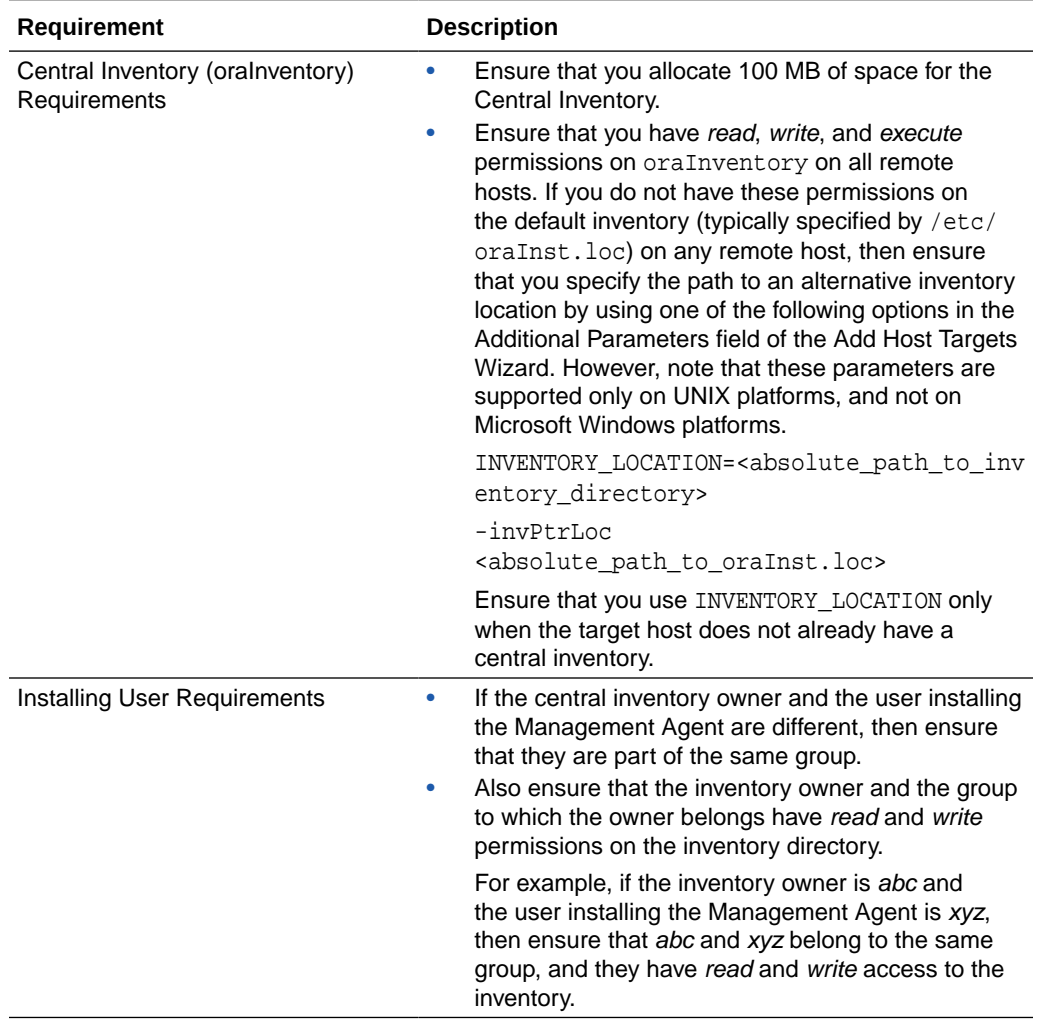

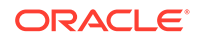

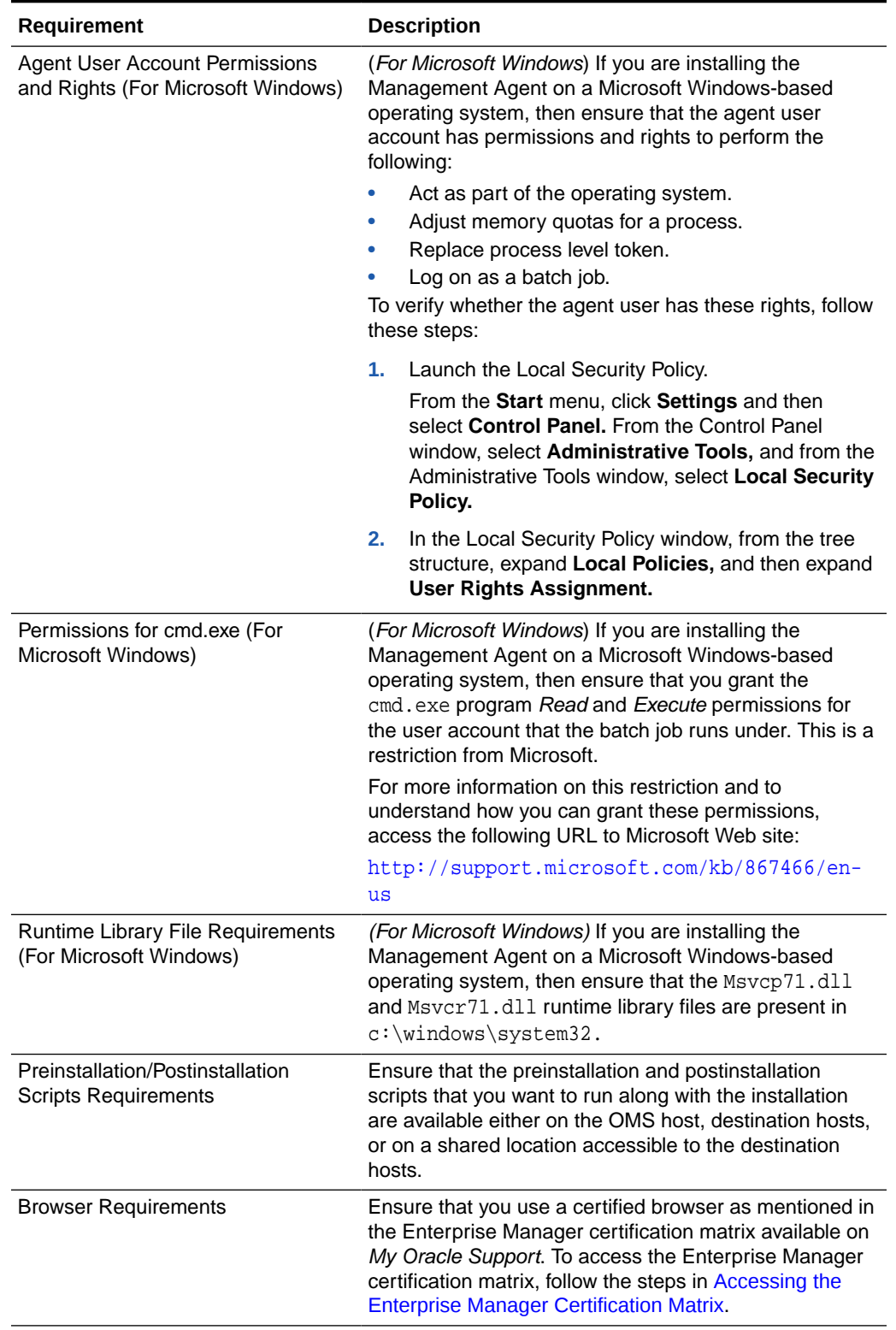

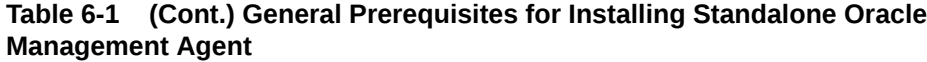

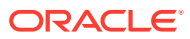

<span id="page-137-0"></span>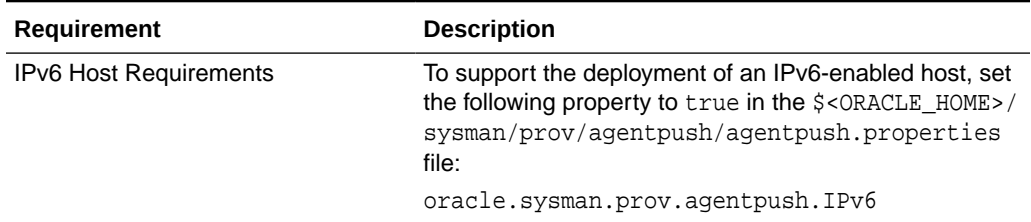

# Meeting the Generic Prerequisites for Installing Standalone Management Agents Using Add Host Targets Wizard or EMCLI on Oracle Cloud Infrastructure

You need to ensure your Oracle Cloud Infrastructure (OCI) environment is setup correctly before you install Management Agents on OCI.

### **Prerequisites to Install Management Agents on Oracle Cloud Infrastructure**

If you are installing an agent on Oracle Cloud Infrastructure (OCI), perform the following prerequisites:

**1.** Provision a Compute Virtual Machine or Database System from OCI for agent deployment.

If the Enterprise Manager instance is running on OCI then it should be on the same virtual cloud network (VCN) and subnet as the Enterprise Manager instance to allow target discovery and monitoring. The agent should have the same SSH key as the Enterprise Manager instance for login.

**2.** Allow Enterprise Manager agent port traffic to OCI. Open port 3872 on the VCN security list to permit connection.

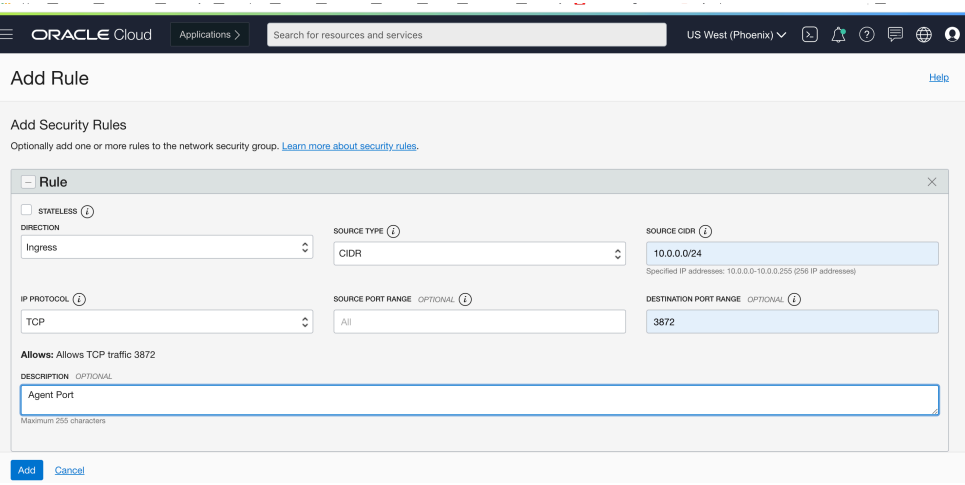

# **Note:**

3872 is the default Management Agent port. If you want to use another port, you can use any available port within 1830-1849 range.

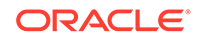

- **3.** Open the firewall port in the agent node. Log in to the node where the agent will be installed and open the firewall port 3872.
	- **a.** Use the following firewall rules for database systems:

```
sudo iptables -I INPUT -p tcp -m state --state NEW -m tcp 
-s 10.0.1.0/25 --dport 3872 -m comment --comment "Required 
foraccess to Agent Listener" -j ACCEPT
sudo iptables -I INPUT -p tcp -m tcp --dport 3872 -j ACCEPT
sudo service iptables save
sudo service iptables reload
```
**b.** Use the following commands for Red Hat Enterprise Linux 7.7 and above:

```
firewall-cmd --zone=public --add-port=3872/tcp --permanent
firewall-cmd --reload
iptables-save | grep 3872
```
**4.** Create named credentials on Enterprise Manager for the agent user. If the Enterprise Manager instance is running on OCI then you need to create named credentials on the Enterprise Manager instance with the SSH key provided during the Enterprise Manager instance provisioning (either via Compute VM or Database system provisioning).

To create the named credentials, do the following:

Open Enterprise Manager and navigate to **Setup** > **Security** and click on **Named Credentials**.

- **a.** Credential Name: OCI\_SSH\_Key
- **b.** Credential Type: SSH Key Credentials
- **c.** Scope: Global
- **d.** Username: opc
- **e.** Run Privilege: sudo
- **f.** Run as: oracle
- **5.** Add the agent hosts IP and hostname to the Enterprise Manager host file, and add the Enterprise Manager details to the Agent node host file.
	- **a.** Example of OMS node host file

```
$ cat /etc/hosts
10.0.1.3 oms1 
10.0.1.4 oms2 
10.0.1.6 dbhost1 #agent_node1
10.0.1.7 dbhost2 #agent_node2
```
**b.** Example of Agent node host file

```
[opc@dbhostt1 ~]$ cat /etc/hosts
10.0.1.6 dbhost1.emdb.emcc.oraclevcn.com dbhostt1
192.168.16.18 dbhost1-priv.emdb.emcc.oraclevcn.com dbhostt1-priv
10.0.1.8 dbhost1-vip.emdb.emcc.oraclevcn.com dbhostt1-vip
10.0.1.7 dbhost2.emdb.emcc.oraclevcn.com dbhostt2
```
192.168.16.19 dbhost2-priv.emdb.emcc.oraclevcn.com dbhostt2-priv 10.0.1.9 dbhost2-vip.emdb.emcc.oraclevcn.com dbhostt2-vip 10.0.1.3 oms1 10.0.1.4 oms2

<span id="page-139-0"></span>Meeting the Management Agent Software Prerequisites for Installing Standalone Management Agents Using Add Host Targets Wizard or EM CLI

> To install a standalone Management Agent on a host, the Management Agent software for the host platform must be downloaded and applied using Self Update.

This section describes how to download and apply the Management Agent software for different platforms using Self Update. In particular, it contains the following:

- Acquiring the Management Agent Software in Online Mode
- [Acquiring the Management Agent Software in Offline Mode](#page-140-0)

#### **Note:**

The Management Agent software for the OMS host platform is downloaded and applied by default, so if the host on which you want to install a Management Agent runs on the same platform as that of the OMS host, you do not need to download and apply the Management Agent software for this platform.

Acquiring the Management Agent Software in Online Mode

If Enterprise Manager has access to My Oracle Support via the Internet, it is said to run in Online Mode.

To verify that Enterprise Manager is running in Online Mode, access the Offline Patching page. To access this page, from the **Setup** menu, select **Provisioning and Patching,** then select **Offline Patching.**

To download and apply the Management Agent software using Self Update when Enterprise Manager is running in Online Mode, follow these steps:

**1.** Ensure that you have set up Self Update.

For information on setting up Self Update, see *Using Self Update* in the *Oracle Enterprise Manager Cloud Control Administration Guide.*

- **2.** From the **Setup** menu, select **Extensibility,** then select **Self Update.**
- **3.** For **Type,** select **Agent Software,** then select **Open** from the **Actions** menu. The Agent Software Updates page appears to show the Management Agent software available for different platforms.
- **4.** Select an update from the list of available updates. All entries other than the one that matches the platform of the OMS host should show their status as **Available.**
- **5.** Click **Download.** The Schedule Download dialog opens.

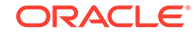

## <span id="page-140-0"></span>**Note:**

The Download button is enabled only in the following cases:

- You must have the privilege to download and apply in Self Update Console.
- You must have selected at least one Management Agent software row in the table, and the Management Agent software must be in Available or Download Failed status.
- You must have configured the Software Library.
- You must have configured the Self Update staging area.
- You must have enabled the online mode for Self Update and set the My Oracle Support credentials.
- **6.** Select when to download the update. The following options are available:
	- **Immediately**
	- Later (specified time)
	- Whether or not to send a notification when the download is complete
- **7.** Click **Select.** An Enterprise Manager job is created to download the Management Agent software to Software Library.

Enterprise Manager starts downloading the archive from the Oracle Enterprise Manager store. Wait for the download to complete (when in offline mode, the system starts reading from the specified location).

When the download is complete, Enterprise Manager displays the Confirmation page.

**8.** Once the download is complete, select the Management Agent, then click **Apply.** This step will stage the Management Agent software in Software Library and make it available to the Add Host Targets wizard, which you will use to install Management Agents on hosts.

# Acquiring the Management Agent Software in Offline Mode

If Enterprise Manager is not connected to My Oracle Support via the Internet, it is said to run in Offline Mode.

To verify that Enterprise Manager is running in Offline Mode, access the Offline Patching page. To access this page, from the **Setup** menu, select **Provisioning and Patching,** then select **Offline Patching.**

From an Internet-enabled computer, download the catalog file using the following URL: [https://updates.oracle.com/download/em\\_catalog.zip](https://updates.oracle.com/download/em_catalog.zip)

#### **Note:**

Upload the file using the options displayed in the **Offline Patching** page.

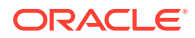

To download and apply the Management Agent software using Self Update when Enterprise Manager is running in Offline Mode, follow these steps:

**1.** Ensure that you have set up Self Update.

For information on setting up Self Update, see *Using Self Update* in the *Oracle Enterprise Manager Cloud Control Administration Guide.*

- **2.** From the **Setup** menu, select **Extensibility,** then select **Self Update.**
- **3.** On the Self Update home page, click **Check Updates.** A message is displayed that contains the URL to be accessed to download a catalog of all updates.
- **4.** Copy the downloaded file to either of the following:
	- To any host that has a Management Agent and EM CLI installed
	- To the Oracle Management Service (OMS) host (EM CLI is configured out of box on the OMS host machine, so no setup is required)
- **5.** Navigate to <0MS HOME> and sign in to EM CLI, running the command as the install user, for example:

./emcli login -username=sysman

**6.** Synchronize EM CLI:

./emcli sync

**7.** Run the emcli import update catalog command to import the archive into the Oracle Management Service instance or the Management Agent you want to update. For example:

./emcli import\_update\_catalog -omslocal -file=zip file absolute path

Before running this command, ensure that you have set up Software Library in Cloud Control. For information on how to do this, see *Setting Up Oracle Software Library* in the *Oracle Enterprise Manager Lifecycle Management Administrator's Guide*.

# **Tip:**

For a multi-OMS setup, run emcli help import\_update\_catalog for more options.

- **8.** Return to the Self Update home page and do a refresh to see a count of new updates in the Available Updates column.
- **9.** For **Type,** select **Agent Software,** then select **Open** from the **Actions** menu. The Agent Software Updates page appears to show the Management Agent software available for different platforms.
- **10.** Select an update from the list of available updates. All entries other than the one that matches the platform of the OMS host should show their status as **Available.**
- **11.** Click **Download.** A message displays with a URL and instructions.
- **12.** From an Internet-enabled computer, download the file from the URL displayed in Step 12. Do one of the following:
	- Copy the file to a Management Agent host and follow the instructions displayed in Step 12.

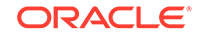

<span id="page-142-0"></span>• Copy the file to Oracle Management Service host and follow the instructions displayed in Step 12.

At this stage, the update will show up in a downloaded state in the Self Update home page.

**13.** Once the download is complete, select the Management Agent, then click **Apply.** This step will stage the Management Agent software in Software Library and make it available to the Add Host Targets wizard, which you will use to install Management Agents on hosts.

Installing Standalone Management Agents Using Add Host Targets Wizard or EM CLI

> This section describes the actions involved in installing standalone Management Agents. It consists of the following:

- Installing Standalone Management Agents Using Add Host Targets Wizard
- [Format of the Host List File](#page-150-0)
- [Installing Standalone Management Agents Using EM CLI](#page-151-0)
- [Supported Additional Parameters for Installing Standalone Management Agents](#page-157-0) [Using Add Host Targets Wizard or EM CLI](#page-157-0)

## **Note:**

If the OMS host is running on Microsoft Windows, and the OMS software was installed in a drive other than  $C:\lambda$ , then update the SCRATCH PATH variable in \$ORACLE\_HOME\oui\prov\resources\ssPaths\_msplats.properties.

For example, if the OMS software was installed in  $D:\Lambda$ , ensure that you update the SCRATCH PATH variable to  $D:\tminus B$ 

# Installing Standalone Management Agents Using Add Host Targets Wizard

This section describes how to install 13*c* Management Agents using the Add Host Targets Wizard.

To install fresh Management Agents using the Add Host Targets Wizard, follow these steps:

**1.** Ensure that you have downloaded and applied the Management Agent software for the platforms of the hosts on which you want to install Management Agents.

For information on how to download and apply the Management Agent software for a platform, see [Meeting the Management Agent Software Prerequisites for](#page-139-0) [Installing Standalone Management Agents Using Add Host Targets Wizard or EM](#page-139-0) [CLI.](#page-139-0)

- **2.** In Cloud Control, do one of the following:
	- From the **Setup** menu, select **Add Target,** then select **Auto Discovery Results.** On the Auto Discovery Results page, under the Servers, Storage

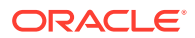

and Network tab, select a host that you want to monitor from the displayed list, then click **Promote.**

- From the **Setup** menu, select **Add Target,** then select **Add Targets Manually.** On the Add Targets Manually page, select **Install Agent on Host.**
- **3.** On the Host and Platform page, do the following:
	- **a.** Accept the default name assigned for this session or enter a unique name of your choice. The custom name you enter can be any intuitive name, and need not necessarily be in the same format as the default name. For example, add\_host\_operation\_1.

A unique deployment activity name enables you to save the installation details specified in this deployment session and reuse them in the future without having to enter all the details all over again in the new session.

**b.** From the **Add** menu, select **Manually** to enter the fully qualified name and select the platform of the host on which you want to install the Management Agent.

The host names that are retrieved from the system for the installation may include IP addresses and short names. However, it is recommended that you provide fully qualified host names, such as foo.example.com, which persist over the life of the host targets. This is recommended for ease of maintenance and overall security.

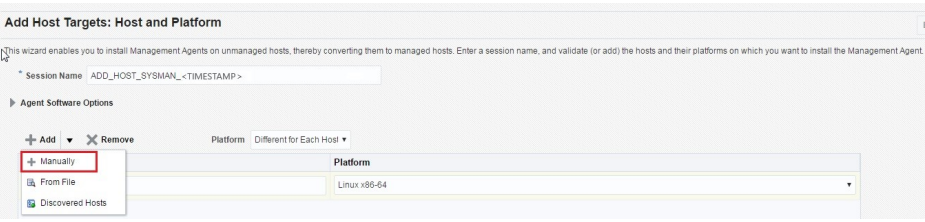

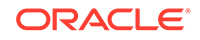
- Oracle recommends you to enter the fully qualified domain name of the host. For monitoring purpose, Enterprise Manager Cloud Control adds that host and the Management Agent with the exact name you enter here.
- You must enter only one host name per row. Entering multiple host names separated by a comma is not supported.
- You must ensure that the host name does not contain underscores(' ').
- If the platform name is appended with *Agent Software Unavailable*, then it indicates that the software for that platform is not available on the OMS host, and that you must download and apply it using Self Update. To access Self Update, from the **Setup** menu, select **Extensibility,** then click **Self Update.**

For more information on using Self Update to download and apply the latest software, see [Meeting the Management Agent](#page-139-0) [Software Prerequisites for Installing Standalone Management](#page-139-0) [Agents Using Add Host Targets Wizard or EM CLI](#page-139-0).

Alternatively, from the **Add** menu, you can select either **From File** to add the host names stored in a file, or **Discovered Hosts** to add the host names from a list of hosts discovered by Enterprise Manager. For information on how the host name entries must appear in the host file, see [Format of the Host List](#page-150-0) [File](#page-150-0).

# **Note:**

When you select **Discovered Hosts** from the **Add** menu, and add hosts from a list of discovered hosts, the host's platform is automatically detected and displayed. The platform name is detected using a combination of factors, including hints received from automated discovery and the platform of the OMS host. This default platform name is a suggestion, so Oracle strongly recommends you to verify the platform details before proceeding to the next step.

If you are correcting the platform names, and if all the hosts run on the same platform, then set the platform for the first host in the table and from the **Platform** list, select **Same for All Hosts.** This will ensure that the platform name you selected for the first host is also set for the rest of the hosts in the table.

If you are correcting the platform names, and all the hosts run on different platforms, from the **Platform** list, select **Different for Each Host.** Select the correct platform for each host.

- If you reach this page (Host and Platform page) from the Auto Discovery Results page, then the hosts you selected on that page automatically appear in the table. In this case, you need to only validate the host names and their platforms.
- If you are installing a Management Agent on a platform that is different from the platform on which the OMS is running, then ensure that you have the software for that platform. If you do not have that software, then go to the Self Update console within Enterprise Manager Cloud Control, download the software, then apply it. For more information, see [Meeting](#page-139-0) [the Management Agent Software Prerequisites for Installing](#page-139-0) [Standalone Management Agents Using Add Host Targets Wizard](#page-139-0) [or EM CLI.](#page-139-0)
- **c.** Click **Next.**
- **4.** On the Installation Details page, do the following:
	- **a.** In the Deployment Type section, select **Fresh Agent Install.**

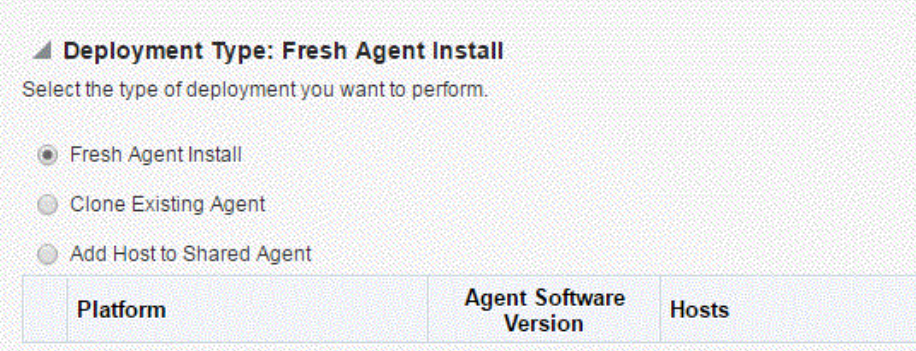

### **Note:**

If you have multiple hosts sharing a common mounted drive, then install the Management Agents in two different phases:

- **i.** In the Add Host Targets Wizard, select the deployment type **Fresh Agent Install,** and install a Management Agent on the host where the drive is shared.
- **ii.** In the Add Host Targets Wizard, select the deployment type **Add Host to Shared Agent,** and install a Management Agent on all other hosts that access the shared, mounted drive. (Here, you will select the Management Agent you installed in the previous step as the master agent or shared agent.)

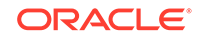

- **b.** From the table, select the first row that indicates the hosts grouped by their common platform name.
- **c.** In the Installation Details section, provide the installation details common to the hosts selected in Step 3 (b). For **Installation Base Directory,** enter the absolute path to the agent base directory where you want the software binaries, security files, and inventory files of the Management Agent to be copied.

For example, /u01/software/em13c/agentbasedir/

If the path you enter does not exist, the application creates a directory at the specified path, and copies the Management Agent software binaries, security files, and inventory files there.

#### **Note:**

The Installation Base Directory is essentially the agent base directory. Ensure that the directory you provide is empty. If a previously run deployment session had failed for some reason, then you might see an ADATMP\_<timestamp> subdirectory in the agent base directory. In this case, either delete the subdirectory and start a new deployment session, or retry the failed session from the Add Host Status page.

**d.** For **Instance Directory,** accept the default instance directory location or enter the absolute path to a directory of your choice where all Management Agentrelated configuration files can be stored.

For example, /u01/software/em13c/agentbasedir/agent\_inst

If you are entering a custom location, then ensure that the directory has write permission. Oracle recommends you to maintain the instance directory inside the agent base directory.

If the path you enter does not exist, the application creates a directory at the specified path, and stores all the Management Agent-related configuration files there.

**e.** From **Named Credential** list, select an appropriate profile whose credentials can be used for setting up the SSH connectivity between the OMS and the remote hosts, and for installing a Management Agent on each of the remote hosts.

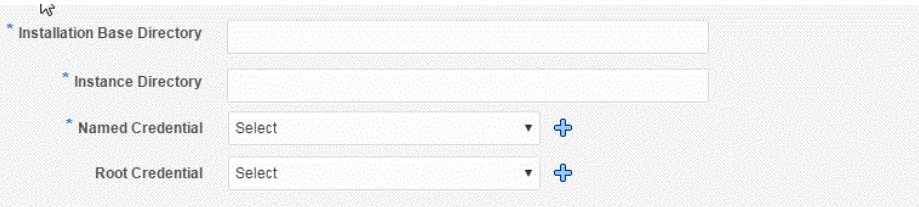

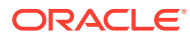

- If you do not have a credential profile, or if you have one but do not see it in the **Named Credential** list, then click the plus icon against this list. In the Create New Named Credential window, enter the credentials and store them with an appropriate profile name so that it can be selected and used for installing the Management Agents. Also set the run privilege if you want to switch over from the Named Credential you are creating, to another user who has the privileges to perform the installation.
- If the plus icon is disabled against this list, then you do not have the privileges to create a profile with credentials. In this case, contact your administrator and either request him/her to grant you the privileges to create a new profile or request him/her to create a profile and grant you the access to view it in the **Named Credential** list.
- If you have manually set up SSH public key authentication between the OMS and the remote hosts for a named credential, as described in [Before You Begin Installing Standalone](#page-120-0) [Management Agents Using Add Host Targets Wizard or EM CLI,](#page-120-0) you can select this credential from the **Named Credential** list.
- **f.** From the **Root Credential** list, select an appropriate root credential to obtain privileges of a root user. This is an optional field. You may use this option only when your credentials do not have certain privileges as that of a root user. Use this along with your credentials.
- **g.** For **Privileged Delegation Setting,** validate the Privilege Delegation setting to be used for running the root scripts. By default, it is set to the Privilege Delegation setting configured in Enterprise Manager Cloud Control.

For example, you can specify one of the following for the **Privileged Delegation Setting** field:

/usr/bin/sudo -u %RUNAS% %COMMAND% /usr/bin/sudo -u -S %RUNAS% %COMMAND% (if a pseudo terminal is required for remote command execution via SSH) /usr/bin/sesu - %RUNAS% -c "%COMMAND%" /usr/bin/pbrun %PROFILE% -u %RUNAS% %COMMAND% /usr/bin/su - %RUNAS% -c "%COMMAND%"

If you leave the **Privileged Delegation Setting** field blank, the root scripts will not be run by the wizard; you will have to run them manually after the installation. For information about running them manually, see [After Installing](#page-160-0) [Standalone Management Agents Using Add Host Targets Wizard or EM CLI](#page-160-0).

This setting will also be used for performing the installation as the user set in the Run As attribute of the selected Named Credential if you had set the user while creating that Named Credential.

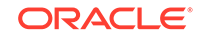

In the Privilege Delegation setting, the %RUNAS% is honored as the root user for running the root scripts and as the user set in the Run As attribute of the Named Credential for performing the installation.

**h.** For **Port**, accept the default port (3872) that is assigned for the Management Agent to communicate, or enter a port of your choice.

The custom port you enter must not be busy. If you are not sure, you can leave this field blank. Enterprise Manager Cloud Control automatically assigns the first available free port within the range of 1830 - 1849.

**i.** (Optional) In the Optional Details section, enter the absolute path to an accessible location where the preinstallation and postinstallation scripts you want to run are available. Note that only shell scripts are supported, and only one preinstallation or one postinstallation script can be specified.

If you want to run the script as root, then select **Run as Root.** If the script is on the host where OMS is running and is not on the host where you want to install the Management Agent, then select **Script on OMS.** In this case, the script will be copied from the OMS host to the destination hosts, and then run on the destination hosts.

**j.** (Optional) For **Additional Parameters,** enter a whitespace-separate list of additional parameters that you want to pass during the installation. For a complete list of supported additional parameters, see [Table 6-2](#page-158-0).

For example, if you want to provide the inventory pointer location file, then enter -invPtrLoc followed by the absolute path to the file location. However, note that this parameter is supported only on UNIX platforms, and not on Microsoft Windows platforms.

- **k.** Repeat Step 3 (b) to Step 3 (i) for every other row you have in the table.
- **l.** Click **Next.**
- **5.** If you want to deploy Management Agents on the selected hosts in a rolling manner, such that the deployment proceeds continuously from one deployment phase to another, ignoring the failed hosts in each deployment phase, specify the following in the \$ORACLE\_HOME/sysman/prov/agentpush/agentpush.properties file:

oracle.sysman.prov.agentpush.continueIgnoringFailedHost=true

For more information about this deployment method, see [Before You Begin](#page-120-0) [Installing Standalone Management Agents Using Add Host Targets Wizard or EM](#page-120-0) [CLI.](#page-120-0)

- **6.** On the Review page, review the details you have provided for the installation and do one of the following:
	- If you want to modify the details, then click **Back** repeatedly to reach the page where you want to make the changes.
	- If you want to cancel the deployment session for some reason, click **Cancel.** You are automatically taken to the Add Targets Manually page.

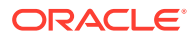

• If you are satisfied with the details, then click **Deploy Agent** to install the Management Agent. You are automatically taken to the Add Host Status page that enables you to monitor the progress of the deployment session.

If you want to cancel a running deployment session, then on the Add Host Targets page, click **Cancel.** Note that once you cancel the session, you cannot track or resume the session in any way. However, the currently launched commands on the remote hosts will continue to run until they are completed.

To view the details or track the progress of all the Add Host sessions using the Add Host Targets Wizard, from the **Setup** menu, select **Add Target**, then click **Add Targets Manually.** On the Add Targets Manually page, click **Install Agent Results.**

**7.** If a particular installation phase has failed or has a warning, review the details provided for each phase in the Agent Deployment Details section of the Add Host Status page, and do one of the following:

#### **Note:**

To find the cause of a failure, review the log files. One log file is generated per host, so if you installed Management Agents on multiple hosts, then review all the log files. For information on how to access the log files, refer to *Overview of the Installation and Configuration Log Files* in the *Oracle Enterprise Manager Cloud Control Advanced Installation and Configuration Guide.*

- Fix the problem by reviewing the error description carefully, understanding its cause, and taking action as recommended by Oracle.
	- You can retry the deployment of Management Agents with the same installation details.
		- To do so, on the Add Host Status page, click **Retry** and select **Retry Using Same Inputs.**
	- You can retry the deployment of Management Agents with modified installation details.

To do so, on the Add Host Status page, click **Retry** and select **Update Inputs and Retry.**

- Ignore the warning or failure, and continue with the session if you prefer.
	- You can choose to proceed with the deployment of Management Agents only on those remote hosts that have successfully cleared the checks, and you can ignore the ones that have Warning or Failed status.

To do so, on the Add Host Status page, click **Continue** and select **Continue, Ignoring Failed Hosts.**

– You can choose to proceed with the deployment of Management Agents on all the hosts, including the ones that have Warning or Failed status.

Note that choosing this option will ignore the prerequisites in order to allow the Management Agent installation to proceed. If you want to proceed with this option, you must ensure that all the prerequisites are met through manual methods. The practice of ignoring prerequisite checks must be

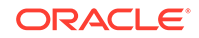

done only with the help of Oracle Support, or with a clear understanding of the impact of bypassing these checks.

To do so, on the Add Host Status page, click **Continue** and select **Continue, All Hosts.**

<span id="page-150-0"></span>**Installing Standalone Management Agents Using Add Host Targets Wizard on Oracle Cloud Infrastructure**

The steps described above also apply to installing Management Agents using Add Host Targets Wizard on Oracle Cloud Infrastructure (OCI).

See below a screenshot of the Add Hosts Targets Wizard after you click on **Install Agent on Host** and enter the agent installation details.

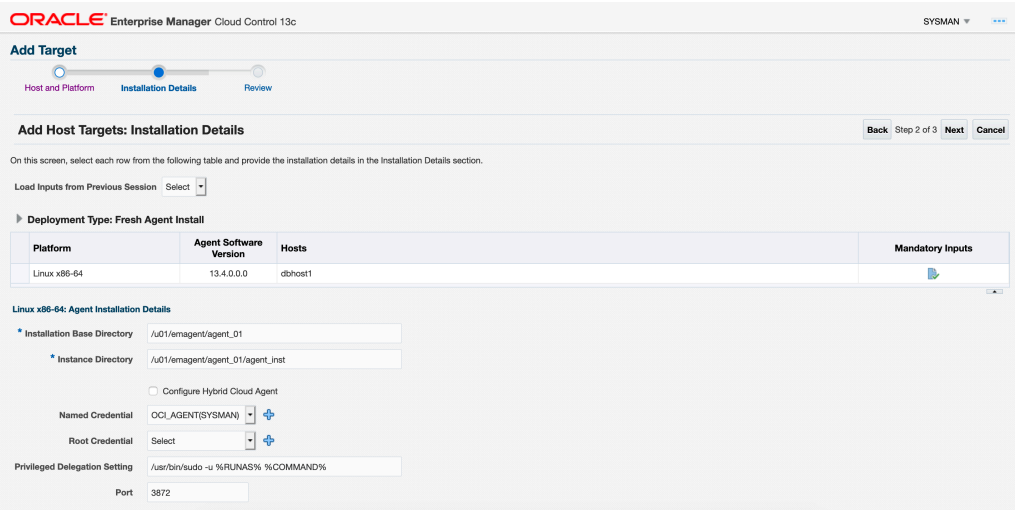

# Format of the Host List File

In the Add Host Targets Wizard, you can click **Load from File** to add the hosts listed in a file. However, ensure that the file you select has one of the following formats:

• Only the host name.

For Example,

```
host1.example.com
```
host2.example.com

#### **Note:**

If the host list file is in this format, ensure that you select the platform for each added host from the drop down list.

The host name followed by the platform name.

For Example,

```
host1.example.com linux_x64
```

```
host2.example.com aix
```
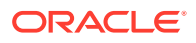

The supported platform names are linux\_x64, linux, solaris, hpunix, hpi, linux64 zseries, aix, linux ppc64, windows x64, solaris x64, and win32.

<span id="page-151-0"></span>Installing Standalone Management Agents Using EM CLI

# **Note:**

- Using EM CLI, you can install fresh Management Agents, install *Shared Agents,* and clone existing Management Agents.
- Using EM CLI, you can install fresh Management Agents only on a single platform in a single Add Host session. If you want to use EM CLI to install fresh Management Agents on different platforms, then you must create a separate Add Host session for each platform.

# **Note:**

If the output of the EM CLI verbs mentioned in this section is misaligned or is difficult to read, adjust your screen width by specifying an appropriate value for the oracle.sysman.prov.agentpush.emcliScreenWidth property in the <ORACLE\_HOME>/sysman/prov/agentpush/agentpush.properties file.

To create an Add Host session and install fresh Management Agents using EM CLI, follow these steps:

**1.** Sign in to EM CLI from the /bin directory present within the Oracle home:

\$<ORACLE\_HOME>/bin/emcli login -username=<user\_name>

Once you run this command, EM CLI will prompt you for a password. Enter the password for the user name you specified.

**2.** Synchronize EM CLI:

\$<ORACLE\_HOME>/bin/emcli sync

**3.** Run the get targets verb to obtain the list of unmanaged hosts:

emcli get\_targets -unmanaged -targets="%:host" -format=name:script

Make a note of the unmanaged hosts on which you want to install a Management Agent.

To view more information on the syntax and the usage of the get\_targets verb, run the following command:

\$<ORACLE\_HOME>/bin/emcli help get\_targets

**4.** Run the list\_add\_host\_platforms verb to obtain a list of the platforms for which the Management Agent software is available in Software Library:

\$<ORACLE\_HOME>/bin/emcli list\_add\_host\_platforms  $[-a]$ 

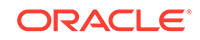

```
[-noheader]
 [-script | -format]
```
<span id="page-152-0"></span>Note that the parameters mentioned in [ ] are optional.

For example, \$<ORACLE\_HOME>/bin/emcli list\_add\_host\_platforms -all

Figure 6-2 displays the output of this command.

#### **Figure 6-2 Output of list\_add\_host\_platforms -all**

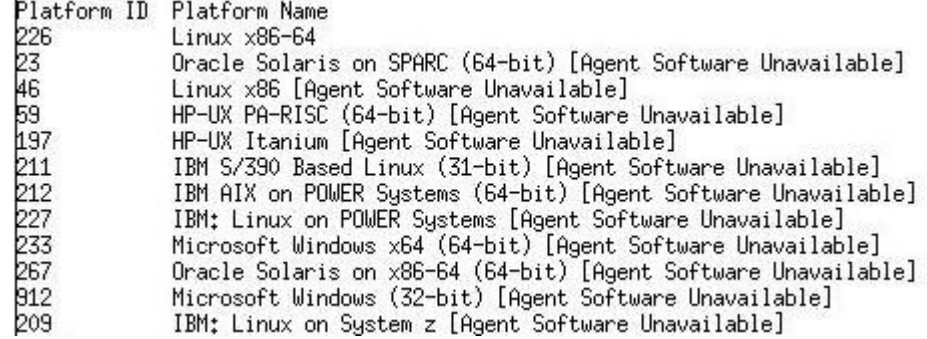

If the Management Agent software for a platform on which you want to install a Management Agent is not available, download and apply it using Self Update. For information on how to download and apply the Management Agent software for a platform, see [Meeting the Management Agent Software Prerequisites for Installing](#page-139-0) [Standalone Management Agents Using Add Host Targets Wizard or EM CLI](#page-139-0).

To view more information on the syntax and the usage of the list\_add\_host\_platforms verb, run the following command:

\$<ORACLE\_HOME>/bin/emcli help list\_add\_host\_platforms

**5.** If you want to deploy Management Agents on the selected hosts in a rolling manner, such that the deployment proceeds continuously from one deployment phase to another, ignoring the failed hosts in each deployment phase, specify the following in the \$<ORACLE\_HOME>/sysman/prov/agentpush/agentpush.properties file:

oracle.sysman.prov.agentpush.continueIgnoringFailedHost=true

For more information about this deployment method, see [Before You Begin](#page-120-0) [Installing Standalone Management Agents Using Add Host Targets Wizard or EM](#page-120-0) [CLI.](#page-120-0)

**6.** Run the submit\_add\_host verb to submit the Add Host session and install Management Agents:

```
$<ORACLE_HOME>/bin/emcli submit_add_host 
         -host_names="List of host names."
         -platform="Platform id"
         -installation_base_directory="Installation base directory."
         -credential_name="Credential Name"
         [-credential_owner="Credential Owner"]
         [-instance_directory="Instance directory"]
         [-port="Agent port"]
```

```
 [-version_name="Gold Image Version Name"]
         [-image_name="Gold Image Name"]
         [-session_name="Deployment session name"]
         [-deployment_type="Type of agent deployment"]
         [-privilege_delegation_setting="Privilege delegation 
setting"]
         [-additional_parameters="parameter1 parameter2 ..."]
         [-source_agent="Source agent"]
         [-master_agent="Master agent"]
         [-input_file=properties_file:"Properties file"]
         [-predeploy_script="Predeploy script"]
         [-predeploy_script_on_oms]
         [-predeploy_script_run_as_root]
         [-preinstallation_script="Preinstallation script"]
         [-preinstallation_script_on_oms]
         [-preinstallation_script_run_as_root]
         [-postinstallation_script="Postinstallation script"]
         [-postinstallation_script_on_oms]
         [-postinstallation_script_run_as_root]
         [-configure_hybrid_cloud_agent]
         [-hybrid_cloud_gateway_agent="Hybrid Cloud Gateway Agent"]
         [-hybrid_cloud_gateway_proxy_port="Hybrid Cloud Gateway 
Proxy Port"]
         [-wait_for_completion]
```
Note that the parameters mentioned in [ ] are optional.

### **Note:**

You can install a *Shared Agent* and clone a Management Agent by specifying the -deployment\_type option with the submit\_add\_host verb. To install a *Shared Agent,* specify -deployment\_type=SHARED. To clone a Management Agent, specify -deployment\_type=CLONE. By default, the deployment\_type option is set to FRESH, so if this option is not specified, a fresh Management Agent is installed on the selected host.

```
For example, $<ORACLE HOME>/bin/emcli
submit_add_host -host_names=example.com -platform=226 -
installation_base_directory=/opt/agent -credential_name=oracle -
privilege_delegation_setting=sudo
```
This example installs a fresh Management Agent on the host example.com, having the platform ID 226, in the directory /opt/agent, using the named credential oracle.

The -platform parameter defines the platform ID. Every platform has a unique platform ID associated with it. This association for various platforms is displayed in the output of the list\_add\_host\_platforms verb, as shown in [Figure 6-2.](#page-152-0)

The -credential\_name parameter defines the named credential that must be used to install Management Agents on the specified hosts. If you have not created a named credential, you can create one using the create named credential verb.

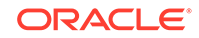

For information on how to use this verb, see *create\_named\_credential* in the *Oracle Enterprise Manager Command Line Interface.*

To view more information on the syntax and the usage of the submit\_add\_host verb, run the following command:

\$<ORACLE\_HOME>/bin/emcli help submit\_add\_host

**7.** Run the get add host status verb to view the status of the created Add Host session:

```
$<ORACLE_HOME>/bin/emcli get_add_host_status 
                         -session_name 
                         [-details] 
                         [-show_only_failed_hosts] 
                         [-host_name] 
                         [-noheader] 
                         [-script | -format]
```
Note that the parameters mentioned in [ ] are optional.

For example, /u01/software/em13c/oraclehome/bin/emcli get add host status -session name=ADD HOST SYSMAN operation

This example displays the status of the ADD\_HOST\_SYSMAN\_operation Add Host session.

To view the detailed Management Agent deployment status of a particular host, run the get add host status verb with the -host name parameter. For example:

/u01/software/em13c/oraclehome/bin/emcli get\_add\_host\_status session\_name=ADD\_HOST\_SYSMAN\_operation -host\_name=example.com

This command also displays the location of the log file for the deployment of a Management Agent on the specified host. If the deployment failed, you can investigate the failure by reviewing the log files. One log file is generated per host.

Figure 6-3 displays a sample output of the command.

**Figure 6-3 Output of emcli get\_add\_host\_status**

| :/ade/piaganat_adp2ver/oracle/work/em/EMGC_OMS1/susman/agentpush/05-20_07-25-49-AM/prereglogs<br>abc.xvz.example.com<br>DMS Log Location : |                                                                                                    |                  |                                      |  |  |
|----------------------------------------------------------------------------------------------------|----------------------------------------------------------------------------------------------------|------------------|--------------------------------------|--|--|
| Deployment Phase                                                                                                    | Description                                                                                                    | <b>Status</b>    | Error                                |  |  |
| Initialization                                                                                                    | Remote Validations                                                                                              | Succeeded        |                                      |  |  |
| Initialization                                                                                                    | Transferring Agent Software to Destination Host                                                                 | Succeeded        |                                      |  |  |
|                                                                                                    | Remote Prerequisite Is the software certified on the current operating system?                                  | Succeeded        |                                      |  |  |
|                                                                                                    | Remote Prerequisite Are the required packages installed on the current operating system?                        | Succeeded        |                                      |  |  |
|                                                                                                    | Remote Prerequisite Is the software compatible with the current operating system?                               | <i>iucceeded</i> |                                      |  |  |
|                                                                                                    | Remote Prerequisite Checking for sufficient disk space in the Inventory Location                                | Succeeded        |                                      |  |  |
|                                                                                                    | Remote Prerequisite Checking for write permissions on the inventory.                                            | Succeeded        |                                      |  |  |
|                                                                                                    | Remote Prerequisite Checking TimeZone settings                                                                  | Succeeded        |                                      |  |  |
|                                                                                                    | Remote Prerequisite Checking Agent Base Directory Ownership                                                     | Succeeded        |                                      |  |  |
|                                                                                                    | Remote Prerequisite Checking for port availability and hostname validity                                        | Succeeded        |                                      |  |  |
|                                                                                                    | Remote Prerequisite Checking old Oracle Home existence in the inventory                                         | Succeeded        |                                      |  |  |
|                                                                                                    | Remote Prerequisite Is the host name valid?                                                                     | Succeeded        |                                      |  |  |
|                                                                                                    | Remote Prerequisite Is there any existing agent home on the host?                                               | Warning          | An EM Agent home exists on the host. |  |  |
|                                                                                                    | Remote Prerequisite Is the installation base directory or the agent home already registered with the inventory? | Succeeded        |                                      |  |  |
|                                                                                                    | Remote Prerequisite Can the host communicate with the OMS using, HTTP(S)?                                       | Succeeded        |                                      |  |  |
|                                                                                                    | Remote Prerequisite Does the Privilege Delegation tool exist on the remote host?                                | Succeeded        |                                      |  |  |
|                                                                                                    | Remote Prerequisite  Do you have the privileges to run as root using the Privilege Delegation tool?             | Succeeded        |                                      |  |  |

Alternatively, to know where the Management Agent log files are located, see *Overview of the Installation and Configuration Log Files* in the *Oracle Enterprise Manager Cloud Control Advanced Installation and Configuration Guide.*

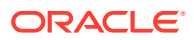

Run the list\_add\_host\_sessions verb to view the details or track the progress of all the Add Host sessions:

```
$<ORACLE_HOME>/bin/emcli list_add_host_sessions 
                         [-host_name]
                         [-session_name]
                         [-match_all]
                         [-noheader] 
                         [-script | -format]
```

```
For example, $<ORACLE_HOME>/bin/emcli list_add_host_sessions -
host_name=example.com
```
This example displays all the Add Host sessions that the host example.com was a part of.

To view more information on the syntax and the usage of the get\_add\_host\_status and the list\_add\_host\_sessions verb, run the following commands:

\$<ORACLE\_HOME>/bin/emcli help get\_add\_host\_status \$<ORACLE\_HOME>/bin/emcli help list\_add\_host\_sessions

- **8.** If the output of the get\_add\_host\_status EM CLI verb mentions that a particular installation phase has failed or has a warning, do one of the following:
	- Fix the problem by reviewing the error description carefully, understanding its cause, and taking action as recommended by Oracle.
		- You can retry the deployment of Management Agents with the same installation details.

To do so using EM CLI, use the retry add host verb, with the retry\_using\_same\_inputs option:

```
$<ORACLE_HOME>/bin/emcli retry_add_host 
                        -session_name 
                        -retry_using_same_inputs 
                        [-wait_for_completion]
```
Note that the parameters mentioned in [ ] are optional.

For example, /u01/software/em13c/oraclehome/bin/emcli retry add host -session name='ADD HOST SYSMAN operation2' retry\_using\_same\_inputs

– You can retry the deployment of Management Agents with modified installation details.

To do so using EM CLI, use the retry add host verb, with the update inputs and retry option:

```
$<ORACLE_HOME>/bin/emcli retry_add_host 
        -session name="session name"
         -retry_using_same_inputs | -update_inputs_and_retry"
         [-host_names="Host names"]
         [-platform="Platform id"]
```
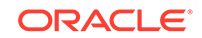

```
 [-installation_base_directory="Installation base 
directory"]
         [-credential_name="Credential Name"]
         [-credential_owner="Credential Owner"]
         [-instance_directory="Instance directory"]
         [-port="Agent port"]
         [-deployment_type="Type of agent deployment"]
         [-privilege_delegation_setting="Privilege delegation 
setting"]
         [-additional_parameters="parameter1 parameter2 ..."]
         [-source_agent="Source agent"]
         [-master_agent="Master agent"]
         [-preinstallation_script="Preinstallation script"]
         [-preinstallation_script_on_oms]
         [-preinstallation_script_run_as_root]
         [-postinstallation_script="Postinstallation script"]
         [-postinstallation_script_on_oms]
         [-postinstallation_script_run_as_root]
         [-configure_hybrid_cloud_agent]
         [-hybrid_cloud_gateway_agent="Hybrid Cloud Gateway 
Agent"]
         [-hybrid_cloud_gateway_proxy_port="Hybrid Cloud 
Gateway Proxy Port"]
         [-wait_for_completion]
```
Note that the parameters mentioned in [ ] are optional.

```
For example, /u01/software/em13c/oraclehome/bin/emcli
retry_add_host -session_name='ADD_HOST_SYSMAN_operation2' -
update_inputs_and_retry -credential_name=oracle2
```
This example retries the deployment of Management Agents for the ADD\_HOST\_SYSMAN\_operation2 Add Host session, using the oracle2 named credential.

To view more information on the syntax and the usage of the retry add host verb, run the following command:

\$<ORACLE\_HOME>/bin/emcli help retry\_add\_host

- Ignore the warning or failure, and continue with the session if you prefer.
	- You can choose to proceed with the deployment of Management Agents only on those remote hosts that have successfully cleared the checks, and you can ignore the ones that have Warning or Failed status.

To do so using EM CLI, use the continue add host verb, with the continue\_ignoring\_failed\_hosts option:

```
$<ORACLE_HOME>/bin/emcli continue_add_host 
                       -session_name
                        -continue_ignoring_failed_hosts
                       [-wait for completion]
```
Note that the parameters mentioned in [ ] are optional.

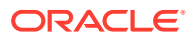

For example, /u01/software/em13c/oraclehome/bin/emcli continue add host -session name='ADD HOST SYSMAN operation2' continue ignoring failed hosts.

– You can choose to proceed with the deployment of Management Agents on all the hosts, including the ones that have Warning or Failed status.

Note that choosing this option will ignore the prerequisites in order to allow the Management Agent installation to proceed. If you want to proceed with this option, you must ensure that all the prerequisites are met through manual methods. The practice of ignoring prerequisite checks must be done only with the help of Oracle Support, or with a clear understanding of the impact of bypassing these checks.

To do so using EM CLI, use the continue add host verb, with the continue all hosts option:

\$<ORACLE\_HOME>/bin/emcli continue\_add\_host -session\_name -continue\_all\_hosts [-wait\_for\_completion]

Note that the parameters mentioned in [ ] are optional.

For example, /u01/software/em13c/oraclehome/bin/emcli continue\_add\_host -session\_name='ADD\_HOST\_SYSMAN\_operation2' continue\_all\_hosts

To view more information on the syntax and the usage of the continue add host verb, run the following command:

\$<ORACLE\_HOME>/bin/emcli help continue\_add\_host

# **Note:**

For more information on how to use the EM CLI verbs mentioned in this section, refer *EMCLI Overview and Concepts* in the *Oracle Enterprise Manager Command Line Interface.*

Supported Additional Parameters for Installing Standalone Management Agents Using Add Host Targets Wizard or EM CLI

> [Table 6-2](#page-158-0) lists the additional parameters supported for installing a new Management Agent using the Add Host Targets Wizard or EM CLI.

Note that all the parameters mentioned in this section are case sensitive.

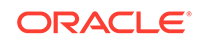

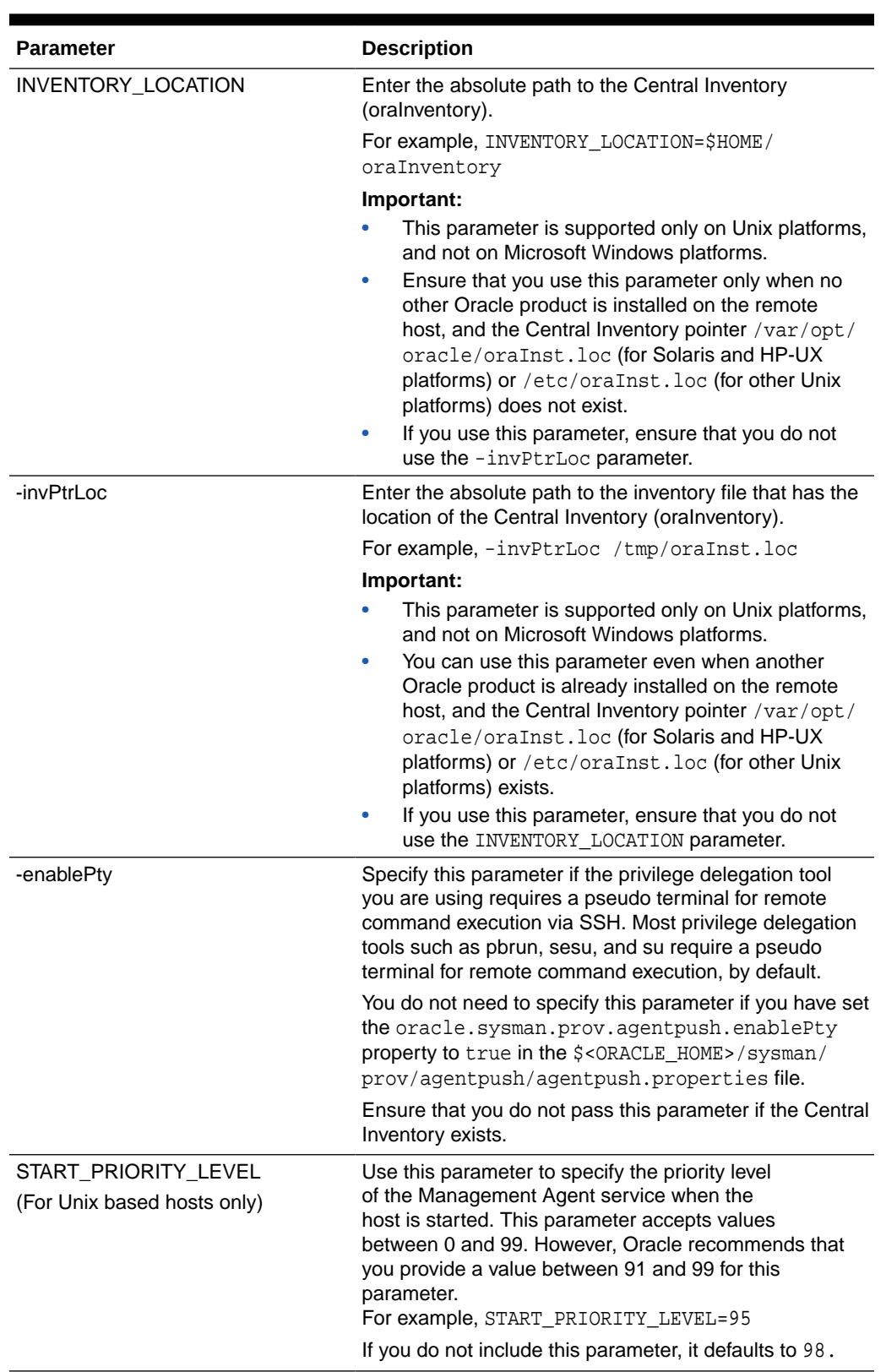

<span id="page-158-0"></span>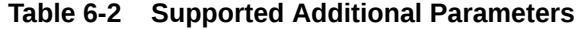

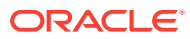

| <b>Parameter</b>                                   | <b>Description</b>                                                                                                    |  |
|----------------------------------------------------|----------------------------------------------------------------------------------------------------|--|
| SHUT_PRIORITY_LEVEL<br>(For Unix based hosts only) | Use this parameter to specify the priority level of the<br>Management Agent service when the host is shut<br>down. This parameter accepts values between 0 and<br>99.<br>For example, START_PRIORITY_LEVEL=95                                                                                                    |  |
|                                                    | If you do not include this parameter, it defaults to 19.                                                                                                    |  |
| s_agentSrvcName                                    | (Only for Microsoft Windows) Enter a custom name for<br>the Management Agent service.                                                                                                    |  |
|                                                    | Every Management Agent appears as a service in<br>Microsoft Windows, and every Management Agent has<br>a default service name. If you want to assign a custom<br>name to identify it, then use this parameter.                                                                                                    |  |
|                                                    | For example, s_agentSrvcName=agentsrvc1                                                                                                    |  |
|                                                    | Note: (For Microsoft Windows hosts) If you upgrade<br>a 13.1.0.x Management Agent and you want to install<br>another Management Agent on the same host, which<br>points to a different OMS, ensure that you specify<br>the s_agentSrvcName parameter while installing the<br>Management Agent, as described in the Installing<br>Oracle Management Agent in Silent Mode in the Oracle<br>Enterprise Manager Cloud Control Advanced Installation<br>and Configuration Guide.                                                                                                    |  |
| START_AGENT=false                                  | Specify this parameter if you do not want the<br>Management Agent to start automatically once it is<br>installed and configured.                                                                                                    |  |
|                                                    | If you do not specify this parameter, the Management<br>Agent starts automatically once it is installed and<br>configured.                                                                                                    |  |
| <b>SCRATCHPATH</b>                                 | Specify this parameter if you do not have write<br>permission on /tmp or enough space on /tmp to use a<br>custom path for the software extraction other than /tmp.<br>Perform the following steps to override the /tmp location:<br>Update \$OMS_HOME/oui/prov/resources/<br>ssPaths_ <platform>.properties for<br/>SCRATCHPATH property. For example, if you are<br/>deploying 13.2 or greater agents on Linux x64<br/>platform, then you must update the property file<br/>-ssPaths_linuxx64.properties with the value<br/>SCRATCHPATH=/u01/app/stage<br/>In the agent push console, pass<br/>SCARTCHPATH=/u01/app/stage in additional<br/>parameter</platform> |  |

**Table 6-2 (Cont.) Supported Additional Parameters**

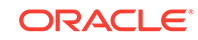

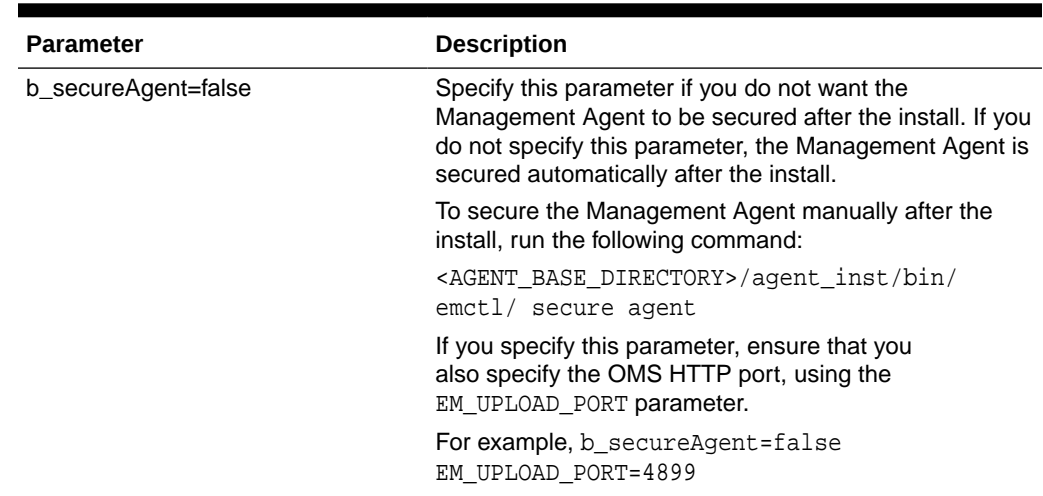

<span id="page-160-0"></span>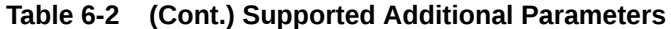

# After Installing Standalone Management Agents Using Add Host Targets Wizard or EM CLI

After you install a standalone Management Agent using the Add Host Targets Wizard or EM CLI, follow these steps:

**1.** Verify the installation on the Add Host Status page, or using the get add host status EM CLI verb. Review the progress made on each of the phases of the deployment operation — **Initialization, Remote Prerequisite Check,** and **Agent Deployment.**

In the Add Host Targets Wizard, after you click **Deploy Agent** to install one or more Management Agents, you are automatically taken to the Add Host Status page.

For information on using the get\_add\_host\_status EM CLI verb, see [Installing](#page-151-0) [Standalone Management Agents Using EM CLI](#page-151-0).

- **2.** If required, manually verify the installation:
	- **a.** Navigate to the Management Agent home and run the following command to see a message that confirms that the Management Agent is up and running:

\$<AGENT\_INSTANCE\_HOME>/bin/emctl status agent

**b.** Navigate to the Management Agent home and run the following command to see a message that confirms that EMD upload completed successfully:

\$<AGENT\_INSTANCE\_HOME>/bin/emctl upload agent

- **c.** From the **Setup** menu, select **Manage Cloud Control**, then select **Agents**. Verify that the Management Agent you installed is up and running.
- **3.** Verify whether all the plug-ins listed in  $\frac{2}{3}$ <AGENT\_HOME>/sysman/install/ plugins.txt were installed successfully. To do so, run the following command:

\$<AGENT\_INSTANCE\_HOME>/bin/emctl listplugins agent -type all

**4.** If you have restrictive Privilege Delegation Provider (PDP) configuration settings, enter the location of nmosudo in your PDP configuration file.

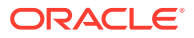

Enterprise Manager supports PDPs such as SUDO and PowerBroker that enable administrators to restrict certain users from running certain commands.

In Enterprise Manager Cloud Control 13*c*, nmosudo is located in the sbin directory that is in the agent home. For example, <AGENT\_HOME>/sbin/nmosudo.

Therefore, when you install a 13*c* Management Agent, you must modify your PDP configuration file to update the new location of nmosudo.

For example, if you use SUDO as your PDP, the configuration file for SUDO is typically /etc/sudoers. In this file, update the following entry with the new location to nmosudo.

sudouser ALL : oracle /eminstall/basedir/sbin/nmosudo \*

- **5.** (Only for UNIX Operating Systems) If you had ignored the prerequisite check warning about not having root privileges, SUDO/PBRUN binaries, or SUDO/ PBRUN privileges, then manually run the following scripts as a *root* user from each of the hosts where the installation was done. If you do not have SUDO/ PBRUN privileges, then request your Administrator who has the privileges to run these scripts.
	- If this is the first Oracle product you just installed on the host, then run the orainstRoot.sh script from the inventory location specified in the oraInst.loc file that is available in the Management Agent home.

For example, if the inventory location specified in the oraInst.loc file is \$HOME/oraInventory, then run the following command:

\$HOME/oraInventory/orainstRoot.sh

Run the root.sh script from the Management Agent home:

\$<AGENT\_HOME>/root.sh

**6.** If you had ignored a prerequisite check warning about wrong time zone settings, run the following command and follow the steps it displays:

\$<AGENT\_INSTANCE\_HOME>/bin/emctl resetTZ agent

**7.** By default, the host and the Management Agent get automatically added to the Enterprise Manager Cloud Control console for monitoring. None of the targets running on that host get automatically discovered and monitored.

To monitor the other targets, you need to add them to Enterprise Manager Cloud Control either using the Auto Discovery Results page, the Add Targets Manually page, or the discovery wizards offered for the targets you want to monitor.

For information about discovering targets in Enterprise Manager Cloud Control, refer to *Overview of Discovering and Adding Targets*in the *Oracle Enterprise Manager Cloud Control Administrator's Guide.*

**8.** If you installed a Management Agent on a host that has Oracle Fusion Applications deployed on it, the Management Agent must have access to a set of configuration files for the business metrics feature to function properly. If the Management Agent user is in the same group as the Oracle Fusion Applications install user, ensure that the following files have 640 access:

<DOMAIN\_HOME>/config/fmwconfig/jps-config-jse.xml <DOMAIN\_HOME>/config/fmwconfig/policy-accessor-config.xml <DOMAIN\_HOME>/config/fmwconfig/bootstrap/cwallet.sso

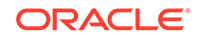

- **9.** If you install a Management Agent on a host that resides in Oracle Cloud Infrastructure (OCI), the steps described above also apply to it.
	- Make sure the agent shows as up on the Enterprise Manager All Targets page.
	- Confirm Privilege Delegation is set for the agent on Enterprise Manager: Open Enterprise Manager and navigate to Setup > Security and click on Privilege Delegation.

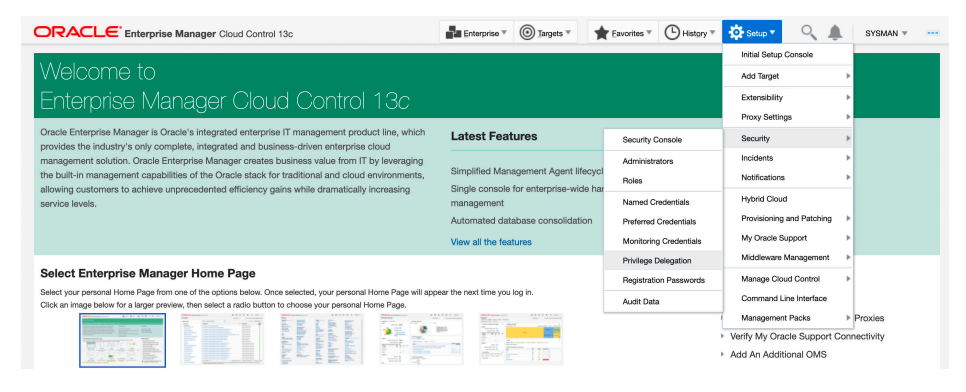

Once the Management Agent installation is completed, you can proceed with discovering targets. For information about discovering targets in Enterprise Manager Cloud Control, refer to *Overview of Discovering and Adding Targets* in the *Oracle Enterprise Manager Cloud Control Administrator's Guide.*

## **Note:**

• To know the location where a Management Agent is deployed on a Microsoft Windows host, that is, the Management Agent Oracle home, access <INVENTORY\_LOCATION>\inventory.xml, then search for HOME NAME="agent13c1". The value of the LOC parameter denotes the Management Agent Oracle home.

For example, in the following line of  $C:\Per{\text{Program}}$ Files\Oracle\inventory.xml, D:\agent13cr3\agent 13.4.0.0.0 denotes the Management Agent Oracle home:

<HOME NAME="agent13c1" LOC="D:\agent13cr2\agent\_13.4.0.0.0" TYPE="O" IDX="10">

• You can repoint your existing Management Agents to a new Oracle Management Service (OMS). For information on how to do this, see *Redirecting Oracle Management Agent to Another Oracle Management Service* in the *Oracle Enterprise Manager Cloud Control Advanced Installation Guide.*

When you repoint your existing Management Agents to a new OMS, you cannot move the targets monitored by the Management Agents, the target history, and the Management Agent history. The monitored targets and the history data is lost.

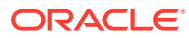

# Creating an Agent Gold Image

An Agent Gold Image represents the ideal state of a Management Agent in a data center, having customized configurations of the desired versions of the Management Agent software, the desired versions of the monitoring plug-ins, and the desired patches.

You can create an Agent Gold Image, using either of the following methods:

- Creating an Agent Gold Image Using Gold Agent Images Home Page
- Creating an Agent Gold Image Using EM CLI

# Creating an Agent Gold Image Using Gold Agent Images Home Page

To create an Agent Gold Image, follow these steps:

- **1.** From the **Setup** menu, select **Manage Cloud Control,** then select **Gold Agent Images.**
- **2.** Click **Manage All Images.**
- **3.** Click **Create.**
- **4.** Specify the gold image name, a description (optional), and the platform of the source Management Agent that you want to use to create the Agent Gold Image versions. Ensure that you use only a standalone Management Agent as the source, and not a central agent.
- **5.** Click **Submit.**

# Creating an Agent Gold Image Using EM CLI

When you create an Agent Gold Image version using EM CLI, the Agent Gold Image gets automatically created.

To create an Agent Gold Image by creating an Agent Gold Image version using EM CLI, see [Creating an Agent Gold Image Version Using EM CLI.](#page-165-0)

# Creating an Agent Gold Image Version

An Agent Gold Image is expected to undergo revisions whenever you plan to upgrade your Management Agents, upgrade the plug-ins deployed on your Management Agents, deploy new plug-ins on your Management Agents, or deploy new patches on your Management Agents or plug-ins. Each of these sequential revisions of an Agent Gold Image is termed as a *Agent Gold Image version.*

You can create an Agent Gold Image version, using either of the following methods:

- Creating an Agent Gold Image Version Using Gold Agent Images Home Page
- [Creating an Agent Gold Image Version Using EM CLI](#page-165-0)

# Creating an Agent Gold Image Version Using Gold Agent Images Home Page

To create an Agent Gold Image version, follow these steps:

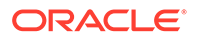

If the configuration properties of the source Management Agent were changed for some reason in the emd.properties file, then before creating an agent gold image version using that source Management Agent, reload the configuration properties of that Management Agent. To do so, run the following command:

emctl reload agent

- **1.** From the **Setup** menu, select **Manage Cloud Control,** then select **Gold Agent Images.**
- **2.** Click the name of the required Agent Gold Image.
- **3.** Click **Manage Image Versions and Subscriptions.**
- **4.** Select the **Versions and Drafts** tab, then from the **Actions** menu, select **Create.**
- **5.** Specify an image version name, and a description for the image version, if required.

When you create an image version and update a Management Agent with it, Enterprise Manager Cloud Control uses the image version name you provide here to create a subdirectory in the agent base directory for the Management Agent being updated.

For example, if the agent base directory of the Management Agent being updated is /u01/software/em13c/agentbasedir, and the agent home is /u01/ software/em13c/agentbasedir/agent\_13.4.0.0.0, and if you provide OPB\_BP1 as the image version name, then when you update the Management Agent with the image version, a new subdirectory /u01/software/em13c/agentbasedir/ GoldImage OPB BP1/agent  $13.4.0.0.0$  is created. The word limit for the image version name is 20 characters.

- **6.** If you want to create the gold image version using a source Management Agent, for **Create image by,** select **Selecting a source agent,** then specify the source Management Agent that you want to use. In this case, you can also specify the following:
	- Work Directory: The working directory that must be used to create the Agent Gold Image. The default working directory is \$AGENT\_INSTANCE\_HOME/ install. Ensure that you have minimum 750MB space in this location.
	- Configuration Properties: The Management Agent configuration properties separated by ";" that must be captured while creating the Agent Gold Image. The names of these properties can be found in the \$AGENT\_INSTANCE\_HOME/ sysman/config/emd.properties file.
	- Exclude Files: The list of files that you want to exclude from the Agent Base Directory of the source agent while creating the Agent Gold Image. Ensure that you provide the complete file path. If there are two or more files, then separated them by a semicolon (;).

However, if you want to create the gold image version by importing an existing gold image version, for **Create image by,** select **Importing an image,** then specify the location of the gold image version that you want to import. In order to be able to import an image, the image should already be staged. If you have not

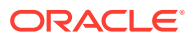

already staged the image for this purpose, see *Managing the Lifecycle of an Agent Gold Image* in the *Oracle Enterprise Manager Cloud Control Advanced Installation and Configuration Guide.*

**7.** Click **OK.**

A job that creates the Agent Gold Image version is submitted to the Enterprise Manager job system. You can view the status of this job on the Gold Agent Image Activities page, in the Image Activities tab.

<span id="page-165-0"></span>Creating an Agent Gold Image Version Using EM CLI

To create an Agent Gold Image version using EM CLI, follow these steps:

## **Note:**

If the configuration properties of the source Management Agent were changed for some reason in the emd.properties file, then before creating an agent gold image version using that source Management Agent, reload the configuration properties of that Management Agent. To do so, run the following command:

emctl reload agent

**1.** Sign in to EM CLI from the /bin directory present within the Oracle home:

\$<ORACLE\_HOME>/bin/emcli login -username=<user\_name>

Once you run this command, EM CLI will prompt you for a password. Enter the password for the user name you specified.

**2.** Synchronize EM CLI:

\$<ORACLE\_HOME>/bin/emcli sync

**3.** Run the create\_gold\_agent\_image verb to create an Agent Gold Image using the specified source Management Agent or by importing an already created image from another Enterprise Management System:

```
<ORACLE_HOME>/bin/emcli create_gold_agent_image
        -image_name="gold_image_name"
         -version_name="gold_image_version_name"
        -source agent |-import location="source agent |
import_location"
        [-gold image description="gold image description"]
        [-working directory="working directory location"]
         [-config_properties= "agent_configuration_properties"]
         [-exclude_files= "list_of_files_directories_to_exclude"]
```
Note that the parameters mentioned in [ ] are optional.

[Table 6-3](#page-166-0) lists and describes the parameters supported for creating an Agent Gold Image version using EM CLI.

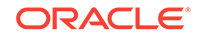

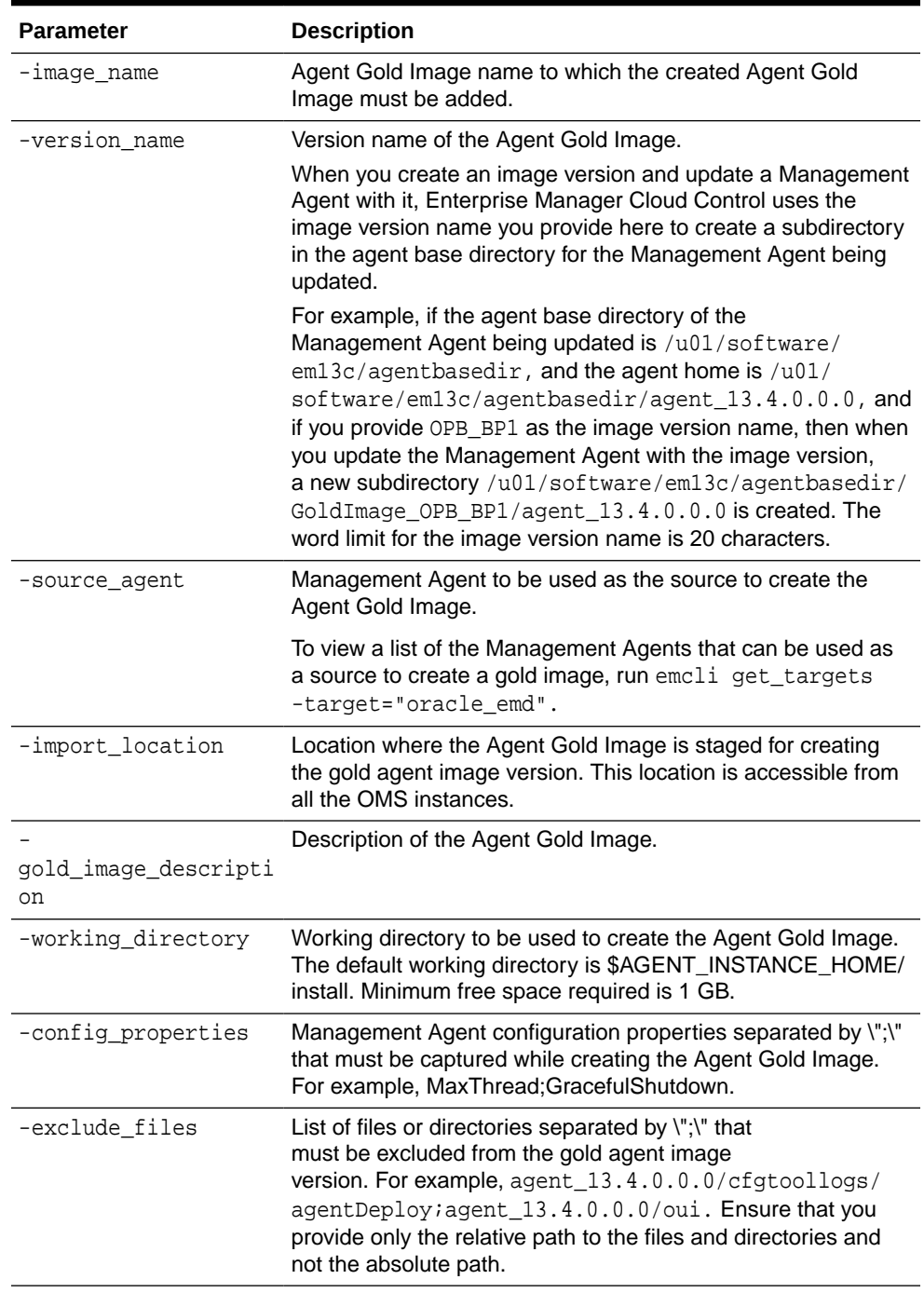

#### <span id="page-166-0"></span>**Table 6-3 Supported Parameters for Creating an Agent Gold Image Version**

### **Examples:**

• The following example creates an Agent Gold Image OPC\_AGI\_DB\_JUL\_13, using example.com:3872 as the source Management Agent, and adds the gold image version to the gold image OPC\_DB\_MONITORING:

<ORACLE\_HOME>/bin/emcli create\_gold\_agent\_image source\_agent=example.com:3872 -version\_name=OPC\_AGI\_DB\_JUL\_13 image\_name=OPC\_DB\_MONITORING

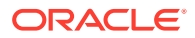

• The following example creates an Agent Gold Image OPC\_AGI\_DB\_JUL\_13, using example.com:3872 as the source Management Agent, /tmp as the working directory, and adds the gold image version to the gold image OPC\_DB\_MONITORING:

<ORACLE\_HOME>/bin/emcli create\_gold\_agent\_image source\_agent=example.com:3872 -version\_name=OPC\_AGI\_DB\_JUL\_13 image\_name=OPC\_DB\_MONITORING -working\_directory=/tmp

• The following example creates an Agent Gold Image OPC\_AGI\_DB\_JUL\_13 using gold image software staged at import location /abc/stage:

<ORACLE\_HOME>/bin/emcli create\_gold\_agent\_image import\_location=/abc/stage -version\_name=OPC\_AGI\_DB\_JUL\_13 image\_name=OPC\_DB\_MONITORING

# Setting a Particular Agent Gold Image Version as the Current Version

The up-to-date version of an Agent Gold Image that you want to use to standardize the Management Agents in your enterprise is termed as the *current version* of the Agent Gold Image.

When an Agent Gold Image version is created, it is marked as a draft version. Setting a draft version of an Agent Gold Image as the current version indicates that the gold image version is ready to be used to mass deploy or mass update Management Agents. Once an image is set to Active (Current), you cannot revert it to a draft or a restricted version.

You can set a particular Agent Gold Image version as the current version, using either of the following methods:

- Setting a Particular Agent Gold Image Version as the Current Version Using Gold Agent Images Home Page
- [Setting a Particular Agent Gold Image Version as the Current Version Using EM](#page-168-0) [CLI](#page-168-0)

# Setting a Particular Agent Gold Image Version as the Current Version Using Gold Agent Images Home Page

To set a draft version of an Agent Gold Image as the current version, follow these steps:

- **1.** From the **Setup** menu, select **Manage Cloud Control,** then select **Gold Agent Images.**
- **2.** Click the name of the required Agent Gold Image.
- **3.** Click **Manage Image Versions and Subscriptions.**
- **4.** Select the **Versions and Drafts** tab. Select the gold image version that you want to set as the current version, then click **Set Current Version.**

A job that promotes the Agent Gold Image draft version to the current version is submitted to the Enterprise Manager job system. You can view the status of this job on the Gold Agent Image Activities page, in the Image Activities tab.

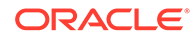

# <span id="page-168-0"></span>Setting a Particular Agent Gold Image Version as the Current Version Using EM CLI

To set a particular Agent Gold Image version as the current version using EM CLI, follow these steps:

**1.** Sign in to EM CLI from the /bin directory present within the Oracle home:

\$<ORACLE\_HOME>/bin/emcli login -username=<user\_name>

Once you run this command, EM CLI will prompt you for a password. Enter the password for the user name you specified.

**2.** Synchronize EM CLI:

\$<ORACLE\_HOME>/bin/emcli sync

**3.** Run the promote\_gold\_agent\_image verb to promote the Agent Gold Image version to the Current maturity level:

```
<ORACLE_HOME>/bin/emcli promote_gold_agent_image -
version_name="gold_image_version_name" -maturity="Current/Restricted/
Draft"
```
The -version name parameter defines the Agent Gold Image version name that you want to promote.

The -maturity parameter defines the gold image maturity level.

For example, to promote the Agent Gold Image OPC\_AGI\_DB\_JUL\_13 to the Current maturity level, run the following:

```
<ORACLE_HOME>/bin/emcli promote_gold_agent_image -
version_name=OPC_AGI_DB_JUL_13 -maturity=Current
```
# Installing Management Agents Using an Agent Gold Image

You can install new Management Agents using Agent gold images, by using either of the following methods:

- [Installing Management Agents Using an Agent Gold Image Using Add Host](#page-169-0) [Targets Wizard](#page-169-0)
- [Installing Management Agents Using an Agent Gold Image Using EM CLI](#page-176-0)

#### **Note:**

You cannot install, update, or upgrade a Shared Agent (NFS Agent) using an Agent Gold Image. For information about Shared Agents, see *Overview of Installing Shared Agents* in the *Oracle Enterprise Manager Cloud Control Advanced Installation and Configuration Guide.*

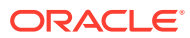

<span id="page-169-0"></span>Installing Management Agents Using an Agent Gold Image Using Add Host Targets Wizard

#### **Note:**

To view a visual demonstration of how to deploy Oracle Management Agents using Agent Gold Images, access the following URL and click **Begin Video.**

```
https://apexapps.oracle.com/pls/apex/f?
p=44785:24:0:::24:P24_CONTENT_ID,P24_PREV_PAGE:12754,1
```
To install new Management Agents using an Agent Gold Image, follow these steps:

- **1.** Access the Add Host Targets Wizard in one of the following ways:
	- *Option 1: From the Add Targets Manually Page*

From the **Setup** menu, select **Add Target,** then select **Add Targets Manually.**

• *Option 2: From the Gold Agent Images Console*

From the **Setup** menu, select **Manage Cloud Control,** then select **Gold Agent Images.**

On the Gold Agent Images page, in the table that lists all the Agent Gold Images, click the gold image you want to use for deploying new Management Agents.

On the gold image page, click **Manage Image Versions and Subscriptions.** Then, on the Manage Image: <gold image> page, click the **Subscriptions** tab. Finally, in the Subscriptions tab, click **Add Host.**

- **2.** On the Add Host Targets: Host and Platform page, do the following:
	- **a.** Accept the default name assigned for this session or enter a unique name of your choice. The custom name you enter can be any intuitive name, and need not necessarily be in the same format as the default name. For example, add host operation 1.

A unique deployment activity name enables you to save the installation details specified in this deployment session and reuse them in the future without having to enter all the details all over again in the new session.

**b.** If you followed Option 1 in Step (1) to reach the Add Host Targets: Host and Platform page, then from the **Options** drop-down list, select **With Gold Image.** Then, from the **Image Name** drop-down list, select the gold image you want to use, and from the **Image Version** drop-down list, select the version of the gold image you want to use.

If you followed Option 2 in Step (2) to reach the Add Host Targets: Host and Platform page, then you do not have to select anything from the **Options, Image Name,** and **Image Version** drop-down lists.

**c.** From the **Add** menu, select **Manually** to enter the fully qualified name and select the platform of the host on which you want to install the Management Agent.

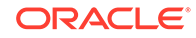

The host names that are retrieved from the system for the installation may include IP addresses and short names. However, it is recommended that you provide fully qualified host names, such as foo.example.com, which persist over the life of the host targets. This is recommended for ease of maintenance and overall security.

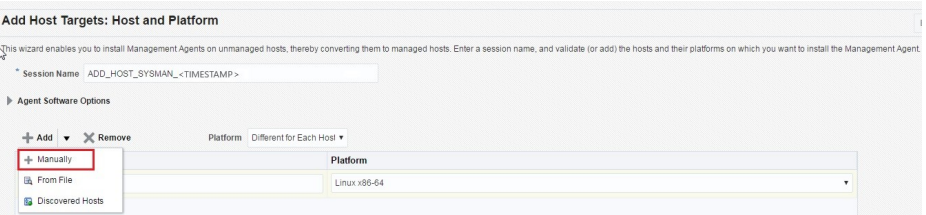

# **Note:**

- Oracle recommends you to enter the fully qualified domain name of the host. For monitoring purpose, Enterprise Manager Cloud Control adds that host and the Management Agent with the exact name you enter here.
- You must enter only one host name per row. Entering multiple host names separated by a comma is not supported.
- You must ensure that the host name does not contain underscores('\_').
- If you reach this page (Host and Platform page) from the Auto Discovery Results page, then the hosts you selected on that page automatically appear in the table. In this case, you need to only validate the host names and their platforms.

Alternatively, from the **Add** menu, you can select either **From File** to add the host names stored in a file, or **Discovered Hosts** to add the host names from a list of hosts discovered by Enterprise Manager. For information on how the host name entries must appear in the host file, see [Format of the Host List](#page-150-0) [File](#page-150-0).

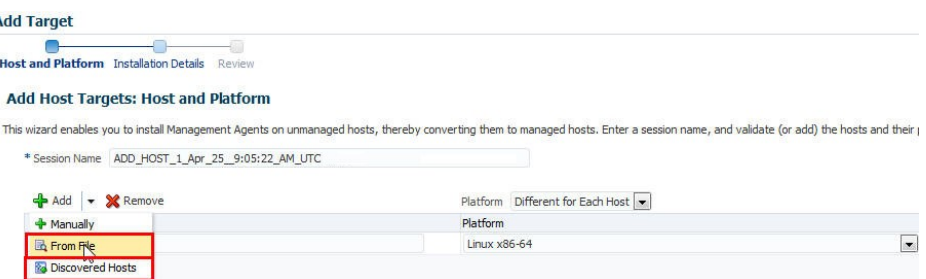

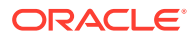

When you select **Discovered Hosts** from the **Add** menu, and add hosts from a list of discovered hosts, the host's platform is automatically detected and displayed. The platform name is detected using a combination of factors, including hints received from automated discovery and the platform of the OMS host. This default platform name is a suggestion, so Oracle strongly recommends you to verify the platform details before proceeding to the next step.

If you are correcting the platform names, and if all the hosts run on the same platform, then set the platform for the first host in the table and from the **Platform** list, select **Same for All Hosts.** This will ensure that the platform name you selected for the first host is also set for the rest of the hosts in the table.

If you are correcting the platform names, and all the hosts run on different platforms, from the **Platform** list, select **Different for Each Host.** Select the correct platform for each host.

- **d.** Click **Next.**
- **3.** On the Installation Details page, do the following:
	- **a.** In the Deployment Type section, select **Fresh Agent Install.**

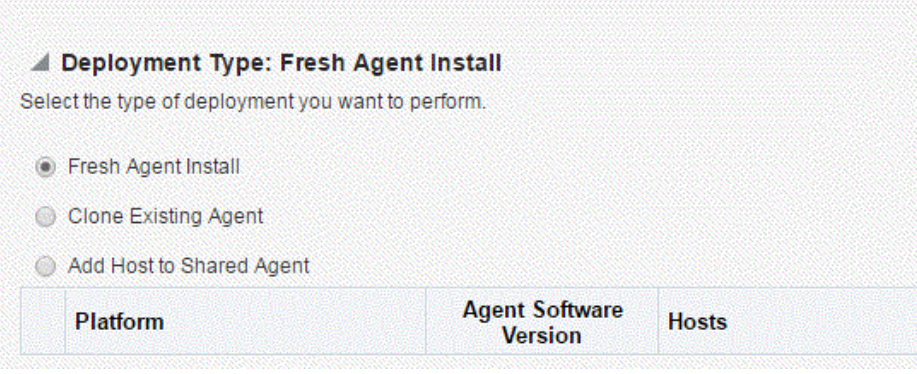

- **b.** From the table, select the first row that indicates the hosts grouped by their common platform name.
- **c.** In the Installation Details section, provide the installation details common to the hosts selected in Step 3 (b). For **Installation Base Directory,** enter the absolute path to the agent base directory where you want the software binaries, security files, and inventory files of the Management Agent to be copied.

For example, /u01/software/em13c/agentbasedir/

If the path you enter does not exist, the application creates a directory at the specified path, and copies the Management Agent software binaries, security files, and inventory files there.

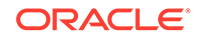

The Installation Base Directory is essentially the agent base directory. Ensure that the directory you provide is empty.

The directory name you enter here is appended with the name of the Agent Gold Image you have selected for deployment. For example, if you enter abd as the directory name, and if you used the gold image named GI  $V2$ , then the installation base directory is named GI\_V2\_abd.

If a previously run deployment session had failed for some reason, then you might see an ADATMP\_<timestamp> subdirectory in the agent base directory. In this case, either delete the subdirectory and start a new deployment session, or retry the failed session from the Add Host Status page.

**d.** For **Instance Directory,** accept the default instance directory location or enter the absolute path to a directory of your choice where all Management Agentrelated configuration files can be stored.

For example, /u01/software/em13c/agentbasedir/agent\_inst

If you are entering a custom location, then ensure that the directory has write permission. Oracle recommends you to maintain the instance directory inside the agent base directory.

If the path you enter does not exist, the application creates a directory at the specified path, and stores all the Management Agent-related configuration files there.

**e.** From **Named Credential** list, select an appropriate profile whose credentials can be used for setting up the SSH connectivity between the OMS and the remote hosts, and for installing a Management Agent on each of the remote hosts.

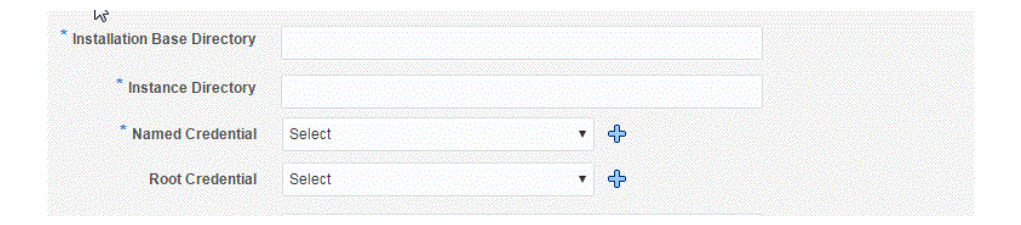

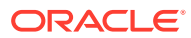

- If you do not have a credential profile, or if you have one but do not see it in the **Named Credential** list, then click the plus icon against this list. In the Create New Named Credential window, enter the credentials and store them with an appropriate profile name so that it can be selected and used for installing the Management Agents. Also set the run privilege if you want to switch over from the Named Credential you are creating, to another user who has the privileges to perform the installation.
- If the plus icon is disabled against this list, then you do not have the privileges to create a profile with credentials. In this case, contact your administrator and either request him/her to grant you the privileges to create a new profile or request him/her to create a profile and grant you the access to view it in the **Named Credential** list.
- If you have manually set up SSH public key authentication between the OMS and the remote hosts for a named credential, as described in [Before You Begin Installing Standalone](#page-120-0) [Management Agents Using Add Host Targets Wizard or EM CLI,](#page-120-0) you can select this credential from the **Named Credential** list.
- **f.** For **Privileged Delegation Setting**, validate the Privilege Delegation setting to be used for running the root scripts. By default, it is set to the Privilege Delegation setting configured in Enterprise Manager Cloud Control.

For example, you can specify one of the following for the **Privileged Delegation Setting** field:

/usr/bin/sudo -u %RUNAS% %COMMAND% /usr/bin/sudo -u -S %RUNAS% %COMMAND% (if a pseudo terminal is required for remote command execution via SSH) /usr/bin/sesu - %RUNAS% -c "%COMMAND%" /usr/bin/pbrun %PROFILE% -u %RUNAS% %COMMAND% /usr/bin/su - %RUNAS% -c "%COMMAND%"

If you leave the **Privileged Delegation Setting** field blank, the root scripts will not be run by the wizard; you will have to run them manually after the installation. For information about running them manually, see [After Installing](#page-160-0) [Standalone Management Agents Using Add Host Targets Wizard or EM CLI](#page-160-0).

This setting will also be used for performing the installation as the user set in the Run As attribute of the selected Named Credential if you had set the user while creating that Named Credential.

# **Note:**

In the Privilege Delegation setting, the %RUNAS% is honored as the root user for running the root scripts and as the user set in the Run As attribute of the Named Credential for performing the installation.

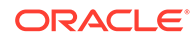

**g.** For **Port,** accept the default port (3872) that is assigned for the Management Agent to communicate, or enter a port of your choice.

The custom port you enter must not be busy. If you are not sure, you can leave this field blank. Enterprise Manager Cloud Control automatically assigns the first available free port within the range of 1830 - 1849.

**h.** (Optional) In the Optional Details section, enter the absolute path to an accessible location where the preinstallation and postinstallation scripts you want to run are available. Note that only shell scripts are supported, and only one preinstallation or one postinstallation script can be specified.

If you want to run the script as root, then select **Run as Root.** If the script is on the host where OMS is running and is not on the host where you want to install the Management Agent, then select **Script on OMS.** In this case, the script will be copied from the OMS host to the destination hosts, and then run on the destination hosts.

# **Note:**

Since you are using a gold image that already carries the patches and the configuration of a stable Management Agent, make sure you do not add any postinstallation scripts that will reapply or reconfigure the Management Agent you are deploying.

**i.** (Optional) For **Additional Parameters,** enter a whitespace-separate list of additional parameters that you want to pass during the installation. For a complete list of supported additional parameters, see [Table 6-2](#page-158-0).

For example, if you want to provide the inventory pointer location file, then enter -invPtrLoc followed by the absolute path to the file location. However, note that this parameter is supported only on UNIX platforms, and not on Microsoft Windows platforms.

- **j.** Repeat Step 3 (b) to Step 3 (i) for every other row you have in the table.
- **k.** Click **Next.**
- **4.** If you want to deploy Management Agents on the selected hosts in a rolling manner, such that the deployment proceeds continuously from one deployment phase to another, ignoring the failed hosts in each deployment phase, specify the following in the <ORACL\_HOME>/sysman/prov/agentpush/agentpush.properties file:

oracle.sysman.prov.agentpush.continueIgnoringFailedHost=true

For more information about this deployment method, see [Before You Begin](#page-120-0) [Installing Standalone Management Agents Using Add Host Targets Wizard or EM](#page-120-0) [CLI.](#page-120-0)

- **5.** On the Review page, review the details you have provided for the installation and do one of the following:
	- If you want to modify the details, then click **Back** repeatedly to reach the page where you want to make the changes.
	- If you want to cancel the deployment session for some reason, click **Cancel.** You are automatically taken to the Add Targets Manually page.

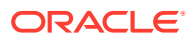

• If you are satisfied with the details, then click **Deploy Agent** to install the Management Agent. You are automatically taken to the Add Host Status page that enables you to monitor the progress of the deployment session.

If you want to cancel a running deployment session, then on the Add Host Targets page, click **Cancel.** Note that once you cancel the session, you cannot track or resume the session in any way. However, the currently launched commands on the remote hosts will continue to run until they are completed.

To view the details or track the progress of all the Add Host sessions using the Add Host Targets Wizard, from the **Setup** menu, select **Add Target,** then click **Add Targets Manually.** On the Add Targets Manually page, click **Install Agent Results.**

**6.** If a particular installation phase has failed or has a warning, review the details provided for each phase in the Agent Deployment Details section of the Add Host Status page, and do one of the following:

### **Note:**

To find the cause of a failure, review the log files. One log file is generated per host, so if you installed Management Agents on multiple hosts, then review all the log files. For information on how to access the log files, refer to *Overview of the Installation and Configuration Log Files* in the *Oracle Enterprise Manager Cloud Control Advanced Installation and Configuration Guide.*

- Fix the problem by reviewing the error description carefully, understanding its cause, and taking action as recommended by Oracle.
	- You can retry the deployment of Management Agents with the same installation details.
		- To do so, on the Add Host Status page, click **Retry** and select **Retry Using Same Inputs.**
	- You can retry the deployment of Management Agents with modified installation details.

To do so, on the Add Host Status page, click **Retry** and select **Update Inputs and Retry.**

- Ignore the warning or failure, and continue with the session if you prefer.
	- You can choose to proceed with the deployment of Management Agents only on those remote hosts that have successfully cleared the checks, and you can ignore the ones that have Warning or Failed status.

To do so, on the Add Host Status page, click **Continue** and select **Continue, Ignoring Failed Hosts.**

– You can choose to proceed with the deployment of Management Agents on all the hosts, including the ones that have Warning or Failed status.

Note that choosing this option will ignore the prerequisites in order to allow the Management Agent installation to proceed. If you want to proceed with this option, you must ensure that all the prerequisites are met through manual methods. The practice of ignoring prerequisite checks must be

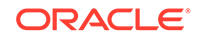

done only with the help of Oracle Support, or with a clear understanding of the impact of bypassing these checks.

To do so, on the Add Host Status page, click **Continue** and select **Continue, All Hosts.**

<span id="page-176-0"></span>Installing Management Agents Using an Agent Gold Image Using EM CLI

### **Note:**

- Using EM CLI, you can install fresh Management Agents, install *Shared Agents,* and clone existing Management Agents.
- Using EM CLI, you can install fresh Management Agents only on a single platform in a single Add Host session. If you want to use EM CLI to install fresh Management Agents on different platforms, then you must create a separate Add Host session for each platform.

To create an Add Host session and install Management Agents using an Agent Gold Image using EM CLI, follow these steps:

**1.** Sign in to EM CLI from the /bin directory present within the Oracle home:

\$<ORACLE\_HOME>/bin/emcli login -username=<user\_name>

Once you run this command, EM CLI will prompt you for a password. Enter the password for the user name you specified.

**2.** Synchronize EM CLI:

\$<ORACLE\_HOME>/bin/emcli sync

**3.** Run the get\_targets verb to obtain the list of unmanaged hosts:

emcli get\_targets -unmanaged -targets="%:host" -format=name:script

Make a note of the unmanaged hosts on which you want to install a Management Agent.

To view more information on the syntax and the usage of the get\_targets verb, run the following command:

\$<ORACLE\_HOME>/bin/emcli help get\_targets

**4.** Run the list\_add\_host\_platforms verb to obtain a list of the platforms for which the Management Agent software is available in Software Library:

```
$<ORACLE_HOME>/bin/emcli list_add_host_platforms 
                       [-a11] [-noheader] 
                        [-script | -format]
```
Note that the parameters mentioned in [ ] are optional. For example, \$<ORACLE\_HOME>/bin/emcli list\_add\_host\_platforms -all [Figure 6-2](#page-152-0) displays the output of this command.

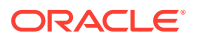

#### **Figure 6-4 Output of list\_add\_host\_platforms -all**

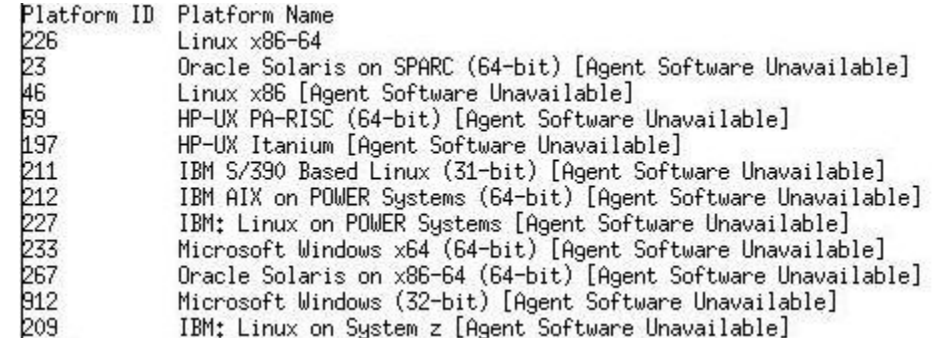

If the Management Agent software for a platform on which you want to install a Management Agent is not available, download and apply it using Self Update. For information on how to download and apply the Management Agent software for a platform, see [Meeting the Management Agent Software Prerequisites for Installing](#page-139-0) [Standalone Management Agents Using Add Host Targets Wizard or EM CLI](#page-139-0).

To view more information on the syntax and the usage of the list\_add\_host\_platforms verb, run the following command:

\$<ORACLE\_HOME>/bin/emcli help list\_add\_host\_platforms

**5.** If you want to deploy Management Agents on the selected hosts in a rolling manner, such that the deployment proceeds continuously from one deployment phase to another, ignoring the failed hosts in each deployment phase, specify the following in the <ORACLE\_HOME>/sysman/prov/agentpush/agentpush.properties file:

oracle.sysman.prov.agentpush.continueIgnoringFailedHost=true

For more information about this deployment method, see [Before You Begin](#page-120-0) [Installing Standalone Management Agents Using Add Host Targets Wizard or EM](#page-120-0) [CLI.](#page-120-0)

**6.** Run the submit\_add\_host verb to submit the Add Host session and install Management Agents:

```
$<ORACLE_HOME>/bin/emcli submit_add_host
        -host names="List of host names."
         -platform="Platform id"
         -installation_base_directory="Installation base directory."
         -credential_name="Credential Name"
        [-credential owner="Credential Owner"]
        [-instance directory="Instance directory"]
         [-port="Agent port"]
         [-version_name="Gold Image Version Name"]
         [-image_name="Gold Image Name"]
        [-session name="Deployment session name"]
        [-deployment type="Type of agent deployment"]
         [-privilege_delegation_setting="Privilege delegation 
setting"]
         [-additional_parameters="parameter1 parameter2 ..."]
         [-source_agent="Source agent"]
         [-master_agent="Master agent"]
```
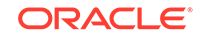

```
 [-input_file=properties_file:"Properties file"]
         [-predeploy_script="Predeploy script"]
         [-predeploy_script_on_oms]
         [-predeploy_script_run_as_root]
         [-preinstallation_script="Preinstallation script"]
         [-preinstallation_script_on_oms]
         [-preinstallation_script_run_as_root]
         [-postinstallation_script="Postinstallation script"]
         [-postinstallation_script_on_oms]
         [-postinstallation_script_run_as_root]
         [-configure_hybrid_cloud_agent]
         [-hybrid_cloud_gateway_agent="Hybrid Cloud Gateway Agent"]
         [-hybrid_cloud_gateway_proxy_port="Hybrid Cloud Gateway 
Proxy Port"]
         [-wait_for_completion]
```
Note that the parameters mentioned in [ ] are optional.

Table 6-4 lists and describes the parameters supported for submitting an Add Host session which installs Management Agents on unmanaged hosts, thereby converting them to managed hosts.

| <b>Parameter</b>            | <b>Description</b>                                                                                                    |
|-----------------------------|----------------------------------------------------------------------------------------------------|
| -host names                 | The names of the hosts where the agents need to be<br>installed, separated by a semi colon.                                                     |
| -platform                   | The ARU platform ID of the hosts where the agent<br>need to be installed.                                                                       |
| installation_base_directory | The directory where the Management Agent will be<br>installed. Provide this parameter in double quotes if it<br>is a MS-DOS/Windows style path. |
| -credential name            | The named credential to be used for installing the<br>Management Agent.                                                                         |
| -credential owner           | The owner of the named credential.                                                                                                    |
| -instance directory         | The instance directory of the Management Agent.<br>Provide this parameter in double quotes if it is a MS-<br>DOS/Windows style path.            |
| -port                       | The port through which the Management Agent<br>should communicate with the OMS.                                                                 |
| -version name               | The Agent Gold Image name to<br>be used for deployment. Run emcli<br>list_gold_agent_images to view a list of Agent<br>Gold Images.             |
| -session name               | The session name which uniquely identifies the Add<br>Host session.                                                                             |

**Table 6-4 Supported Parameters for Submitting an Add Host Session**

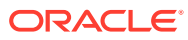

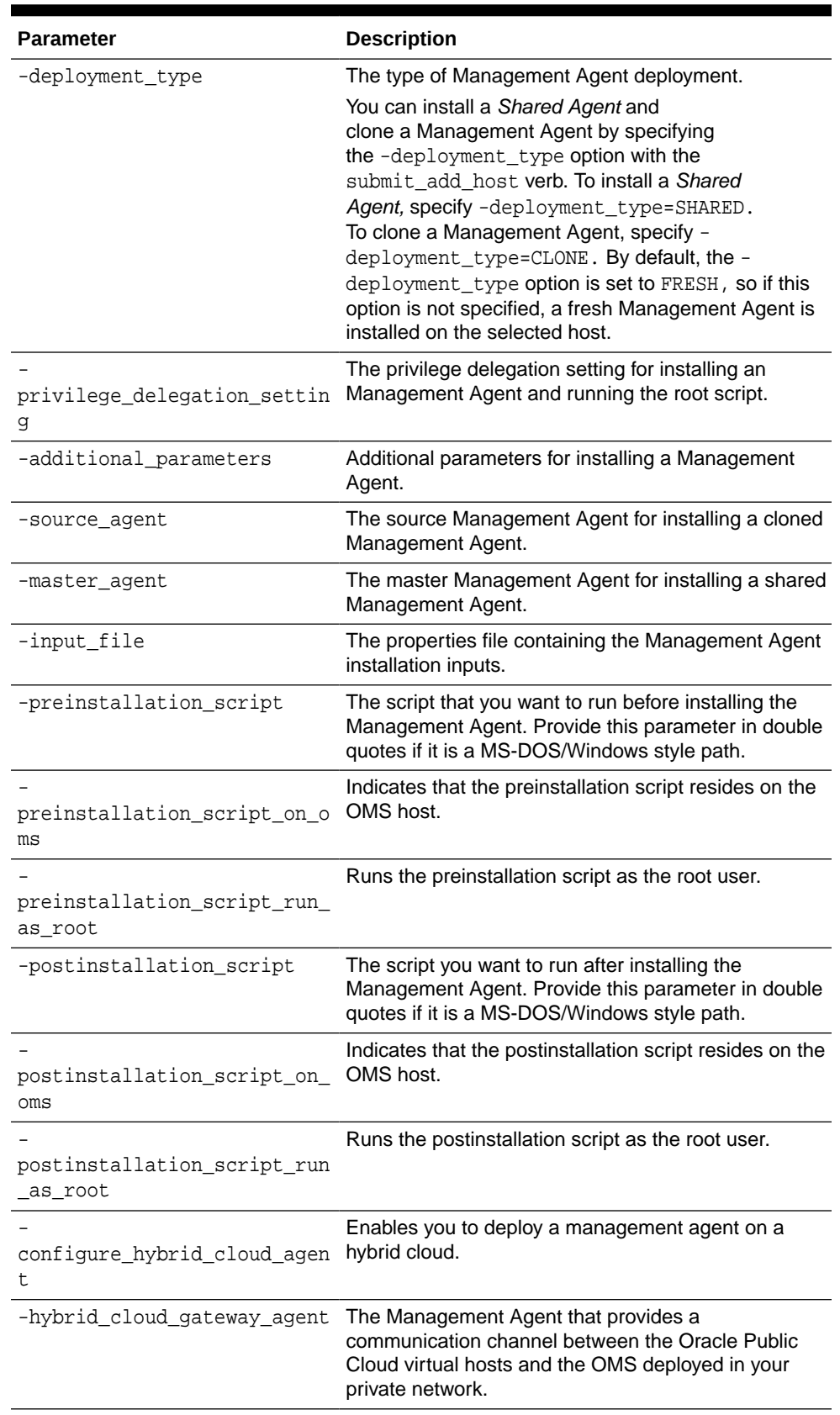

# **Table 6-4 (Cont.) Supported Parameters for Submitting an Add Host Session**

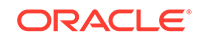
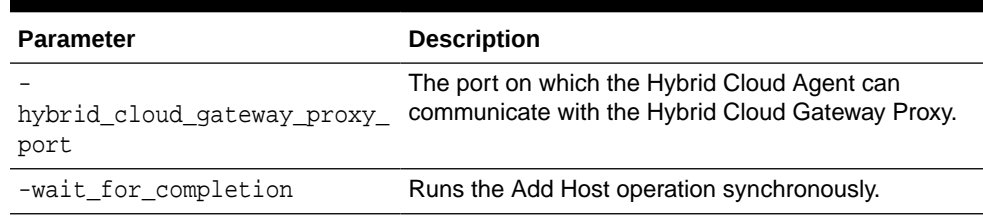

### **Table 6-4 (Cont.) Supported Parameters for Submitting an Add Host Session**

#### **Examples:**

• To submit an Add Host session on the host example.com, having platform ID 226, with /opt/agent as the installation base directory, using the named credential oracle and privilege delegation setting /usr/bin/sudo -u %RUNAS% %COMMAND%, run the following command:

```
$<ORACLE_HOME>/bin/emcli submit_add_host -host_names=example.com
-platform=226 -installation_base_directory=/opt/agent -
credential_name=oracle -privilege_delegation_setting="/usr/bin/sudo
-u %RUNAS% %COMMAND%"
```
• To submit an Add Host session on the host example2.com, having platform ID 233, with  $C:\qquad$  as the installation base directory, using the named credential oracle, run the following command:

```
$<ORACLE_HOME>/bin/emcli submit_add_host -host_names=example2.com
-platform=233 -installation_base_directory="C:\agent" -
credential_name=oracle
```
• To submit an Add Host session using the inputs provided in the properties file /opt/inputs.txt, run the following command:

```
$<ORACLE_HOME>/bin/emcli submit_add_host -
input_file=properties_file:/opt/inputs.txt
```
• To submit an Add Host session of type CLONE, on the host example.com, having platform ID 226, with /opt/agent as the installation base directory, example1.com:3872 as the source agent, using the named credential oracle, run the following command:

```
$<ORACLE_HOME>/bin/emcli submit_add_host -host_names=example.com
-platform=226 -installation_base_directory=/opt/agent
-credential_name=oracle -deployment_type=CLONE -
source_agent=example1.com:3872
```
• To submit an Add Host session of type SHARED, on the host example.com, having platform ID 226, with /opt/agent/agent\_inst as the instance directory, example1.com:3872 as the master agent, using the named credential oracle, run the following command:

```
$<ORACLE_HOME>/bin/emcli submit_add_host -host_names=example.com
-platform=226 -instance_directory=/opt/agent/agent_inst
-credential name=oracle -deployment type=SHARED -
master_agent=example1.com:3872
```
To view more information on the syntax and the usage of the submit\_add\_host verb, run the following command:

```
$<ORACLE_HOME>/bin/emcli help submit_add_host
```
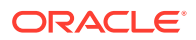

**7.** Run the get\_add\_host\_status verb to view the status of the created Add Host session:

```
$<ORACLE_HOME>/bin/emcli get_add_host_status 
                         -session_name 
                         [-details] 
                         [-show_only_failed_hosts] 
                         [-host_name] 
                         [-noheader] 
                         [-script | -format]
```
Note that the parameters mentioned in [ ] are optional.

For example, \$<ORACLE\_HOME>/bin/emcli get\_add\_host\_status session name=ADD HOST SYSMAN operation

This example displays the status of the ADD\_HOST\_SYSMAN\_operation Add Host session.

To view the detailed Management Agent deployment status of a particular host, run the get\_add\_host\_status verb with the -host\_name parameter. For example:

\$<ORACLE\_HOME>/bin/emcli get\_add\_host\_status session\_name=ADD\_HOST\_SYSMAN\_operation -host\_name=example.com

This command also displays the location of the log file for the deployment of a Management Agent on the specified host. If the deployment failed, you can investigate the failure by reviewing the log files. One log file is generated per host.

[Figure 6-3](#page-154-0) displays a sample output of the command.

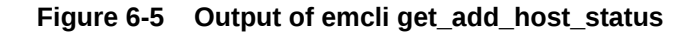

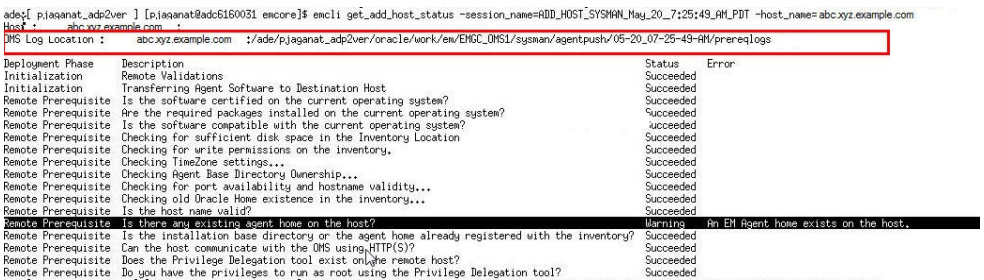

Alternatively, to know where the Management Agent log files are located, see *Overview of the Installation and Configuration Log Files* in the *Oracle Enterprise Manager Cloud Control Advanced Installation and Configuration Guide.*

Run the list\_add\_host\_sessions verb to view the details or track the progress of all the Add Host sessions:

```
$<ORACLE_HOME>/bin/emcli list_add_host_sessions 
                         [-host_name]
                         [-session_name]
                         [-match_all]
                         [-noheader] 
                         [-script | -format]
```
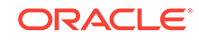

For example, \$<ORACLE\_HOME>/bin/emcli list\_add\_host\_sessions host\_name=example.com

This example displays all the Add Host sessions that the host example.com was a part of.

To view more information on the syntax and the usage of the get add host status and the list add host sessions verb, run the following commands:

\$<ORACLE\_HOME>/bin/emcli help get\_add\_host\_status \$<ORACLE\_HOME>/bin/emcli help list\_add\_host\_sessions

- **8.** If the output of the get\_add\_host\_status EM CLI verb mentions that a particular installation phase has failed or has a warning, do one of the following:
	- Fix the problem by reviewing the error description carefully, understanding its cause, and taking action as recommended by Oracle.
		- You can retry the deployment of Management Agents with the same installation details.

To do so using EM CLI, use the retry\_add\_host verb, with the retry\_using\_same\_inputs option:

```
$<ORACLE_HOME>/bin/emcli retry_add_host 
                        -session_name 
                       -retry using same inputs
                        [-wait_for_completion]
```
Note that the parameters mentioned in [ ] are optional.

```
For example, $<ORACLE HOME>/bin/emcli
retry_add_host -session_name='ADD_HOST_SYSMAN_operation2' -
retry_using_same_inputs
```
– You can retry the deployment of Management Agents with modified installation details.

To do so using EM CLI, use the retry\_add\_host verb, with the update inputs and retry option:

```
$<ORACLE_HOME>/bin/emcli retry_add_host 
         -session_name="session_name"
         -retry_using_same_inputs | -update_inputs_and_retry"
         [-host_names="Host names"]
         [-platform="Platform id"]
         [-installation_base_directory="Installation base 
directory"]
        [-credential name="Credential Name"]
         [-credential_owner="Credential Owner"]
         [-instance_directory="Instance directory"]
         [-port="Agent port"]
         [-deployment_type="Type of agent deployment"]
         [-privilege_delegation_setting="Privilege delegation 
setting"]
        [-additional parameters="parameter1 parameter2 ..."]
         [-source_agent="Source agent"]
```

```
 [-master_agent="Master agent"]
         [-preinstallation_script="Preinstallation script"]
         [-preinstallation_script_on_oms]
         [-preinstallation_script_run_as_root]
         [-postinstallation_script="Postinstallation script"]
         [-postinstallation_script_on_oms]
         [-postinstallation_script_run_as_root]
         [-configure_hybrid_cloud_agent]
         [-hybrid_cloud_gateway_agent="Hybrid Cloud Gateway 
Agent"]
         [-hybrid_cloud_gateway_proxy_port="Hybrid Cloud 
Gateway Proxy Port"]
         [-wait_for_completion]
```
Note that the parameters mentioned in [ ] are optional.

For example,  $$<$ ORACLE HOME>/bin/emcli

```
retry add host -session name='ADD HOST SYSMAN operation2' -
update_inputs_and_retry -credential_name=oracle2
```
This example retries the deployment of Management Agents for the ADD HOST SYSMAN operation2 Add Host session, using the oracle2 named credential.

To view more information on the syntax and the usage of the retry add host verb, run the following command:

\$<ORACLE\_HOME>/bin/emcli help retry\_add\_host

- Ignore the warning or failure, and continue with the session if you prefer.
	- You can choose to proceed with the deployment of Management Agents only on those remote hosts that have successfully cleared the checks, and you can ignore the ones that have Warning or Failed status.

To do so using EM CLI, use the continue add host verb, with the continue ignoring failed hosts **option**:

```
$<ORACLE_HOME>/bin/emcli continue_add_host 
                       -session_name
                       -continue_ignoring_failed_hosts
                       [-wait for completion]
```
Note that the parameters mentioned in [ ] are optional.

```
For example, $<ORACLE_HOME>/bin/emcli
continue add host -session name='ADD HOST SYSMAN operation2' -
continue_ignoring_failed_hosts
```
– You can choose to proceed with the deployment of Management Agents on all the hosts, including the ones that have Warning or Failed status.

Note that choosing this option will ignore the prerequisites in order to allow the Management Agent installation to proceed. If you want to proceed with this option, you must ensure that all the prerequisites are met through manual methods. The practice of ignoring prerequisite checks must be done only with the help of Oracle Support, or with a clear understanding of the impact of bypassing these checks.

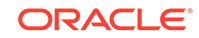

To do so using EM CLI, use the continue\_add\_host verb, with the continue all hosts option:

```
$<ORACLE_HOME>/bin/emcli continue_add_host 
                        -session_name
                        -continue_all_hosts
                       [-wait for completion]
```
Note that the parameters mentioned in [ ] are optional.

```
For example, $<ORACLE_HOME>/bin/emcli continue add host -
session_name='ADD_HOST_SYSMAN_operation2' -continue_all_hosts
```
To view more information on the syntax and the usage of the continue add host verb, run the following command:

\$<ORACLE\_HOME>/bin/emcli help continue\_add\_host

### **Note:**

For more information on how to use the EM CLI verbs mentioned in this section, refer *EMCLI Overview and Concepts* in the *Oracle Enterprise Manager Command Line Interface.*

### Troubleshooting Management Agents

This section provides tips to issues that you may encounter when installing or working with management agents. In particular, this section covers the following:

• Troubleshooting Management Agent Crashes That Occur Due to java.lang.OutOfMemoryError Errors

### Troubleshooting Management Agent Crashes That Occur Due to java.lang.OutOfMemoryError Errors

There is a chance that agents may crash due to an eventual increase in the number of targets per agent. Therefore, if there is a likelihood of future additional targets in the agent infrastructure, it is advisable to increase the Java heap size manually soon after the agent installation.

To increase the heap size manually, follow these steps:

- **1.** Stop the agent.
- **2.** Carry out a backup of the following file:

AGENT\_INST\_HOME/sysman/config/emd.properties

- **3.** Open the same file and change agentJavaDefines=-Xmx128M XX:MaxPermSize=96M to agentJavaDefines=-Xmx[New Heap Size]M - XX:MaxPermSize=96M.
- **4.** Start the agent.

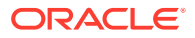

# 7 Adding Additional Oracle Management **Services**

This chapter describes how you can install an additional Oracle Management Service (OMS) to your existing Enterprise Manager Cloud Control environment. In particular, this chapter covers the following:

- [Introduction to Adding an Additional Oracle Management Service](#page-186-0)
- [Before You Begin Adding an Additional Oracle Management Service](#page-186-0)
- [Prerequisites for Adding an Additional Oracle Management Service](#page-187-0)
- [Adding an Additional Oracle Management Service](#page-199-0)
- [Performing Postinstallation Tasks After Adding an Additional Oracle Management](#page-203-0) **[Service](#page-203-0)**

### **Note:**

This chapter describes how you can install an additional OMS in interactive, graphical mode. If you want to perform the same operation in silent way, see *Installing Additional Oracle Management Services in Silent Mode* in the *Oracle Enterprise Manager Cloud Control Advanced Installation and Configuration Guide.*

### **Note:**

On the source OMS, if you have deployed additional plug-ins that were not part of the Enterprise Manager software (DVD, or downloaded software), then see *What is a Deployment Size for Enterprise Manager Cloud Control in an Advanced Configuration?* in the *Oracle Enterprise Manager Cloud Control Advanced Installation and Configuration Guide.*

### **WARNING:**

Do not install Enterprise Manager Cloud Control 13c on servers of SPARC series: T1000, T2000, T5xx0, and T3-\*. For more information, see My Oracle Support note 1590556.1.

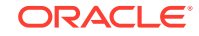

# <span id="page-186-0"></span>Introduction to Adding an Additional Oracle Management **Service**

Oracle Management Service (OMS) is one of the core components of Enterprise Manager Cloud Control that orchestrates with Oracle Management Agents (Management Agents) and plug-ins to discover targets, monitor and manage them, and store the collected information in a repository for future reference and analysis.

When you install Enterprise Manager for the very first time, by default, the installer installs one OMS along with one Management Agent. While this default configuration suits smaller environments, typically in larger production environments, you may have the need to install additional OMS instances to help reduce the load on a single OMS and improve the efficiency of the data flow.

### **Note:**

You can have multiple OMS instances and still connect to just one Oracle Management Repository (Management Repository).

The Add Management Service deployment procedure helps you meet such highavailability requirements. The deployment procedure offers a wizard that enables you to install an additional Oracle Management Service 13*c* by cloning an existing OMS that is running on an AdminServer host. The entire Middleware home of the source OMS is cloned to the destination host. For information about the contents of the Middleware home of an OMS, see [Introduction to Installing an Enterprise Manager](#page-39-0) [System](#page-39-0).

### **Note:**

If you are cloning the OMS from a complete Enterprise Manager installation, then the Management Agent that was installed with the Enterprise Manager system is not cloned to the destination host.

## Before You Begin Adding an Additional Oracle Management **Service**

Before you begin adding an additional Oracle Management Service (OMS), keep these points in mind:

- You can clone only an existing, running Oracle Management Service 13*c* that is associated with an AdminServer host. The patches applied on the source OMS are automatically carried over to the cloned instance.
- You can clone only one OMS at a time and to only one destination host at a time. If you want to add multiple OMS instances, then you must repeat the installation procedure on each host.

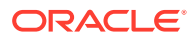

- <span id="page-187-0"></span>• You can clone only when the source host and the destination host are running on the same operating system and architecture. For example, if the source host is a Linux 32-bit host, then the destination host must also be a Linux 32-bit host. Similarly, if the source host is a Linux 64-bit host, then the destination host must also be a Linux 64-bit host.
- All general purpose file systems, including OCFS2, is acceptable for storing Enterprise Manager Cloud Control 13*c* software binaries and OMS instance home files (configuration files in gc\_inst). However, OCFS is not considered a general purpose file system, and therefore is not considered acceptable for this use.
- If you are installing on an NFS-mounted drive and creating the OMS instance base directory (gc\_inst) on that NFS-mounted drive, then after you install, move the lock files from the NFS-mounted drive to a local file system location. Modify the lock file location in the httpd.conf file to map to a location on a local file system. For instructions, see [Performing Postinstallation Tasks After Adding an Additional](#page-203-0) [Oracle Management Service.](#page-203-0)
- You can find the OMS and Management Agent entries in the /etc/oragchomelist file for all UNIX platforms except HPia64 and Solaris Sparc.

On HPia64 and Solaris Sparc platforms, the entries are present in /var/opt/ oracle/oragchomelist.

• Oracle BI Publisher that is installed and configured on the first OMS is automatically carried over to the additional OMS. However, as a prerequisite for installing an additional OMS, you must ensure that the Oracle BI Publisher installed on the first OMS is configured with a shared storage location for cluster volume and configuration volume. If a shared storage location is configured, then the same shared location is used by the additional OMs as well. Otherwise, you must configure a shared storage location first and then proceed with installing an additional OMS.

On Microsoft Windows, Oracle BI Publisher is not available on additional OMS instances.

- Starting with 13*c* Release 2, as part of the Oracle Fusion Middleware Plug-in deployment, one Java Virtual Machine Diagnostics (JVMD) Engine is installed by default on the first OMS. Therefore, when you install an additional OMS using the first OMS as the source, you receive one JVMD Engine by default with the additional OMS as well.
- Do not discover any Oracle ZFS Storage Appliance target in 13c environment.

# Prerequisites for Adding an Additional Oracle Management **Service**

Table 7-1 lists the prerequisites you must meet before adding an additional Oracle Management Service (OMS).

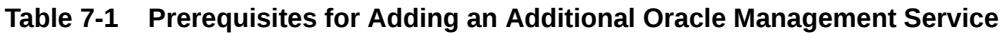

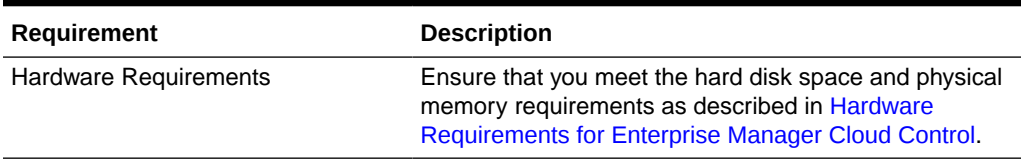

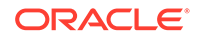

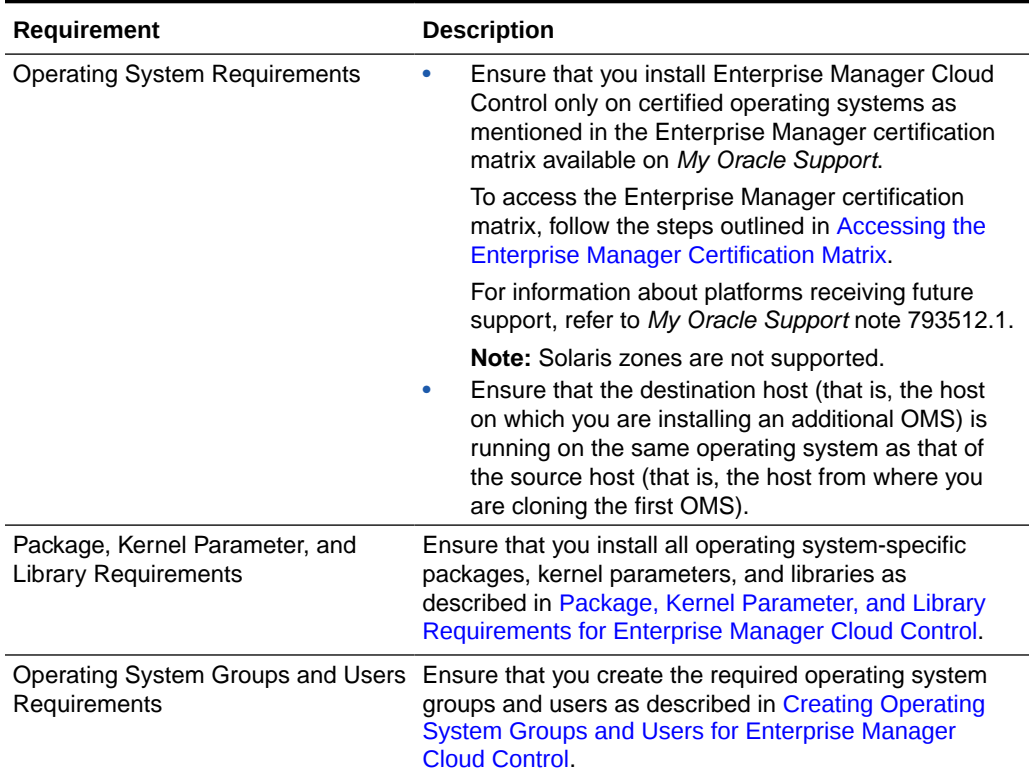

| Requirement                                     |   | <b>Description</b>                                                                                                    |
|-------------------------------------------------|---|----------------------------------------------------------------------------------------------------|
| <b>NFS Mount Point Location</b><br>Requirements | ۰ | If you are planning to install on an NFS-shared<br>location, then do the following:                                                                                                    |
|                                                 |   | Ensure that root squash is enabled with<br>execute permission on that host where you<br>want to perform the installation.<br>Ensure that the Access Control List processing<br>is disabled for the NFS mount point. In other<br>words, the mount point must be defined with<br>the noacl option in the /etc/fstab file.<br>Otherwise, the installation can fail.                     |
|                                                 |   | To verify this, run the following command as the<br>install user to check the contents of the /etc/<br>fstab file. Verify if the mount point on which<br>you plan to install Enterprise Manager has the<br>noacl option set.                                                                                                    |
|                                                 |   | cat /etc/fstab                                                                                                    |
|                                                 |   | For example, in the following output, the mount<br>point /u01/app/share1 has the noac1 option<br>set. In this case, you are ready to proceed with<br>the installation.                                                                                                    |
|                                                 |   | nas.example.com:/export/<br>share1 /u01/app/share1 nfs<br>$rw, bg, rsize=32768, wsize=32768, hard, n$<br>ointr, tcp, noacl, vers=3, timeo=600 0 0                                                                                                    |
|                                                 |   | If you do not have the noacl option set, then<br>contact your System Administrator to make the<br>required changes in the /etc/fstab file.                                                                                                    |
|                                                 |   | If you are planning to install on an NFS-shared<br>middleware location, and if that location is mounted<br>with the option concurrent I/O (CIO), which allows<br>multiple reads and writes to a file at the same time,<br>then the installation will fail reporting linking errors.                                                                                                  |
|                                                 |   | If you verify the mounted file system, you will see<br>the following CIO option enabled.                                                                                                    |
|                                                 |   | node mounted mounted over yfs date<br>options                                                                                                    |
|                                                 |   | /dev/host1 /host1/oracle jfs2 Feb 14<br>18:20 rw, cio, log=/dev/xd891loglv                                                                                                    |
|                                                 |   | If you have the CIO option enabled, then unmount<br>the drive, disable the CIO option, and then re-mount<br>the drive.                                                                                                    |
| Requirements                                    |   | Existing Oracle Management Service Ensure that Oracle Management Service 13c is already<br>installed and is available for cloning. Also ensure that<br>the AdminServer on which the OMS is configured is up<br>and running. Also ensure that it is not installed on a<br>symlink. Installing in such a location may impact lifecycle<br>operations such as patching and scaling out. |

**Table 7-1 (Cont.) Prerequisites for Adding an Additional Oracle Management Service**

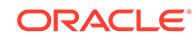

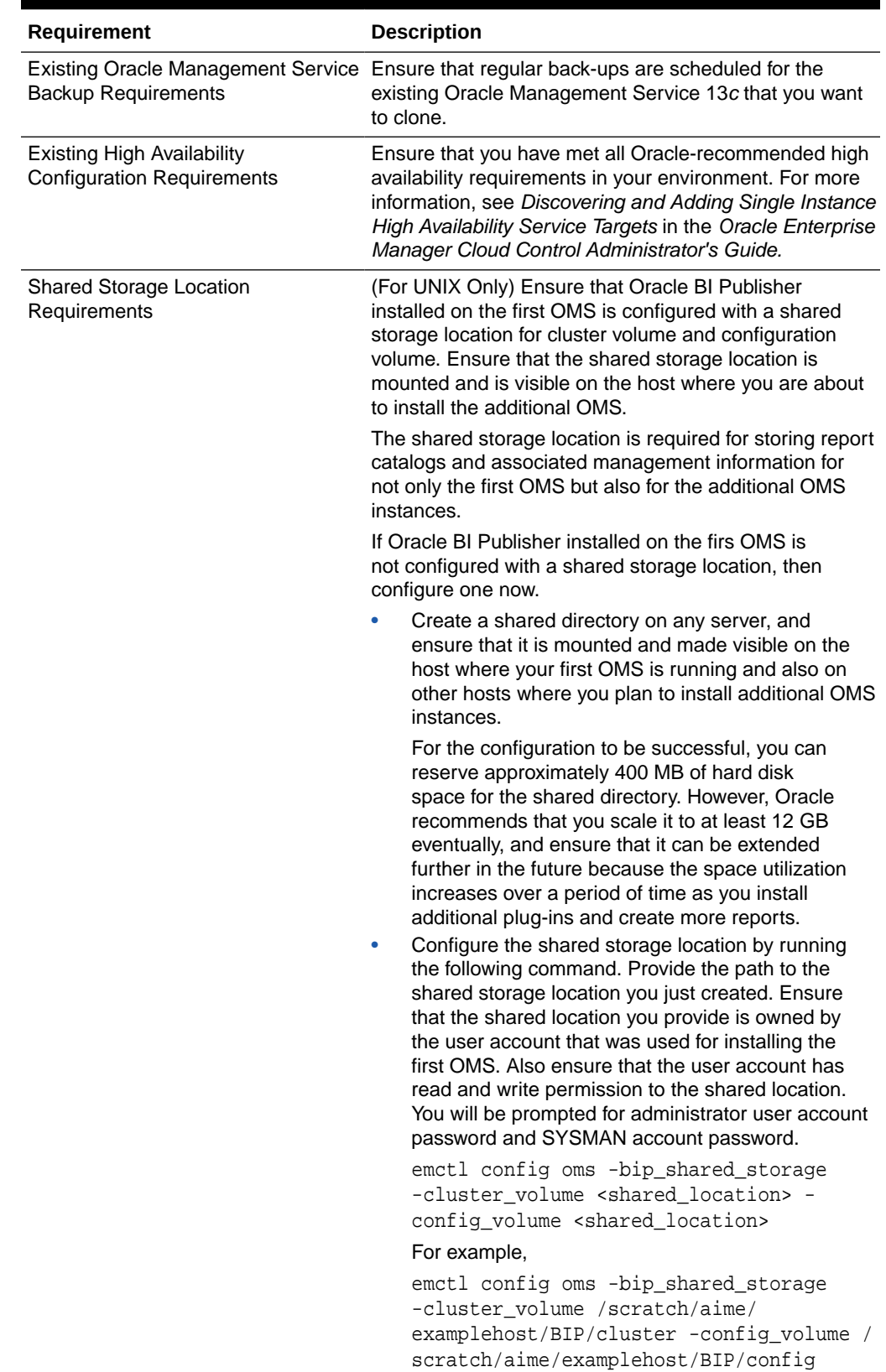

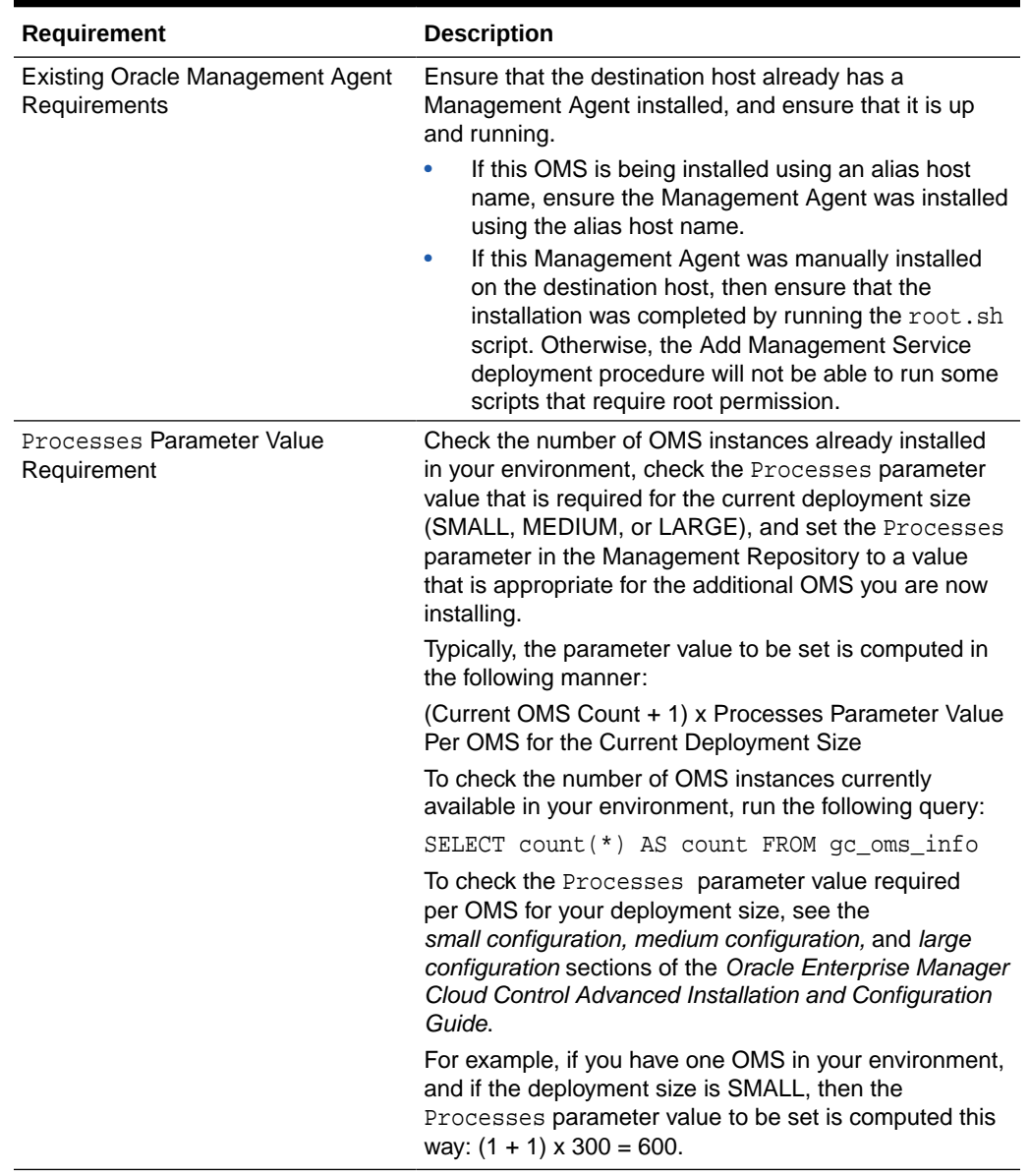

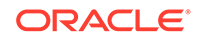

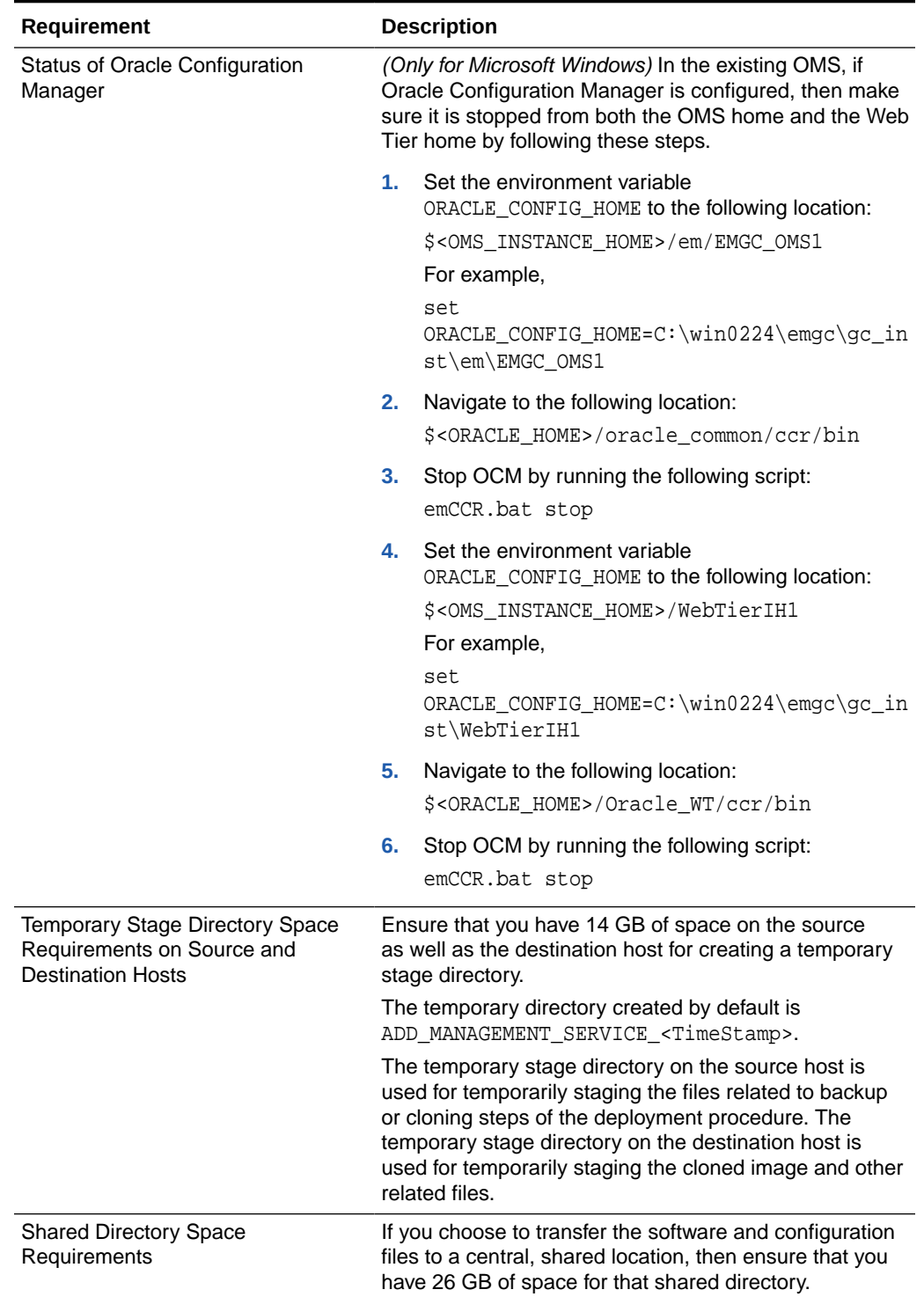

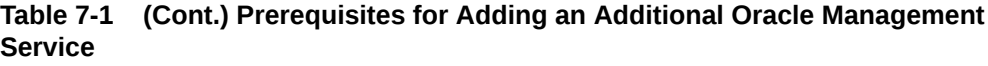

| Requirement                                                                      | <b>Description</b>                                                                                                    |  |  |
|----------------------------------------------------------------------------------|----------------------------------------------------------------------------------------------------|--|--|
| Middleware home Location<br>Requirement                                          | On the destination host, an Oracle home (absolute path)<br>identical to the one on the source host is created, and<br>then, the source OMS is cloned to that location. Ensure<br>that this Oracle home does not already exist on the<br>destination host. |  |  |
|                                                                                  | For example, if the Oracle home on the source host<br>is /u01/software/em13c/oraclehome/, ensure that<br>the same path does not already exist on the destination<br>host.                                                                                 |  |  |
| <b>Oracle Management Service</b><br>Instance Base Location Space<br>Requirements | Ensure that you have 1 GB of space on the destination<br>host for the Oracle Management Service Instance Base<br>directory where the configuration files of the OMS will be<br>created.                                                                   |  |  |
| Management Agent Installation<br><b>Status Requirements</b>                      | (Only for Microsoft Windows) If the installation of a<br>Management Agent using the Add Host Targets Wizard<br>is in progress on the source OMS, then ensure that it is<br>completed before you start cloning the OMS.                                    |  |  |
|                                                                                  | To verify whether a Management Agent installation<br>using the Add Host Targets Wizard is in progress,<br>search for . 1ck files in the Oracle home. Presence of<br>such files indicates that there are installation operations<br>in progress.           |  |  |
|                                                                                  | \$ <oracle_home>/sysman/prov/agentpush/</oracle_home>                                                                                                    |  |  |
| Server Load Balancer Requirements                                                | Ensure that you have installed a Server Load<br>۰<br>Balancer (SLB) in your network and configured<br>it to work with the first OMS. All Management<br>Agents communicating with the first OMS must be<br>uploading data only through this SLB.           |  |  |
|                                                                                  | If you have not configured the SLB yet to work with<br>the first OMS, then configure it now. For information<br>about configuring an SLB, see Configuring an SLB<br>in the Oracle Enterprise Manager Cloud Control<br>Administrator's Guide.              |  |  |
|                                                                                  | In order to configure your OMS instances in an<br>$\bullet$<br>active/active configuration behind an SLB, your SLB<br>must meet the following requirements:                                                                                               |  |  |
|                                                                                  | (a) Supports multiple virtual server ports -<br>Enterprise Manager typically requires that up to 4<br>ports are configured on the SLB (Secure Upload,<br>Agent Registration, Secure Console, Unsecure<br>Console).                                        |  |  |
|                                                                                  | (b) Supports persistence - HTTP and HTTPS<br>traffic between the browser and the OMS requires<br>persistence.                                                                                                    |  |  |
|                                                                                  | (c) Supports application monitoring - The SLB must<br>be capable of monitoring the health of the OMS<br>instances and detecting failures, so that requests<br>will not be routed to OMSes that are not available.                                         |  |  |

**Table 7-1 (Cont.) Prerequisites for Adding an Additional Oracle Management Service**

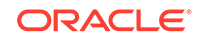

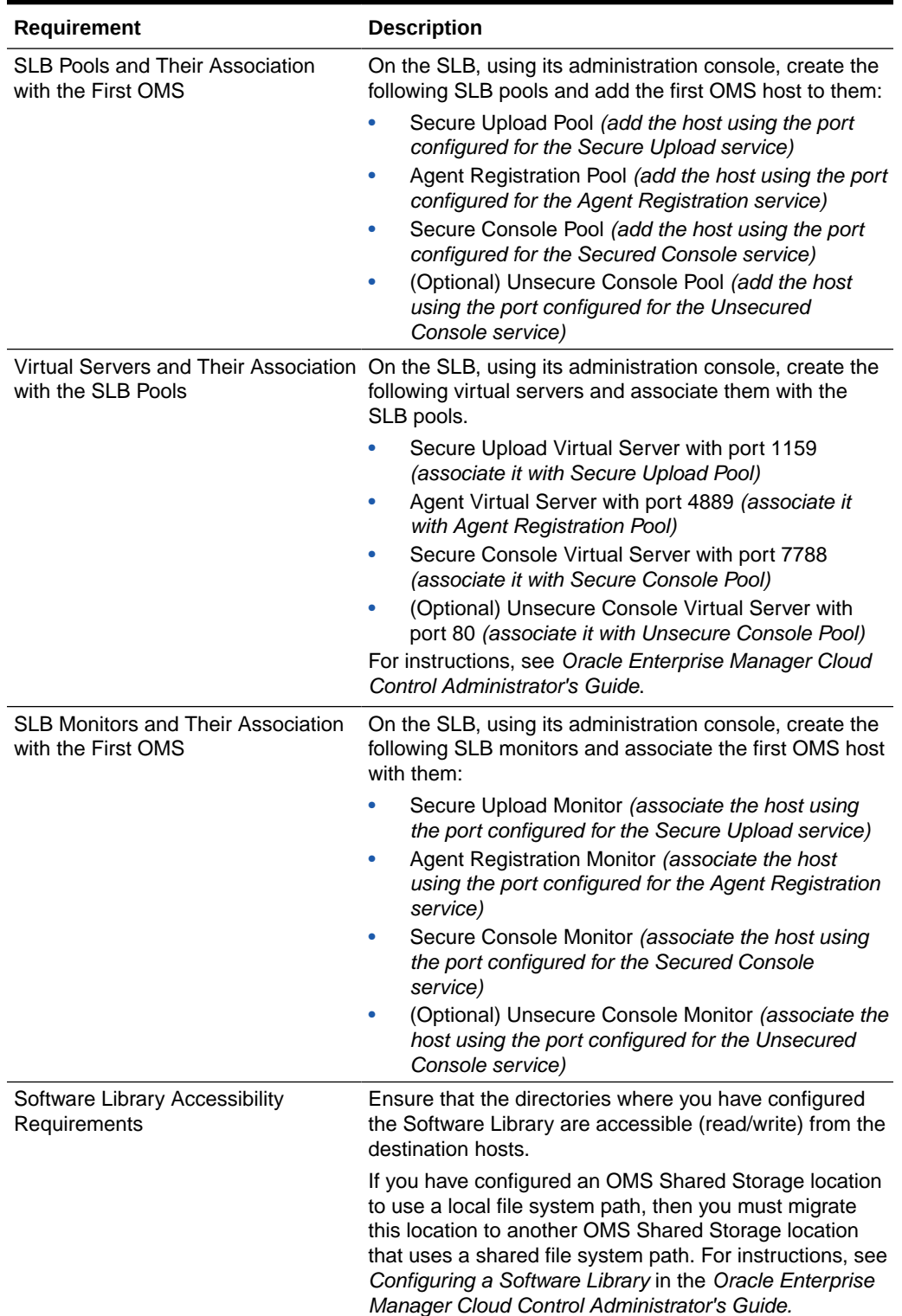

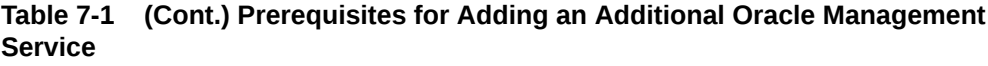

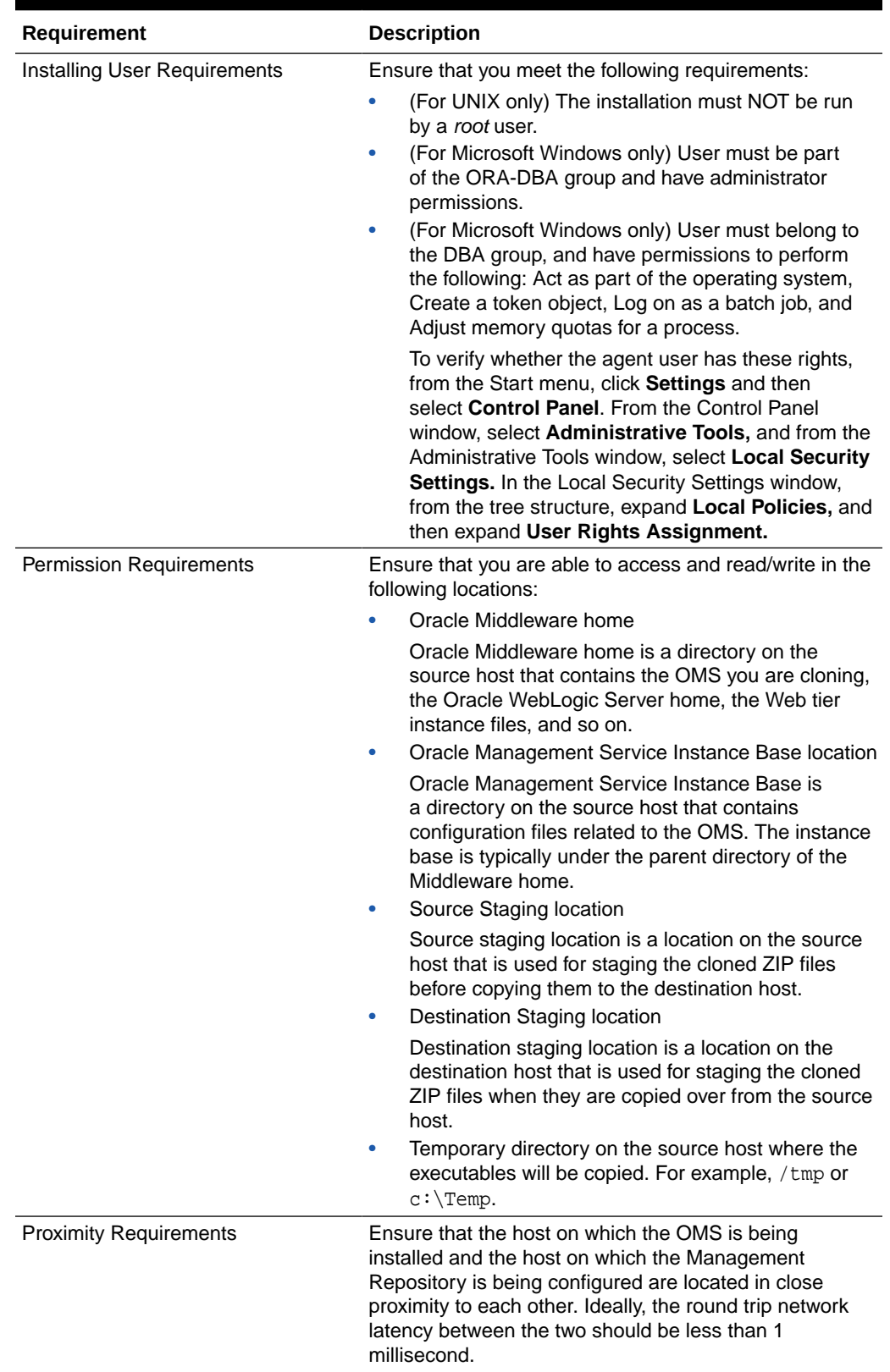

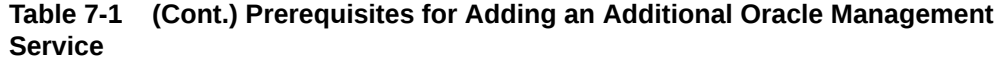

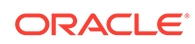

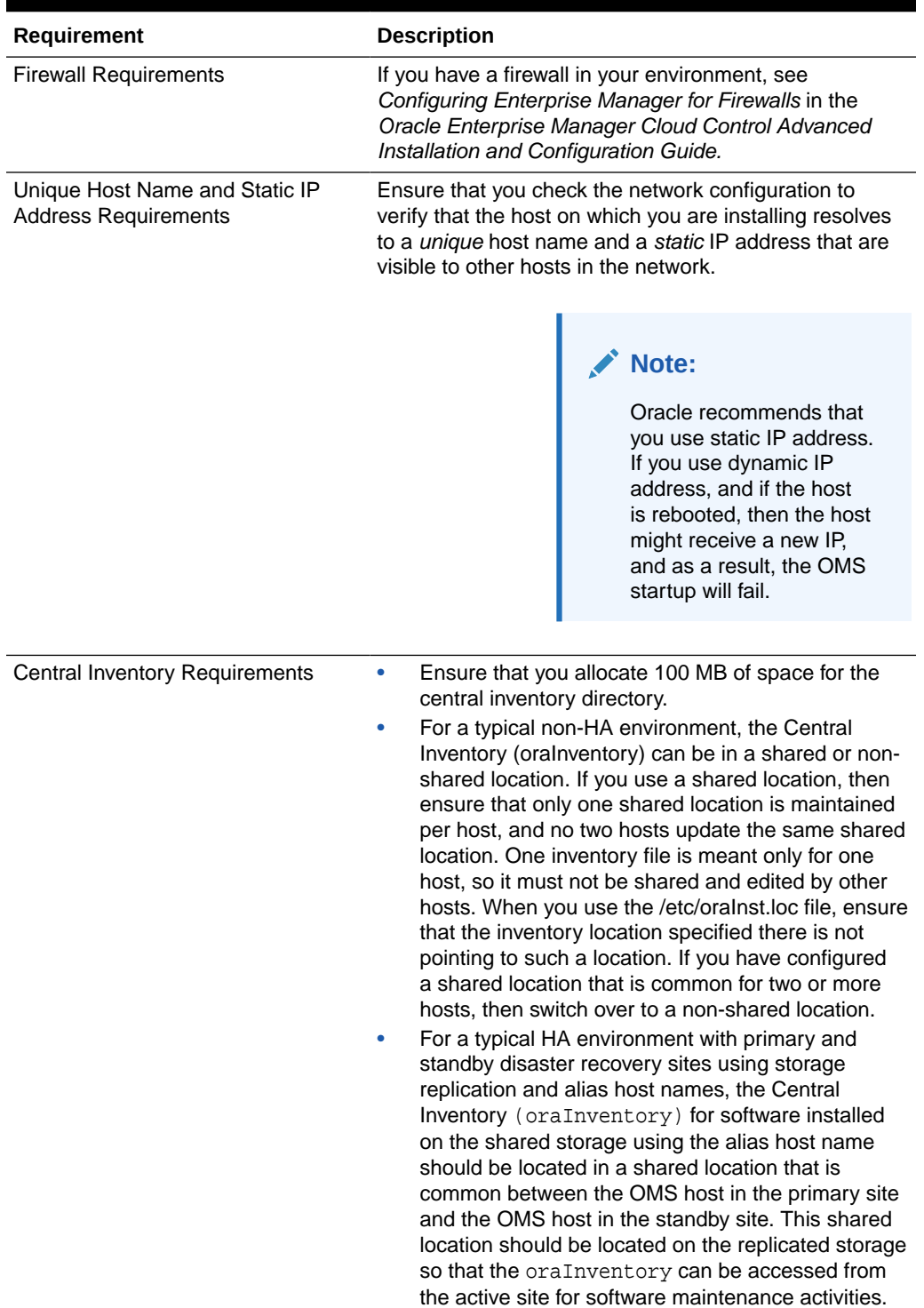

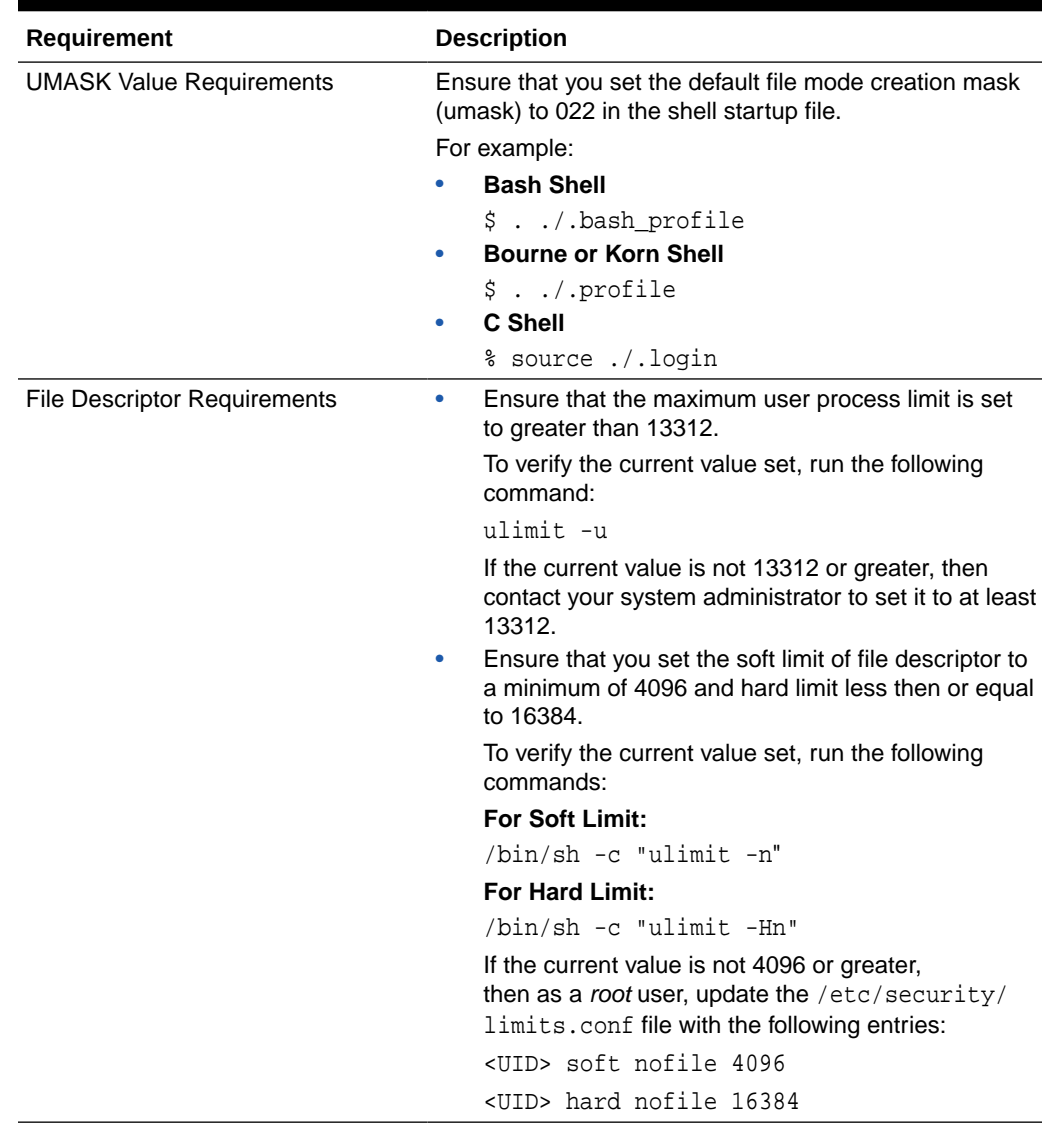

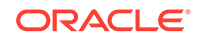

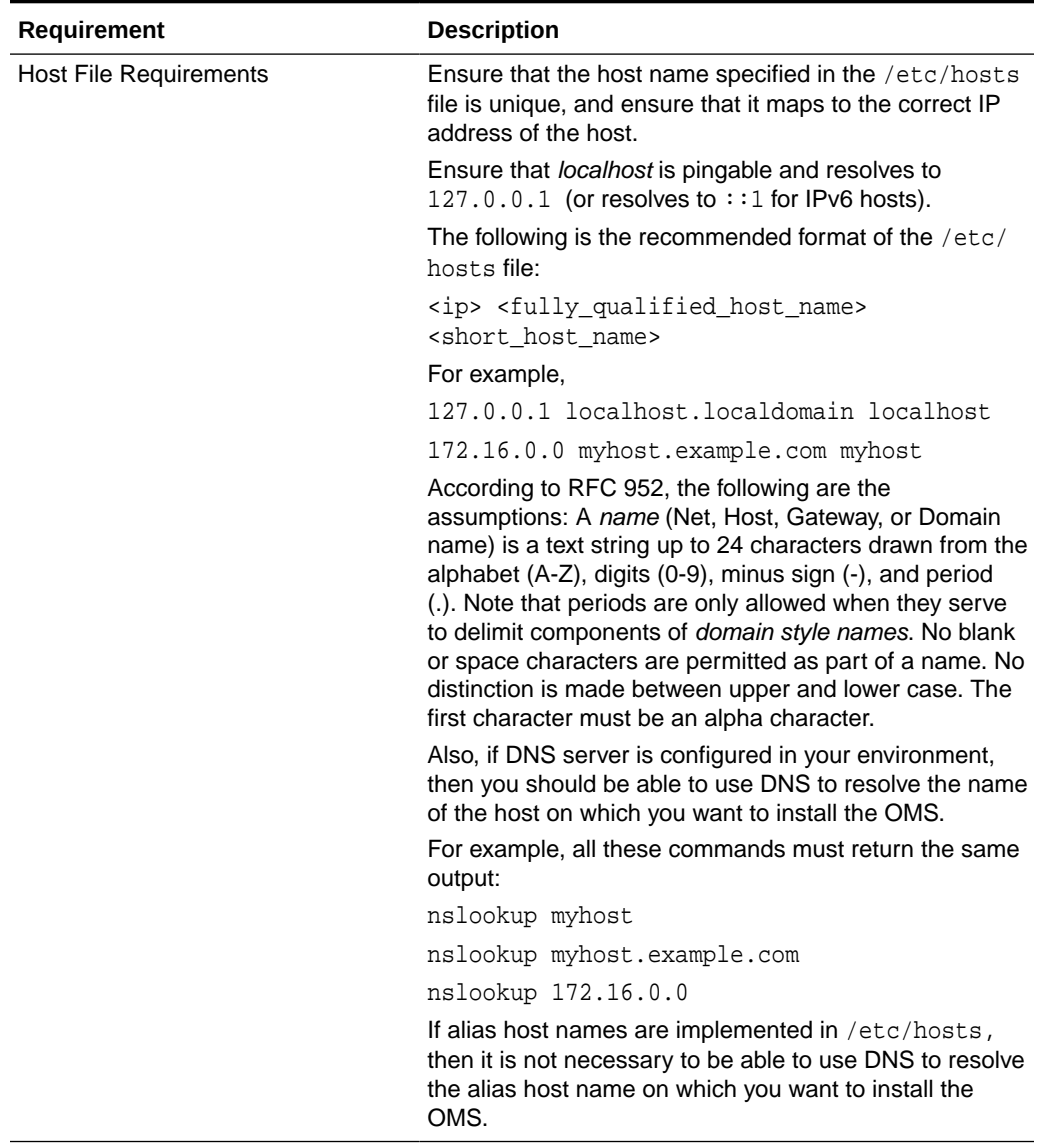

| Requirement                 | <b>Description</b>                                                                                                    |
|-----------------------------|----------------------------------------------------------------------------------------------------|
| <b>Browser Requirements</b> | Ensure that you use a certified browser as<br>mentioned in the Enterprise Manager certification<br>matrix available on My Oracle Support.                                                                                                    |
|                             | To access the Enterprise Manager certification<br>matrix, follow the steps outlined in Accessing the<br><b>Enterprise Manager Certification Matrix.</b>                                                                                                    |
|                             | If you use Microsoft Internet Explorer 11.x or higher,<br>do the following:                                                                                                    |
|                             | Turn off the compatibility view mode. To do so,<br>in Microsoft Internet Explorer, from the Tools<br>menu, click Compatibility View to disable<br>it if it is enabled. Also, click <b>Compatibility</b><br><b>View Settings</b> and deregister the Enterprise<br>Manager Cloud Control console URL.<br>Enable XMLHTTP. To do so, from the<br>Tools menu, click Internet Options. Click<br>the Advanced tab, and under the Security<br>heading, select Enable native XMLHTTP<br>support to enable it. |

<span id="page-199-0"></span>**Table 7-1 (Cont.) Prerequisites for Adding an Additional Oracle Management Service**

### Adding an Additional Oracle Management Service

To add an additional Oracle Management Service (OMS), follow these steps:

- **1.** From the **Enterprise** menu, select **Provisioning and Patching,** then select **Procedure Library.**
- **2.** On the Deployment Procedure Manager page, in the Procedure Library tab, from the table, select **Add Oracle Management Service,** and then, click **Launch.**
- **3.** On the Getting Started page, complete the preinstallation tasks listed there. Once you are done, select each of the tasks you have completed, and then, click **Next.**
- **4.** On the Select Destination page, do the following:
	- **a.** For **Destination Host,** select or enter the name of the managed host (a host managed by the first OMS using a Management Agent) on which you want to install the additional OMS.

For example, myhost.example.com

### **Note:**

Do NOT enter the IP address of the managed host. Enter a fully qualified domain name that is registered in the DNS and is accessible from other network hosts, or enter an alias host name that is defined in the /etc/hosts file on all the OMS instances at this site.

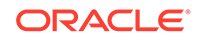

**b.** For **Destination Instance Base Location,** accept the default location to the OMS instance base directory or enter the absolute path to another location of your choice where OMS-related configuration files can be stored. As a best practice, this directory path should be the same as the directory path on the first OMS. Ensure that this directory has 100 MB of space. Also ensure that the directories and subdirectories you mention in the path already exist.

For example, /apps/john/oracle/prod

- **c.** In the Source Credentials section and in the Destination Credentials section, select the credential type you want to use for accessing the source host. For more information, see [Selecting Credentials.](#page-202-0)
- **d.** Click **Next.**
- **5.** On the Options page, do the following:
	- **a.** In the File Transfer Option section, select a suitable protocol to transfer the cloned ZIP files to a staging location. FTP is the default transfer mode.

If you want to transfer the files to a shared, NFS-mounted network location, then you can select **Shared Directory,** and enter the absolute path to the shared location. Ensure that this shared directory has read/write access from source and destination hosts, and has 4 GB of space.

For example, /net/myhost.example.com/scratch/john

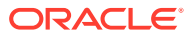

### **Note:**

- If you have an SFTP set up, then select **FTP** as the file transfer mode.
- If you choose to use a shared location as the file transfer mode, then ensure that the shared location has read/write permission and is accessible from the source host as well as the destination host.
- If you select **FTP,** then ensure that FTP software is installed on the source host as well as the destination host. Also ensure that your temporary location (/tmp on Unix) has at least 14 GB of space.
- If you select **HTTP(S),** then ensure that your temporary location (/tmp on Unix or C:\Temp on Microsoft Windows) has at least 14 GB of space.

This location is used for archiving the software binaries and the configuration details of the source OMS. The archive is then copied over to the source staging location, and then transferred to the destination staging location eventually, as described in the next step.

- If the temporary location required for FTP and HTTP(S) options does not have 14 GB of space, then either increase the space as required, or provide another location that has 14 GB of space. To provide another location, do the following:
	- **i.** From the **Targets** menu, select **All Targets.**
	- **ii.** On the All Targets page, click the name of the Management Agent that is running on the source OMS host.
	- **iii.** On the home page, from the **Agent** menu, select **Properties.**
	- **iv.** On the Properties page, from the **Show** list, select **Advanced Properties.**
	- **v.** In the Add Custom Property section, for the **Name** field, enter emStageDir. And for the **Value** field, enter the absolute path of a temporary location that has at least 14 GB of space available.
- **b.** In the Staging Locations section, for **Source Staging,** enter a location on the source host where the cloned ZIP files can be created and placed temporarily. Ensure that this temporary directory has 14 GB of space.

For example, /myhost.example.com/shared

Similarly, for **Destination Staging,** enter a location on the destination host where the cloned ZIP files can be copied to temporarily. Ensure that this temporary directory has 14 GB of space.

For example, /myhost.example.com/shared

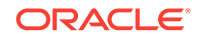

### <span id="page-202-0"></span>**Note:**

Once the OMS is installed on the destination host, the cloned ZIP files are automatically deleted from both the staging locations.

**c.** In the Destination Ports section, validate the ports displayed by default.

These default ports are based on the ports already assigned and used by the OMS that you are cloning. Oracle recommends you to use the same ports as your source OMS so that you have a homogeneous environment.

You can choose to retain the ports displayed by default or enter a custom port. Ensure that the custom port you enter is within the recommended range as shown in the **Recommended Port Range** column. If you want to check the availability of a custom port, then click **Check Ports.**

- **d.** Click **Next.**
- **6.** On the Post Creation Steps page, enter one or more e-mail IDs (separate by a comma) where the details of the postinstallation tasks to be performed can be sent, and then, click **Next.**

For your e-mail to work, you must have already configured the mail server. For instructions, see *Getting Started with Oracle SuperCluster* in the *Oracle Enterprise Manager Cloud Control Administrator Guide.*

**7.** On the Review page, review the details and click **Finish.**

### **Note:**

If the installation fails, particularly in the *Install Homes* step, then before you retry installing the OMS, clean up the Oracle home on the destination host where the installation failed.

### Selecting Credentials

You can select one of the following credential types for accessing the source and the destination hosts:

### **Table 7-2 Selecting Credential Type**

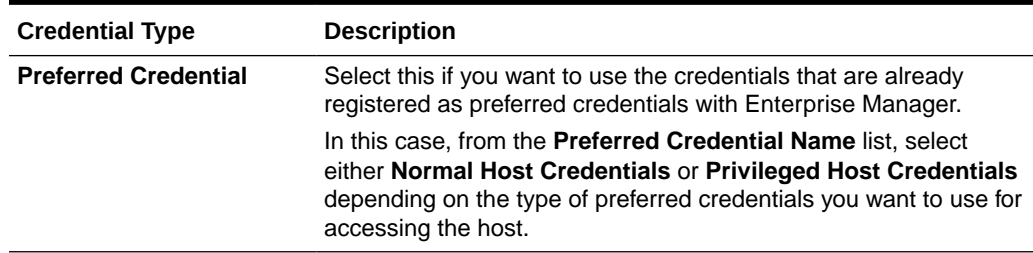

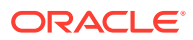

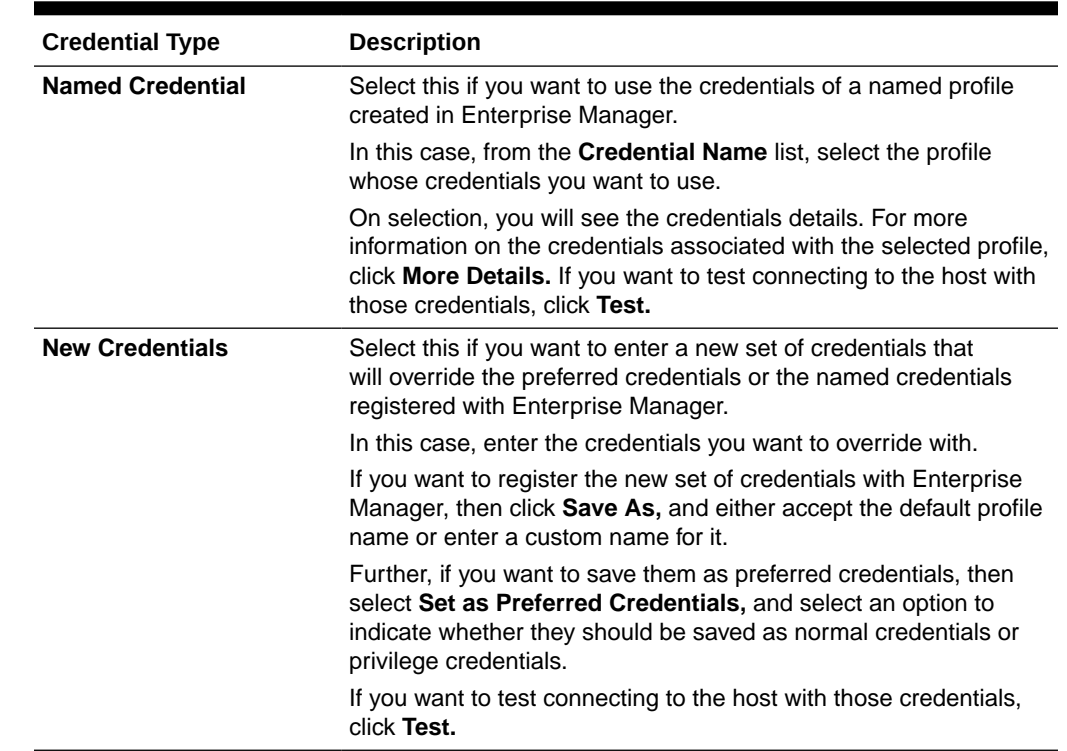

### <span id="page-203-0"></span>**Table 7-2 (Cont.) Selecting Credential Type**

# Performing Postinstallation Tasks After Adding an Additional Oracle Management Service

After you install the additional OMS, ensure that you do NOT create symlinks in the middleware home or in any of the homes within the middleware home. Also, follow these steps:

- **1.** *(Applicable only if you had stopped the Oracle Configuration Manager as a prerequisite on Microsoft Windows)* Start Oracle Configuration Manager:
	- **a.** Set the environment variable ORACLE\_CONFIG\_HOME to the following location:

\$<OMS\_INSTANCE\_HOME>/em/EMGC\_OMS1

For example,

set ORACLE\_CONFIG\_HOME=/u01/software/em13c/gc\_inst/em/EMGC\_OMS1

**b.** Navigate to the following location:

\$<ORACLE\_HOME>/oracle\_common/ccr/bin

For example,

cd /u01/software/em13c/oraclehome/oracle\_common/ccr/bin

**c.** Start OCM by running the following script:

emCCR.bat start

**d.** Set the environment variable ORACLE\_CONFIG\_HOME to the following location:

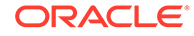

\$<OMS\_INSTANCE\_HOME>/WebTierIH1

For example,

set ORACLE CONFIG HOME=/u01/software/em13c/gc\_inst/WebTierIH1

**e.** Navigate to the following location:

\$<ORACLE\_HOME>/Oracle\_WT/ccr/bin

For example,

cd /u01/software/em13c/oraclehome/Oracle\_WT/ccr/bin

**f.** Start OCM by running the following script:

emCCR.bat start

**2.** *(Optional)* If you installed the additional OMS using a source OMS that was already behind a Server Load Balancer (SLB), then the SLB configuration from the source OMS is automatically carried over to the newly installed additional OMS.

However, if the source OMS was not behind any SLB, and if you now want the additional OMS and the source OMS to be configured behind an SLB, then perform the following steps on the additional OMS as well as the source OMS:

- Using the SLB's administration console, add the additional OMS host to the following SLB pools:
	- Secured Upload Pool *(add the host using the port configured for the Secured Upload service)*
	- *(Optional)* Agent Registration Pool *(add the host using the port configured for the Agent Registration service)*
	- Secure Console Pool *(add the host using the port configured for the Secure Console service)*
	- *(Optional)* Unsecure Console Pool *(add the host using the port configured for the Unsecure Console service)*
- Using the SLB's administration console, associate the additional OMS host with the following monitors:
	- Secure Upload Monitor *(associate the host using the port configured for the Secure Upload service)*
	- *(Optional)* Agent Registration Monitor *(associate the host using the port configured for the Agent Registration service)*
	- Secure Console Monitor *(associate the host using the port configured for the Secure Console service)*
	- (Optional) Unsecure Console Monitor *(associate the host using the port configured for the Unsecure Console service)*
- Secure the additional OMS and the Management Agent that is installed on the host where the additional OMS has been installed.
	- Secure the additional OMS. After securing it, restart the OMS.

\$<ORACLE\_HOME>/bin/emctl\_secure\_oms\_-sysman\_pwd <sysman\_pwd> -reg\_pwd <agent\_reg\_password> -host <host\_name> -slb\_port <slb\_upload\_port> -slb\_console\_port <slb\_console\_port> slb\_jvmd\_http\_port [-console -lock -lock\_console]

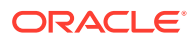

### **Note:**

For secure connections (HTTPS) use the slb\_jvmd\_https\_port option instead of -slb\_jvmd\_http\_port.

#### For example,

/u01/software/em13c/oraclehome/bin/emctl secure oms -sysman\_pwd <password> -reg\_pwd <password> -host example.com -secure\_port 4904 -slb\_port 4900 -slb\_console\_port 7788 -slb\_jvmd\_http\_port -console -lock -lock\_console

#### – Secure the Management Agent.

\$<AGENT\_INSTANCE\_HOME>/bin/emctl secure agent \$AGD\_REGISTRATIO\_PWD –emdWalletSrcUrl <emd\_wallet\_source\_url>

#### For example,

/u01/software/em13c/agentbasedir/agent\_inst/bin/emctl secure agent \$AGD\_REGISTRATIO\_PWD –emdWalletSrcUrl https:// example.com:4900/em

– Confirm the SLB repository URL in the output of the following command:

\$<AGENT\_INSTANCE\_HOME>/bin/emctl status agent

#### For example,

//u01/software/em13c/agentbasedir/agent\_inst/bin/emctl status agent

### **Note:**

For information about configuring SLB, see *Configuring an SLB* in the *Oracle Enterprise Manager Administration Guide.*

- **3.** *(Only for UNIX Platforms)* Run <ORACLE\_HOME>/root.sh as a *root* user on the destination host.
- **4.** If you installed on an NFS-mounted drive and created the OMS instance base directory (gc\_inst) on that NFS-mounted drive, then move the lock files from the NFS-mounted drive to a local file system location. To do so, modify the lock files location in the httpd.conf file to map to a location on a local file system.
	- **a.** Stop the OMS:

<ORACLE\_HOME>/bin/emctl stop oms

**b.** Open the following file in the runtime directory:

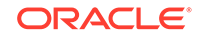

### **Note:**

Oracle recommends you to take a backup of this file before editing it.

<WEBTIER\_INSTANCE\_HOME>/user\_projects/domains/GCDomain/config/ fmwconfig/components/OHS/instances/ohs<#>/httpd.conf.emctl\_secure

#### For example,

/u01/software/em13c/gc\_inst/user\_projects/domains/GCDomain/config/ fmwconfig/components/OHS/instances/ohs2/httpd.conf.emctl\_secure

**c.** Search for sections related to the modules mpm prefork module and mpm\_worker\_module. In both these sections, modify the value for the LockFile parameter so that the path leads to a location on the local file system. If the directory does not already exist, then create it first, and then provide the path to that directory.

#### **<IfModule mpm\_prefork\_module>**

StartServers 5 MinSpareServers 5 MaxSpareServers 10 MaxClients 150 MaxRequestsPerChild 0 AcceptMutex fcntl **LockFile /u01/em/ohs\_locks/http\_lock** </IfModule>

**<IfModule mpm\_worker\_module>**

StartServers 2 MaxClients 150 MinSpareThreads 25 MaxSpareThreads 75 ThreadsPerChild 25 MaxRequestsPerChild 0 AcceptMutex fcntl **LockFile /u01/em/ohs\_locks/http\_lock** </IfModule>b

**d.** Save the changes.

....

**e.** In the runtime directory, copy the httpd.conf.emctl\_secure file to the httpd.conf file:

```
cp <WEBTIER_INSTANCE_HOME>/user_projects/
domains/GCDomain/config/fmwconfig/components/OHS/instances/ohs<#>/
httpd.conf.emctl_secure <WEBTIER_INSTANCE_HOME>/user_projects/
domains/GCDomain/config/fmwconfig/components/OHS/instances/ohs<#>/
httpd.conf
```
#### For example,

cp /u01/software/em13c/gc\_inst/user\_projects/domains/ GCDomain/config/fmwconfig/components/OHS/instances/ohs2/ httpd.conf.emctl\_secure /u01/software/em13c/gc\_inst/user\_projects/

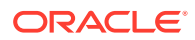

domains/GCDomain/config/fmwconfig/components/OHS/instances/ohs2/ httpd.conf

**f.** Start the OMS:

<ORACLE\_HOME>/bin/emctl start oms

- **5.** By default, the following targets get automatically discovered and monitored in the Enterprise Manager Cloud Control Console:
	- Oracle WebLogic Server, where the additional OMS is deployed
	- Oracle Web Tier
	- Application deployments, one for the Enterprise Manager Cloud Control console and one for the platform background services.
	- Oracle Management Service
	- Oracle Management Agent
	- The host on which you installed Enterprise Manager Cloud Control

However, the other targets running on that host and other hosts do not get automatically discovered and monitored. To monitor the other targets, you need to add them to Enterprise Manager Cloud Control either using the Auto Discovery Results page, the Add Targets Manually page, or the discovery wizards offered for the targets you want to monitor.

For information about discovering targets in Enterprise Manager Cloud Control, see *Discovering and Adding Host and Non-Host Targets* in the *Oracle Enterprise Manager Cloud Control Administrator's Guide.*

**6.** An encryption key is generated to encrypt sensitive data in the Management Repository. If this key is lost, all encrypted data in the Management Repository becomes unusable. Therefore, back up the Management Service configuration including the emkey, and maintain the backup on another host.

To back up the Management Service configuration including the emkey, run the following command:

```
<ORACLE_HOME>/bin/emctl exportconfig oms -dir
<path_to_backup_location>
```
**7.** Before accessing the Enterprise Manager Cloud Control Console in a browser, install a security certificate from a trusted certification authority on the browser.

This is to ensure that the Enterprise Manager Cloud Control Console that you are accessing over HTTPS protocol is recognized as a genuine and secure Web site.

For instructions to install a security certificate on your browser and avoid security certificate alerts, see *EMCTL Security Commands* in the *Oracle Enterprise Manager Cloud Control Administrator's Guide.*

- **8.** *(Optional)* If you had enabled Oracle BI Publisher on the source OMS, then Oracle BI Publisher is automatically enabled on the additional OMS as well. On the other hand, if you had not enabled Oracle BI Publisher on the source OMS, then Oracle BI Publisher is not enabled on the additional OMS, either, although it is installed and configured with the shared storage location. Thus, the state of Oracle BI Publisher is automatically inherited from the source OMS.
	- To verify whether or not Oracle BI Publisher is enabled on the source OMS, run the following command from the bin directory of the Oracle home of the source OMS.

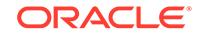

\$<ORACLE\_HOME>/bin/emctl status oms -bip\_only

For example,

/u01/software/em13c/oraclehome/bin/emctl status oms -bip\_only

• To enable Oracle BI Publisher on the additional OMS now, run the following command from the bin directory of the Oracle home of the additional OMS. You can run the same command on the source OMS if you want to enable Oracle BI Publisher on the source OMS as well.

\$<ORACLE\_HOME>/bin/emctl config oms -enable\_bip

For example,

/u01/software/em13c/oraclehome/bin/emctl config oms -enable\_bip

The preceding command only enables Oracle BI Publisher, but does not start it. To start it, run the following command from the bin directory of the Oracle home of the OMS.

\$<ORACLE\_HOME>/bin/emctl start oms -bip\_only

For example,

/u01/software/em13c/oraclehome/bin/emctl start oms -bip\_only

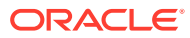

# 8 Installing JVM Diagnostic Agents

This chapter describes how you can install Java Virtual Machine Diagnostics (JVMD) Agents on monitored WebLogic domains.

In particular, this chapter covers the following:

- Overview of Java Virtual Machine Diagnostics
- [Overview of Deploying a JVMD Agent on an Oracle Cloud Target](#page-210-0)
- [Before you Begin Installing JVMD Agents](#page-210-0)
- [Prerequisites for Installing JVMD Agents](#page-211-0)
- [Deploying JVMD Agents on Monitored WebLogic Domains](#page-211-0)
- [After You Install JVMD Agents](#page-213-0)

### Overview of Java Virtual Machine Diagnostics

Java Virtual Machine Diagnostics (JVMD) is one of the critical functionalities in Enterprise Manager Cloud Control that enables administrators to diagnose performance problems in Java applications in the production environment. By eliminating the need to reproduce problems, it reduces the time required to resolve these problems, thus improving application availability and performance.

Using JVMD Engine's capabilities, administrators can manage applications effectively and identify the root cause of performance problems in the production environment without having to reproduce them in the test or development environment. The JVMD Engine runs as an Enterprise JavaBeans (EJB) Technology on a WebLogic Server.

The JVMD Agent is deployed on the targeted JVM (the one running a production WebLogic Server). It collects real-time data and transmits it to the JVM Diagnostics Engine. This data is stored in the Management Repository, and the collected information is displayed on Enterprise Manager Cloud Control console for monitoring purposes. The communication between the JVMD Engine and the JVMD Agent can be a secure (SSL) or non-secure connection. Enterprise Manager Cloud Control 13.x does not support JVMD agent backward compatibility. That is, if the OMS is upgraded from 12.x to 13.x then JVMs with 12.x JVMD agents will cease to be monitored. All 12.x JVMD agents will have to be undeployed and 13.x JVMD agents will have to be deployed. It is important to monitor deployment step output (job step output if you are using bulk deployment or output of doing manual deployment) to determine if JVM restart is required.

Starting with 13*c* Release 1, as part of the Oracle Fusion Middleware Plug-in deployment, one Java Virtual Machine Diagnostics (JVMD) Engine is installed by default on the OMS. For every additional OMS you deploy, you receive one JVMD Engine by default with that OMS. While JVMD Engine is installed by default on the OMS host, you will still need JVMD Agents to be manually deployed on the targeted JVMs.

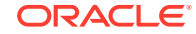

<span id="page-210-0"></span>To install JVMD Agents, use the Setup page that is accessible from within the Enterprise Manager Cloud Control console. To access this page, from the **Setup** menu, select **Middleware Management,** then select **Engines And Agents.**

Figure 8-1 displays the Engines And Agents page.

### **Figure 8-1 Engines And Agents Page**

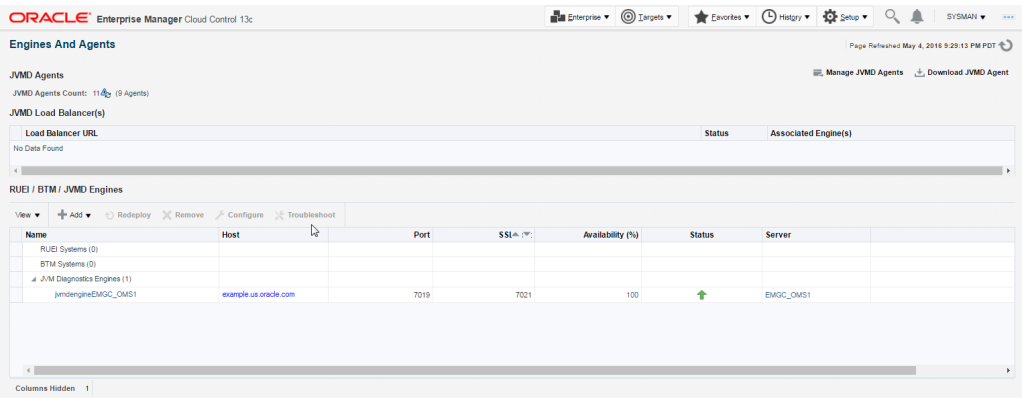

You can use the Engines and Agents page for the following:

- Monitor the availability of all JVMD Engines.
- Access information about JVMD Engines such as the hosts to which the JVMD Engines are deployed, their current status, the port on which they are running, their version, and so on.
- Deploy, upgrade, and remove JVMD Agents.
- Know the number of reporting JVMD Agents, and whether they must be upgraded or not.

# Overview of Deploying a JVMD Agent on an Oracle Cloud **Target**

You can deploy JVMD Agents on monitored Oracle Cloud targets.

As prerequisites, a Hybrid Cloud Agent must be deployed on the Oracle Cloud target, and a Hybrid Gateway must be configured in Oracle Cloud. The Hybrid Gateway forwards communication from the JVMD Agent (deployed in Oracle Cloud) to the JVMD Engine (deployed on premise, on your OMS host), and from the JVMD Engine back to the JVMD Agent. A single Hybrid Gateway can be utilized by multiple JVMD Agents.

For information on how to deploy a JVMD Agent on an Oracle Cloud target, see [Deploying JVMD Agents on Monitored WebLogic Domains.](#page-211-0)

### Before you Begin Installing JVMD Agents

Before you install JVMD Agents, ensure that the target application server is up and running.

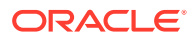

### <span id="page-211-0"></span>Prerequisites for Installing JVMD Agents

Ensure that you meet the following prerequisites:

- The JDK version required to deploy JVMD Agent is JDK 1.6 or higher.
- The Cloud Control user has the JVM Diagnostics Administrator privilege.
- For information about supported operating systems for JVMD Agents, follow the instructions outlined in My Oracle Support note 2117445.1.

## Deploying JVMD Agents on Monitored WebLogic Domains

This section describes how to deploy JVMD Agents on monitored WebLogic domains. For information on how to deploy JVMD Agents on application servers other than WebLogic Server, see *Oracle Enterprise Manager Cloud Control Advanced Installation and Configuration Guide*.

To deploy JVMD Agents on monitored WebLogic domains using the Setup page, follow these steps:

- **1.** From the **Setup** menu, select **Middleware Management,** then select **Engines And Agents.**
- **2.** On the Engines And Agents page, under the JVMD Agents section, click **Manage JVMD Agents.**

### **Note:**

If there is any configuration issue with JVMD Engine(s), the **Manage JVMD Agents** button is disabled.

**3.** For **Operation,** ensure that **Deploy** is selected.

If you select **Expand All** from the **View** menu, you can view the target name, target type, target host, target status, platform, and so on of all the discovered WebLogic Administration Servers and Managed Servers (part of all discovered WebLogic domains).

Select the WebLogic Managed Servers on which you want to deploy JVMD Agents. Click **Next.**

**4.** On the Target Credentials page, for each WebLogic domain, specify a value for **Oracle EMAgent Target Host Credentials** and **Oracle WebLogic Domain Credentials** (corresponding to the Admin server target), and then click **Apply.**

### **Note:**

In case host and domain preferred credentials are already set for the Admin server target, they are automatically applied to the domain, and it is not required to click **Apply.**

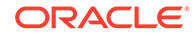

Oracle EMAgent Target Host Credentials are the login credentials for the host on which the Management Agent, that is used to discover the WebLogic domain's Admin Server, is running. Oracle WebLogic Domain Credentials are the credentials for the Administration Server of the selected WebLogic domain.

To set the preferred credentials for a WebLogic domain's Admin server (that is, the preferred EMAgent target host credentials and the preferred Oracle WebLogic Domain credentials), from the **Setup** menu, select **Security,** then select **Preferred Credentials.** Select the **Oracle Admin Server** target type, then click **Manage Preferred Credentials.** In the Target Preferred Credentials section, set the preferred host credentials and the preferred WebLogic administrator credentials for the required WebLogic Admin server.

Click **Next.**

**5.** On the JVMD Agents Configurations page (in the JVMD Agent Configuration section), do the following:

If you want to deploy JVMD Agents on Oracle Cloud targets, select **Configure Hybrid Cloud Mode,** and specify the **Hybrid Cloud Proxy Host** and **Hybrid Cloud Proxy Port** that is configured in Oracle Cloud. When you select **Configure Hybrid Cloud Mode,** the value for **Available JVMD Engine** is automatically set to **Other,** as the JVMD Agent connects to the Hybrid Gateway, which in turn connects to the JVMD Engine.

If you have not selected **Configure Hybrid Cloud Mode,** then for each WebLogic domain, a default JVMD Engine is selected for each domain. If necessary, to change the Engine selected for a domain, select a new Engine from list of **Available JVMD Engine(s)** and click **Apply**. All the JVMD Agents deployed on Managed Servers of the selected WebLogic domain will report to this JVMD Engine. Alternatively, you can select **Other** to connect to a load balancer in case of multiple engines and manually specify the engine host, port, and protocol details.

In Enterprise Manager Cloud Control 13c, you can deploy multiple JVMD Agents that connect to JVMD Engines using HTTP or HTTPS. Hence, both the HTTP and HTTPS URLs for a JVMD Engine are displayed in the **Available JVMD Engines** list. However, if you have configured a load balancer in your setup, JVMD Agents can connect to the load balancer using HTTP or HTTPS, but cannot connect to the individual JVMD Engines using HTTPS. Hence, if you have configured a load balancer for your setup, only the HTTP and HTTPS URLs for the load balancer, and the HTTP URLs for the individual JVMD Engines are displayed in the **Available JVMD Engines** list.

If the **WebLogic Home** and **Middleware Home** fields are displayed in this section, specify values for them. The **WebLogic Home** and **Middleware Home** fields are displayed if their values could not be obtained internally.

### <span id="page-213-0"></span>**Note:**

Under **Advanced Domain Configuration,** you can specify java args that would be used in the java processes used to deploy JVMD agent. For example, some of the java args that may be required are:

- Dweblogic.security.SSL.enableJSSE=true
- Dweblogic.security.SSL.protocolVersion=TLS1
- Dweblogic.security.SSL.trustedCAKeyStore=<path to cacert>

### Click **Next.**

**6.** On the Review page, review all the information, then click **Deploy.**

A job is created for JVMD Agent deployment. Click the link to view the job progress. Once the JVMD Agent deployment job is successful, you can verify the deployment by navigating to the Setup page, and viewing the JVMD Agents section.

For more information about emcli deploy\_jvmd command, see emcli deploy\_jvmd usage in the *Oracle Enterprise Manager Cloud Control Command Line Interface Guide.*

### After You Install JVMD Agents

After deploying JVMD Agents, you can perform the following sanity checks to verify if the JVMD Agents were installed on the Managed Servers successfully:

• In Cloud Control, from the **Targets** menu, select **Middleware.** On the Middleware home page, select the domain where the JVMD agents were deployed. On the left hand pane, from the Target Navigation section, click **Java Virtual Machine Pools** to expand the menu. The JVMD targets must appear.

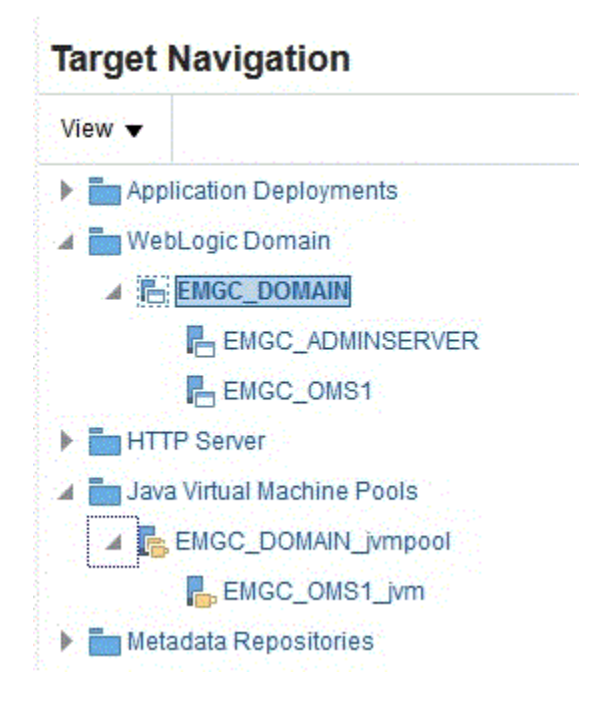

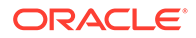

Each of the targets corresponds to one of the Managed Servers chosen for JVMD Agent deployment. All these targets must be up and running.

• Sign in to the WebLogic Administration console of the domain where the JVMD Agents were deployed. The target Managed Servers should have a new application having the name jamagent (depending upon the type of deployment), and this application should be up and running.

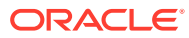

# Part III Setting Up Enterprise Manager Cloud Control 13c Release

This part describes how you can set up and get started with Enterprise Manager Cloud Control. In particular, this part contains the following chapters:

• [Setting Up Enterprise Manager Cloud Control Using the Initial Setup Console](#page-216-0)

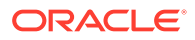
# 9 Setting Up Enterprise Manager Cloud Control Using the Initial Setup Console

The Initial Setup Console is a GUI-rich console within the Enterprise Manager Cloud Control Console that can be used as a starting point to set up Enterprise Manager Cloud Control, track the progress of each setup task you perform, and identify tasks that are still pending. You can perform all the steps at the same time, or do some now and the rest later.

The setup steps listed in the Initial Setup Console are also available as separate menu options, but Oracle recommends that you perform steps using the console as it provides an overall readiness status in a single view.

### **Note:**

Only a super administrator can access the Initial Setup Console.

This chapter describes how you can use the Initial Setup Console to perform all the setup tasks. In particular, this chapter covers the following:

- Configuring Oracle Software Library Using the Initial Setup Console to Store Software Entities
- [Configuring Proxies for OMS-to-Management Agent Communication](#page-218-0)
- [Configuring Proxies Using the Initial Setup Console for OMS-My Oracle Support](#page-219-0) **[Communication](#page-219-0)**
- [Adding Additional Oracle Management Service Using the Initial Setup Console](#page-219-0)
- [Configuring Outgoing Mail Servers \(SMTP Servers\) Using the Initial Setup](#page-220-0) **[Console](#page-220-0)**
- [Registering My Oracle Support Credentials Using the Initial Setup Console](#page-221-0)
- [Creating Users Using the Initial Setup Console](#page-221-0)
- [Creating Roles Using the Initial Setup Console](#page-222-0)

## Configuring Oracle Software Library Using the Initial Setup Console to Store Software Entities

Oracle Software Library (Software Library) is a repository that stores software entities such as software patches, virtual appliance images, reference gold images, application software, and their associated directive scripts.

You can configure the Software Library while or after installing Enterprise Manager Cloud Control.

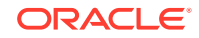

- If you configured the Software Library while installing Enterprise Manager Cloud Control, then this particular setup task in the Initial Setup Console appears as complete. In this case, you can move over to the next setup task.
- If you did not configure the Software Library while installing Enterprise Manager Cloud Control, then this setup task in the Initial Setup Console appears as incomplete. In this case, you must follow the instructions outlined in this topic to complete the task.
- If you do not want to configure the Software Library from the Initial Setup Console, then you can configure it later from the Software Library Administration Console, which is available within the Enterprise Manager Cloud Control Console.

For instructions to configure it from the Software Library Administration Console, see *Oracle Enterprise Manager Cloud Control Administrator's Guide.*

• If you upgraded from an earlier release of Enterprise Manager Cloud Control, then this setup task in the Initial Setup Console always appears as complete because during upgrade, the Software Library location from the earlier is automatically is carried over.

Software Library supports two types of storage locations, mainly *OMS Shared File System* location and *OMS Agent File System* location. Oracle strongly recommends that you configure the *OMS Shared File System location.* To understand these storage locations, see *Oracle Enterprise Manager Cloud Control Administrator's Guide.*

To configure an OMS Shared File System location for the Software Library, using the Initial Setup Console, follow these steps:

- **1.** Meet the prerequisites for a Software Library upload storage location as described in *Oracle Enterprise Manager Cloud Control Administrator's Guide.*
- **2.** From the **Setup** menu, click **Initial Setup Console.**
- **3.** On the Initial Setup Console page, in the left panel, click **Software Library.**
- **4.** On the Software Library Upload File Location page, from the **Storage Type** dropdown menu, select **OMS Shared File System.**
- **5.** Enter a unique name for the Software Library storage location, and the absolute path to a shared location that is mounted on the OMS host. A shared location on the OMS host is required because the same shared location will be used when you install additional OMS instances. Ensure that this shared location is accessible by all the OMS instances. For a multi-OMS setup, set the *Normal Preferred Credentials* for all the OMS instances.

While configuring an upload file location for the first time, a metadata registration job is submitted that imports all Software Library-related metadata information of all the installed plug-ins, from the OMS.

Once the upload file location is configured, you can perform other storage administration actions such as purging, migration, and so on from the Software Library Administration Console, which is available within the Enterprise Manager Cloud Control Console. To access this console, from the **Setup** menu, select **Provisioning and Patching,** then select **Software Library.**

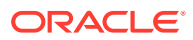

### <span id="page-218-0"></span>**Note:**

- For a multi-OMS environment, you must set up the clustered file system using NFS or DBFS. On Microsoft Windows, for sharing, the OCFS2 cluster file system is recommended. For more information, see the chapter on configuring a Software Library in *Oracle Enterprise Manager Cloud Control Administrator's Guide.*
- For some reason, if you are unable to configure an *OMS Shared File System* location, then configure an *OMS Agent File System* location. For instructions, see *Setting Up an OMS Agent Storage Location.*

## Configuring Proxies for OMS-to-Management Agent **Communication**

You can secure the communication between Oracle Management Service (OMS) and Oracle Management Agents (Management Agents) by configuring a proxy. You can configure one proxy for all Management Agents, one proxy for a set of Management Agents and none for the rest, or different proxies for different sets of Management Agents.

In addition, you can configure two or more proxies as *redundant proxies* to support high availability of the proxies configured for OMS and Management Agent communication. Under such circumstances, by default, the proxy that is up and running is selected for communication, regardless of the status of the other proxies. Before starting to communicate if a proxy is found to be inactive or down, then an alternate proxy configured for that Management Agent is selected. However, note that after the communication begins through a particular proxy, if that proxy turns inactive or shuts down, then no fallback mechanism is currently available to select an alternate proxy that is up and running.

### **Note:**

- NTLM-based Microsoft proxies are not supported. To enable access through such proxies, add all the available agent hosts to the *Unauthenticated Sites Properties* of the NTLM-based Microsoft proxy.
- Local addresses of each OMS automatically bypass the proxy.
- If you have already configured a proxy, then this setup task appears as if it is complete.

To configure a proxy using the Initial Setup Console for OMS-Management Agent communication, follow these steps:

- **1.** From the **Setup** menu, select **Initial Setup Console.**
- **2.** On the Initial Setup Console page, in the left panel, click **OMS Agent Proxy Setting.**

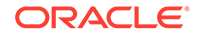

**3.** Follow Step (3) to Step (6) as outlined in *Oracle Enterprise Manager Cloud Control Advanced Installation and Configuration Guide.*

## <span id="page-219-0"></span>Configuring Proxies Using the Initial Setup Console for OMS-My Oracle Support Communication

Oracle Management Service (OMS) uses the Internet connectivity on its host to connect to My Oracle Support periodically to download patches, patch sets, patch recommendations, and Automated Release Updates (ARU) seed data. By default, Enterprise Manager Cloud Control assumes that there is no proxy server configured between the OMS and My Oracle Support. However, to secure the communication, you can add a proxy server between the two entities, and then register it as a proxy target in Enterprise Manager Cloud Control.

### **Note:**

If you have already configured a proxy, then this setup task appears as if it is complete.

To configure a proxy using the Initial Setup Console for OMS-My Oracle Support communication, follow these steps:

- **1.** From the **Setup** menu, select **Initial Setup Console.**
- **2.** On the Initial Setup Console page, in the left panel, click **My Oracle Support.**
- **3.** Follow Step (2) to Step (7) as outlined in *Oracle Enterprise Manager Cloud Control Advanced Installation and Configuration Guide.*

## Adding Additional Oracle Management Service Using the Initial Setup Console

When you install Enterprise Manager Cloud Control, by default, the installer installs one Oracle Management Service along with one Oracle Management Agent. While this default configuration suits smaller environments, typically in larger production environments, you might require additional OMS instances to help reduce the load on a single Oracle Management Service, improve the efficiency of the data flow, and offer high availability of your Enterprise Manager system.

### **Note:**

If you have already added an additional OMS, then this setup task appears as if it is complete.

To add an additional Oracle Management Service using the Initial Setup Console, follow these steps:

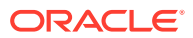

- <span id="page-220-0"></span>**1.** Before you begin adding an additional Oracle Management Service, review the important facts as described in [Before You Begin Adding an Additional Oracle](#page-186-0) [Management Service](#page-186-0).
- **2.** Meet the prerequisites for an additional Oracle Management Service as described in [Prerequisites for Adding an Additional Oracle Management Service](#page-187-0).
- **3.** From the **Setup** menu, click **Initial Setup Console.**
- **4.** On the Initial Setup Console page, in the left panel, click **Add Oracle Management Service.**
- **5.** On the Add Management Service Getting Started page, complete the preinstallation tasks listed there. Once you are done, select each of the tasks you have complete, and then, click **Next.**
- **6.** Follow Step (4) to Step (7) as outlined in [Adding an Additional Oracle](#page-199-0) [Management Service](#page-199-0).
- **7.** After adding the additional Oracle Management Service, perform the postinstallation tasks as described in [Performing Postinstallation Tasks After Adding](#page-203-0) [an Additional Oracle Management Service](#page-203-0)

## Configuring Outgoing Mail Servers (SMTP Servers) Using the Initial Setup Console

Notifications keep you informed when specific incidents, events, or problems arise, and thereby enable you to take corrective or preventive actions to circumvent the reported issue. Enterprise Manager uses different mechanisms for sending these notifications, including email, SNMP traps, or running custom scripts, or all three. Before Enterprise Manager Cloud Control can send e-mail notifications, you must set up the outgoing mail servers (SMTP servers).

### **Note:**

If you have already configured the SMTP servers, then this setup task appears as if it is complete.

To configure outgoing mail servers so that Enterprise Manager can send e-mail notifications, follow these steps:

- **1.** From the **Setup** menu, click **Initial Setup Console.**
- **2.** On the Initial Setup Console page, in the left panel, click **Configure Mail Servers.**
- **3.** On the Configure Mail Servers page, in the Sender Identify section, click **Edit.**
- **4.** In the Sender Identify dialog, enter the name of the administrator or system that should send the email notifications, and the email address from which the notifications should be sent. Click **OK.**
- **5.** In the Outgoing Mail (SMTP) Servers section, click **Create.**
- **6.** In the Outgoing Mail (SMTP) Servers dialog, enter the mail server host name, the mail server credentials, and the encryption method to be used. Click **OK.**

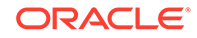

If you configure multiple outgoing mail servers, automatic failover and load balancing is performed in round robin fashion.

## <span id="page-221-0"></span>Registering My Oracle Support Credentials Using the Initial Setup Console

My Oracle Support connectivity enables you to view service request information, obtain patch recommendations, and download plug-ins and other entities to the Software Library, all from within the Enterprise Manager Cloud Control Console. To automatically sign in to My Oracle Support from within the Enterprise Manager Cloud Control Console, you must register the My Oracle Support credentials with Enterprise Manager Cloud Control.

### **Note:**

If you have already registered the My Oracle Support credentials, then this setup task appears as if it is complete.

To register the My Oracle Support Credentials using the Initial Setup Console, follow these steps:

- **1.** From the **Setup** menu, click **Initial Setup Console.**
- **2.** On the Initial Setup Console page, in the left panel, click **Set MOS Credentials.**
- **3.** On the Set MOS Credentials page, click **here.**
- **4.** On the My Oracle Support page, enter the My Oracle Support credentials.
- **5.** Click **Apply.**

### Creating Users Using the Initial Setup Console

Users are administrators who are authorized to log in and use Enterprise Manager Cloud Control. Users belong to one or the other role defined in Enterprise Manager, and perform only those operations to which they are entitled.

By default, users can be either *Super Administrators* who have full access privileges to all the targets, *Repository Owners* who manage Oracle Management Repository, or *Regular Administrators* who normally use Enterprise Manager Cloud Control.

### **Note:**

If you have already created a set of users, then this setup task appears as if it is complete.

To create administrators using the Initial Setup Console, follow these steps:

- **1.** From the **Setup** menu, select **Initial Setup Console.**
- **2.** On the Initial Setup Console page, click **Create Users.**

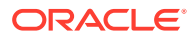

- <span id="page-222-0"></span>**3.** On the Create Users page, in the Enterprise Manager Super Administrators section, view a list of super administrators created so far in the Enterprise Manager system, and their last authenticated time.
- **4.** Collapse the Enterprise Manager Super Administrators section to see the following text below the section. Click **here.**

#### **Enterprise Manager Administrators can be managed from here**

**5.** On the Administrators page, click **Create.**

Enterprise Manager Cloud Control displays the Create Administrator Wizard.

- **6.** In the Create Administrator Wizard, on the Authentication page, select the authentication mechanism to be used for the user you are creating, and click **Next.**
- **7.** On the Properties page, provide details of the user you are creating, and click **Next.**
- **8.** On the Roles page, from the Available Roles list, select the roles you want to grant explicitly to the user you are creating, and click **Next.**
- **9.** On the Target Privileges page, select the privileges you want to grant to the user you are creating, and click **Next.** These privileges give the user the right to perform particular management actions on a set of targets.
- **10.** On the Resource Privileges page, select the resource privileges you want to grant explicitly to the user you are creating, and click **Next.**
- **11.** On the Review page, click **Finish.**

### Creating Roles Using the Initial Setup Console

Roles are a collection of Enterprise Manager resource privileges, or target privileges, or both, which are granted to administrators who use Enterprise Manager Cloud Control. Roles can be based upon geographic location (for example, a role for Canadian administrators to manage Canadian systems), line of business (for example, a role for administrators of the human resource systems or the sales systems), or any other model. After you have created administrators, the next step is to create roles and assign administrators to those specific roles.

### **Note:**

If you have already created a set of roles, then this setup task appears as if it is complete.

To create roles using the Initial Setup Console, follow these steps:

- **1.** From the **Setup** menu, click **Initial Setup Console.**
- **2.** On the Initial Setup Console page, in the left panel, click **Create Roles.**
- **3.** On the Create Roles page, collapse the **Top 5 Administrators with the Highest Number of Roles** section and the **Roles with the Highest Number of Nested Roles** section to see the following text below the section. Click **here.**

#### **Enterprise Manager Roles can be managed from here**

**4.** On the Roles page, click **Create.**

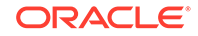

Enterprise Manager Cloud Control displays the Create Role Wizard.

- **5.** In the Create Role Wizard, on the Properties page, enter a unique name for the role, and click **Next.**
- **6.** On the Roles page, from the Available Roles list, select the Oracle-defined roles you want to grant explicitly to the role you are creating, and click **Next.**

Explicitly granting roles to an already existing role grants all privileges to grantee of current role.

- **7.** On the Target Privileges page, select the privileges common to all targets and the privileges specific to certain targets, which you want to grant explicitly to the role you are creating, and click **Next.**
- **8.** On the Resource Privileges page, select the resource privileges you want to grant explicitly to the role you are creating, and click **Next.**
- **9.** On the Administrators page, select the administrator you want to grant this role to, click **Next.**
- **10.** On the Review page, click **Finish.**

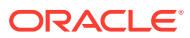

# Part IV Appendix

This part contains additional information that pertain to Enterprise Manager installation. In particular, this part covers the following:

- [Overview of the EM Prerequisite Kit](#page-225-0)
- [Validating Command Locations](#page-251-0)
- [Creating a Database Instance with Preconfigured Repository Using Database](#page-254-0) **[Templates](#page-254-0)**
- [Accessing the Enterprise Manager Certification Matrix](#page-262-0)
- [Installing Management Agents on Microsoft Windows Target Hosts Without Using](#page-263-0) **[Cygwin](#page-263-0)**
- [Installing Browser Certificates](#page-269-0)

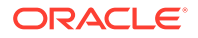

# <span id="page-225-0"></span>A Overview of the EM Prerequisite Kit

This appendix describes the Enterprise Manager Prerequisite Kit utility (EM Prerequisite Kit) that the installation wizard runs every time it installs or upgrades your Enterprise Manager. In particular, this appendix covers the following:

- About EM Prerequisite Kit
- Running the EM Prerequisite Kit
- [Viewing the Log Files Created by the EM Prerequisite Kit](#page-227-0)
- [Repository Prerequisite Checks Run by the EM Prerequisite Kit](#page-229-0)

## About EM Prerequisite Kit

The EM Prerequisite Kit is a utility that runs repository-related prerequisite checks in your environment to ensure that you meet all the repository requirements for installing or upgrading an Enterprise Manager system.

The kit not only runs the prerequisite checks but also takes corrective actions automatically, to the extent possible, when a prerequisite check fails.

The EM Prerequisite Kit is run internally by the Enterprise Manager Installation Wizard while installing or upgrading an Enterprise Manager system. In addition, you can run the kit yourself beforehand to ensure that your environment meets all the repositoryrelated requirements.

### **Note:**

If you run the EM Prerequisite Kit manually, it only displays the status but, does not perform any corrective action.

### **WARNING:**

**If you plan to use a database instance that was created with a preconfigured Management Repository using the database templates offered by Oracle, then make sure you pass the following parameter while invoking the EM Prerequisite Kit.**

-componentVariables repository:EXECUTE\_CHECKS\_NOSEED\_DB\_FOUND:false

### Running the EM Prerequisite Kit

ORACLE

Although the EM Prerequisite Kit is run internally by the Enterprise Manager Installation Wizard while installing or upgrading an Enterprise Manager system, you can choose to run the kit yourself beforehand to ensure that your environment meets all the repository-related requirements. This helps in detecting and fixing repository related issues beforehand, thus enabling a much smoother installation or upgrade experience. You can view the status of the kit on a GUI. This section describes the following ways of viewing the EM Prerequisite Kit for Fresh Install and Upgrade:

• Running the EM Prerequisite Kit on GUI

### Running the EM Prerequisite Kit on GUI

Every time the EM Prerequisite Kit is run, the results of the prerequisite checks run for a particular component are displayed on the GUI. The user can view the status of each prerequisite check.

To view the status of the EM prerequisites, follow these steps:

**1.** Invoke the EM installer with the flag flag EMPREREQ\_KIT=true.

For example,

./em13400\_linux64.bin EMPREREQ\_KIT=true

You can choose to view the status of the EM Prerequisite check for a:

- **Fresh Install**
- Upgrade

**For Fresh Install**

- **a.** Select the **Create a new Enterprise Manager System** option.
- **b.** Click **Next.**
- **c.** Enter the database host name, port number, service ID, and the system password in the respective fields.

#### **For Upgrade**

- **a.** Select the **Upgrade an existing Enterprise Manager system** option.
- **b.** Click **Next.**
- **c.** Enter the required passwords in the respective fields.
- **2.** Click **Execute** to view the status of the EM Prerequisite Kit check.

By default, the failed prerequisite checks are displayed.

**3.** Click **Show All Prereqs** to view the status of all the prerequisite checks.

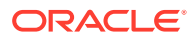

<span id="page-227-0"></span>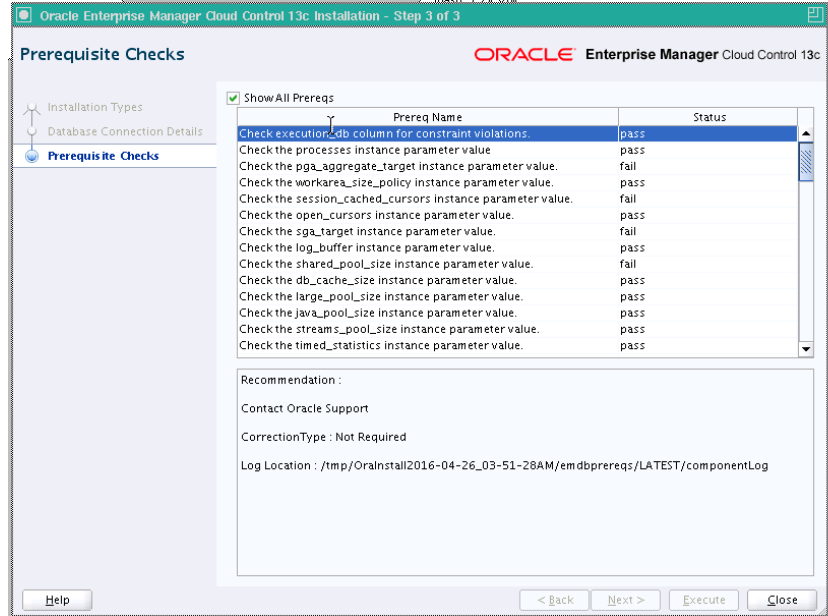

**4.** Click the required row to view the recommendation and the correction type.

### **Note:**

There are three correction types available based on failure types as follows:

### **Table A-1 Correction Types**

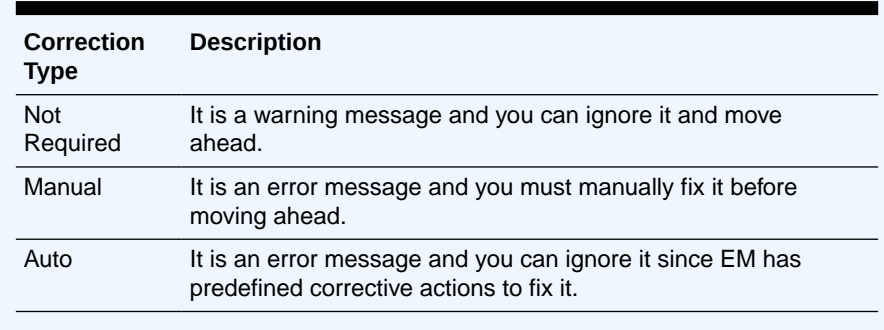

### **Note:**

EM Prerequisite Kit is not supported in silent mode.

## Viewing the Log Files Created by the EM Prerequisite Kit

[Table A-2](#page-228-0) lists all the log files that are created every time the EM Prerequisite Kit is run.

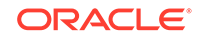

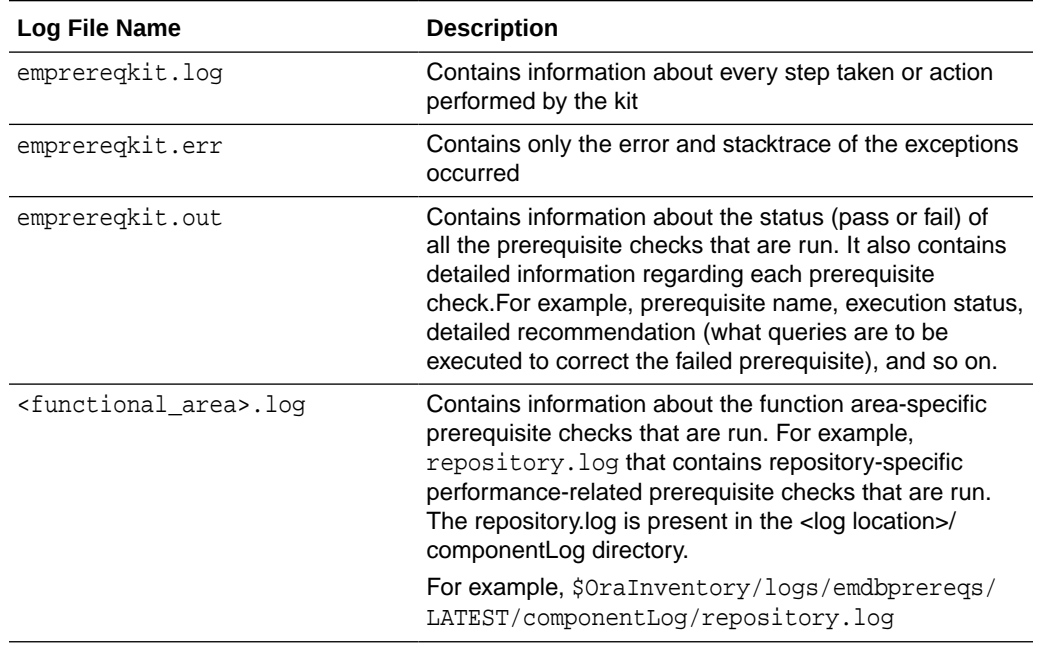

<span id="page-228-0"></span>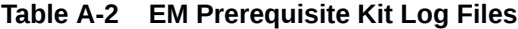

Table A-3 lists the log file locations depending on how the EM Prerequisite Kit was invoked. This table lists the locations for all the log files except for the emprereqkit.out file. For emprereqkit.out file, see the note after the table.

| invocation Type  | Latest Log File Location <sup>1</sup>                                                                                                    | Log File Location <sup>2</sup>                                                                                                    |
|------------------|----------------------------------------------------------------------------------------------------|----------------------------------------------------------------------------------------------------|
| Manually Invoked | <logloc>/LATEST</logloc>                                                                                                    | <logloc>/<time-stamp></time-stamp></logloc>                                                                                                    |
|                  | <b>Note:</b> When you provide logLoc<br>as the value, the log location<br>is as mentioned above. Else,<br>it is <current directory="">/<br/>prerequisiteResults/loq/<br/>LATEST</current> | <b>Note:</b> When you provide<br>logLoc as the value.<br>the log location is as<br>mentioned above. Else, it<br>is <current directory="">/<br/>prerequisiteResults/log/<br/><time-stamp></time-stamp></current> |

**Table A-3 EM Prerequisite Kit Log File Locations**

| invocation Type                                                                                   | Latest Log File Location <sup>1</sup>                                                                                                    | Log File Location <sup>2</sup>                                                                                                    |  |
|---------------------------------------------------------------------------------------------------|----------------------------------------------------------------------------------------------------|----------------------------------------------------------------------------------------------------|--|
| Automatically Invoked by<br>the Enterprise Manager<br><b>Cloud Control Installation</b><br>Wizard | <oracle home="">/.gcinstall<br/>temp/LATEST</oracle>                                                                                                    | <oracle_home>/.gcinstall_<br/>temp/<time-stamp></time-stamp></oracle_home>                                                                                                    |  |
|                                                                                                   | <b>Note:</b> When you proceed<br>through the installation wizard<br>pages, EM Prerequisite<br>Kit logs are created in<br>either \$0raInventory/logs/<br>emdbprereqs/LATEST or /tmp/<br>OraInstall <timestamp>/<br/>emdbpreregs/LATEST</timestamp> | <b>Note:</b> When you proceed<br>through the installation wizard<br>pages, EM Prerequisite<br>Kit logs are created in<br>either \$0raInventory/logs/<br>emdbprereqs/ <timestamp><br/>or <math>/\text{tmp}/</math><br/>OraInstall<timestamp>/</timestamp></timestamp>      |  |
|                                                                                                   | When install begins, the $/\text{tmp}/$<br>OraInstall <timestamp>/<br/>empreregkit logs are copied to<br/><oracle home="">/.gcinstall<br/>temp/emprereq/LATEST</oracle></timestamp>                                                               | emdbpreregs/ <timestamp><br/>When install begins, the /tmp/<br/>OraInstall<timestamp>/<br/>emdbprereqs/<time-stamp><br/>logs are copied to<br/><oracle home="">/.gcinstall<br/>temp/emprereg/<time-<br>stamp&gt;</time-<br></oracle></time-stamp></timestamp></timestamp> |  |

<span id="page-229-0"></span>**Table A-3 (Cont.) EM Prerequisite Kit Log File Locations**

1 Latest Log File location refers to a single, standard location maintained for the latest log files created when the EM Prerequisite Kit was last run. The log files created here are overwritten every time the utility is run.

 $2$  Log File Location refers to the <time-stamp> directory that is created dynamically by the utility every time the EM Prerequisite Kit is run. The log file created here are retained until you decide to delete them.

### **Note:**

When the EM Prerequisite Kit is run manually, the log file emprereqkit.out is stored in <prereqResultLoc>/log/<time-stamp>. The latest log file is stored in <prereqResultLoc>/log/LATEST/.

When the EM Prerequisite Kit is run internally by the Enterprise Manager Cloud Control Installation Wizard, the log file emprereqkit.out is stored in <ORACLE\_HOME>/.gcinstall\_temp/log/<time-stamp>. And the latest log file is stored in <ORACLE\_HOME>/.gcinstall\_temp/log/<LATEST>.

## Repository Prerequisite Checks Run by the EM Prerequisite Kit

[Table A-4](#page-230-0) describes all the repository prerequisites that the EM Prerequisites Kit checks. This section also describes how to manually check these prerequisites.

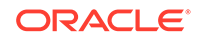

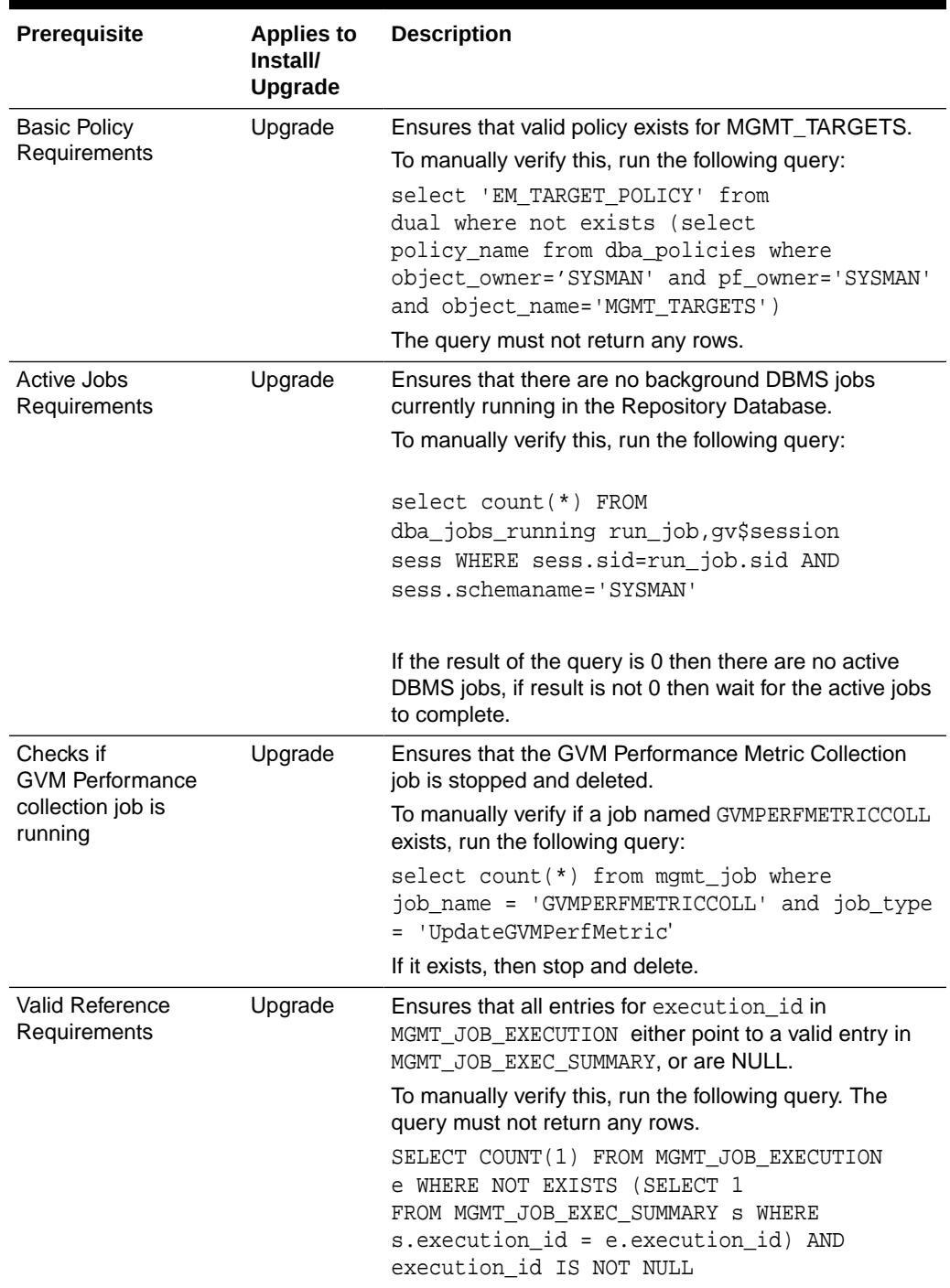

### <span id="page-230-0"></span>**Table A-4 Repository Prerequisites**

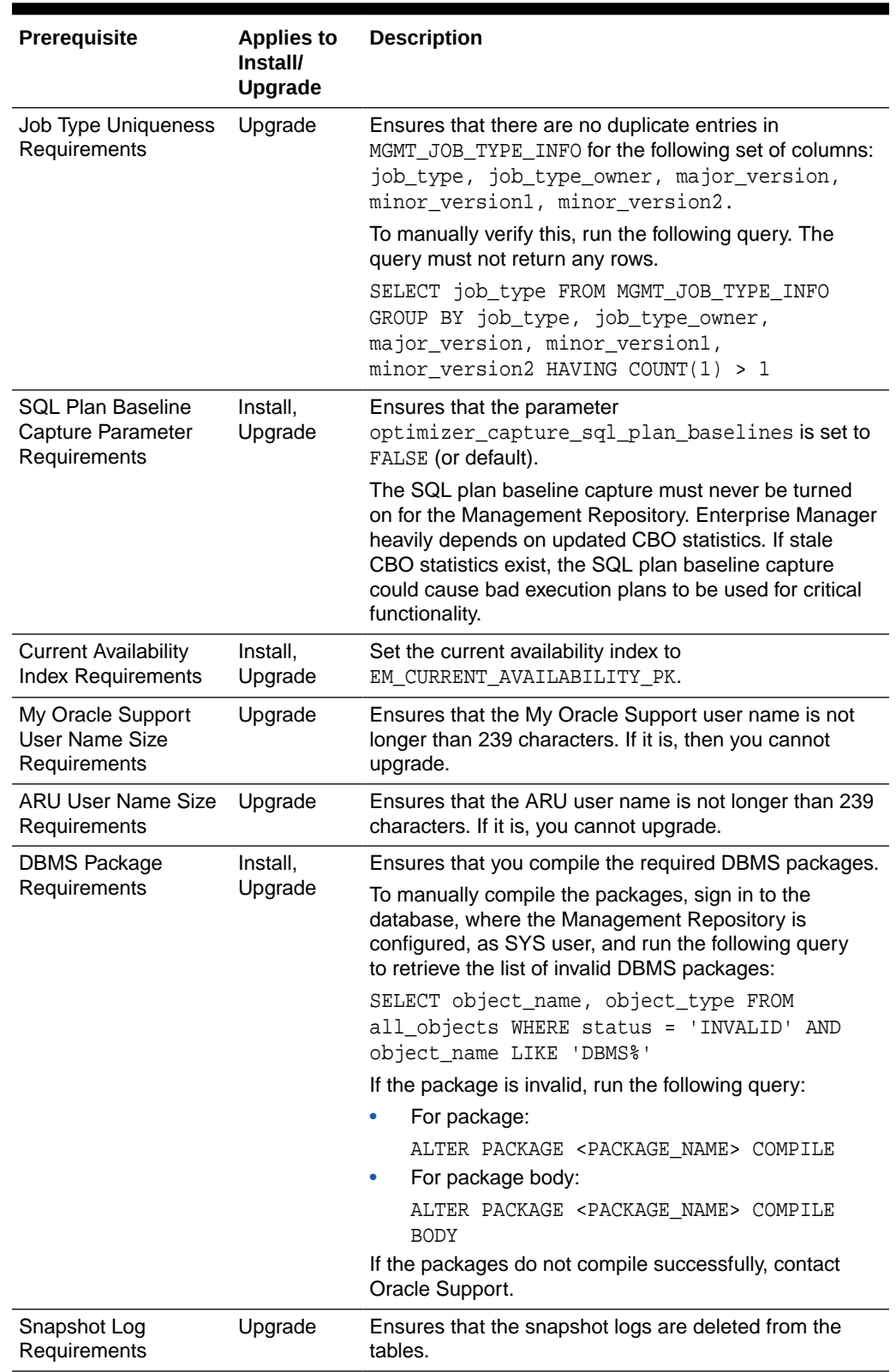

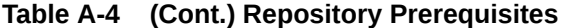

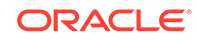

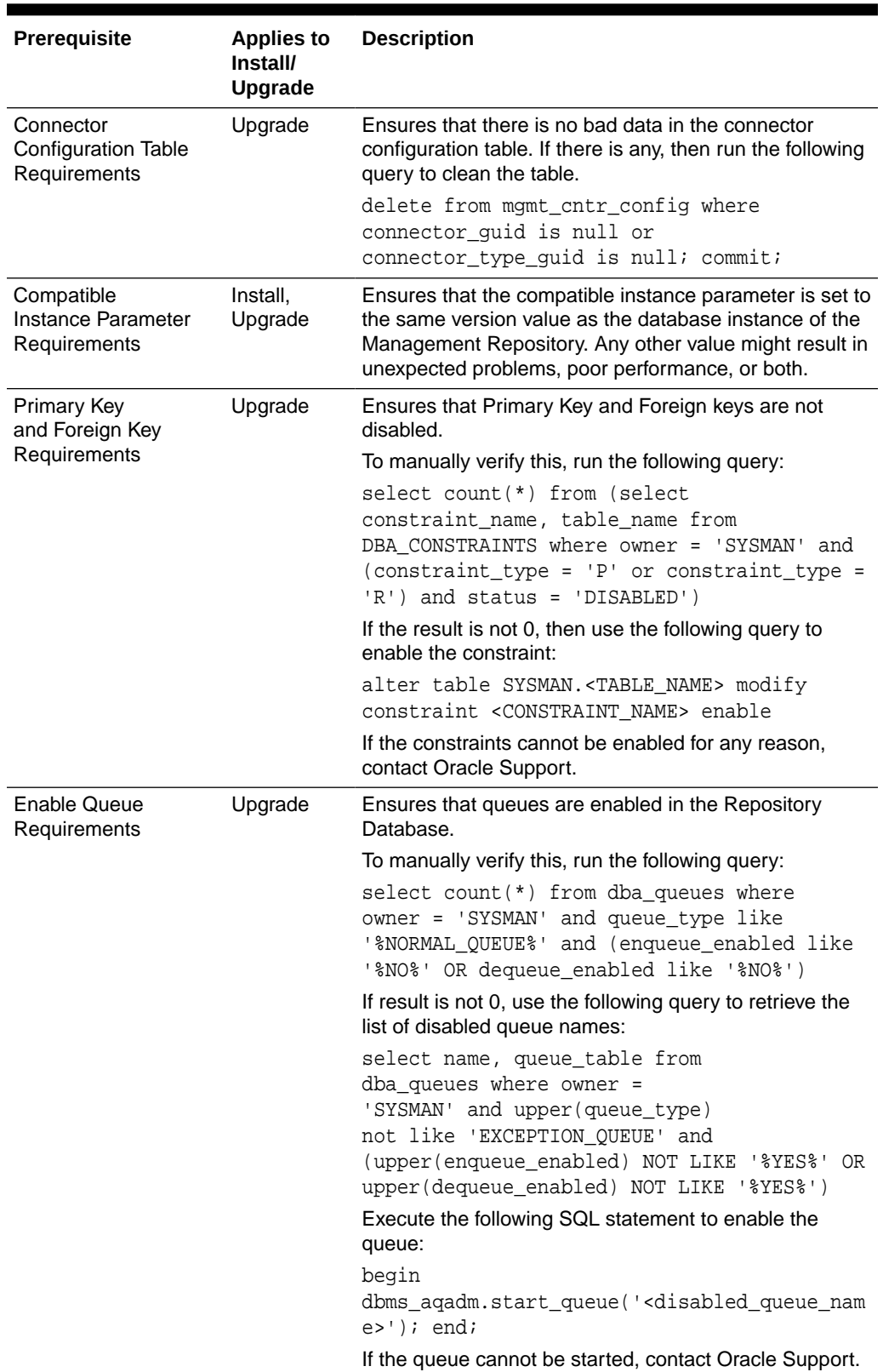

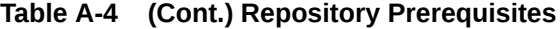

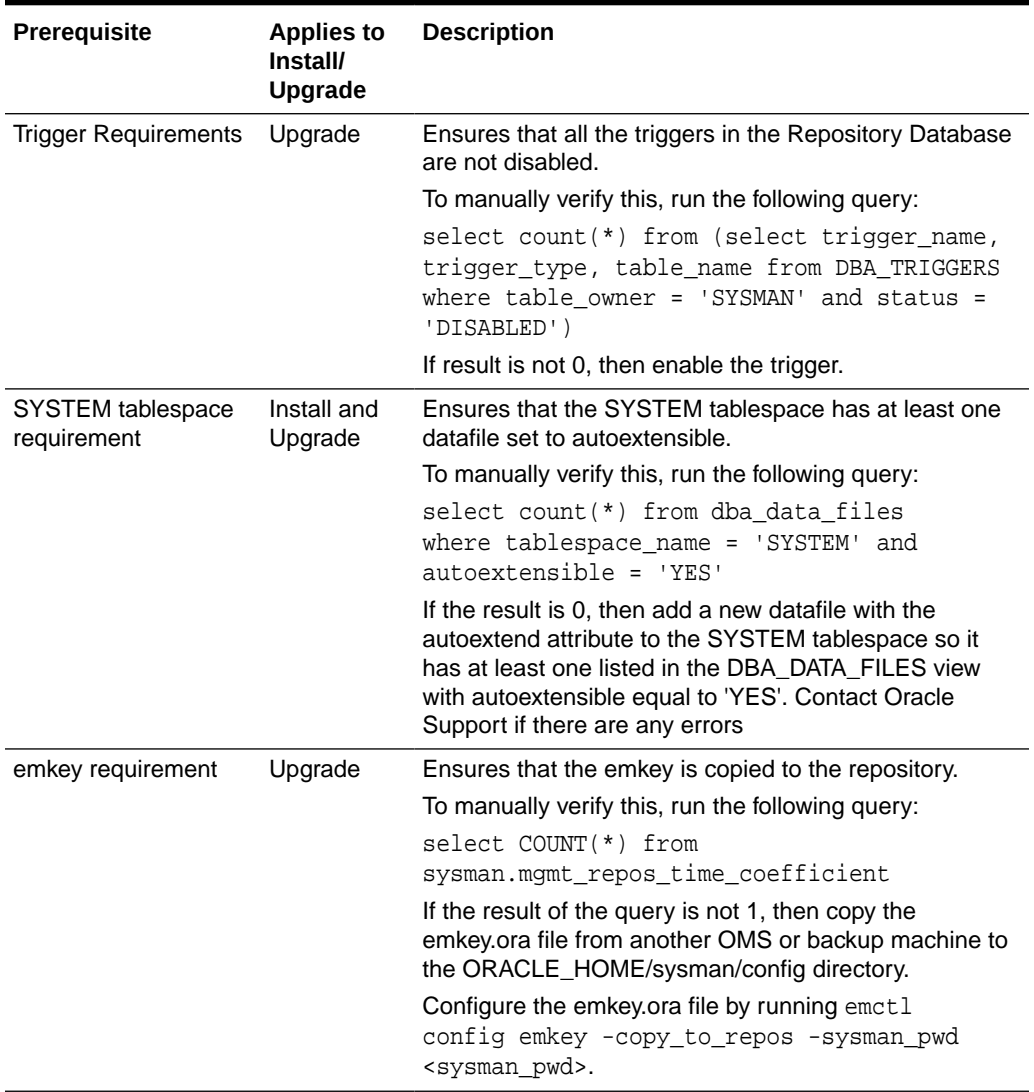

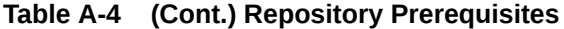

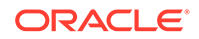

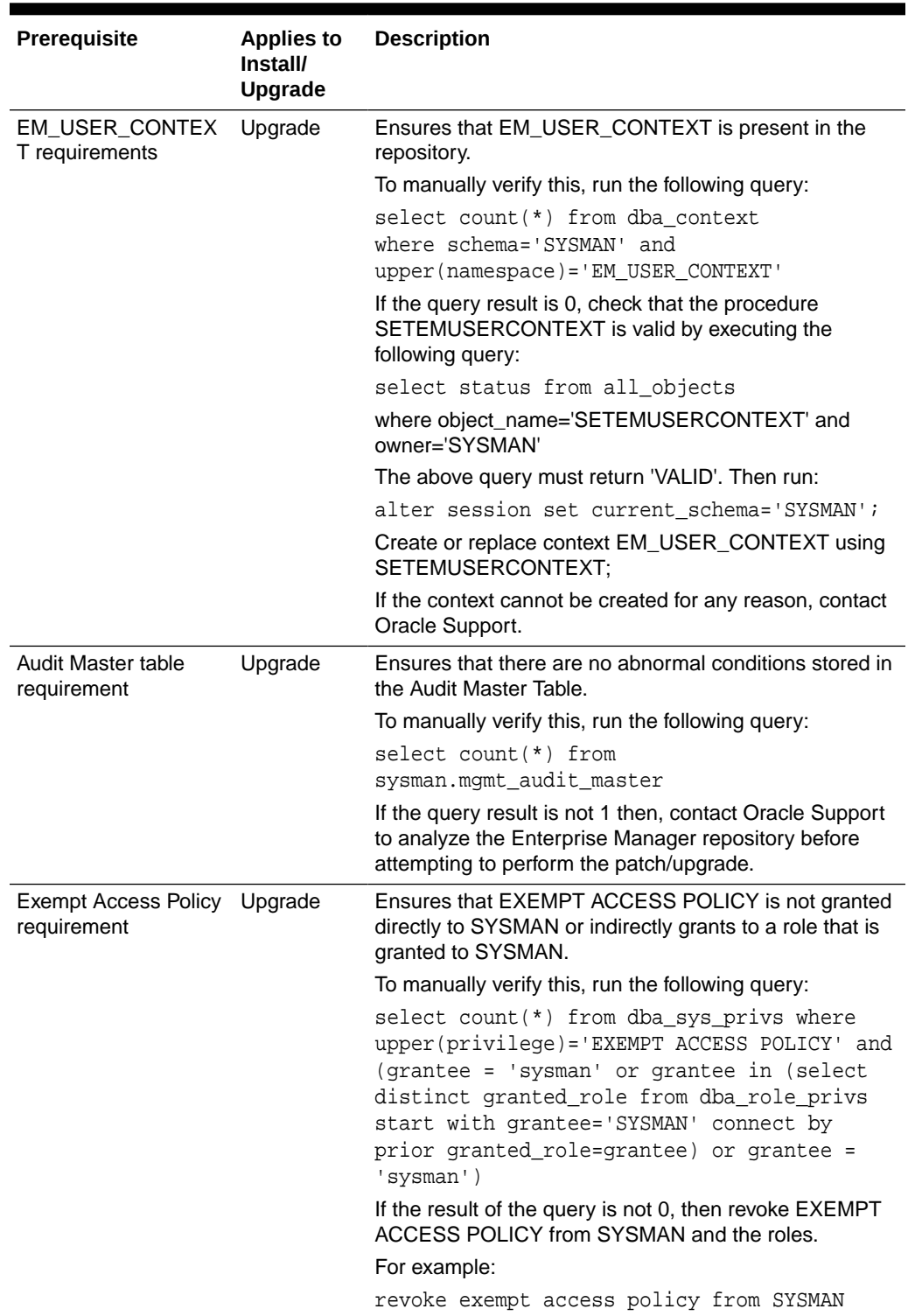

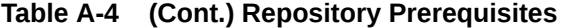

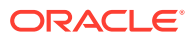

| Prerequisite                                       | <b>Applies to</b><br><b>Install/</b><br><b>Upgrade</b> | <b>Description</b>                                                                                                    |
|----------------------------------------------------|--------------------------------------------------------|----------------------------------------------------------------------------------------------------|
| max_enabled_roles<br>init parameter<br>requirement | Install and<br>Upgrade                                 | Ensures that the max_enabled_roles parameter value<br>is set such that it contains at least 3 more than the<br>flattened roles granted to SYS.                                                                                                    |
|                                                    |                                                        | To manually verify this, run the following query:                                                                                                    |
|                                                    |                                                        | select 1 from DUAL where (select count(*)<br>from v\$instance where version like '9.%')<br>= 0 or (select value from v\$parameter<br>where name like 'max_enabled_roles') ><br>(select count(*) from dba_role_privs start<br>with grantee='SYS' connect by prior<br>granted_role=grantee)+2; |
|                                                    |                                                        | If the result of the query is not 1 then, increase the<br>max_enabled_roles parameter to ensure it contains at<br>least 3 more than the flattened roles granted to SYS.<br>To modify max_enabled_roles, perform the following                                                                |
|                                                    |                                                        | steps:                                                                                                    |
|                                                    |                                                        | 1.<br>Bring down all the OMS instances.                                                                                                    |
|                                                    |                                                        | 2.<br>Bring down the database cleanly.                                                                                                    |
|                                                    |                                                        | 3.<br>Modify the max_enabled_roles parameter in the<br>init.ora or whichever is used by the database's<br>initialization process.                                                                                                    |
|                                                    |                                                        | 4.<br>Bring up the database cleanly.                                                                                                    |
|                                                    |                                                        | 5.<br>Verify with v\$parameter to ensure the parameter<br>value is indeed increased.                                                                                                    |
| PAF execution<br>requirements                      | Upgrade                                                | Ensures that no PAF executions are scheduled or<br>running.                                                                                                    |
|                                                    |                                                        | To manually verify this, run the following query, and note<br>down the GUID of the running or scheduled deployment<br>procedures.                                                                                                    |
|                                                    |                                                        | SELECT i.instance_guid FROM<br>SYSMAN.MGMT_PAF_STATES s,<br>SYSMAN.MGMT_PAF_INSTANCES i,<br>SYSMAN.MGMT_PAF_PROCEDURES p WHERE<br>p.procedure_guid = i.procedure_guid AND<br>s.instance_guid = i.instance_guid AND<br>s.state_type = $0$ AND s.status in $(0,1)$                             |
|                                                    |                                                        | To manually stop the running or scheduled deployment<br>procedures, run the following query, and pass the GUID<br>you noted down from the output of the preceding<br>command:                                                                                                    |
|                                                    |                                                        | emcli stop_instance -instance= <instance id<br="">from sql query&gt;</instance>                                                                                                    |

**Table A-4 (Cont.) Repository Prerequisites**

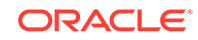

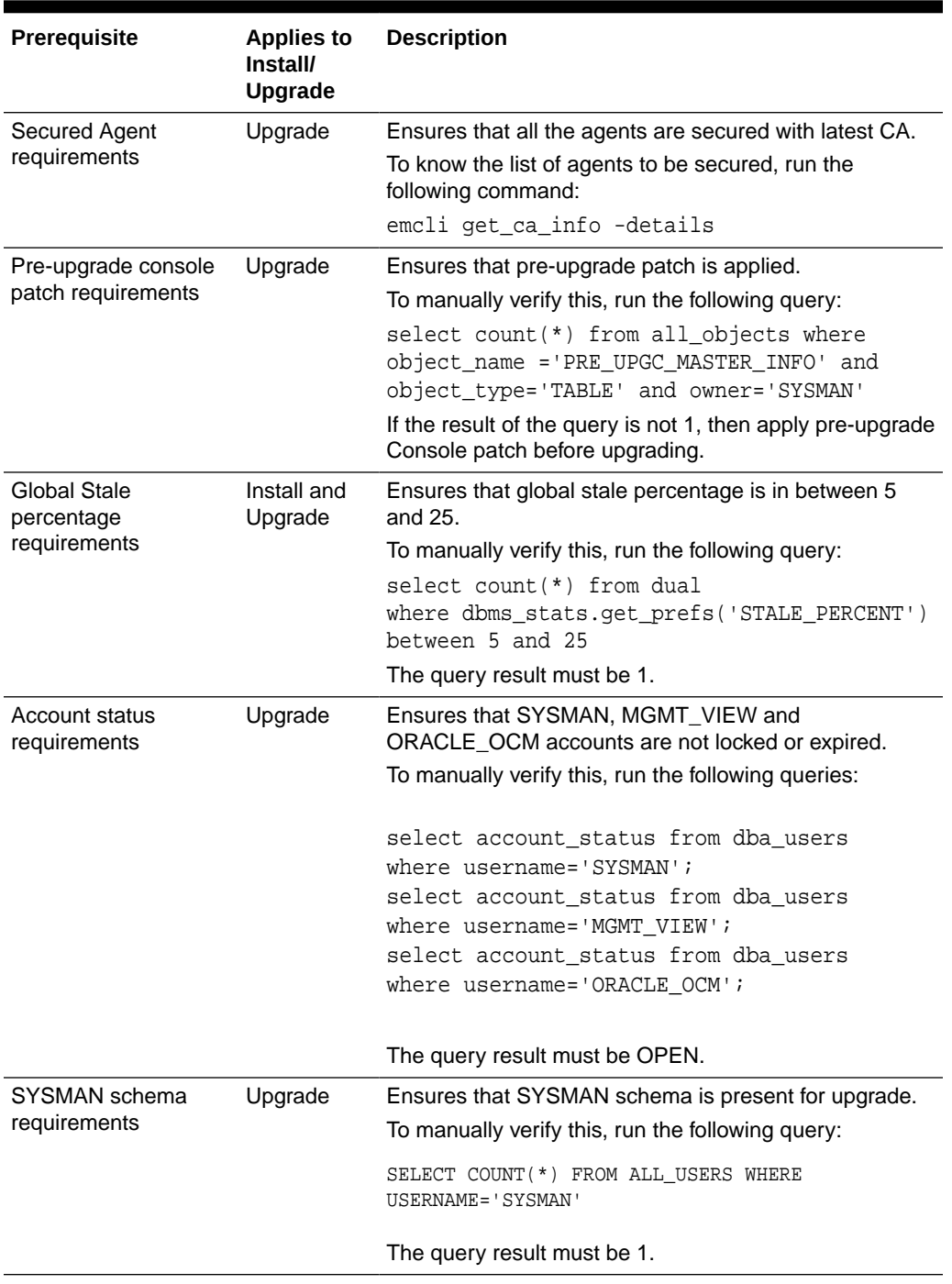

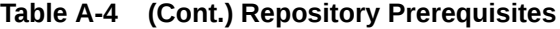

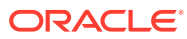

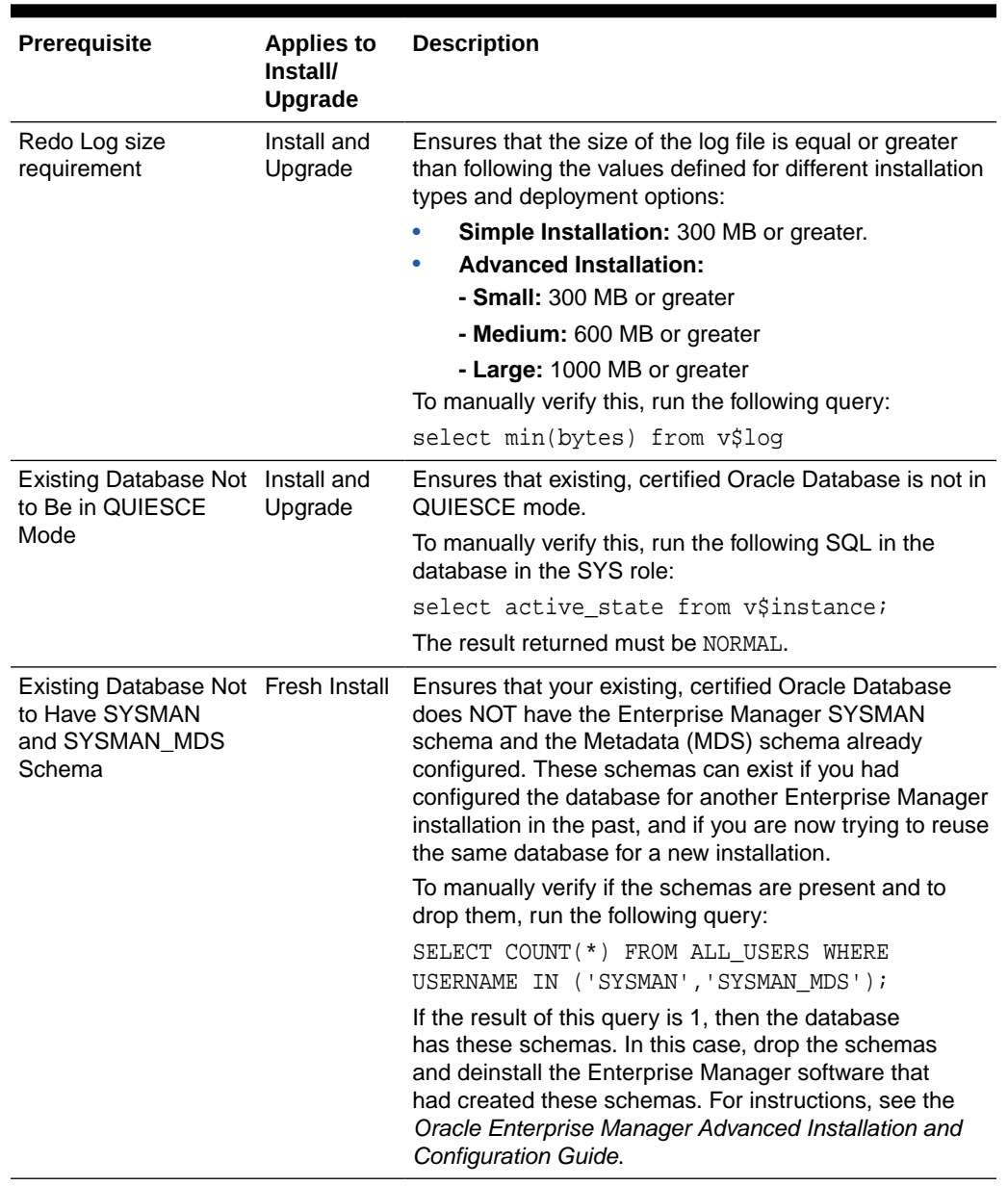

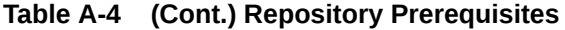

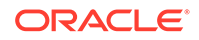

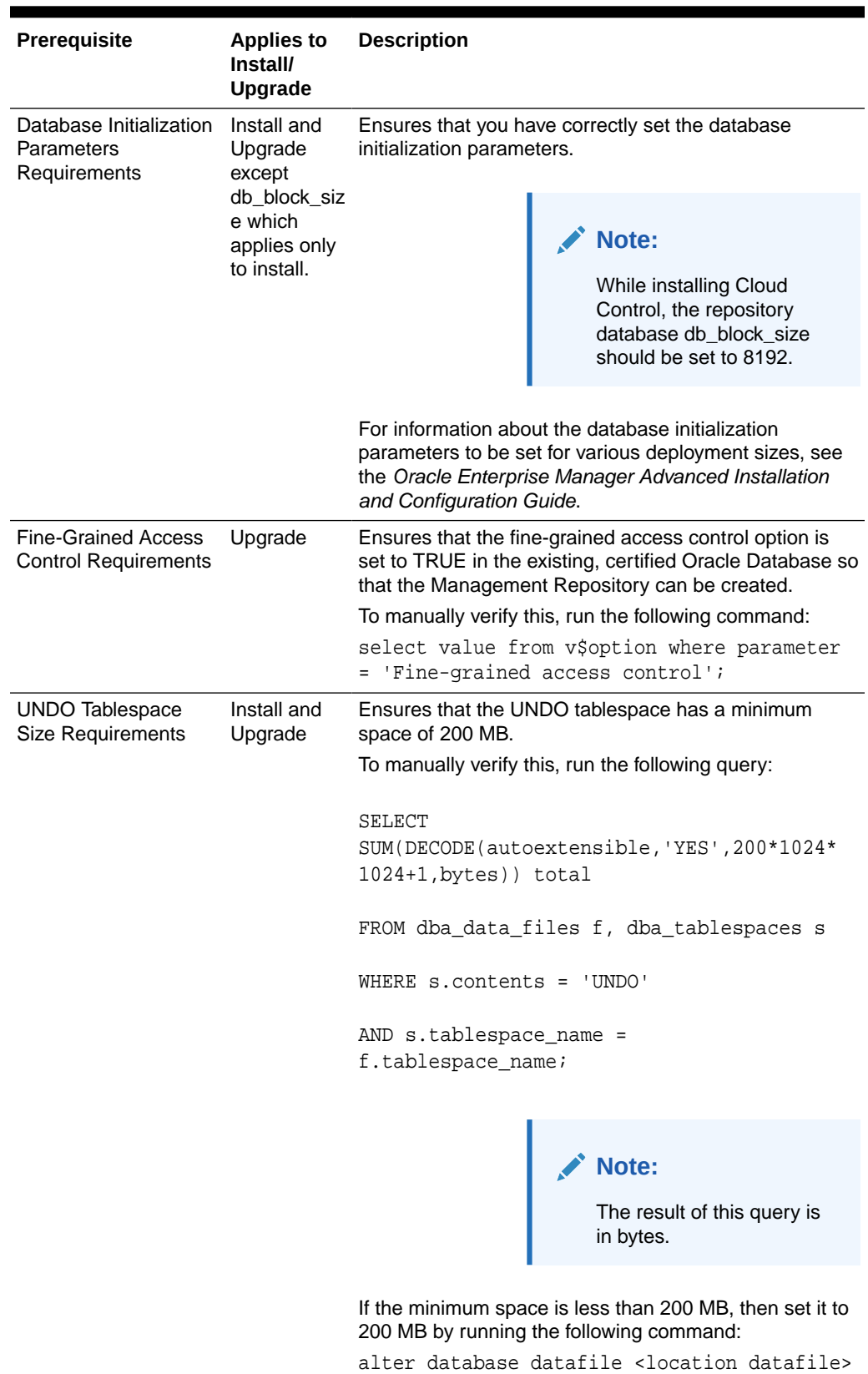

resize 200M;

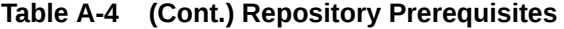

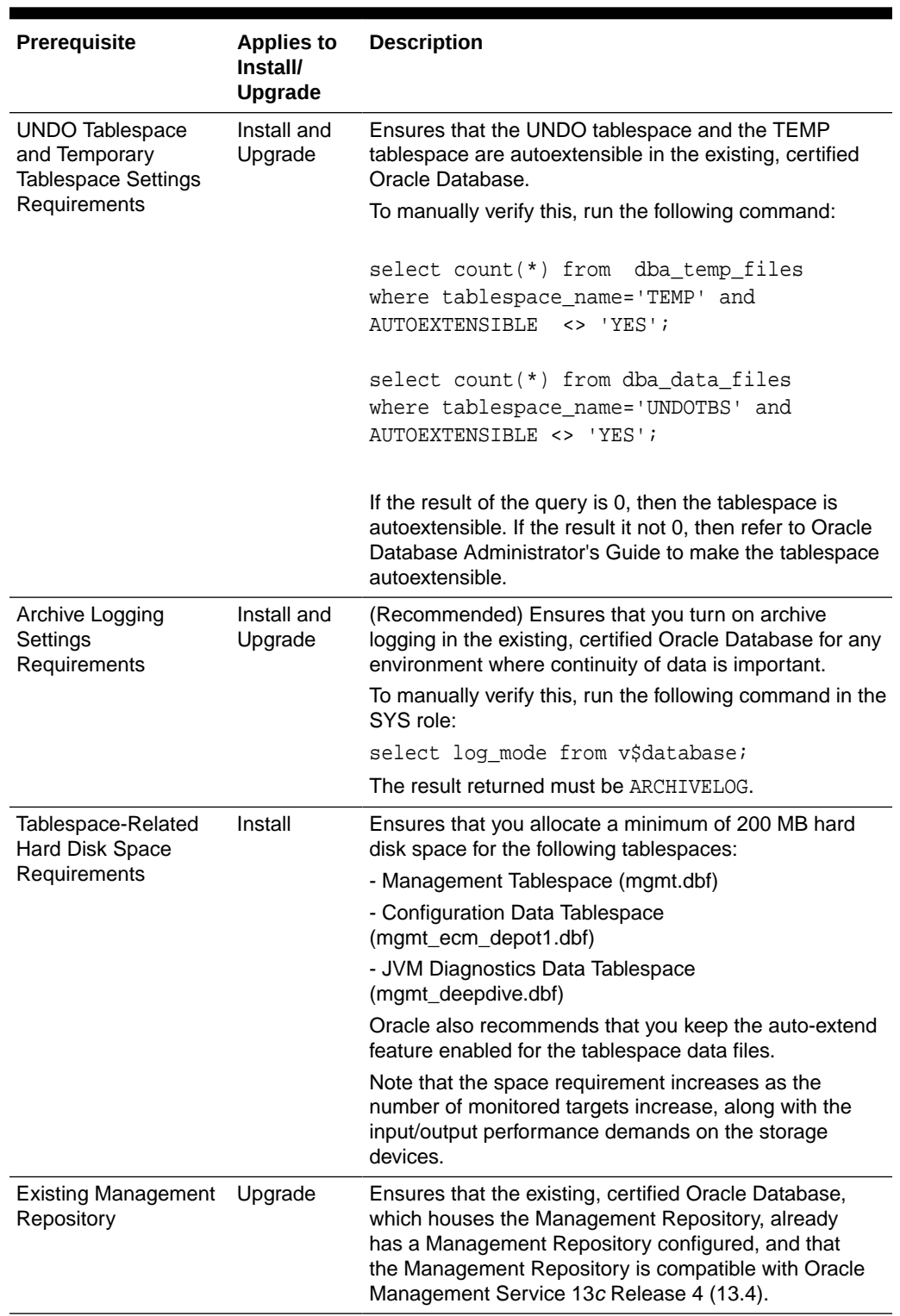

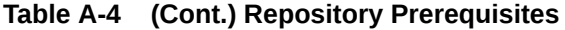

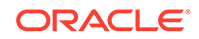

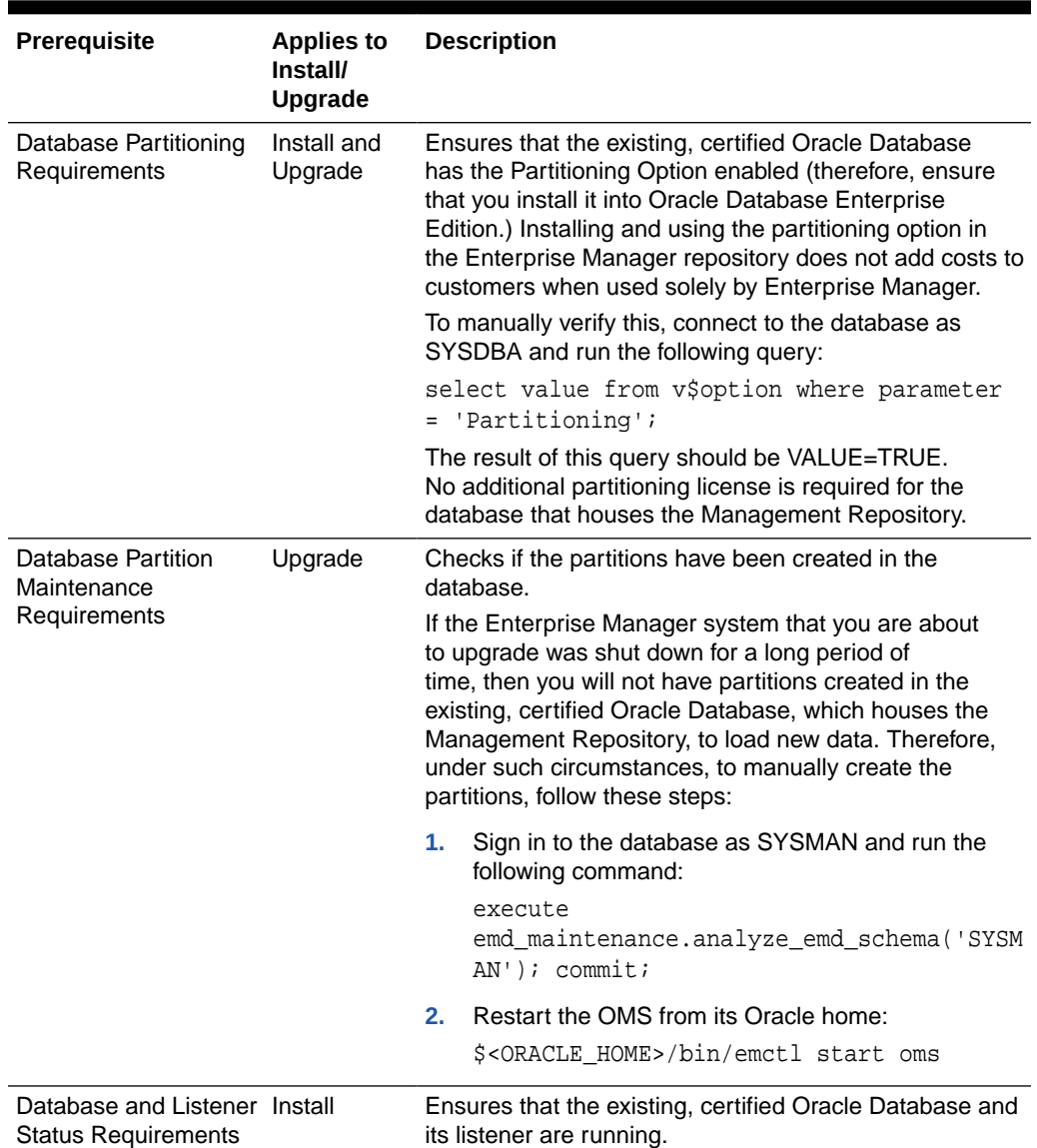

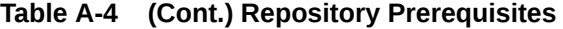

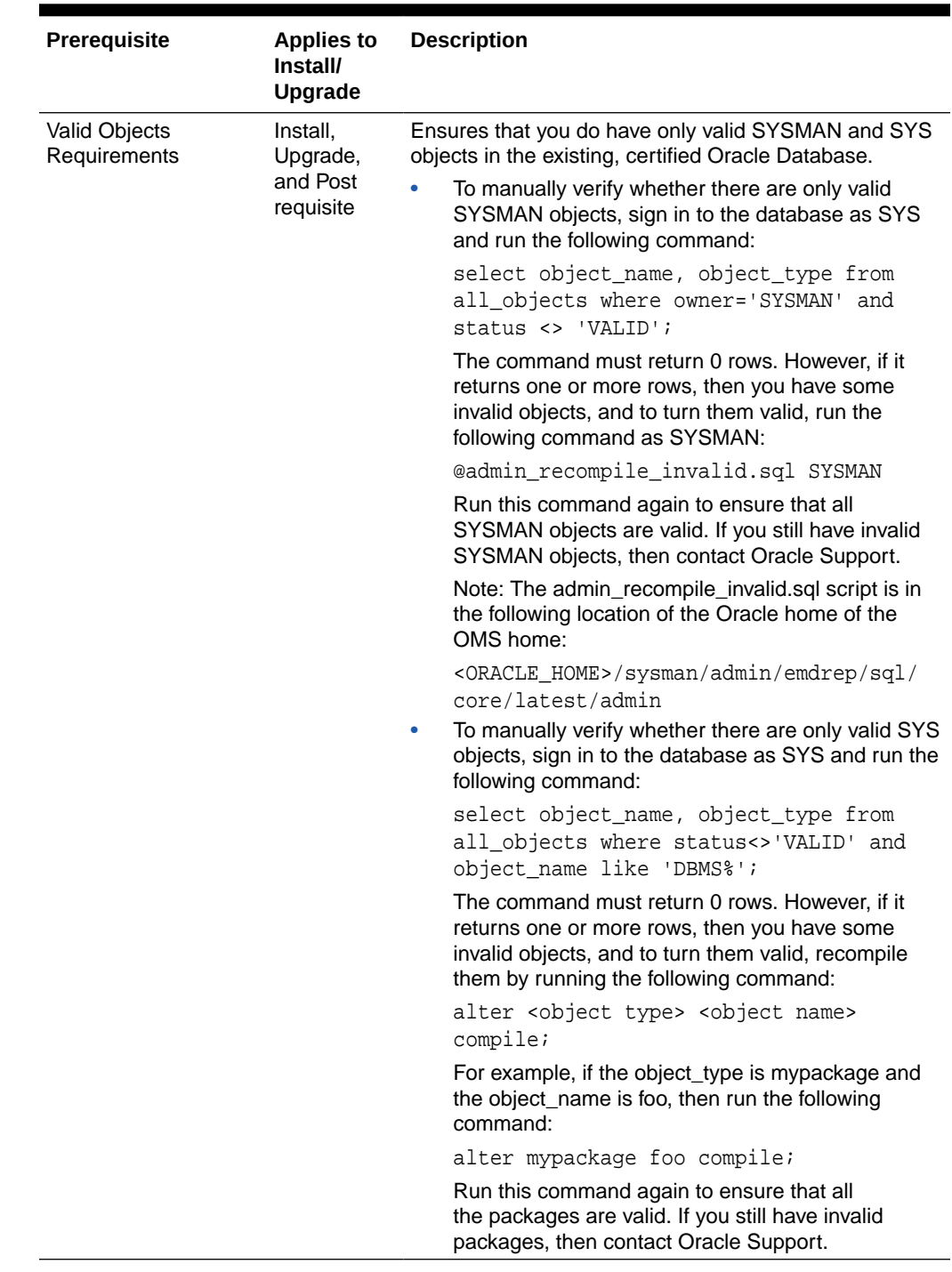

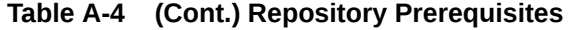

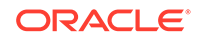

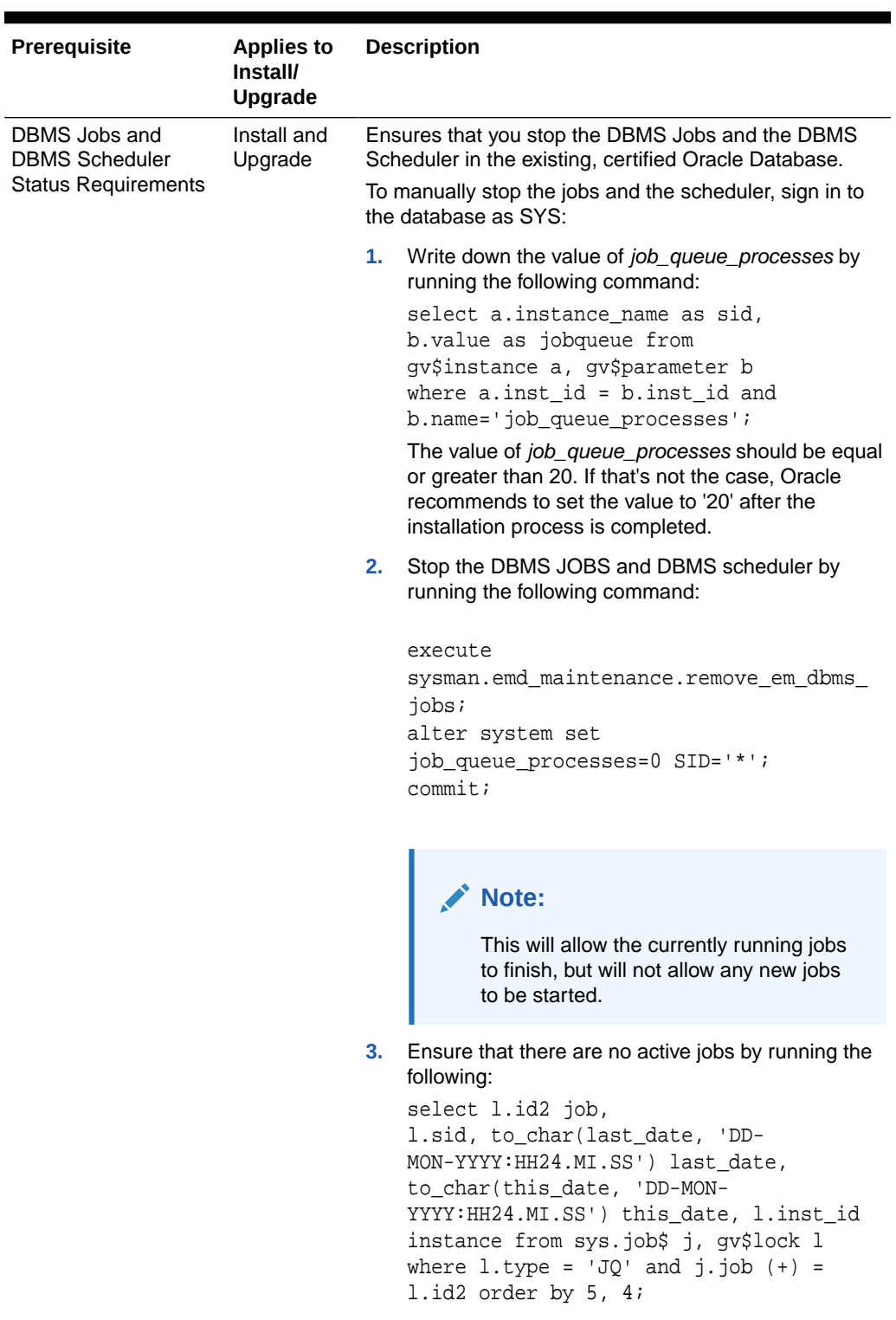

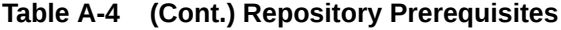

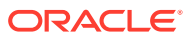

| Prerequisite                                               | <b>Applies to</b><br>Install/<br>Upgrade | <b>Description</b>                                                                                                    |
|------------------------------------------------------------|------------------------------------------|----------------------------------------------------------------------------------------------------|
| <b>Gather Statistics Job</b><br><b>Status Requirements</b> | Install and<br>Upgrade                   | Ensures that you stop the Gather Statistics job that is<br>running in the existing, certified Oracle Database.<br>To manually stop the job, sign in to the database as SYS<br>and run the following commands:<br>For Oracle Database 12c (12.1.0.2) or higher:<br>execute dbms_auto_task_admin.disable('auto<br>optimizer stats collection', null, null);                                                                                                    |
| <b>User Privilege</b><br>Requirements                      | Upgrade                                  | Ensures that SYSMAN and DBSNMP users have<br>EXECUTE privileges to access the DBMS_RANDOM<br>package in the existing, certified Oracle Database.<br>To manually verify whether the users have EXECUTE<br>privileges, run the following query. When you run this<br>query for the SYSMAN user, the <user_account_name><br/>must be SYSMAN, and when you run it for the DBSNMP<br/>user, the <user_account_name> must be DBSNMP.</user_account_name></user_account_name>                                                                                                    |
|                                                            |                                          | SQL> CONNECT AS SYS;<br>SQL> SELECT grantee, grantor, owner,<br>table_name<br>FROM DBA_TAB_PRIVS<br>WHERE table_name = 'DBMS_RANDOM'<br>AND privilege = 'EXECUTE'<br>AND grantee IN<br>$\left($<br>SELECT DISTINCT granted_role<br>FROM DBA_ROLE_PRIVS<br>START WITH grantee =<br>' <user_account_name>'<br/>CONNECT BY PRIOR granted_role=grantee<br/>UNION ALL<br/>SELECT '<user_account_name>'<br/>FROM dual<br/>WHERE ROWNUM = <math>1</math><br/>UNION ALL<br/>SELECT 'PUBLIC'<br/>FROM dual<br/>WHERE ROWNUM = 1<br/><math>\left( \right)</math></user_account_name></user_account_name> |
|                                                            |                                          | If these users do not have EXECUTE privileges,<br>then grant them the privileges by running the<br>following command. When you run this command<br>for granting the privileges for the SYSMAN user,<br>the <user_account_name> must be SYSMAN, and<br/>when you run it for the DBSNMP user, the<br/><user_account_name> must be DBSNMP.<br/>SQL&gt; GRANT EXECUTE ON DBMS RANDOM TO<br/><user_account_name>;</user_account_name></user_account_name></user_account_name>                                                                                                    |

**Table A-4 (Cont.) Repository Prerequisites**

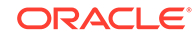

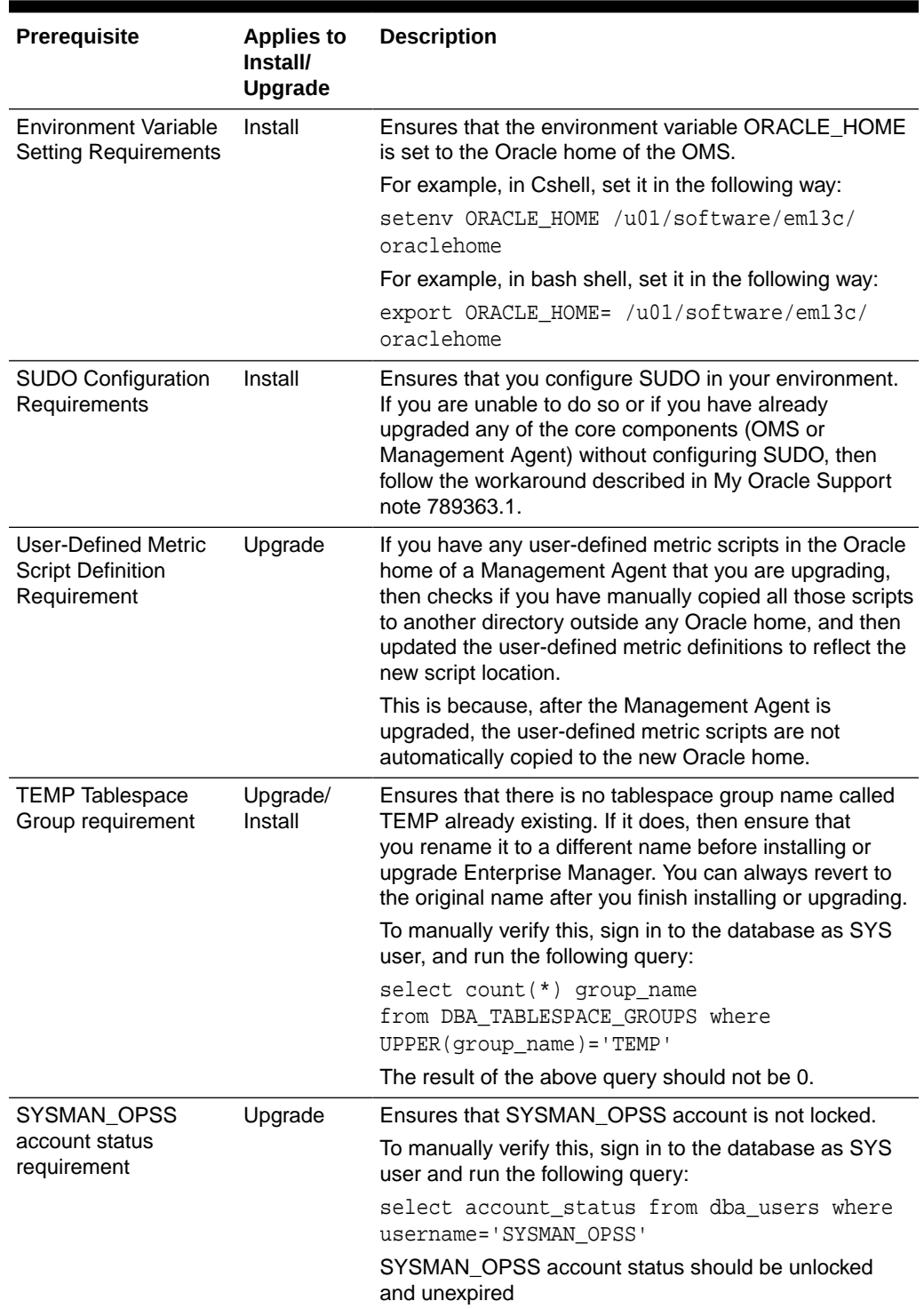

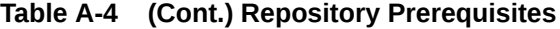

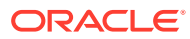

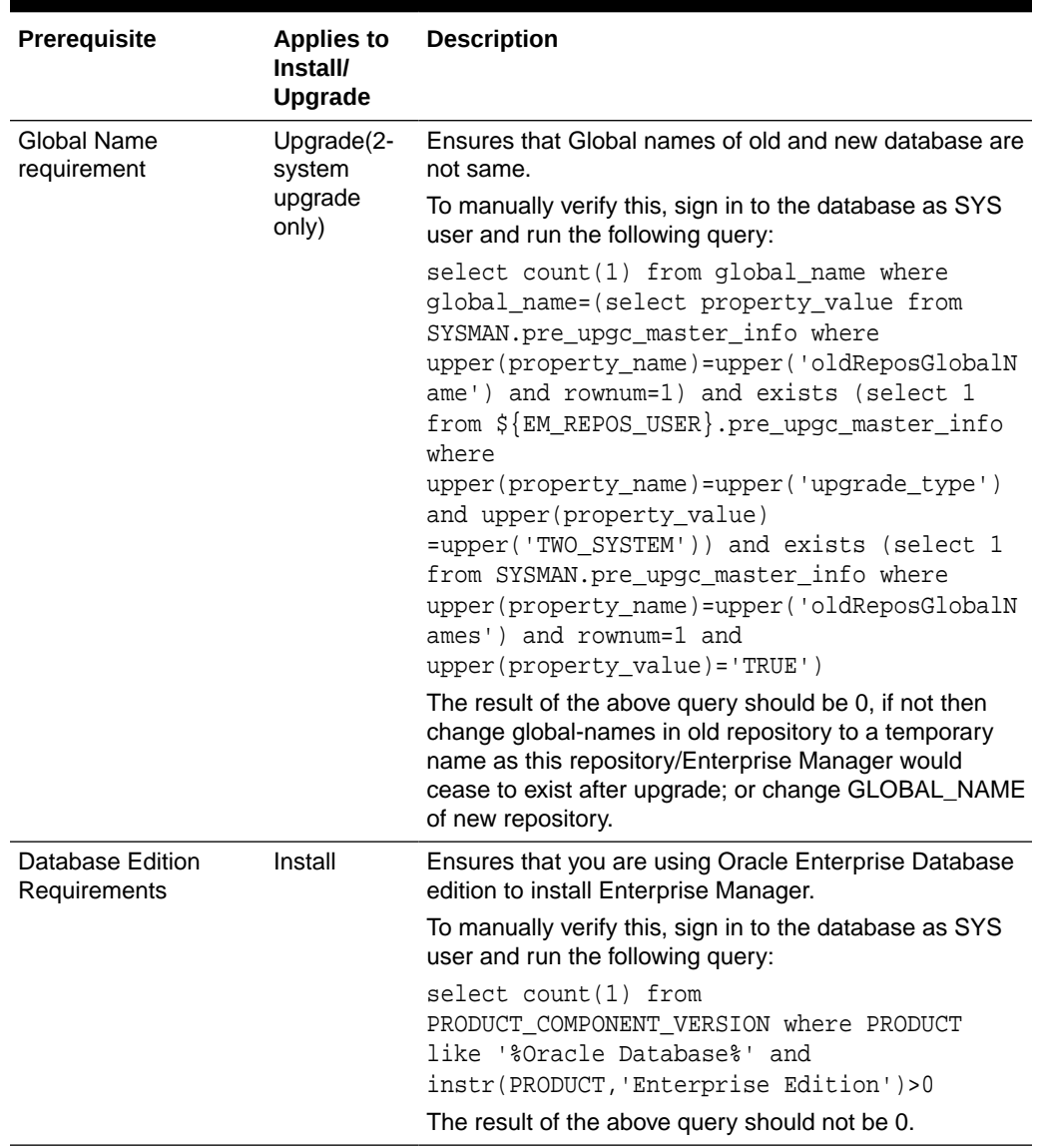

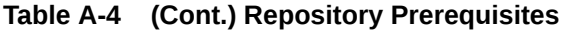

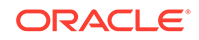

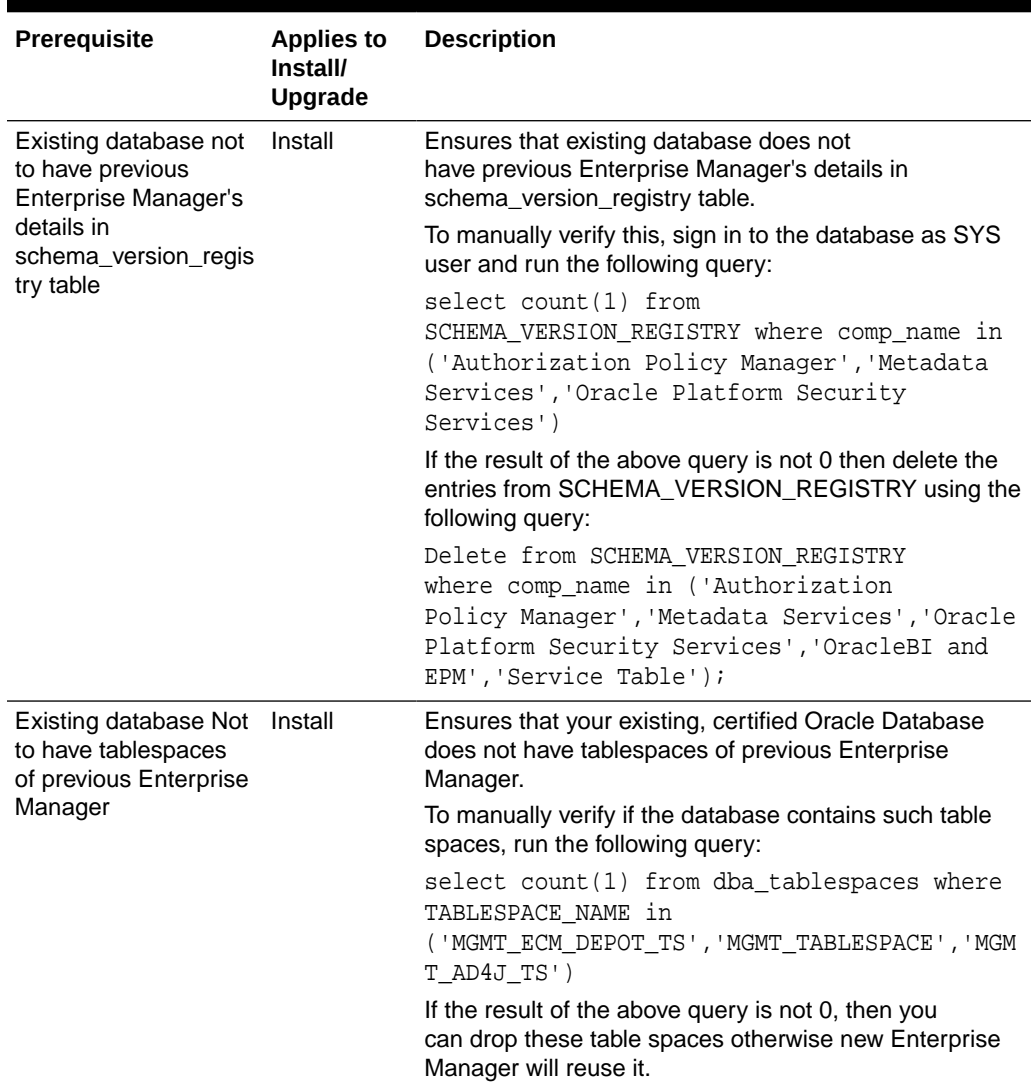

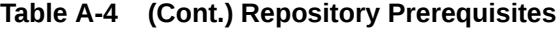

| <b>Prerequisite</b>                                                                                                    | <b>Applies to</b><br><b>Install</b><br><b>Upgrade</b> | <b>Description</b>                                                                                                    |
|----------------------------------------------------------------------------------------------------|-------------------------------------------------------|----------------------------------------------------------------------------------------------------|
| Install<br>Existing database not<br>to have public<br>synonym on the tables<br>owned by any of the<br>following Enterprise<br><b>Manager Repository</b><br>schemas: SYSMAN',<br>SYSMAN_MDS,MGM<br>T_VIEW,'SYSMAN_BI<br>P,'SYSMAN_APM,BIP,<br>SYSMAN122130_OP<br>SS and SYSMAN_RO |                                                       | Ensures that your existing, certified Oracle Database<br>does NOT have any public synonyms on the tables<br>owned by any of the following schemas:                                                                                                    |
|                                                                                                    |                                                       | SYSMAN,<br>SYSMAN MDS,MGMT VIEW,SYSMAN BIP,SYSMAN<br>APM, BIP, SYSMAN122130 OPSS and SYSMAN RO                                                                                                    |
|                                                                                                    |                                                       | To manually verify whether your database has the public<br>synonyms owned by Enterprise Manager database<br>schemas, sign in to the database as SYS user and run<br>the following query:                                                                                                    |
|                                                                                                    |                                                       | select count(1) from dba_synonyms where<br>table_owner in<br>('SYSMAN','SYSMAN MDS','MGMT VIEW','SYSMAN<br>BIP', 'SYSMAN_APM', 'BIP', 'SYSMAN122130_OPSS'<br>,'SYSMAN RO')                                                                                                    |
|                                                                                                    |                                                       | If the result of this query is not 0, then the database<br>has these public synonyms, so drop them and de-<br>install the Enterprise Manager software that had<br>created these schemas. For instructions, see the<br>Oracle Enterprise Manager Advanced Installation and<br>Configuration Guide. |

**Table A-4 (Cont.) Repository Prerequisites**

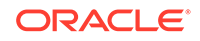

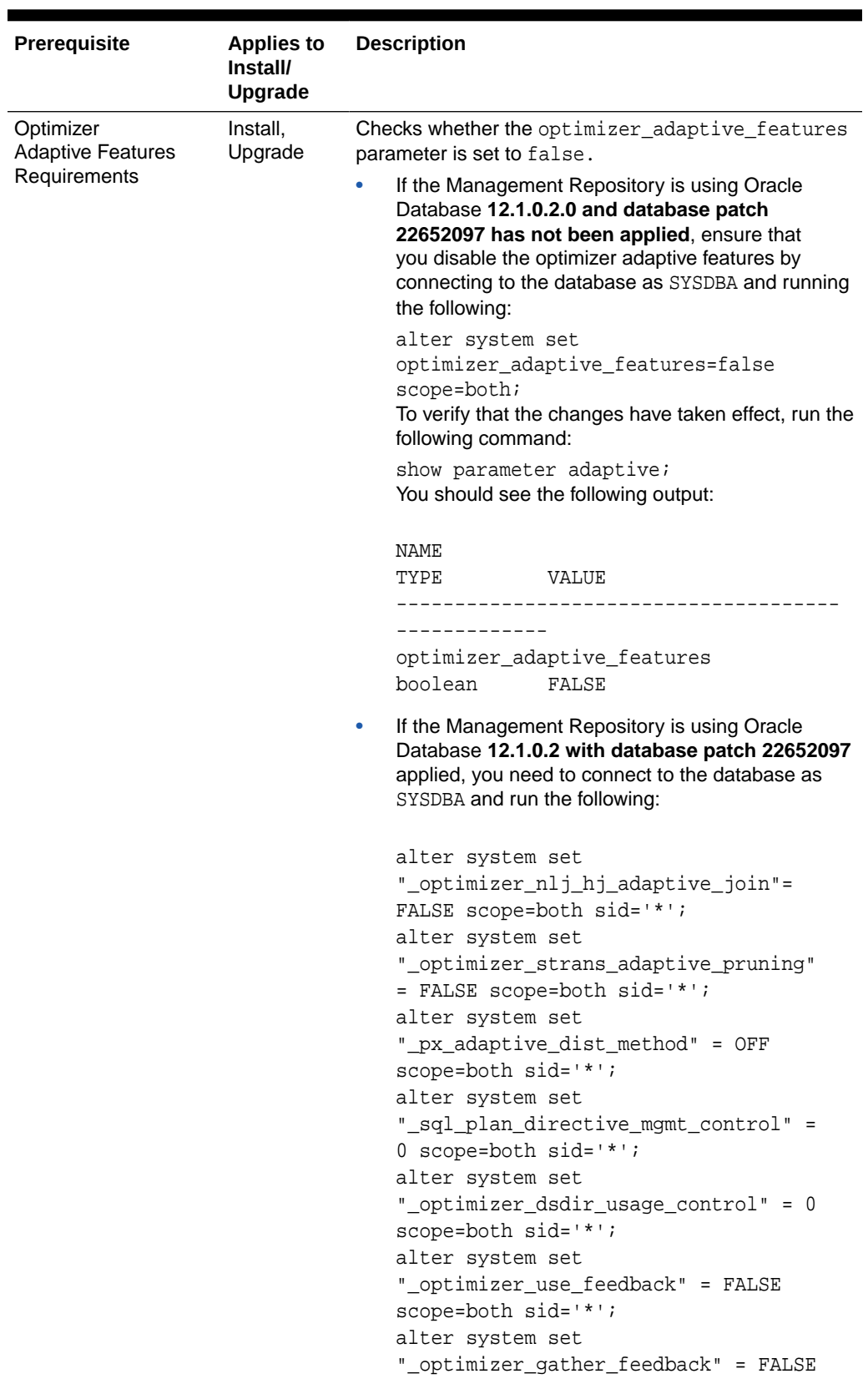

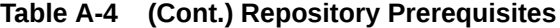

| <b>Prerequisite</b> | <b>Applies to</b><br><b>Install</b><br><b>Upgrade</b> | <b>Description</b>                                                                                                    |
|---------------------|-------------------------------------------------------|----------------------------------------------------------------------------------------------------|
|                     |                                                       | scope=both sid='*';<br>alter system set<br>"_optimizer_performance_feedback" =<br>OFF scope=both sid='*';                                                                                                    |
|                     |                                                       | If the Management Repository is using Oracle<br>Database 12.2, 18.x or 19.x, there's no need to set<br>any parameters since they will be addressed when<br>applying patch 30912308 during the installation<br>process. To apply the patch during the installation<br>process follow one of the recommended methods:<br>Download and apply the patch 30912308 from<br>My Oracle Support (MOS) automatically. This is<br>an auto-download patch during the Enterprise<br>Manager installation process which requires<br>Internet connection to MOS. Refer to step 2<br>from Installing an Enterprise Manager System<br>for a Production Site (Advanced Configuration).<br>Download and apply the bundle patch manually<br>along with the installation process. This method<br>doesn't require Internet connection to MOS.<br>Refer to Apply Bundle Patch under step 30<br>from Installing an Enterprise Manager System<br>Using Software Only Install Along With Plugins<br>and Configuring Later. |
|                     |                                                       | Otherwise, if you plan not to follow any of the above<br>recommended methods to apply patch 30912308<br>during the installation process then you must to<br>connect to the database as SYSDBA and run the<br>following:                                                                                                    |
|                     |                                                       | alter system set<br>"_optimizer_nlj_hj_adaptive_join"=<br>FALSE scope=both sid='*';<br>alter system set<br>"_optimizer_strans_adaptive_pruning"<br>= FALSE scope=both sid='*';<br>alter system set<br>"_px_adaptive_dist_method" = OFF<br>scope=both sid='*';<br>alter system set<br>"_sql_plan_directive_mgmt_control" =<br>0 scope=both $sid='*':$<br>alter system set<br>"_optimizer_dsdir_usage_control" = 0<br>scope=both sid='*';<br>alter system set<br>"_optimizer_use_feedback" = FALSE<br>scope=both sid='*';                                                                                                    |

**Table A-4 (Cont.) Repository Prerequisites**

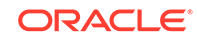

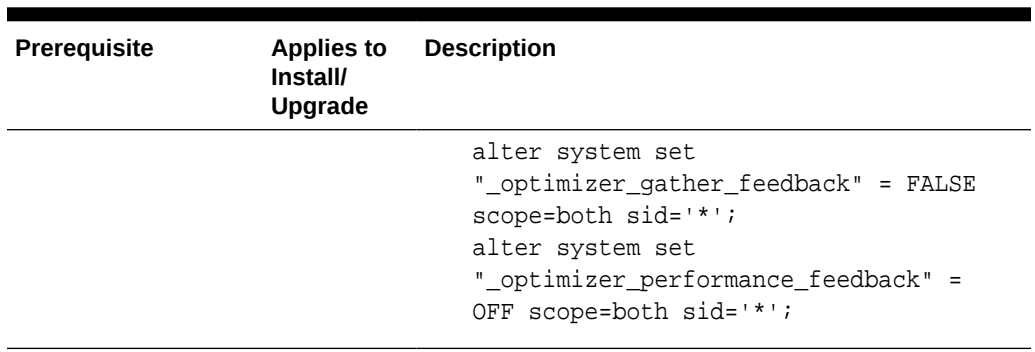

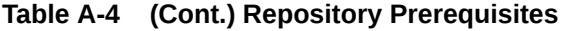

# <span id="page-251-0"></span>B Validating Command Locations

This chapter describes what property files and the command locations within them you need to validate before installing a standalone Oracle Management Agent (Management Agent). In particular, this chapter covers the following:

- **Overview of Property Files**
- [Validating the Command Locations](#page-252-0)

## Overview of Property Files

Every time you install a Management Agent, the property files mentioned in the platformInfo.properties file are loaded with default locations to commands that are required for successfully running certain Application Programming Interfaces (APIs). For example, the scp executable. This section describes the property files mentioned in the platformInfo.properties file.

Table B-1 describes the property files loaded from the platformInfo.properties file.

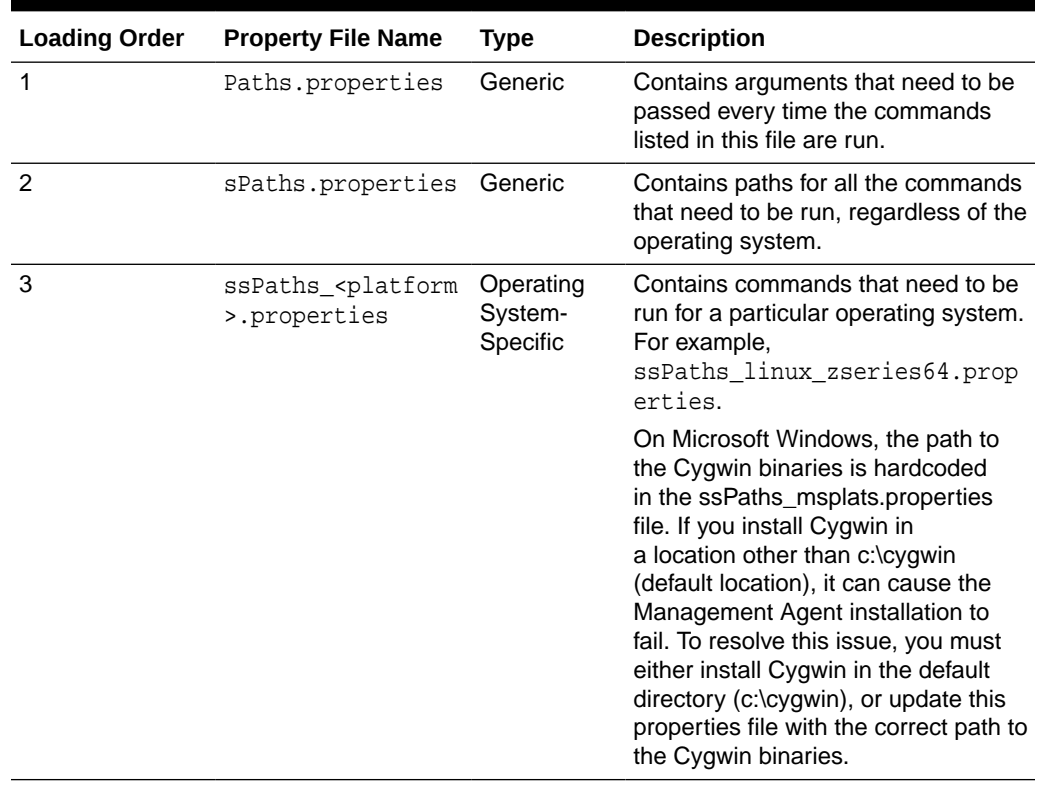

#### **Table B-1 Property Files Loaded from platformInfo.properties File**

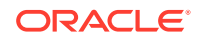
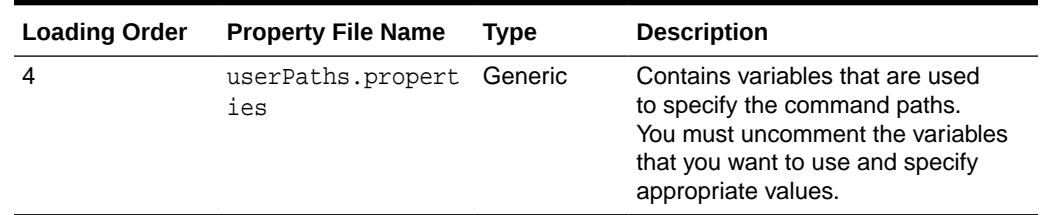

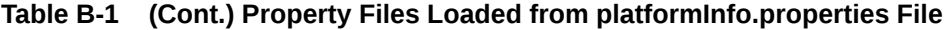

Keep in mind the following points:

The property files mentioned in the platformInfo.properties file are loaded one-by-one in ascending order. This means that command locations you specify in the last file that is loaded will override the values you specified for the same key in the previously loaded property file.

For example, spaths.properties is loaded before ssPaths.properties. So if the default location for the scp executable in sPaths.properties file is /usr/local/bin/scp, and if location for the same executable in the ssPaths.properties file is /usr/bin/scp, then the value in the latter file takes precedence over the former file.

- If you want to include other command variables, then you can do one of the following:
	- Specify the additional command variables in sPaths.properties, ssPaths\_<platform>.properties, or userPaths.properties.
	- Create a new property file with additional command variables. Then, mention the name of this new property file in platforminfo.properties.

## Validating the Command Locations

The default command locations specified in the property files can vary between hosts and operating systems. Therefore, it is important to verify the command locations before you install a Management Agent.

To validate the command locations, follow these steps:

**1.** Access the platformInfo.properties file from the following location of the middleware home, and make note of the property files you need to validate for your platform:

\$<MW\_HOME>/oui/prov/resources

- **2.** *(Not required if the OMS host runs on Microsoft Windows)* Access each of the property files you noted in Step (1), and verify that the command locations mentioned for the following variables map to valid locations on the OMS host:
	- SSH PATH
	- SCP PATH
	- SH\_PATH
- **3.** Access each of the property files you noted in Step (1), and verify that the command locations mentioned for the following variables also map to valid locations on the destination host:

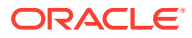

- SCP\_PATH
- SH\_PATH
- SSH\_PATH
- CHMOD\_PATH
- MKDIR\_PATH
- RM\_PATH
- LS\_PATH

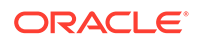

# C Creating a Database Instance with Preconfigured Repository Using Database **Templates**

While installing Enterprise Manager Cloud Control, you must provide the details of a database where Oracle Management Repository (Management Repository) can be configured to store all Enterprise Manager-related data. Although the Enterprise Manager Cloud Control Installation Wizard is capable of configuring the Management Repository in the specified database, you can optionally choose to preconfigure the Management Repository in your database beforehand. This saves installation time.

This appendix describes how you can preconfigure the Management Repository. In particular, this appendix covers the following:

- About Preconfiguring the Management Repository in Your Database
- [Creating a Database Instance with Preconfigured Repository Using Database](#page-255-0) **[Templates](#page-255-0)**

# About Preconfiguring the Management Repository in Your Database

While installing Enterprise Manager Cloud Control, you must provide the details of a database where the Management Repository can be configured to store all Enterprise Manager-related data. Although the Enterprise Manager Cloud Control Installation Wizard is capable of configuring the Management Repository in the specified database, you can optionally choose to preconfigure the Management Repository in your database beforehand. This saves installation time.

To preconfigure the Management Repository in your database, use the database templates offered by Oracle. These database templates first create a database instance, and then preconfigure the Management Repository in it. The templates preconfigure the Management Repository with database parameters that are required for each deployment size—small, medium, and large.

To create a database instance with a preconfigured Management Repository using the database templates offered by Oracle, see [Creating a Database Instance with](#page-255-0) [Preconfigured Repository Using Database Templates](#page-255-0).

### **Note:**

The various database template zip files provided on the Enterprise Manager 13c Release 4 downloads page can only be used with Enterprise Manager Cloud Control 13c Release 4. Do not use these files for any earlier releases of Enterprise Manager Cloud Control.

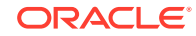

# <span id="page-255-0"></span>Creating a Database Instance with Preconfigured Repository Using Database Templates

To create a database instance with a preconfigured Oracle Management Repository using the database templates offered by Oracle, follow these steps:

**1.** Install Oracle Database 18*c* or 19*c* software on the host where you want to create the database.

Oracle recommends a software-only installation, although you can perform a normal, regular database installation and then invoke Database Configuration Assistant to use the template.

For instructions, refer to the Oracle Database Installation Guide available at:

<https://www.oracle.com/database/technologies/>

- **2.** Go to [Enterprise Manager Database Templates Download](https://www.oracle.com/enterprise-manager/downloads/db-templates-13c-release4-downloads.html) and download the database template zip file for the specific database version (18c or 19c) and for the platform on which you have installed the Oracle Database. This ZIP file will work only with the specific Oracle Database version that you have installed.
- **3.** Extract the database template zip file to the following location on the database host:

\$<DB\_HOME>/assistants/dbca/templates

For example,

/u01/software/oracle/database/dbhome\_1/assistants/dbca/templates

Contents of a typical 18c database template zip file, <Database version> Database\_Template\_for\_<EM Version>\_<platform>.zip file lists the contents of a typical 18c database template zip file, <Database Version>\_Database\_Template\_for\_<EM Version>\_<platform>.zip file:

#### **Table C-1 Contents of a typical 18c database template zip file, <Database Version>\_Database\_Template\_for\_<EM Version>\_<platform>.zip**

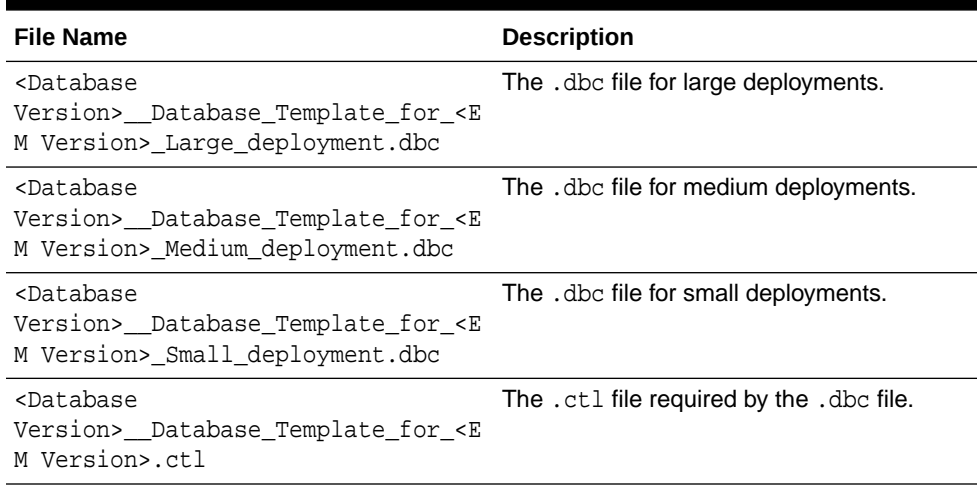

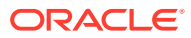

#### **Table C-1 (Cont.) Contents of a typical 18c database template zip file, <Database Version>\_Database\_Template\_for\_<EM Version>\_<platform>.zip**

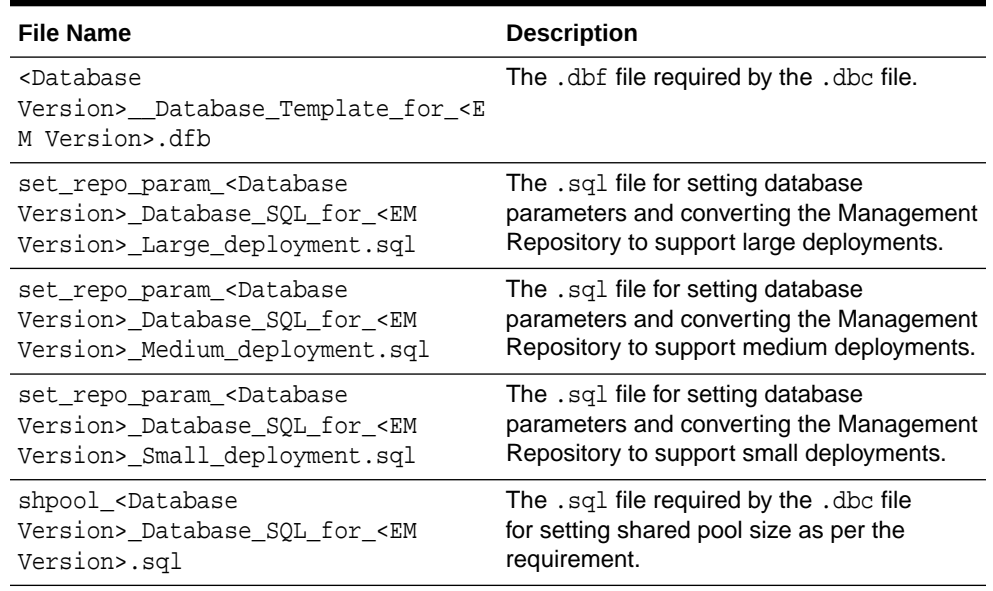

Contents of a typical 19c database template zip file, <Database Version>\_Database\_Template\_for\_<EM Version> <platform>.zip lists the contents of a typical 19c database template zip file, <Database Version>\_Database\_Template\_for\_<EM Version>\_<platform>.zip file:

#### **Table C-2 Contents of of a typical 19c database template zip file, <Database Version>\_Database\_Template\_for\_<EM Version>\_<platform>.zip**

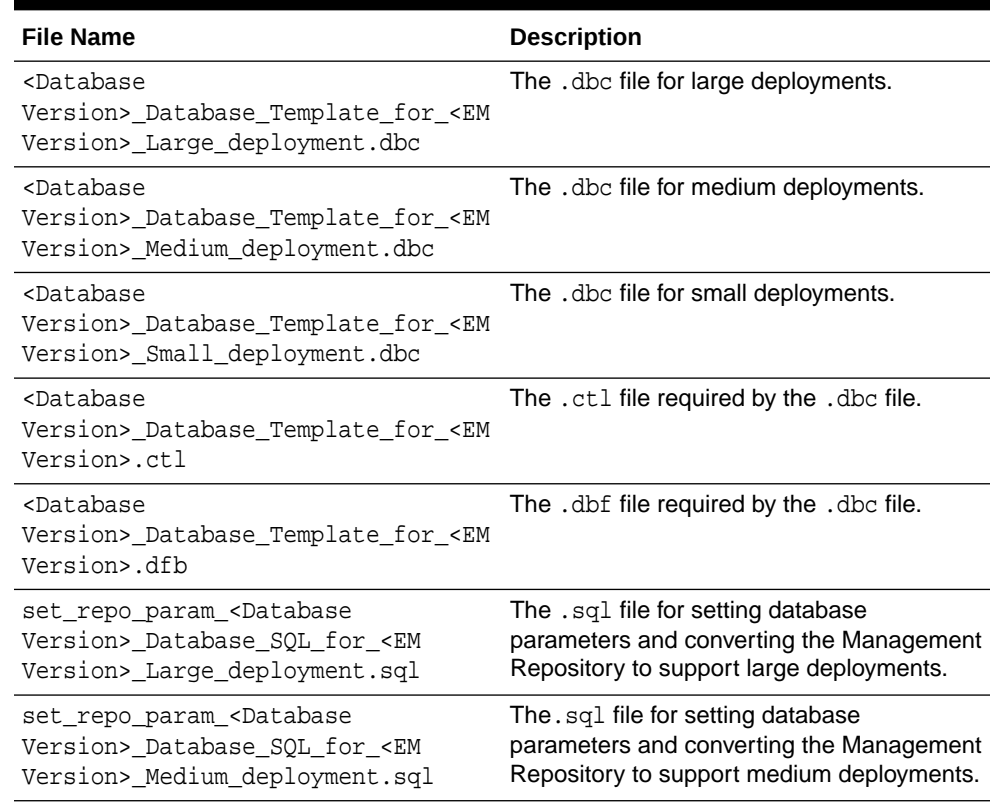

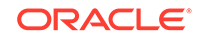

**Table C-2 (Cont.) Contents of of a typical 19c database template zip file, <Database Version>\_Database\_Template\_for\_<EM Version>\_<platform>.zip**

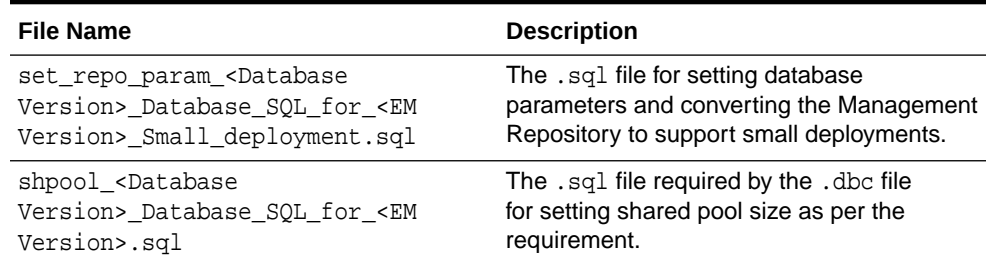

**4.** Create the database by running Oracle Database Configuration Assistant from <DB\_HOME>/bin/dbca. On the Database Templates screen, select the template that matches the deployment size of your choice.

### **WARNING:**

When you run Oracle Database Configuration Assistant to create the database, on the Management Options screen, by default the *Configure Enterprise Manager (EM) Database Express* option is selected. Make sure you DESELECT it. This option creates DB Control objects in the database. If you select this option, then you will not be able to use the database because it will contain both DB Control objects and Cloud Control objects. The only way to overcome this issue is to re-create the database, and then proceed.

#### **WARNING:**

When you run Oracle Database Configuration Assistant to create the database, on the Database Content screen, by default the *Run the following scripts* option is selected to run the shpool script. The script sets the shared pool in the database. Make sure you RETAIN THE SELECTION. Do not deselect it.

#### **Note:**

While creating the database, if you see any option in the Oracle Database Configuration Assistant to unlock accounts, then ignore that option. Do not unlock any account while creating the database. These accounts will be automatically unlocked and set with a password you enter, by the Enterprise Manager Cloud Control Installation Wizard when you install Enterprise Manager Cloud Control. Therefore, there is no need to unlock them now while creating the database.

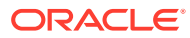

### **Note:**

For information about the configuration assistants run by the Enterprise Manager Cloud Control Installation Wizard when a database preconfigured with a Management Repository is used, see *Oracle Enterprise Manager Cloud Control Advanced Installation and Configuration Guide.*

# Creating a Database Instance with Preconfigured Repository Using Database Templates for CDB and PDB

To create a database instance with a preconfigured Oracle Management Repository using the database templates offered by Oracle, follow these steps:

**1.** Install Oracle Database 18*c* or 19*c* software on the host where you want to create the database.

Oracle recommends a software-only installation, although you can perform a normal, regular database installation and then invoke Database Configuration Assistant to use the template.

#### **For Oracle Database 18c:**

- **a.** Install the Oracle Database 18c software available.
- **b.** Apply the Oracle Database Release Update (RU) **18.6**. For more information about Oracle Database 18c Release Update, refer to [Doc ID 2369376.1](https://support.oracle.com/epmos/faces/DocumentDisplay?_afrLoop=188785121709771&id=2369376.1) from My Oracle Support.
- **c.** Apply the Oracle Database 18.6 one-off patch **31145525**.

#### **For Oracle Database 19c:**

- **a.** Install the Oracle Database 19c software available.
- **b.** Apply the Oracle Database Release Update (RU) **19.5**. For more information about Oracle Database 19c Release Update, refer to [Doc ID 2521164.1](https://support.oracle.com/epmos/faces/DocumentDisplay?_afrLoop=192309640190174&id=2521164.1) from My Oracle Support.
- **c.** Apply the Oracle Database 19.5 one-off patch **31145525**.

For instructions, refer to the Oracle Database Installation Guide available at:

<https://www.oracle.com/database/technologies/>.

- **2.** Go to [Enterprise Manager Download](http://www.oracle.com/pls/topic/lookup?ctx=en/enterprise-manager/cloud-control/enterprise-manager-cloud-control/13.4&id=em134_downloads) and download the <Database Version> Database Template with cdbpdb for <EM Version> <platform>.zip file specific to the platform on which you have installed Oracle Database 18*c* or 19*c*. This ZIP file will work only with the specific Oracle Database version that you have installed.
- **3.** Extract the <Database Version>\_Database\_Template\_with\_cdbpdb\_for\_<EM Version>\_<platform>.zip file to the following location on the database host:

\$<DB\_HOME>/assistants/dbca/templates

#### For example,

/u01/software/oracle/database/dbhome\_1/assistants/dbca/templates

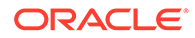

Contents of a typical 18c database template zip file, <Database Version> Database Template with cdbpdb for <EM Version> <platform>.zip lists the contents of a typical 18c database template zip file, <Database Version>\_Database\_Template\_with\_cdbpdb\_for\_<EM Version>\_<platform>.zip file:

#### **Table C-3 Contents of a typical 18c database template zip file, <Database Version>\_Database\_Template\_with\_cdbpdb\_for\_<EM Version>\_<platform>.zip**

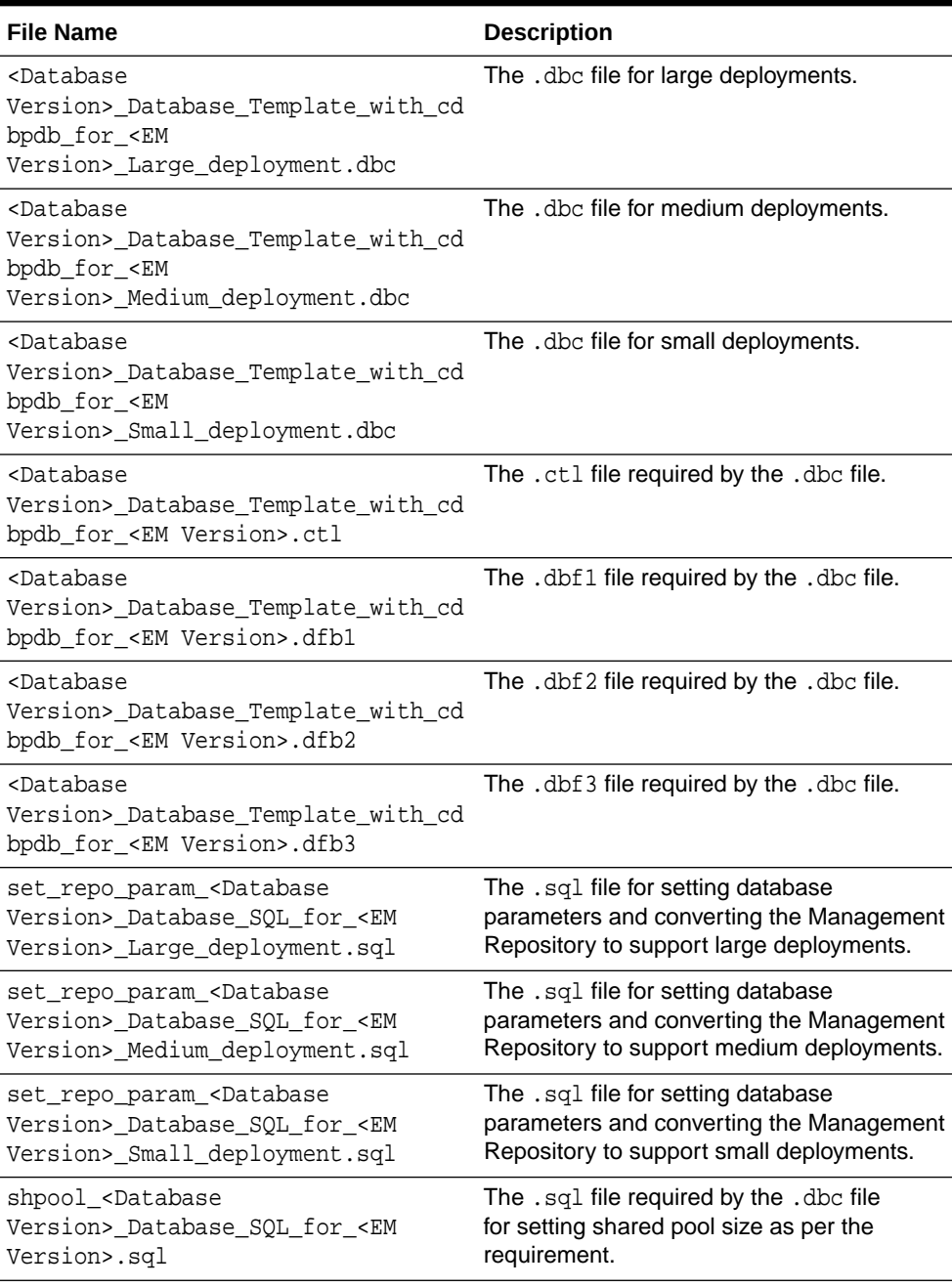

[Contents of a typical 19c database template zip file, <Database](#page-260-0) [Version>\\_Database\\_Template\\_with\\_cdbpdb\\_for\\_<EM Version>\\_<platform>.zip](#page-260-0) lists the contents of a typical 19c database template zip file, <Database

<span id="page-260-0"></span>Version>\_Database\_Template\_with\_cdbpdb\_for\_<EM Version>\_<platform>.zip file:

#### **Table C-4 Contents of a typical 19c database template zip file, <Database Version>\_Database\_Template\_with\_cdbpdb\_for\_<EM Version>\_<platform>.zip**

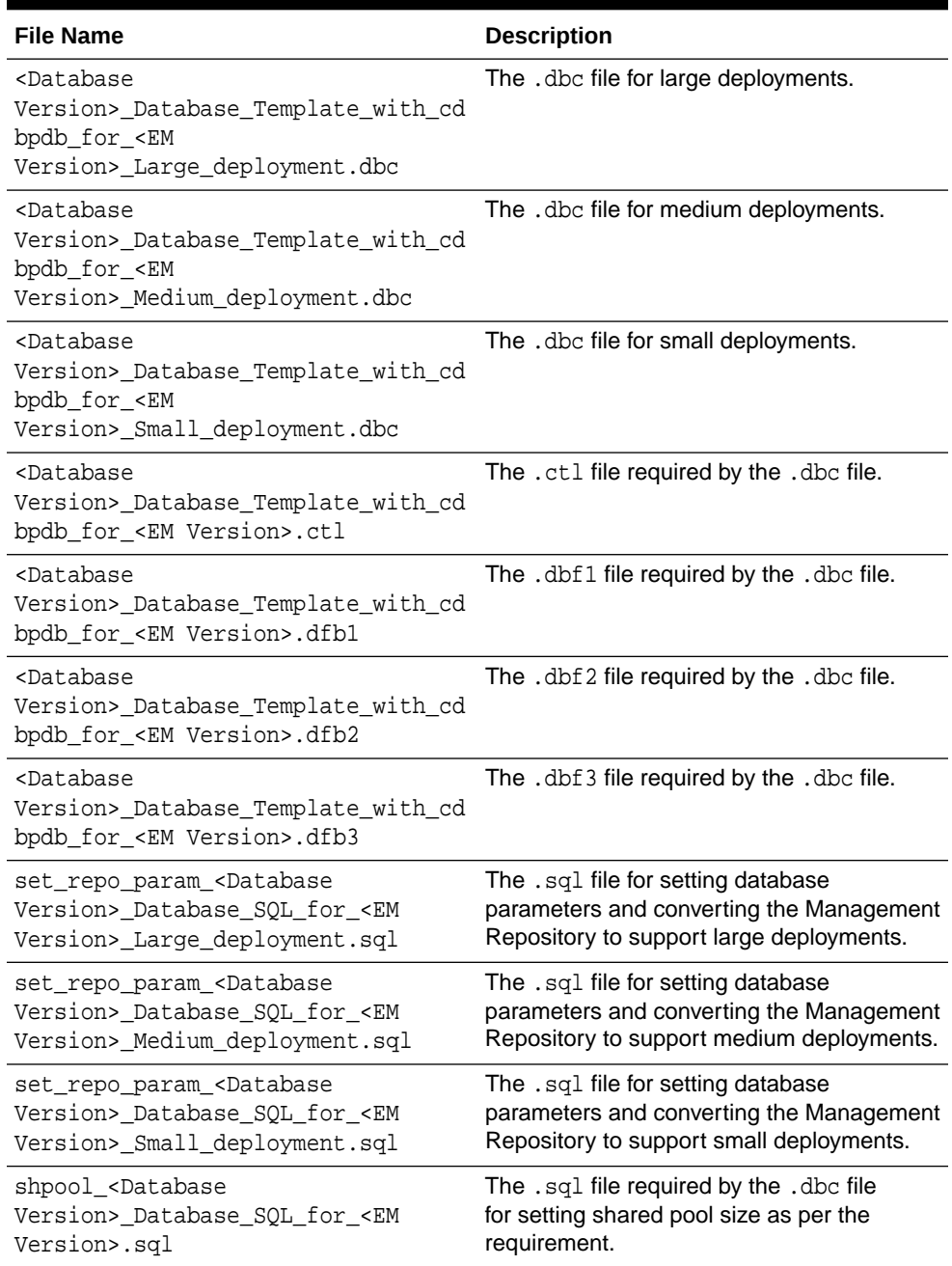

**4.** Create the database by running Oracle Database Configuration Assistant from <DB\_HOME>/bin/dbca. On the Database Templates screen, select the template that matches the deployment size of your choice.

#### **WARNING:**

When you run Oracle Database Configuration Assistant to create the database, on the Management Options screen, by default the *Configure Enterprise Manager (EM) Database Express* option is selected. Make sure you DESELECT it. This option creates DB Control objects in the database. If you select this option, then you will not be able to use the database because it will contain both DB Control objects and Cloud Control objects. The only way to overcome this issue is to re-create the database, and then proceed.

## **WARNING:**

When you run Oracle Database Configuration Assistant to create the database, on the Database Content screen, by default the *Run the following scripts* option is selected to run the shpool script. The script sets the shared pool in the database. Make sure you RETAIN THE SELECTION. Do not deselect it.

## **Note:**

While creating the database, if you see any option in the Oracle Database Configuration Assistant to unlock accounts, then ignore that option. Do not unlock any account while creating the database. These accounts will be automatically unlocked and set with a password you enter, by the Enterprise Manager Cloud Control Installation Wizard when you install Enterprise Manager Cloud Control. Therefore, there is no need to unlock them now while creating the database.

### **Note:**

The pdb name will always be empdbrepos irrespective of the cdb name, if the pdb is created with the above listed templates. However, if the cdb is created with <domain name> then the pdb will be empdbrepos.<domain name>.

## **Note:**

For information about the configuration assistants run by the Enterprise Manager Cloud Control Installation Wizard when a database preconfigured with a Management Repository is used, see *Oracle Enterprise Manager Cloud Control Advanced Installation and Configuration Guide.*

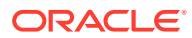

# D Accessing the Enterprise Manager Certification Matrix

This appendix describes the following:

• Accessing the Enterprise Manager Certification Matrix

# Accessing the Enterprise Manager Certification Matrix

To access the Enterprise Manager certification matrix, follow these steps:

- **1.** Sign in to My Oracle Support.
- **2.** Click the **Certifications** tab.
- **3.** On the Certifications page, in the **Certification Search** region, from the **Product** list, select one of the following:
	- **Enterprise Manager Base Platform OMS,** to view the certification for OMS.
	- **Enterprise Manager Base Platform Agent,** to view the certification for Management Agent.
- **4.** From the **Release** list, select **13.4.0.0.0,** and click **Search.**

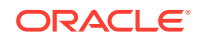

# <span id="page-263-0"></span>E Installing Management Agents on Microsoft Windows Target Hosts Without Using Cygwin

Installing Management Agents on Microsoft Windows target hosts using the Add Host Targets Wizard or EM CLI requires you to install Cygwin on each of the hosts, as a prerequisite. If you do not want to install Cygwin on these hosts, you can install the PsExec utility instead, and use it to install Management Agents on the Microsoft Windows target hosts. This appendix describes how to perform this task. It consists of the following sections:

- Installing Management Agents Using PsExec when the OMS Platform is Unixbased
- [Installing Management Agents Using PsExec when the OMS Platform is Microsoft](#page-267-0) **[Windows](#page-267-0)**

# Installing Management Agents Using PsExec when the OMS Platform is Unix-based

### **Note:**

To install Management Agents on Microsoft Windows target hosts using PsExec when the OMS platform is Unix-based, you need a Microsoft Windows staging host server. Hence, ensure that a Microsoft Windows host that you can use as a staging server exists in your enterprise.

To install the PsExec utility, and use it to install Management Agents on Microsoft Windows target hosts when the OMS host runs on a Unix-based operating system, follow these steps:

**1.** Download the PsExec utility onto the Microsoft Windows staging host server from the following URL:

#### <http://technet.microsoft.com/en-us/sysinternals/bb897553.aspx>

Extract the contents of the zip file to a particular directory.

Downloading the PsExec utility is a one-time activity. The PsExec utility must be downloaded only onto the Microsoft Windows staging host server, and need not be downloaded onto the Microsoft Windows target hosts.

**2.** Run the following command from the command prompt to verify that the PsExec utility is functioning properly:

psexec calc

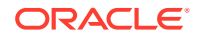

If the PsExec utility is functioning properly, the Microsoft Windows Calculator application will start up.

- **3.** Follow these steps to ensure that the required Management Agent software is present on the Microsoft Windows staging host server:
	- **a.** Run the following command from the Oracle home of the OMS host to obtain the list of platforms for which the Management Agent software is downloaded and applied:

\$<ORACLE\_HOME>/bin/emcli get\_supported\_platforms

For example,

/u01/software/em13c/oraclehome/bin/emcli get\_supported\_platforms

If the required Microsoft Windows platform does not appear in this list, download and apply the Management Agent software for this platform using Self Update. For information on how to do this, see [Meeting the Management](#page-139-0) [Agent Software Prerequisites for Installing Standalone Management Agents](#page-139-0) [Using Add Host Targets Wizard or EM CLI.](#page-139-0)

**b.** Download the Management Agent software onto the Microsoft Windows staging host server, and unzip it. To perform this task, use one of these methods:

#### **Method 1: Downloading the Software Using EM CLI from the OMS Host, and Transferring It Using an FTP Client**

Download the Management Agent software to a temporary directory on the OMS host, then transfer the software to the staging host using WinSCP, or any other FTP client. To download the Management Agent software to a temporary directory on the OMS host, run the following command from the Oracle home of the OMS host:

```
$<ORACLE_HOME>/bin/emcli get_agentimage -
destination=<download_directory> -platform="<platform>" -
version=<version>
```
For example,

```
/u01/software/em13c/oraclehome/bin/emcli get_agentimage -
destination=<download_directory> -platform="<platform>" -
version=<version>
```
After transferring the zip file to the staging host, verify its size and its checksum value to ensure that the entire zip file was transferred. Unzip the zip file. Set the ZIP\_LOC environment variable to \$ORACLE\_HOME/bin/zip, which is the location of the ZIP utility in the Oracle home of the OMS host.

#### **Method 2: Downloading the Software Using EM CLI from the Staging Host**

Download EM CLI onto the staging host server.

For information on how to do this, see Downloading and Deploying EM CLI in the *Oracle Enterprise Manager Command Line Interface.*

After downloading EM CLI onto the staging host, ensure that you connect the client to the OMS. For information on how to do this, see the 'Connecting the EM CLI Client to OMS' section in the chapter referenced above.

Download the Management Agent software onto the staging host server by running the following command:

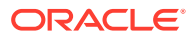

<span id="page-265-0"></span><emcli\_install\_location>\emcli get\_agentimage destination=<download\_directory> -platform="<platform>" version=<version>

Unzip the Management Agent software zip file.

#### **Note:**

This step (downloading the required Management Agent software onto the staging host) is a one-time activity. Once the required Management Agent software is downloaded onto the staging host, it can be reused to deploy Management Agents on any number of Microsoft Windows target hosts.

**4.** Download the agentDeployPsExec.bat script onto the staging host, from the Oracle home of the OMS host:

\$<ORACLE\_HOME>/sysman/prov/agentpush/scripts/agentDeployPsExec.bat

For example,

/u01/software/em13c/oraclehome/sysman/prov/agentpush/scripts/ agentDeployPsExec

**5.** Create a response file to specify the Management Agent install inputs. Table E-1 lists the mandatory parameters that you must include, and the optional parameters that you can include in the response file.

#### **Table E-1 Creating a Response File for Installing Management Agents Using PsExec**

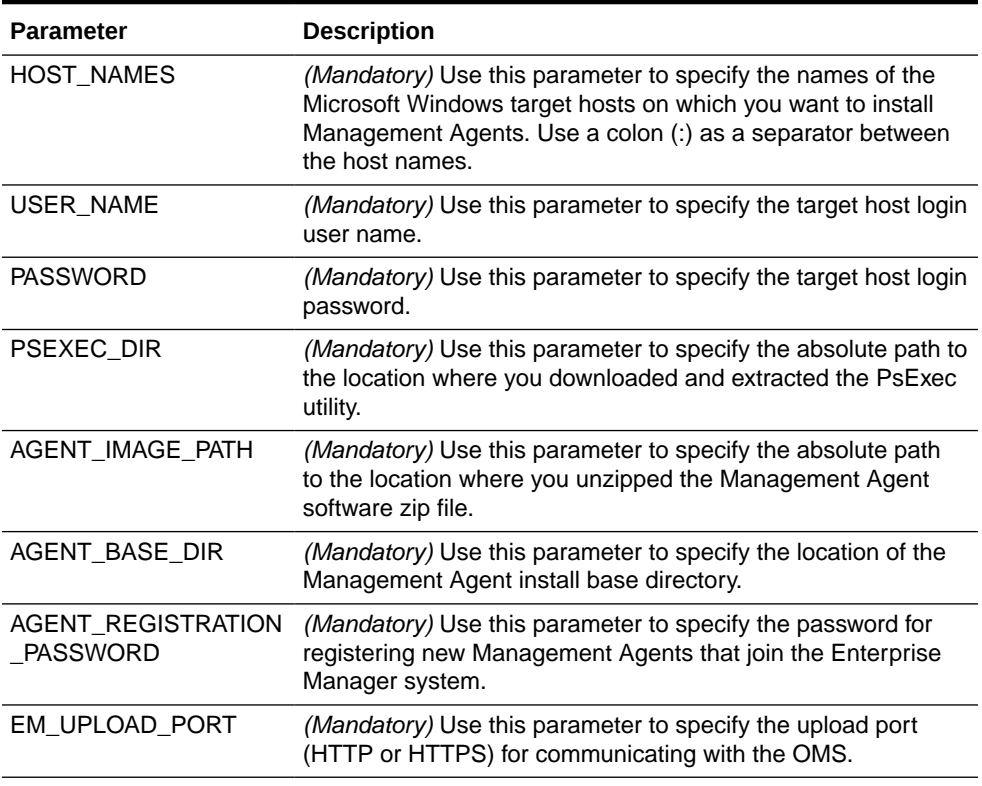

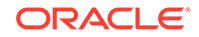

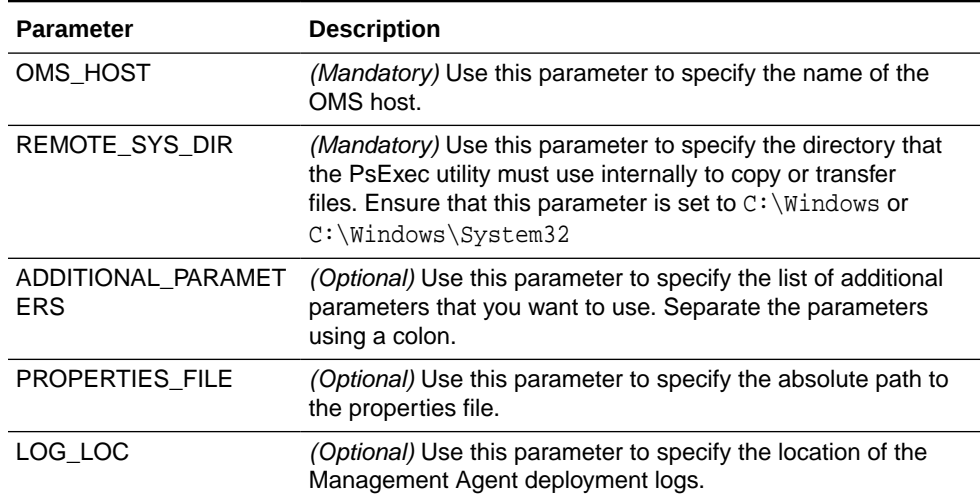

#### **Table E-1 (Cont.) Creating a Response File for Installing Management Agents Using PsExec**

- **6.** If you have set the PERL5LIB environment variable on the staging host, delete it. You can set this environment variable again after installing the Management Agents.
- **7.** Run the following command from the staging host to install Management Agents on the selected Microsoft Windows target hosts:

C:\<location\_of\_downloaded\_psexec\_script>\agentDeployPsExec.bat PROPERTIES FILE=<absolute path to response file>

For example, C:\stage\agentDeployPsExec.bat PROPERTIES\_FILE=C:\stage\input.txt

### **Note:**

The Management Agent install log files are created in the location you specified for the LOG\_LOC response file parameter. If you didn't specify the LOG\_LOC parameter in the response file, the log files are created in the directory that contains the agentDeployPsExec.bat script.

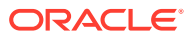

# <span id="page-267-0"></span>Installing Management Agents Using PsExec when the OMS Platform is Microsoft Windows

## **Note:**

- To install Management Agents on Microsoft Windows hosts using PsExec when the OMS platform is Microsoft Windows, you do not need a separate Microsoft Windows staging host server.
- If the OMS software was installed in a drive other than  $C:\setminus$ , then update the SCRATCHPATH variable in <ORACLE\_HOME>\oui\prov\resources\ssPaths\_msplats.properties.

For example, if the OMS software was installed in  $D:\Lambda$ , ensure that you update the SCRATCHPATH variable to  $D:\Lambda$ .

To install the PsExec utility, and use it to install Management Agents on Microsoft Windows hosts when the OMS host runs on Microsoft Windows, follow these steps:

**1.** Download the PsExec utility onto the OMS host from the following URL:

<http://technet.microsoft.com/en-us/sysinternals/bb897553.aspx>

Extract the contents of the zip file to a particular directory.

Downloading the PsExec utility is a one-time activity. The PsExec utility must be downloaded only onto the OMS host, and need not be downloaded onto the Microsoft Windows target hosts.

**2.** Run the following command from the command prompt to verify that the PsExec utility is functioning properly:

psexec calc

If the PsExec utility is functioning properly, the Microsoft Windows Calculator application will start up.

- **3.** Follow these steps to ensure that the required Management Agent software is present on the OMS host:
	- **a.** Run the following command to obtain the list of platforms for which the Management Agent software is downloaded and applied:

\$<ORACLE\_HOME>\bin\emcli get\_supported\_platforms

For example,

C:\u01\software\em13c\oraclehome\bin\emcli get\_supported\_platforms

If the required Microsoft Windows platform does not appear in this list, download and apply the Management Agent software for this platform using Self Update. For information on how to do this, see [Meeting the Management](#page-139-0) [Agent Software Prerequisites for Installing Standalone Management Agents](#page-139-0) [Using Add Host Targets Wizard or EM CLI.](#page-139-0)

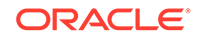

#### **b.** Download the Management Agent software to a temporary directory on the OMS host:

```
$<ORACLE_HOME>\bin\emcli get_agentimage -
destination=<download_directory> -platform="<platform>" -
version=<version>
```
#### For example,

.\emcli get\_agentimage -destination=C:\temp -platform="Microsoft Windows x64 (64-bit)" -version=13.4.0.0.0

Unzip the Management Agent software zip file. Set the ZIP\_LOC environment variable to  $$ORACLE$  HOME\bin\zip, which is the location of the ZIP utility in the Oracle home of the OMS host.

### **Note:**

This step (downloading the required Management Agent software onto the OMS host) is a one-time activity. Once the required Management Agent software is downloaded onto the OMS host, it can be reused to deploy Management Agents on any number of Microsoft Windows target hosts.

- **4.** Create a response file to specify the Management Agent install inputs. [Table E-1](#page-265-0) lists the mandatory parameters that you must include, and the optional parameters that you can include in the response file.
- **5.** If you have set the PERL5LIB environment variable on the OMS host, delete it. You can set this environment variable again after installing the Management Agents.
- **6.** Run the following command from the OMS host to install Management Agents on the selected Microsoft Windows hosts:

\$<ORACLE\_HOME>\sysman\prov\agentpush\scripts\agentDeployPsExec.bat PROPERTIES FILE=<absolute path to response file>

#### For example,

C:\u01\software\em13c\oraclehome\sysman\prov\agentpush\scripts\agentDe ployPsExec.bat PROPERTIES\_FILE=C:\stage\input.txt.

#### **Note:**

The Management Agent install log files are created in the location you specified for the LOG\_LOC response file parameter. If you didn't specify the LOG\_LOC parameter in the response file, the log files are created in the directory that contains the agentDeployPsExec.bat script.

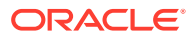

# Installing Browser Certificates

F

When you connect to Enterprise Manager via HTTPS, the OMS presents your browser with a certificate to verify the identity of the OMS. This certificate has been verified by a third party that your computer trusts. When a Web browser encounters an untrusted certificate, it generates security alert messages. The security alert dialog boxes appear because Enterprise Manager Framework Security is enabled, but you have not secured your Web tier properly.

Oracle requires that you import these browser certificates to the browser's list of trusted root certificates to eliminate the certificate security alerts in future browser sessions.

This appendix describes the following:

• Installing Browser Certificates to Google Chrome Version 79+

# Installing Browser Certificates to Google Chrome Version 79+

To import browser certificates to Google Chrome version 79+, follow these steps:

**1.** On the Privacy error page, click **Advanced.** Then click **Proceed to <host\_name> (unsafe).**

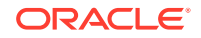

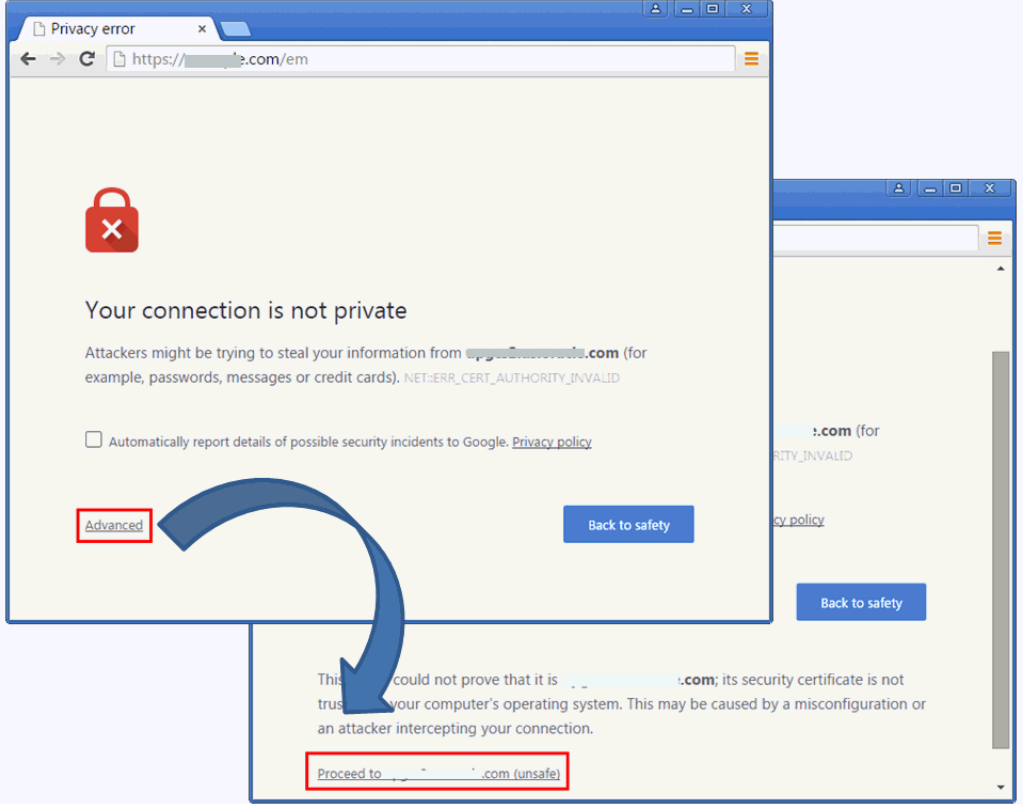

**2.** In the address bar of the Enterprise Manager Cloud Control Login page, click the red cross mark on the lock icon next to https.

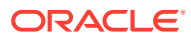

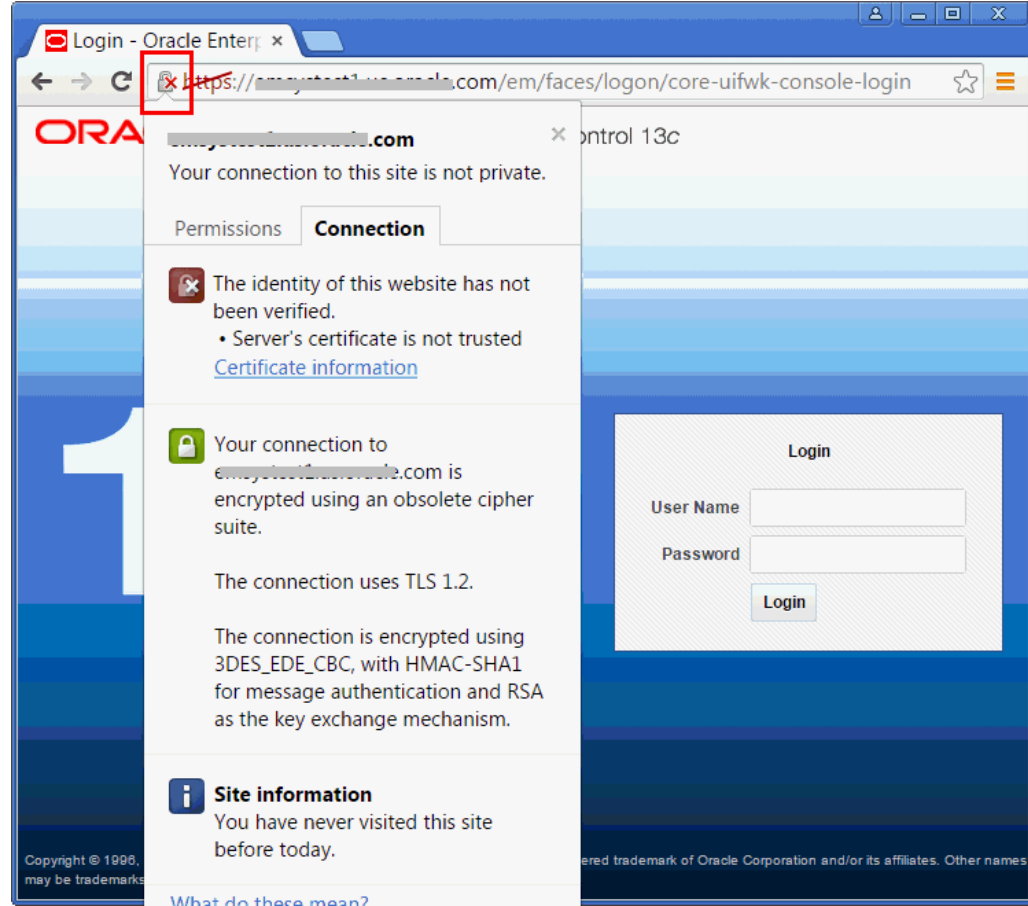

- **3.** In the pop-up, in the Connection tab, click **Certificate Information.**
- **4.** In the Certificate dialog, click the **Certification Path** tab.
- **5.** Select the root node in the list of certificate paths.

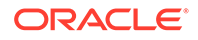

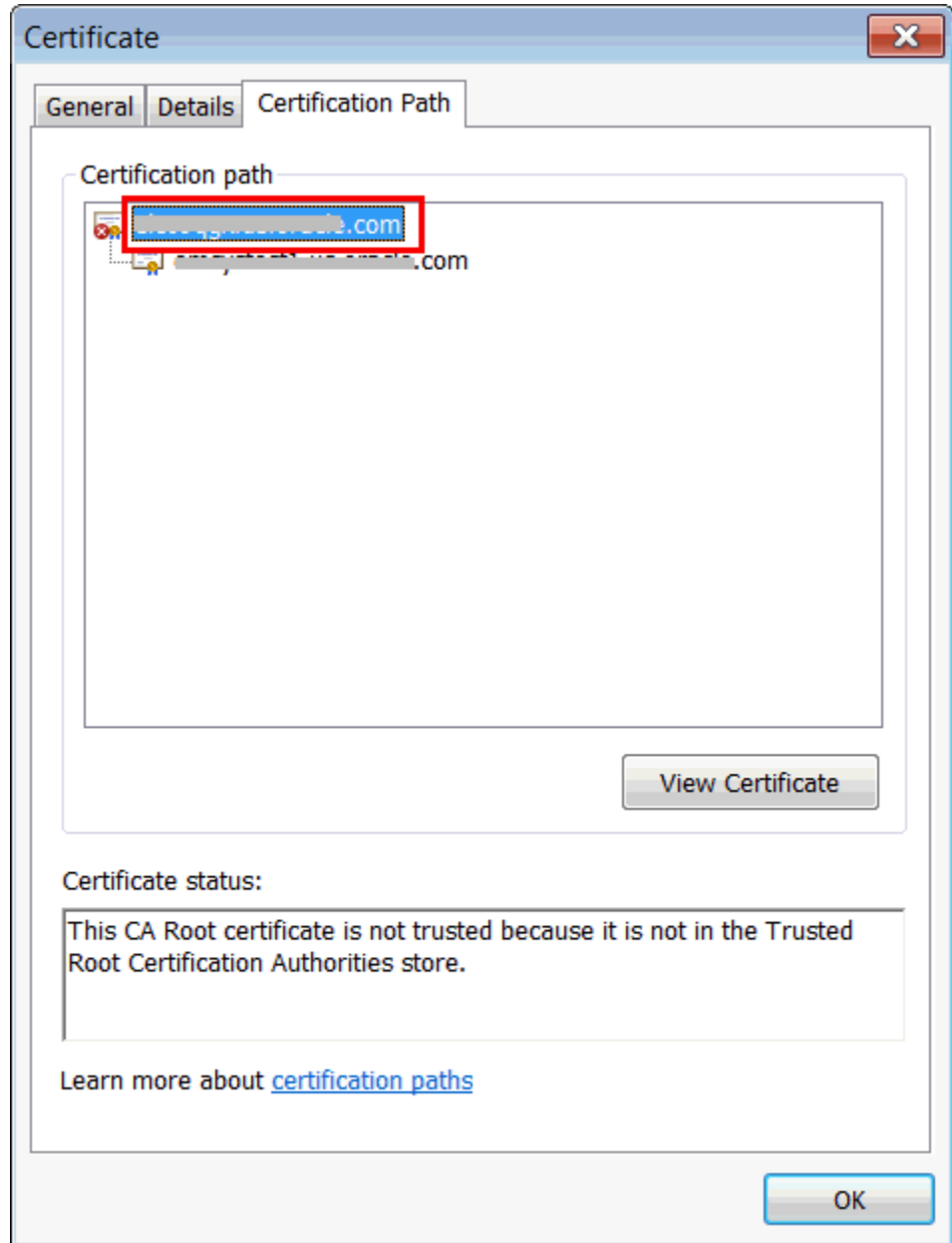

- **6.** Click **View Certificate.**
- **7.** In the second Certificate dialog, click the **Details** tab.
- **8.** Click **Copy to File.**
- **9.** In the Certificate Export Wizard, accept the default settings, enter a meaningful certificate name to export it to your local system, and click **Finish.** Now the certificate is exported successfully.
- **10.** In the Certificate Export Wizard success message, click **OK.**
- **11.** In the second Certificate dialog, click **OK.**
- **12.** In the first Certificate dialog, click **OK.**
- **13.** From the browser's menu, select **Settings.**

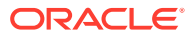

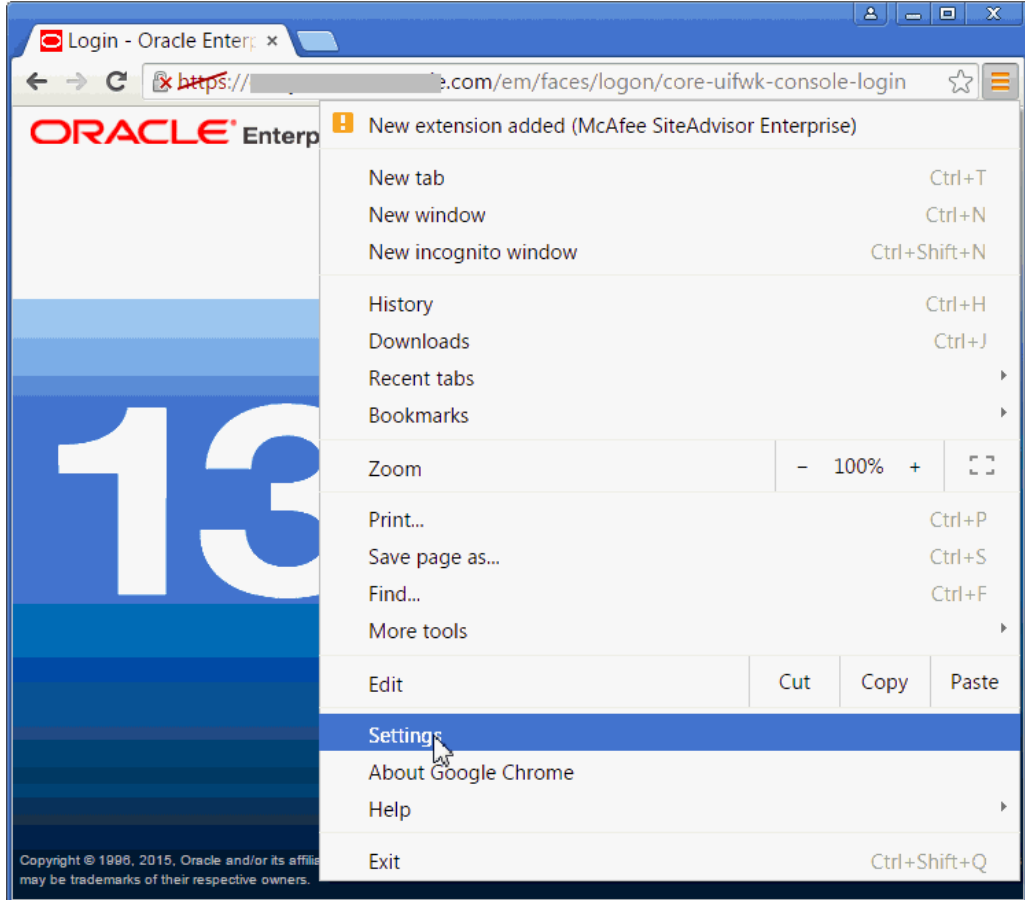

**14.** On the Settings page, in the top-right **Search settings** field, enter Certificates.

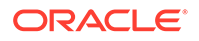

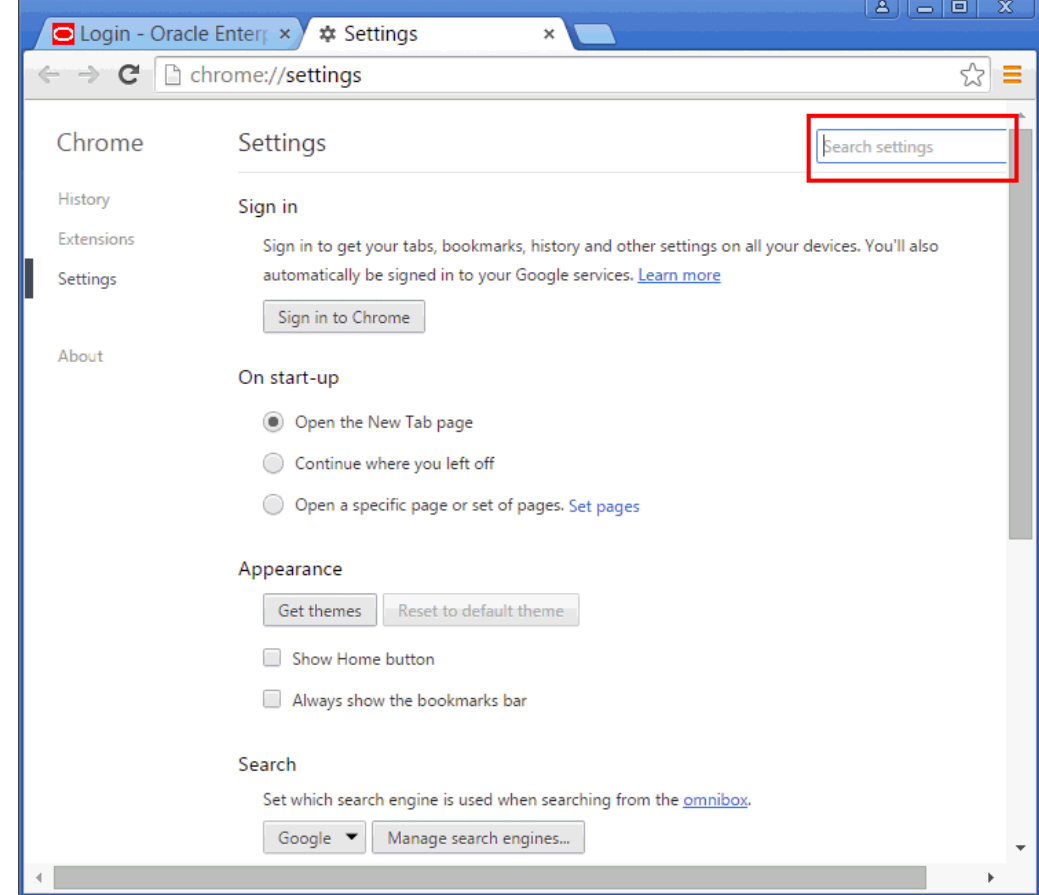

- **15.** In the HTTPS/SSL section, click **Manage certificates.**
- **16.** In the Certificate dialog, click the **Trusted Root Certification Authorities** tab.
- **17.** Click **Import...**
- **18.** In the Certificate Import Wizard, click **Next,** then select the certificate you exported in Step (9), accept the default settings, and then click **Finish.**
- **19.** In the Security Warning dialog, click **Yes.**
- **20.** In the Certificate Import Wizard success message, click **OK.**
- **21.** In the Certificates dialog, click **Close.**
- **22.** Restart the browser.
- **23.** Now when you navigate to the Enterprise Manager Cloud Control Login page, you should see a green lock icon next to https in the address bar.

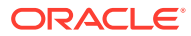

# G Installing Cygwin and Starting the SSH Daemon

This chapter explains how to install Cygwin and start the SSH daemon on Microsoft Windows hosts. This chapter is applicable only when you want to install a Management Agent on a Microsoft Windows host, using the Add Host Targets Wizard or EM CLI. In particular, this chapter covers the following:

- About the Cygwin Requirement for Installing Management Agents
- [Before You Begin Installing Cygwin](#page-276-0)
- **[Installing Cygwin](#page-278-0)**
- [Configuring SSH](#page-283-0)
- [After Installing Cygwin and Configuring SSH](#page-287-0)

#### **Note:**

If you do not want to install Cygwin to deploy Management Agents on Microsoft Windows hosts using the Add Host Targets Wizard or EM CLI, you can choose to deploy Management Agents on these hosts using the PsExec process utility. For information on how to deploy Management Agents on Microsoft Windows hosts using PsExec, see [Installing Management Agents](#page-263-0) [on Microsoft Windows Target Hosts Without Using Cygwin](#page-263-0).

# About the Cygwin Requirement for Installing Management Agents

The Add Host Targets Wizard is an application built into the Enterprise Manager Cloud Control console. It offers GUI-rich, interactive screens that enable you to install Oracle Management Agents (Management Agents) on unmanaged hosts and convert them to managed hosts, so that they can be monitored and managed in Enterprise Manager Cloud Control.

When you use the Add Host Targets Wizard or EM CLI to install a Management Agent on a host running on Microsoft Windows, as a prerequisite, you must install Cygwin and start the SSH Daemon on the host. To do so, follow the steps listed in [Installing](#page-278-0) [Cygwin.](#page-278-0)

Cygwin is essentially a utility that offers a Linux-like environment on a Microsoft Windows host. Technically, it is a DLL (cygwin1.dl1) that acts as a Linux API layer providing substantial Linux API functionality. Once you install Cygwin, you can configure the SSH Daemon on the host. The Add Host Targets Wizard is certified and supported with **Cygwin 2.4.1** or higher.

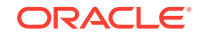

The SSH Daemon enables the Add Host Targets Wizard to establish SSH connectivity between the OMS host and the host on which you want to install a Management Agent. Using this connectivity, the wizard transfers the Management Agent software binaries to the destination host over SSH protocol, installs the Management Agent, and configures it.

# <span id="page-276-0"></span>Before You Begin Installing Cygwin

- With Cygwin version *cygcheck (cygwin) 2.0.1,* short passwords with fewer than 8 characters are not allowed.
- Before starting with the SSHD setup, ensure you are not using OpenSSH and MKSNT when using the Add Host Targets Wizard. To do so, perform the following checks:
- **1.** Ensure OpenSSH\bin and mksnt are not in your PATH environment variable. If they are, remove them by doing the following:
	- **a.** Right-click on **My Computer** and go to **Properties.**
	- **b.** In the System Properties window, click **Advanced.**
	- **c.** In this tab, click **Environment Variables.**
	- **d.** Here, search for the PATH system variable, select it, and if the OpenSSH\bin and mksnt are present in PATH, click **Edit.**
	- **e.** In the Edit System Variable dialog box, delete these two values from PATH, then click **OK.**

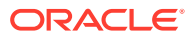

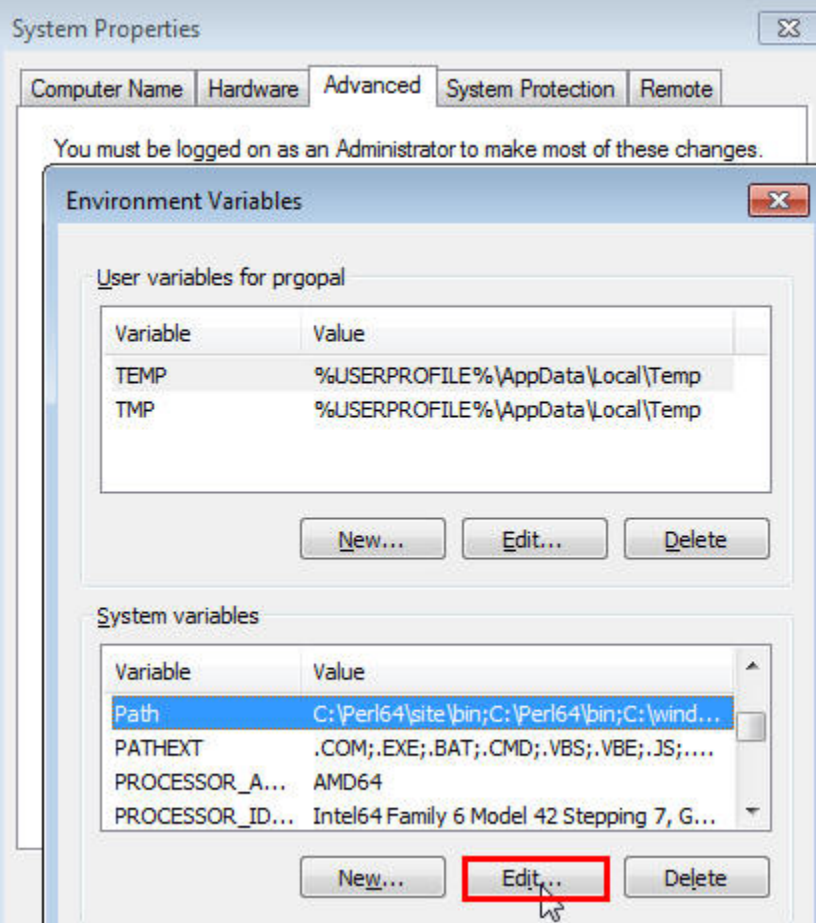

- **2.** Stop the SSH Daemon if it is running from OpenSSH, MKS or any other vendor. If the SSH Daemon is running, stop it by doing the following:
	- **a.** Right-click on **My Computer,** and select **Manage.**
	- **b.** In the Computer Management window, in the left pane, expand **Services and Applications,** and select **Services.**
	- **c.** In the right pane, click the **SSH Daemon/MKS Secure Shell** service, then click the **Stop** button.

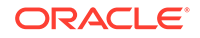

<span id="page-278-0"></span>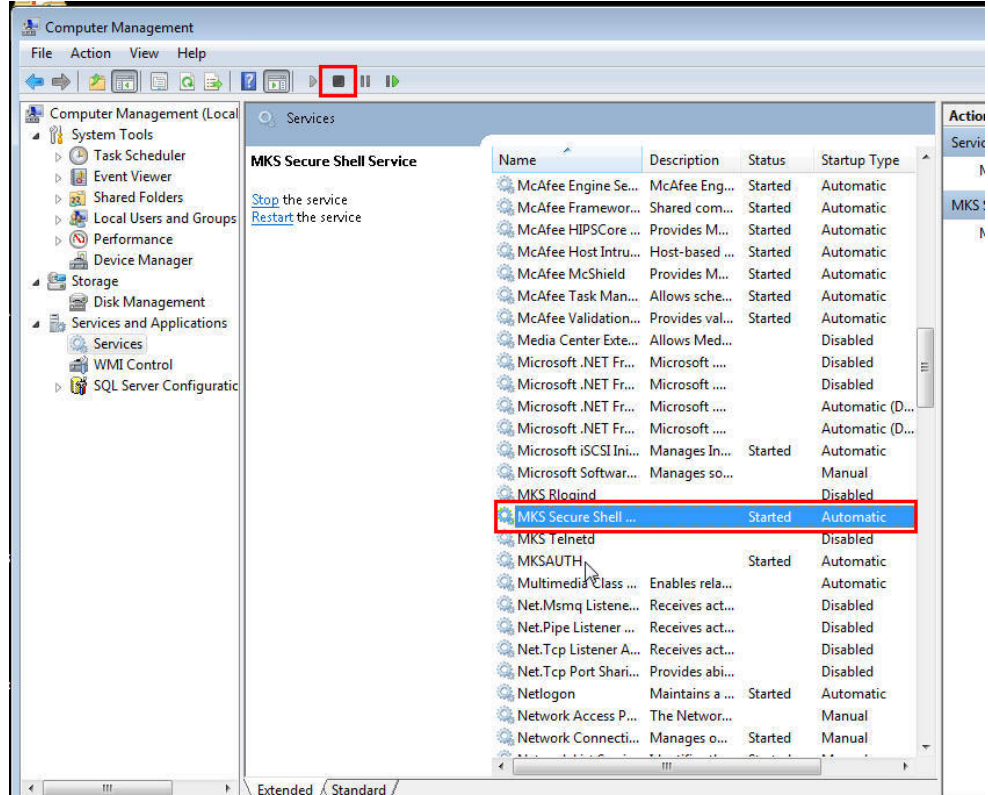

## **Note:**

The navigational steps described in this section may vary for different Microsoft Windows operating systems.

## Installing Cygwin

To install Cygwin on a Microsoft Windows host, follow these steps:

**1.** Access the following URL, then click **Install Cygwin:**

<http://www.cygwin.com/>

- **2.** Download the 32-bit version (if you are running a 32-bit version of Microsoft Windows) or the 64-bit version (if you are running a 64-bit version of Microsoft Windows) of the Cygwin setup executable.
- **3.** Run the setup executable, then click **Next** to proceed.

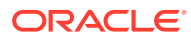

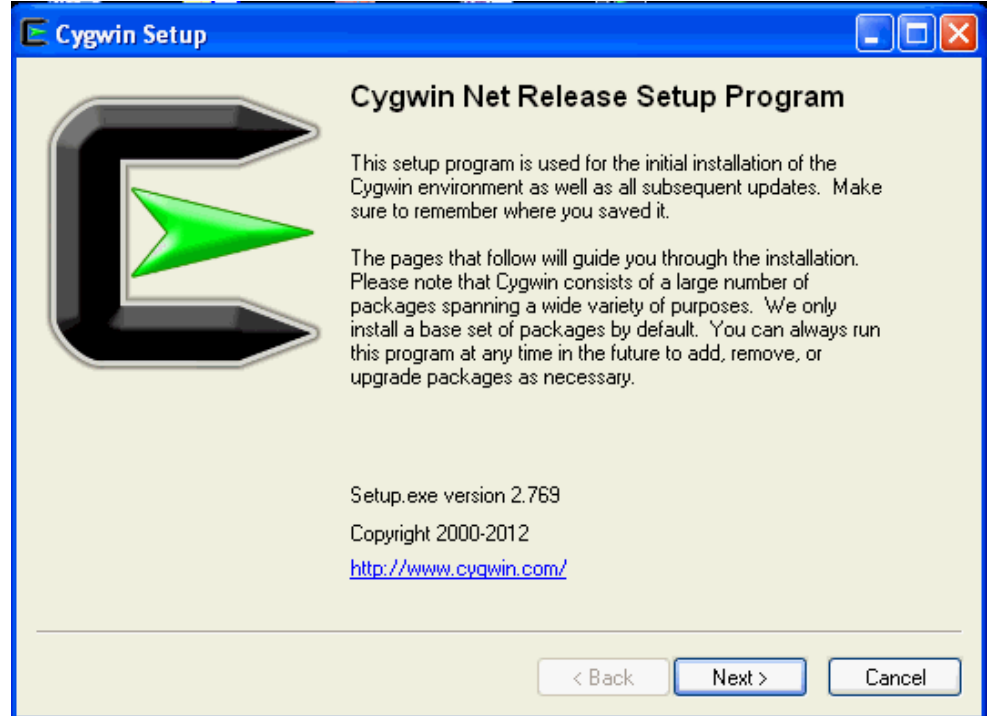

**4.** On the Choose Installation Type screen, select **Install from Internet,** then click **Next.**

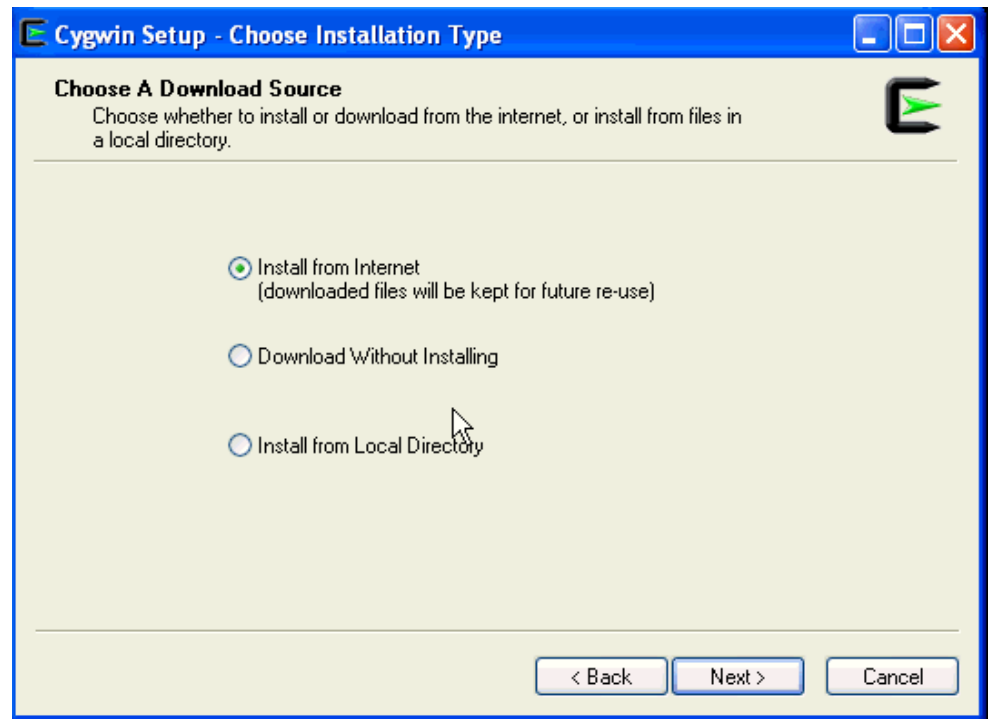

**5.** On the Choose Installation Directory screen, enter  $C:\y{c}y{g}$  as the Root Directory, then click **Next.**

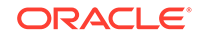

### **Note:**

If you choose to install Cygwin in a different directory, then ensure that you update the SSH\_PATH, SCP\_PATH, MKDIR\_PATH, SH\_PATH, CHMOD\_PATH,and TRUE properties present in

the \$<ORACLE\_HOME>\oui\prov\resources\ssPaths\_msplats.propertie s file to their proper Cygwin binary values, after installing the Enterprise Manager system.

For example, if you choose to install Cygwin in the D:\software\cygwin directory, then update the specified properties in the following manner:

SCP\_PATH=D:\software\cygwin\bin\scp.exe SH\_PATH=D:\software\cyqwin\bin\sh.exe CHMOD\_PATH=D:\software\cygwin\bin\chmod.exe LS\_PATH=D:\software\cygwin\bin\ls.exe

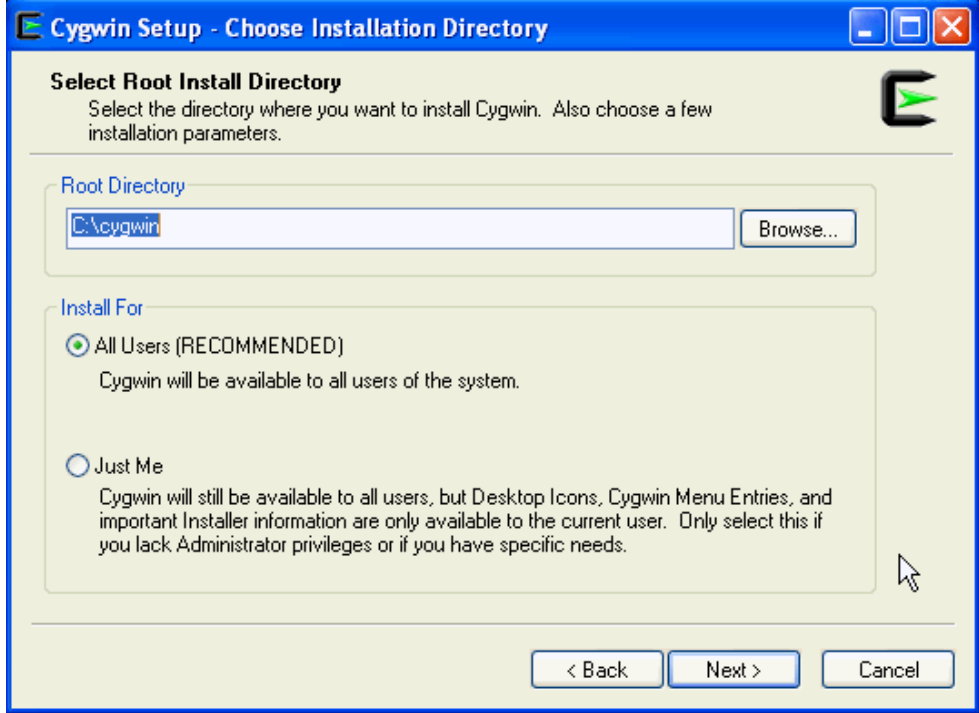

**6.** On the Select Local Package Directory screen, select a directory on your local machine where you want to store the downloaded installation files, then click **Next.**

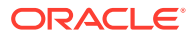

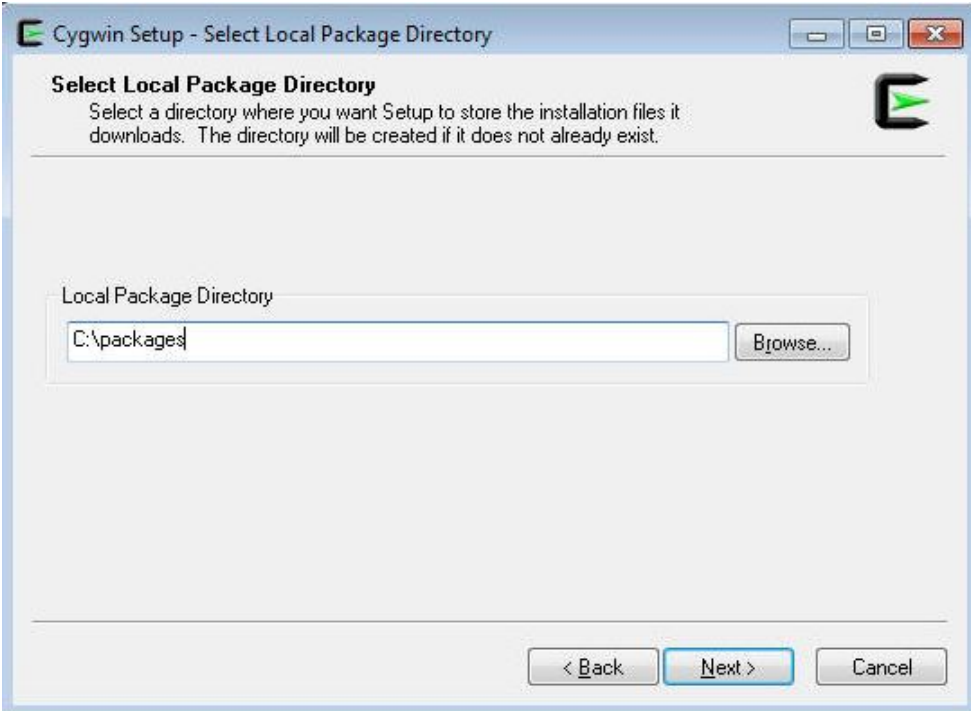

**7.** On the Select Connection Type screen, select appropriate settings to connect to the internet, then click **Next.**

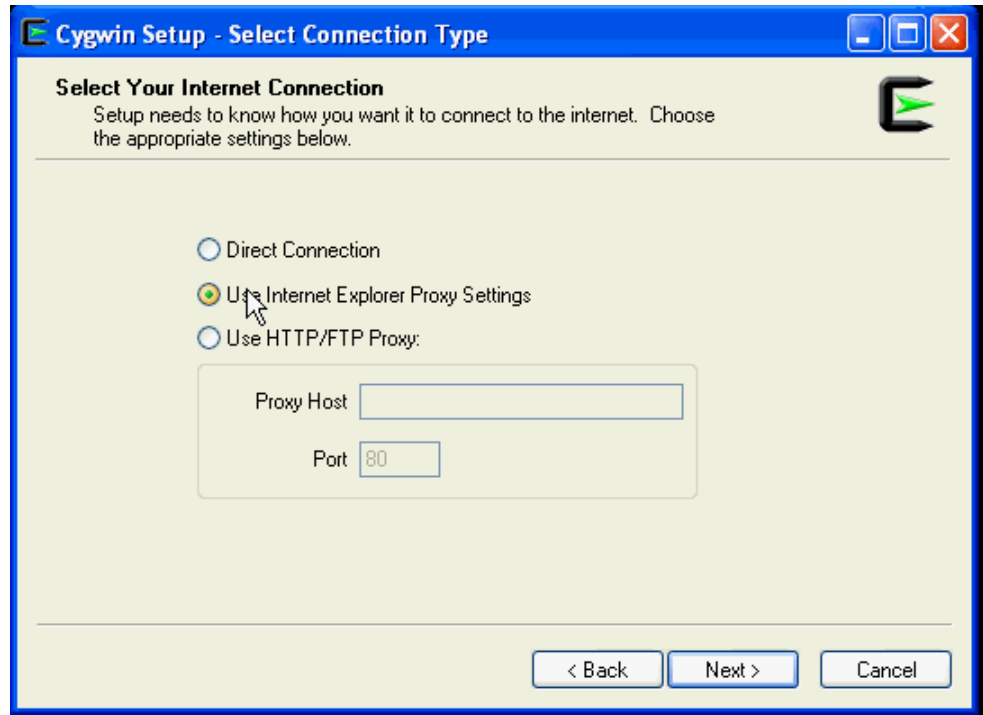

**8.** On the Choose Download Site(s) screen, select any site from the available list, then click **Next.**

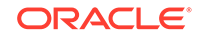

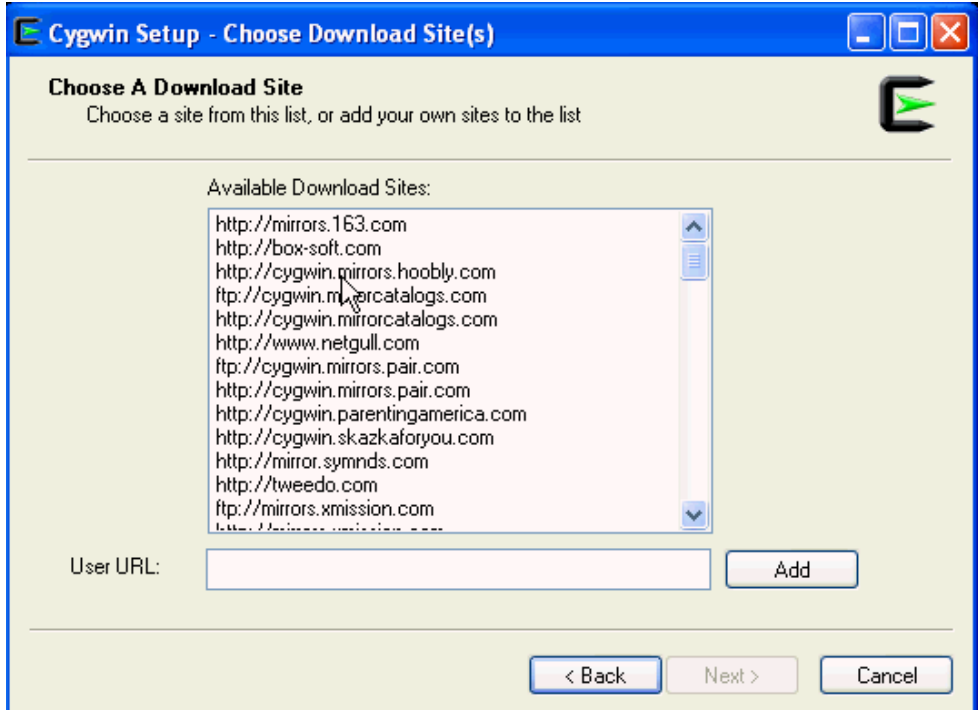

**9.** On the select packages screen, ensure that you select the following packages, then click **Next:**

From the **Archive** category, select unzip and zip as follows:

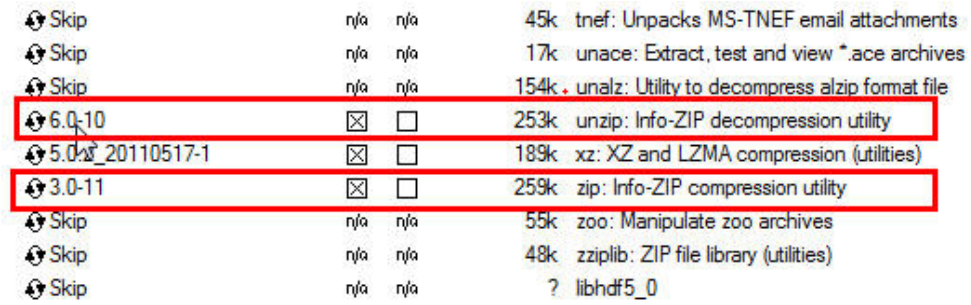

From the **Net** category, select openssh and openssl as follows:

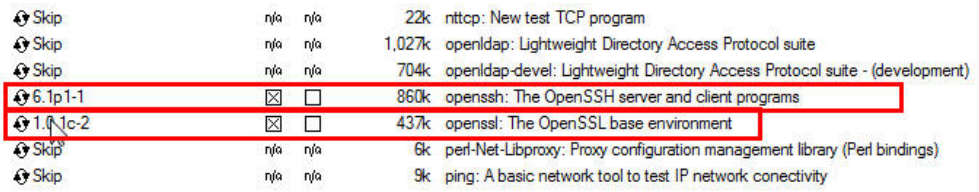

After selecting the packages and clicking **Next,** the Resolving Dependencies screen is displayed. Click **Next** to proceed.

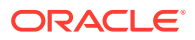

<span id="page-283-0"></span>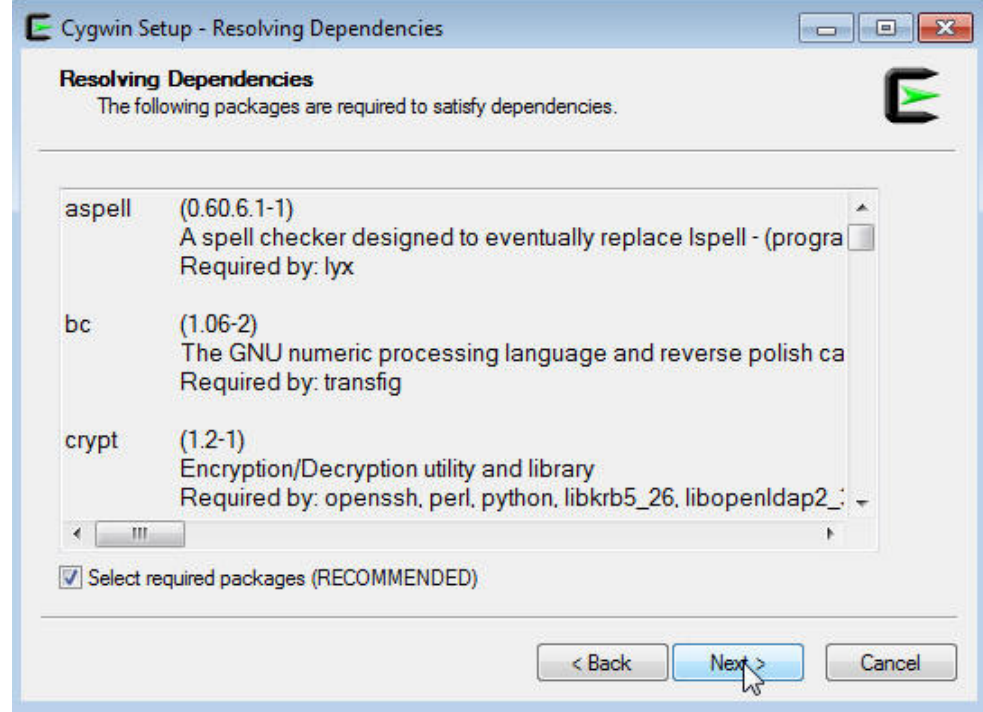

**10.** On the Installation Status and Create Icons screen, do not make any changes. Click **Finish** to complete the installation process.

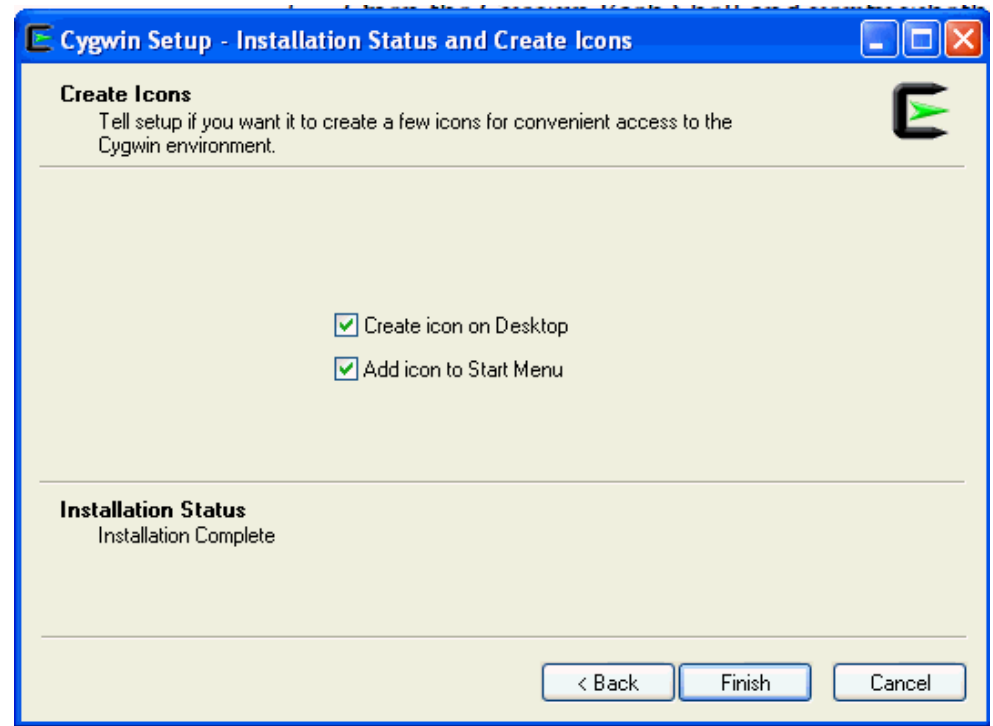

# Configuring SSH

This section describes how to configure SSH and test your Cygwin setup after installing Cygwin on a host.

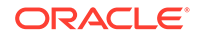

**Note:** While configuring SSH, you may need to run the cygwin.bat script. While running cygwin.bat, ensure that you invoke it in administrator mode. To do this, right-click the cygwin.bat file and select **Run as administrator.**

To configure SSH and test your Cygwin setup, follow these steps:

**1.** After you install Cygwin, navigate to the C:\cygwin directory, open the Cygwin.bat file in edit mode using any editor, and add the following line before invoking the bash shell.

set CYGWIN=binmode ntsec

For example, here are the contents for the Cygwin.bat file after adding the above line:

@echo off

```
\cap:
chdir C:\cygwin\bin
set CYGWIN=binmode ntsec
bash --login -i
```
**2.** To verify if Cygwin (cygrunsry) is installed properly, run C:\cygwin\Cygwin.bat, and execute the following command:

cygrunsrv -h

If Cygwin is installed properly, then all the Cygwin help options are displayed on the screen. However, if this command returns an error message, then you may have to reinstall Cygwin.

**3.** To configure the SSHD service, run C:\cygwin\Cygwin.bat, and execute the following command:

```
ssh-host-config
```
After running the command, you are prompted the following questions:

```
*** Info: StrictModes is set to 'yes' by default.
*** Info: This is the recommended setting, but it requires that the 
POSIX
*** Info: permissions of the user's home directory, the user's .ssh
*** Info: directory, and the user's ssh key files are tight so that
*** Info: only the user has write permissions.
*** Info: On the other hand, StrictModes don't work well with 
default
*** Info: Windows permissions of a home directory mounted with the
*** Info: 'noacl' option, and they don't work at all if the home
*** Info: directory is on a FAT or FAT32 partition.
*** Query: Should StrictModes be used? (yes/no) no
*** Query: Should privilege separation be used? <yes/no>: yes
*** Query: New local account 'sshd'? <yes/no>: yes
*** Query: Do you want to install sshd as a service?
*** Query: <Say "no" if it is already installed as a service> <yes/
no>: yes
```
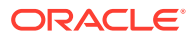

\*\*\* Query: Enter the value of CYGWIN for the deamon: [] **binmode ntsec** \*\*\* Query: Do you want to use a different name? (yes/no) **yes/no**

At this point, if you want to use the same name, that is cyg\_server, enter no. You are then prompted the following questions:

```
*** Query: Create new privileged user account 'cyg_server'? 
(yes/no) yes
*** Query: Please enter the password:
*** Query: Renter:
```
However, if you want to use a different name, enter yes. You are then prompted the following questions:

```
*** Query: Enter the new user name: cyq server1
*** Query: Reenter: cyg_server1
*** Query: Create new privileged user account 'cyg_server1'? 
(yes/no) yes
*** Query: Please enter the password:
*** Query: Reenter:
```
If the configuration is successful, you will see the following message:

Host configuration finished. Have fun!

- **4.** Backup the c:\cygwin\etc\passwd file and then use any editor to open the file in edit mode. Remove only those entries of the user that you will use to connect to the host on which you want to install a Management Agent. Ask the user to make a backup of the  $c:\cyqwin\etc\p{asswd}$  file before editing.
	- If the user that you are employing to connect to the host on which you want to install the Management Agent is a local user, run  $C:\cygwin\Cygwin$ . bat and execute the following:

```
/bin/mkpasswd -l –u <USER> >> /etc/passwd (for example, /bin/
mkpasswd -l -u pjohn >> /etc/passwd)
```
If the user you are employing to connect to the host on which you want to install the Management Agent running is a domain user, run  $C:\cyqwin\Cyqwin$ .bat and execute the following:

```
/bin/mkpasswd -d -u <USER> >> /etc/passwd (for example, /bin/
mkpasswd -d -u pjohn >> /etc/passwd)
mkdir -p /home/<USER> (for example, mkdir -p /home/pjohn)
chown <USER> /home/<USER> (for example, chown pjohn /home/pjohn)
```
- **5.** *(For a domain user only)* If the user you are employing to connect to the host on which you want to install the Management Agent is a domain user, do the following to start the SSH daemon:
	- **a.** Right-click on **My Computer,** and select **Manage.**
	- **b.** In the Computer Management dialog box that appears, go to Services and Applications, and select **CYGWIN sshd.**
	- **c.** Right-click **CYGWIN sshd** and select **Properties.**

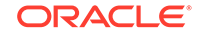

- **d.** In the Properties dialog box, go to the **Log On** tab.
- **e.** Here, specify the domain/user name and password. Click **Apply.**
- **f.** Run C:\cygwin\Cygwin.bat, and execute the following:

```
chown <USERNAME> /var/log/sshd.log
chown -R <USERNAME> /var/empty
chown <USERNAME> /etc/ssh*
chmod 755 /var/empty
chmod 644 /var/log/sshd.log
```
## **Note:**

If /var/log/sshd.log does not exist, you do not have to execute the following commands:

chown <USERNAME> /var/log/sshd.log chmod 644 /var/log/sshd.log

**6.** Perform one of the following steps to start the SSH daemon:

Run C:\cygwin\Cygwin.bat and execute the following command:

/usr/sbin/sshd

#### **OR**

Run C:\cygwin\Cygwin.bat and execute the following command:

cygrunsrv -S sshd

### **OR**

Perform these steps:

- **a.** Right-click on **My Computer,** and select **Manage.**
- **b.** In the Computer Management dialog box that appears, go to Services and Applications, and select **CYGWIN sshd.**
- **c.** Click **CYGWIN sshd,** then click the **Start** button.

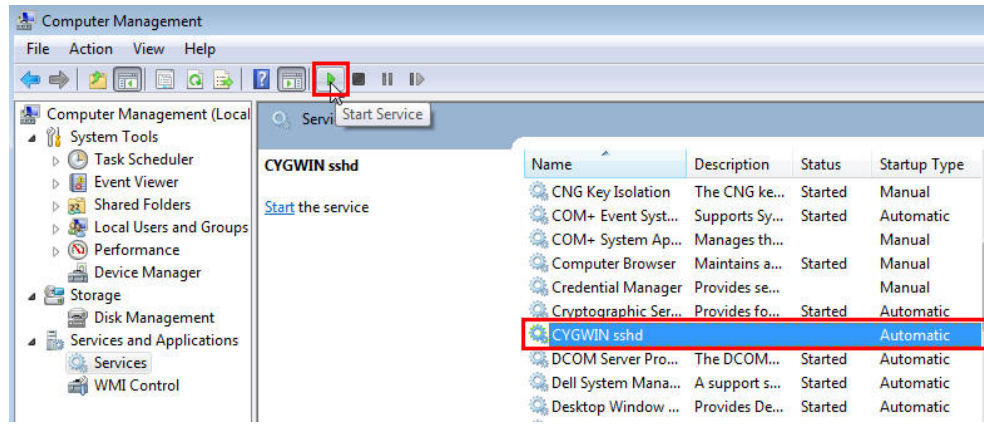

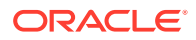

<span id="page-287-0"></span>**Note:** If the SSH daemon does not start up, view the c:\cygwin\var\log\sshd.log file for information on why the start up failed.

**7.** You can now test your Cygwin setup. To do this, go to a different machine (that has the ssh client running), and execute the following command:

ssh -l <USERNAME> <localhost> 'date'

OR

ssh -l <USERNAME> <this node> 'date'

For example,

ssh -l pjohn example.com 'date'

This command will prompt you to specify the password. When you specify the correct password, the command should return the accurate date.

### **Note:**

If you experience a process fork failure, memory leak error, or a file access error after configuring SSH, view the following website for a workaround:

<http://cygwin.com/faq.html>

If you are unable to find a workaround for your problem, report your problem to the Cygwin community using the following website:

<http://cygwin.com/problems.html>

# After Installing Cygwin and Configuring SSH

After installing Cygwin (as described in [Installing Cygwin\)](#page-278-0) and configuring SSH (as described in [Configuring SSH](#page-283-0)), follow these steps:

- **1.** If the OMS host runs on a Microsoft Windows platform, perform the following on the OMS host:
	- **a.** Right click **My Computer,** then select **Properties.** In the window that appears, select **Advanced system settings,** then select **Environment Variables.** In the System Variables section, create the CYGWIN variable, and specify its value as nodosfilewarning.

**Note:**

You do not need to restart the host after performing this step.

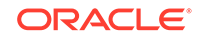
**b.** Navigate to the Cygwin install directory (that is,  $C:\cygwin$  if you chose to install Cygwin in the default location), open the Cygwin.bat file in edit mode using any editor, then edit the following line:

set CYGWIN=binmode ntsec **nodosfilewarning** For example, these are the contents of the Cygwin.bat file after editing the above line:

@echo off

```
C:
chdir C:\cygwin\bin
set CYGWIN=binmode ntsec nodosfilewarning
bash --login -i
```
- **c.** From the **Start** menu, select **Run.** For **Open,** enter services.msc, then click **OK.** Search for the Cygwin SSHD service and stop it.
- **d.** Navigate to the Cygwin install directory (that is, C:\cygwin if you chose to install Cygwin in the default location), then run Cygwin.bat. Run the following command to start the SSHD service:

```
$ /usr/sbin/sshd
```

```
Note:
```
Running this command may return an error mentioning that /var/ empty must be owned by the *root* user. If you encounter this error, run the following from the Cygwin terminal:

\$ chown <windows\_install\_user>:<windows\_install\_group> /var/empty

After running this command, retry the  $\frac{1}{2}$  /usr/sbin/sshd command.

**2.** Perform the tasks mentioned in Step 1 on all the Microsoft Windows target hosts (on which you want to install Management Agents using the Add Host Targets Wizard or EM CLI).

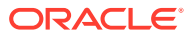

# Index

# A

Access Control List, *[5-15](#page-53-0)*, *[7-5](#page-189-0)* Add Host Targets Wizard, *[6-5](#page-119-0)* Cygwin, *[G-1](#page-275-0)* PsExec, *[E-1](#page-263-0)* Add Hosts Targets Wizard Cygwin, *[6-11](#page-125-0)* additional parameters entering parameters, *[6-34](#page-148-0)*, *[6-60](#page-174-0)* supported additional parameters, *[6-43](#page-157-0)* administrator passwords, *[5-19](#page-57-0)*, *[5-31](#page-69-0)* agent base directories path validation rules, *[5-15](#page-53-0)* agent base directory, *[6-20](#page-134-0)* allroot.sh script, *[5-70](#page-108-0)* Application Performance Management Java Virtual Machine Diagnostics, *[8-1](#page-209-0)* Auto Update, *[5-19](#page-57-0)*

# B

browser, *[6-22](#page-136-0)* browser requirements, *[7-15](#page-199-0)*

# $\mathcal{C}$

```
central inventory, 6-21, 7-12
    hard disk space, 5-16, 7-12
    permission, 5-18
   space, 5-16
Central Inventory, 7-12
certification matrix, 5-11, D-1, F-1
CLASSPATH environment variables, 5-16
command locations, B-2
    validating, B-1, B-2
concurrent I/O, 5-11
configuration assistant failures, 5-38
configuration assistants
    running
        for new Enterprise Manager install, 5-6
configuration data tablespace, 5-40
CPU, 1-2
CPUs
    for Oracle Management Service, 1-1
```
Cygwin, *[G-4](#page-278-0)* certified and supported version, *[G-1](#page-275-0)* configuring SSH after installing Cygwin, *[G-9](#page-283-0)* cygwin.bat script, *[G-10](#page-284-0)* install procedure, *[G-4](#page-278-0)* overview, *[G-1](#page-275-0)* packages, *[G-8](#page-282-0)* postinstallation tasks, *[G-9](#page-283-0)*, *[G-13](#page-287-0)* preinstall tasks, *[G-2](#page-276-0)* purpose, *[G-1](#page-275-0)* SSH daemon, *[G-1](#page-275-0)* testing the installation, *[G-9](#page-283-0)* cygwin.bat script, *[G-10](#page-284-0)*

# D

database preconfiguring a Management Repository, *[5-11](#page-49-0)* database templates changing the deploment sizes, *[5-69](#page-107-0)* download templates, *[C-2](#page-255-0)* extract templates, *[C-2](#page-255-0)*, *[C-5](#page-258-0)* overview, *[C-1](#page-254-0)* providing details, *[5-32](#page-70-0)*, *[5-54](#page-92-0)* purpose, *[C-1](#page-254-0)* resetting user account passwords, *[5-33](#page-71-0)*, *[5-55](#page-93-0)* SQL scripts, *[5-69](#page-107-0)* temlate files, *[C-2](#page-255-0)* template files, *[C-5](#page-258-0)* database version, *[5-11](#page-49-0)* databases configuring with templates, *[5-68](#page-106-0)* connecting to a preconfigured database, *[5-56](#page-94-0)* entering connection details, *[5-54](#page-92-0)* preconfiguring a Management Repository, *[C-1](#page-254-0)*, *[C-2](#page-255-0)*, *[C-5](#page-258-0)* setting database parameters, *[5-68](#page-106-0)* supported databases, *[5-11](#page-49-0)* supported version, *[5-11](#page-49-0)* demonstration sites, *[5-19](#page-57-0)* deployment procedure, *[7-2](#page-186-0)* deployment size, *[5-3](#page-41-0)* overview, *[5-3](#page-41-0)* running prerequisite checks, *[5-3](#page-41-0)*

deployment size *(continued)* selecting different size, *[5-56](#page-94-0)* selecting in advanced installation, *[5-3](#page-41-0)* setting database parameters, *[5-3](#page-41-0)* deployment sizes, *[5-40](#page-78-0)* changing deployment sizes, *[5-68](#page-106-0)* selecting, *[5-55](#page-93-0)* selecting different size, *[5-68](#page-106-0)* size mismatch, *[5-56](#page-94-0)* target count, agent count, session count, *[5-40](#page-78-0)* directories OMS instance base directory, *[7-16](#page-200-0)* PAF staging directories, *[5-66](#page-104-0)* temporary directory, *[5-16](#page-54-0)* white spaces, *[5-8](#page-46-0)*, *[5-21](#page-59-0)*

## E

EM CLI verbs get\_targets, *[6-37](#page-151-0)*, *[6-62](#page-176-0)* list\_add\_host\_platforms, *[6-37](#page-151-0)*, *[6-62](#page-176-0)* submit\_add\_host, *[6-38](#page-152-0)*, *[6-63](#page-177-0)* EM prerequisite kit manually running, *[5-72](#page-110-0)* encryption key, *[5-74](#page-112-0)*, *[7-23](#page-207-0)* Enterprise Manager Cloud Control installation administrator passwords, *[5-31](#page-69-0)* advanced, *[5-40](#page-78-0)* advanced configuration, *[5-40](#page-78-0)* advanced installer options, *[5-66](#page-104-0)* auto-discovery of targets, *[5-72](#page-110-0)* certification matrix, *[D-1](#page-262-0)*, *[F-1](#page-269-0)* components installed, *[5-4](#page-42-0)* deploying plug-ins, *[5-51](#page-89-0)* deployment sizes, *[5-55](#page-93-0)* environment variable, *[5-9](#page-47-0)* evaluation, *[5-19](#page-57-0)* facts, *[5-8](#page-46-0)* internet connections, *[5-19](#page-57-0)* limitations, *[5-67](#page-105-0)* middleware home contents, *[5-7](#page-45-0)* OMS instance base location, *[5-5](#page-43-0)* overview, *[5-1](#page-39-0)* ports, *[5-19](#page-57-0)* postinstall steps, *[5-70](#page-108-0)* preconfiguring the Management repository, *[C-1](#page-254-0)* prerequisite checks, *[5-26](#page-64-0)*, *[5-47](#page-85-0)* prerequisites, *[5-11](#page-49-0)* selecting installation types, *[5-27](#page-65-0)*, *[5-48](#page-86-0)* simple, *[5-19](#page-57-0)* simple configuration, *[5-19](#page-57-0)* kernel parameters, *[2-1](#page-16-0)*, *[2-12](#page-27-0)*

Enterprise Manager Cloud Control *(continued)* libraries, *[2-1](#page-16-0)*, *[2-15](#page-30-0)* packages, *[2-1](#page-16-0)* preconfigured Management Repository, *[5-11](#page-49-0)* Enterprise Manager Prerequisite Kit, *[A-1](#page-225-0)* invocation type automatic, *[A-5](#page-229-0)* manual, *[A-4](#page-228-0)* log files, *[A-3](#page-227-0)* emprereqkit.log, *[A-4](#page-228-0)* emprereqkit.out, *[A-4](#page-228-0)* overview, *[A-1](#page-225-0)* repository prerequisites, *[A-5](#page-229-0)* results on the GUI, *[A-2](#page-226-0)* running the kit, *[A-1](#page-225-0)*

## F

file descriptors, *[5-17](#page-55-0)*, *[7-13](#page-197-0)* files oraInst.loc, *[3-3](#page-34-0)* firewalls, *[7-12](#page-196-0)* FTP, *[7-16](#page-200-0)*

## G

groups creating the oinstall group, *[3-2](#page-33-0)* groups and users, *[3-1](#page-32-0)*

# H

hard disk space, *[1-1](#page-10-0)* for Oracle Management Agent, *[1-3](#page-12-0)* for Oracle Management Repository, *[1-5](#page-14-0)* for Oracle Management Service, *[1-1](#page-10-0)* hardware, *[1-1](#page-10-0)* advanced installation large, *[1-2](#page-11-0)*, *[1-3](#page-11-0)* medium, *[1-2](#page-11-0)*, *[1-3](#page-11-0)* small, *[1-2](#page-11-0)*, *[1-3](#page-11-0)* hardware requirements, *[1-1](#page-10-0)* heap size, *[1-1](#page-10-0)* for Oracle Management Service, *[1-1](#page-10-0)* high availability configuration, *[7-6](#page-190-0)* host file, *[5-17](#page-55-0)* host files, *[5-17](#page-55-0)*, *[7-14](#page-198-0)*

## I

installation additional Oracle Management Service, *[7-2](#page-186-0)* administrator password, *[5-31](#page-69-0)* advanced, *[5-40](#page-78-0)*

installation *(continued)* advanced installation, *[5-2](#page-40-0)*–*[5-4](#page-40-0)* default plug-ins installed, *[5-3](#page-41-0)* targets monitored, *[5-3](#page-41-0)* components configured, *[5-4](#page-42-0)* demonstration site, *[5-2](#page-40-0)* demonstration sites, *[5-19](#page-57-0)* deploying plug-ins, *[5-51](#page-89-0)* deployment sizes, *[5-55](#page-93-0)* directory structure for central agent, *[5-7](#page-45-0)* for Oracle Management Service, *[5-7](#page-45-0)* overview, *[5-7](#page-45-0)* evaluation, *[5-19](#page-57-0)* firewalls, *[7-12](#page-196-0)* installation types, *[5-2](#page-40-0)* internet connections, *[5-19](#page-57-0)* invoking the installation wizard, *[5-20](#page-58-0)* Management Agents, *[6-1](#page-115-0)* on NFS-mounted location, *[5-15](#page-53-0)*, *[7-5](#page-189-0)* overview, *[5-1](#page-39-0)* permissions, *[7-11](#page-195-0)* ports, *[5-19](#page-57-0)* preconfigured Management Repository, *[5-11](#page-49-0)* production sites, *[5-40](#page-78-0)* proximity, *[7-11](#page-195-0)* selecting installation types, *[5-27](#page-65-0)*, *[5-48](#page-86-0)* simple, *[5-19](#page-57-0)* simple installation, *[5-2](#page-40-0)*–*[5-4](#page-40-0)* database parameters, *[5-3](#page-41-0)* default plug-ins installed, *[5-3](#page-41-0)* higher values, *[5-3](#page-41-0)* targets monitored, *[5-3](#page-41-0)* software updates, *[5-23](#page-61-0)* installation base directory entering location, *[6-28](#page-142-0)*, *[6-55](#page-169-0)* permission, *[6-13](#page-127-0)* requirements, *[6-20](#page-134-0)* installation wizards invoking one Microsoft Windows, *[5-21](#page-59-0)*, *[5-42](#page-80-0)* one Unix, *[5-21](#page-59-0)*, *[5-42](#page-80-0)* installing user, *[5-18](#page-56-0)* instance directory, *[6-13](#page-127-0)* entering location, *[6-28](#page-142-0)*, *[6-55](#page-169-0)* internet connections, *[5-19](#page-57-0)* IP addresses, *[7-15](#page-199-0)*

# J

Java Virtual Machine Diagnostics, *[8-1](#page-209-0) See also* JVMD Diagnostics Java Virtual Machine Pools, *[8-5](#page-213-0)*

JVM Diagnostics installation facts, *[8-2](#page-210-0)* overview, *[8-1](#page-209-0)* postinstallation steps, *[8-5](#page-213-0)* prerequisites, *[8-3](#page-211-0)* supported JDK version, *[8-3](#page-211-0)* JVM Diagnostics Administrator privilege, *[8-3](#page-211-0)* JVM diagnostics data tablespace, *[5-40](#page-78-0)* JVMD Agents install prerequisites, *[8-3](#page-211-0)* install procedure, *[8-3](#page-211-0)* overview, *[8-1](#page-209-0)* JVMD Engines install prerequisites, *[8-3](#page-211-0)* overview, *[8-1](#page-209-0)* JVMD targets, *[8-5](#page-213-0)*

# K

kernel parameters, *[2-1](#page-16-0)*, *[2-12](#page-27-0)* for Oracle Management Agent, *[2-15](#page-30-0)* for Oracle Management Service, *[2-13](#page-28-0)* verifying, *[2-13](#page-28-0)*

# L

libraries, *[2-1](#page-16-0)*, *[2-15](#page-30-0)* for Oracle Management Agent, *[2-16](#page-31-0)* for Oracle Management Service, *[2-15](#page-30-0)* locked user account, *[6-7](#page-121-0)*

#### M

management agent installation verifying, *[6-46](#page-160-0)* property files, *[B-1](#page-251-0)* Management Agent directory structure, *[6-5](#page-119-0)* Management Agent installation acquiring Management Agent software in offline mode, *[6-26](#page-140-0)* in online mode, *[6-25](#page-139-0)* additional parameters, *[6-34](#page-148-0)*, *[6-43](#page-157-0)*, *[6-60](#page-174-0)* agent base directory, *[6-20](#page-134-0)*, *[6-32](#page-146-0)*, *[6-57](#page-171-0)* Central Inventory, *[6-21](#page-135-0)* directory structure, *[6-5](#page-119-0)* hardware requirements, *[6-11](#page-125-0)* host list file, *[6-30](#page-144-0)*, *[6-56](#page-170-0)* installing using Add Host Targets Wizard, *[6-28](#page-142-0)* installing using EM CLI, *[6-37](#page-151-0)*, *[6-62](#page-176-0)* instance directory, *[6-32](#page-146-0)*, *[6-58](#page-172-0)* Management Agent patches, *[6-7](#page-121-0)*

Management Agent installation *(continued)* Management Agent software requirements, *[6-6](#page-120-0)*, *[6-25](#page-139-0)* OCI requirements, *[6-11](#page-125-0)* operating system requirements, *[6-12](#page-126-0)* overview, *[6-5](#page-119-0)* ports, *[6-34](#page-148-0)*, *[6-60](#page-174-0)* post install tasks, *[6-46](#page-160-0)* preinstallation and postinstallation scripts, *[6-34](#page-148-0)*, *[6-60](#page-174-0)* privilege delegation settings, *[6-33](#page-147-0)*, *[6-59](#page-173-0)* rolling deployment, *[6-10](#page-124-0)*, *[6-34](#page-148-0)*, *[6-38](#page-152-0)*, *[6-60](#page-174-0)*, *[6-63](#page-177-0)* Self Update, *[6-25](#page-139-0)* SSH public key authentication, *[6-8](#page-122-0)* things to know before installing, *[6-6](#page-120-0)* tracking progress, *[6-35](#page-149-0)*, *[6-40](#page-154-0)*, *[6-61](#page-175-0)*, *[6-67](#page-181-0)* troubleshooting, *[6-35](#page-149-0)*, *[6-41](#page-155-0)*, *[6-61](#page-175-0)*, *[6-68](#page-182-0)* using named credentials, *[6-32](#page-146-0)*, *[6-58](#page-172-0)* verifying the installation, *[6-46](#page-160-0)* Management Agent installation on Microsoft Windows hosts, *[E-1](#page-263-0)* management service changing password, *[5-74](#page-112-0)* management tablespaces, *[5-40](#page-78-0)* Middleware Diagnostics, *[8-1](#page-209-0)* middleware home location requirements, *[7-9](#page-193-0)* new Enterprise Manager installation directory structure, *[5-7](#page-45-0)* permission, *[7-11](#page-195-0)* middleware homes, *[5-28](#page-66-0)* path validation rules, *[5-15](#page-53-0)* My Oracle Support enabling Oracle Configuration Manager, *[5-22](#page-60-0)* enaling Oracle Configuration Manager, *[5-43](#page-81-0)* entering credentials, *[5-22](#page-60-0)*, *[5-43](#page-81-0)*

## N

named credentials, *[6-7](#page-121-0)*, *[6-28](#page-142-0)*, *[6-55](#page-169-0)*, *[7-18](#page-202-0)* new credentials, *[7-18](#page-202-0)* NFS-mounted location, *[5-15](#page-53-0)*, *[7-5](#page-189-0)* node manager, *[5-5](#page-43-0)* Node Manager, *[5-52](#page-90-0)*

## O

oinstall group creating, *[3-2](#page-33-0)* description, *[3-1](#page-32-0)* OMS verifying status, *[5-71](#page-109-0)* OMS instance base location, *[5-5](#page-43-0)* permission, *[5-18](#page-56-0)*, *[7-11](#page-195-0)*

OMS instance base location *(continued)* space, *[7-9](#page-193-0)* OpenSSH, *[6-7](#page-121-0)* operating system groups creating, *[3-2](#page-33-0)* Oracle Inventory group, *[3-2](#page-33-0)* creating the oinstall group, *[3-2](#page-33-0)* oinstall, *[3-1](#page-32-0)* Oracle Inventory group, *[3-1](#page-32-0)* overview, *[3-1](#page-32-0)* requirements, *[3-1](#page-32-0)* operating system users creating, *[3-2](#page-33-0)*, *[3-3](#page-34-0)* creating the oracle user, *[3-3](#page-34-0)* modifying, *[3-5](#page-36-0)* oracle, *[3-1](#page-32-0)* Oracle software owner user, *[3-1](#page-32-0)* overview, *[3-1](#page-32-0)* requirements, *[3-1](#page-32-0)* Oracle Configuration Manager, *[5-22](#page-60-0)*, *[5-43](#page-81-0)*, *[7-8](#page-192-0)*, *[7-19](#page-203-0)* Oracle Inventory, *[5-25](#page-63-0)*, *[5-45](#page-83-0)* pointer file, *[3-3](#page-34-0)* Oracle Inventory group creating, *[3-2](#page-33-0)* description, *[3-1](#page-32-0)* Oracle Management Agent hard disk space, *[1-3](#page-12-0)* installation additional parameters, *[6-28](#page-142-0)*, *[6-55](#page-169-0)* facts, *[6-6](#page-120-0)* installation base directory requirements, *[6-20](#page-134-0)* installing on Oracle RAC cluster, *[6-7](#page-121-0)* instance directory, *[6-13](#page-127-0)* overview, *[6-5](#page-119-0)* path validation, *[6-19](#page-133-0)* permission, *[6-13](#page-127-0)* plug-ins configured, *[6-10](#page-124-0)* ports, *[6-34](#page-148-0)*, *[6-60](#page-174-0)* postinstall steps, *[6-46](#page-160-0)* postinstallation scripts, *[6-34](#page-148-0)*, *[6-60](#page-174-0)* procedure, *[6-28](#page-142-0)* software availability, *[6-19](#page-133-0)* supported additional parameters, *[6-43](#page-157-0)* verifying the installation, *[6-46](#page-160-0)* RAM size, *[1-3](#page-12-0)* verifying status, *[5-71](#page-109-0)* Oracle Management Repository connecting from multiple OMS instances, *[7-2](#page-186-0)* hard disk space, *[1-5](#page-14-0)* RAM size, *[1-5](#page-14-0)* Oracle Management Service cloning, *[7-2](#page-186-0)*, *[7-3](#page-187-0)* CPU, *[1-1](#page-10-0)*

Oracle Management Service *(continued)* hard disk space, *[1-1](#page-10-0)* heap size, *[1-1](#page-10-0)* installation facts, *[7-2](#page-186-0)* file transfer options, *[7-16](#page-200-0)* ports, *[7-18](#page-202-0)* postinstall steps, *[7-19](#page-203-0)* prerequisites, *[7-3](#page-187-0)* installing Add Management Service deployment procedure, *[7-2](#page-186-0)* installing additional OMS, *[7-1](#page-185-0)*, *[7-2](#page-186-0)* RAM size, *[1-1](#page-10-0)* Oracle RAC SCAN, *[5-34](#page-72-0)*, *[5-55](#page-93-0)*, *[5-57](#page-95-0)* Oracle software owner user creating, *[3-3](#page-34-0)* description, *[3-1](#page-32-0)* Oracle Software Owner user creating, *[3-4](#page-35-0)* oracle user creating, *[3-3](#page-34-0)*, *[3-4](#page-35-0)* description, *[3-1](#page-32-0)* Oracle WebLogic Server Oracle WebLogic domain, *[5-5](#page-43-0)* oraInst.loc file, *[5-70](#page-108-0)*, *[6-47](#page-161-0)* location, *[3-3](#page-34-0)* location of, *[3-3](#page-34-0)* oraInstroot.sh script, *[5-70](#page-108-0)*, *[6-47](#page-161-0)* Oralce Management Service installation procedure, *[7-15](#page-199-0)*

## P

packages, *[2-1](#page-16-0)* for Oracle Management Agent, *[2-10](#page-25-0)* for Oracle Management Service, *[2-3](#page-18-0)* identifying, *[2-2](#page-17-0)* identifying installed packages, *[2-2](#page-17-0)* verifying, *[2-1](#page-16-0)* passwd command, *[3-4](#page-35-0)* PATH environment variable, *[6-18](#page-132-0)* Paths.properties file, *[B-1](#page-251-0)* permissions, *[5-18](#page-56-0)* physical memory, *[1-1](#page-10-0)* platformInfo.properties file, *[B-2](#page-252-0)* plug-ins downloading plug-ins, *[5-67](#page-105-0)* selecting plug-ins, *[5-51](#page-89-0)* verifying installation, *[5-71](#page-109-0)*, *[6-46](#page-160-0)* ports, *[5-63](#page-101-0)* customizing, *[5-63](#page-101-0)* new Enterprise Manager installation, *[5-19](#page-57-0)* postinstallation scripts, *[6-22](#page-136-0)*, *[6-34](#page-148-0)*, *[6-60](#page-174-0)*

preconfigured Management Repository, *[5-11](#page-49-0)* preconfigured repository overview, *[5-32](#page-70-0)*, *[5-54](#page-92-0)* providing details, *[5-32](#page-70-0)*, *[5-54](#page-92-0)* preferred credentials, *[7-18](#page-202-0)* preinstallation scripts, *[6-22](#page-136-0)*, *[6-34](#page-148-0)*, *[6-60](#page-174-0)* prerequisite checks entering details, *[5-26](#page-64-0)*, *[5-47](#page-85-0)* status, *[5-26](#page-64-0)*, *[5-47](#page-85-0)* privileged delegation setting, *[6-11](#page-125-0)*, *[6-23](#page-137-0)*, *[6-28](#page-142-0)*, *[6-55](#page-169-0)* production sites, *[5-40](#page-78-0)* property files, *[B-1](#page-251-0)* overview, *[B-1](#page-251-0)* platformInfo.properties file, *[B-1](#page-251-0)* PsExec utility downloading, *[E-1](#page-263-0)*, *[E-5](#page-267-0)* installing Management Agents using PsExec, *[E-1](#page-263-0)*, *[E-5](#page-267-0)* overview, *[E-1](#page-263-0)*

## R

RAM, *[1-2](#page-11-0)* RAM size for Oracle Management Agent, *[1-3](#page-12-0)* for Oracle Management Repository, *[1-5](#page-14-0)* for Oracle Management Service, *[1-1](#page-10-0)* registration passwords, *[5-40](#page-78-0)* repository prerequisites, *[5-72](#page-110-0)* root squash, *[5-15](#page-53-0)*, *[7-5](#page-189-0)* root.sh script, *[6-47](#page-161-0)*

## S

Server Load Balancer SLB monitors, *[7-20](#page-204-0)* SLB pools, *[7-20](#page-204-0)* server load balancers requirements, *[7-9](#page-193-0)* SLB monitors, *[7-10](#page-194-0)* SLB pools, *[7-10](#page-194-0)* virtual servers, *[7-10](#page-194-0)* session name format, *[6-29](#page-143-0)*, *[6-55](#page-169-0)* overview, *[6-29](#page-143-0)*, *[6-55](#page-169-0)* shared directory space, *[7-8](#page-192-0)* software library accessibility, *[7-10](#page-194-0)* software updates download issues, *[5-24](#page-62-0)* installing from local directory, *[5-19](#page-57-0)*, *[5-40](#page-78-0)* installing from My Oracle Support, *[5-19](#page-57-0)*, *[5-40](#page-78-0)* offline, *[5-19](#page-57-0)*, *[5-40](#page-78-0)* online, *[5-19](#page-57-0)*, *[5-40](#page-78-0)*

software updates *(continued)* overview, *[5-23](#page-61-0)*, *[5-44](#page-82-0)* searching, *[5-23](#page-61-0)* SPARC series T1000, *[1-1](#page-10-0)* sPaths.properties file, *[B-1](#page-251-0)*, *[B-2](#page-252-0)* SSH, *[6-7](#page-121-0)*, *[6-18](#page-132-0)* SSH daemon, *[G-1](#page-275-0)*, *[G-4](#page-278-0)*, *[G-11](#page-285-0)* SSH public key authentication, *[6-8](#page-122-0)* SSH1, *[6-7](#page-121-0)* SSH2, *[6-7](#page-121-0)* ssPaths.properties file, *[B-2](#page-252-0)* staging location destination, *[7-11](#page-195-0)*, *[7-15](#page-199-0)* source, *[7-11](#page-195-0)*, *[7-17](#page-201-0)* SUDO, *[6-16](#page-130-0)*, *[6-17](#page-131-0)* support workbench metrics, *[6-10](#page-124-0)* symlink, *[5-8](#page-46-0)* SYSMAN, *[5-33](#page-71-0)* SYSMAN passwords, *[5-40](#page-78-0)* SYSMAN\_APM, *[5-33](#page-71-0)*, *[5-55](#page-93-0)* SYSMAN\_MDS, *[5-33](#page-71-0)*, *[5-55](#page-93-0)* SYSMAN122130\_OPSS, *[5-33](#page-71-0)*, *[5-55](#page-93-0)*

# T

temporary directory permission, *[5-18](#page-56-0)*, *[7-11](#page-195-0)* space, *[5-16](#page-54-0)*, *[7-8](#page-192-0)*

temporary directory *(continued)*

## $\cup$

UMASK, *[7-13](#page-197-0)* UMASK value, *[5-16](#page-54-0)* UMASK values, *[5-16](#page-54-0)*, *[7-13](#page-197-0)* UNIX commands passwd, *[3-4](#page-35-0)* useradd, *[3-4](#page-35-0)* UNIX users creating the oracle user, *[3-4](#page-35-0)* useradd command, *[3-4](#page-35-0)* userPaths.properties file, *[B-2](#page-252-0)* users creating the oracle user, *[3-3](#page-34-0)*, *[3-4](#page-35-0)* Oracle software owner user, *[3-1](#page-32-0)*

## V

validating command locations, *[B-1](#page-251-0)*, *[B-2](#page-252-0)*

## W

webLogic domain, *[5-5](#page-43-0)*

## X

XML DB, *[5-9](#page-47-0)*